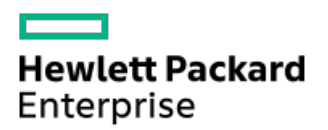

HPE ProLiant DL360 Gen10 Server Maintenance and Service Guide

Part Number: 30-BC3F38A8-407 Published: July 2022 Edition: 17

### HPE ProLiant DL360 Gen10 Server Maintenance and Service Guide

#### Abstract

This guide describes identification and maintenance procedures, diagnostic tools, specifications, and requirements for hardware components and software. This guide is for an experienced service technician. Hewlett Packard Enterprise assumes you are qualified in the servicing of computer equipment, trained in recognizing hazards in products, and are familiar with weight and stability precautions.

Part Number: 30-BC3F38A8-407 Published: July 2022 Edition: 17

© Copyright 2017-2022 Hewlett Packard Enterprise Development LP

### **Notices**

The information contained herein is subject to change without notice. The only warranties for Hewlett Packard Enterprise products and services are set forth in the express warranty statements accompanying such products and services. Nothing herein should be construed as constituting an additional warranty. Hewlett Packard Enterprise shall not be liable for technical or editorial errors or omissions contained herein.

Confidential computer software. Valid license from Hewlett Packard Enterprise required for possession, use, or copying. Consistent with FAR 12.211 and 12.212, Commercial Computer Software, Computer Software Documentation, and Technical Data for Commercial Items are licensed to the U.S. Government under vendor's standard commercial license.

Links to third-party websites take you outside the Hewlett Packard Enterprise website. Hewlett Packard Enterprise has no control over and is not responsible for information outside the Hewlett Packard Enterprise website.

## Acknowledgments

Intel ®, Itanium ®, Optane ™, Pentium ®, Xeon ®, Intel Inside ®, and the Intel Inside logo are trademarks of Intel Corporation in the U.S. and other countries.

Microsoft  $^\circledast$  and Windows  $^\circledast$  are either registered trademarks or trademarks of Microsoft Corporation in the United States and/or other countries.

SD and microSD are trademarks or registered trademarks of SD-3C in the United States, and other countries or both.

#### 1 [Illustrated](#page-8-0) parts catalog

- 1.1 Mechanical [components](#page-9-0)
	- 1.1.1 [Access](#page-10-0) panel spare parts
	- 1.1.2 PCIe riser cage [spare](#page-11-0) part
	- 1.1.3 PCIe riser blank [spare](#page-12-0) parts
	- 1.1.4 [Miscellaneous](#page-13-0) blank spare parts
	- 1.1.5 [Server](#page-14-0) ear and front bezel spare parts
	- 1.1.6 Rack [mounting](#page-15-0) hardware spare parts
	- 1.1.7 Cable [management](#page-16-0) arm spare parts
- 1.2 System [components](#page-17-0)
	- 1.2.1 [Heatsink](#page-18-0) spare parts
	- 1.2.2 [Processor](#page-19-0) spare parts
		- 1.2.2.1 First [Generation](#page-20-0) Intel Xeon Scalable Processors
			- 1.2.2.1.1 31XX [processor](#page-21-0) spare parts
			- 1.2.2.1.2 41XX [processor](#page-22-0) spare parts
			- 1.2.2.1.3 51XX [processor](#page-23-0) spare parts
			- 1.2.2.1.4 61xx [processor](#page-24-0) spare parts
			- 1.2.2.1.5 81xx [processor](#page-25-0) spare parts
		- 1.2.2.2 Second [Generation](#page-26-0) Intel Xeon Scalable Processors
			- 1.2.2.2.1 32XX [processor](#page-27-0) spare parts
			- 1.2.2.2.2 42XX [processor](#page-28-0) spare parts
			- 1.2.2.2.3 52XX [processor](#page-29-0) spare parts
			- 1.2.2.2.4 62xx [processor](#page-30-0) spare parts
			- 1.2.2.2.5 82xx [processor](#page-31-0) spare parts
	- 1.2.3 [DIMM](#page-32-0) spare parts
	- 1.2.4 HPE 16GB [NVDIMM](#page-33-0) spare part
	- 1.2.5 [Persistent](#page-34-0) memory module spare parts
	- 1.2.6 Smart Array [controller](#page-35-0) spare parts
	- 1.2.7 PCIe riser [board](#page-36-0) spare parts
	- 1.2.8 [FlexibleLOM](#page-37-0) adapter spare parts
	- 1.2.9 System board [assembly](#page-38-0) spare parts
	- 1.2.10 [Expansion](#page-39-0) board spare parts
		- 1.2.10.1 Host bus [adapter](#page-40-0) spare parts
		- 1.2.10.2 [Converged](#page-41-0) network adapter spare parts
		- 1.2.10.3 [InfiniBand](#page-42-0) adapter spare parts
		- 1.2.10.4 NIC [network](#page-43-0) adapter spare parts
		- 1.2.10.5 [SmartNIC](#page-44-0) network adapter spare part
		- 1.2.10.6 Solid state NVMe/PCIe [Add-In-Card](#page-45-0) spare parts
- 1.3 Server [options](#page-46-0)
	- 1.3.1 Fan [spare](#page-47-0) parts
	- 1.3.2 Power [supply](#page-48-0) spare parts
	- 1.3.3 Battery and [capacitor](#page-49-0) spare parts
- 1.3.4 [Hot-plug](#page-50-0) drive spare parts
- 1.3.5 Solid state [NVMe](#page-52-0) drive spare parts
- 1.3.6 Solid state M.2 drive [spare](#page-54-0) parts
- 1.3.7 Solid state SAS drive [spare](#page-56-0) parts
- 1.3.8 Solid state [SATA](#page-59-0) drive spare parts
- 1.3.9 [microSD](#page-61-0) spare parts
- 1.3.10 [Systems](#page-62-0) Insight Display spare parts
- 1.3.11 Power [switch](#page-63-0) spare parts
- 1.3.12 [Universal](#page-64-0) Media Bay spare parts
- 1.3.13 Drive [backplane](#page-65-0) spare parts
- 1.3.14 [Cable](#page-66-0) kit spare parts
- 1.3.15 Pensando [Distributed](#page-67-0) Services Platform spare parts
	- 1.3.15.1 [Pensando](#page-68-0) DSP iLO Sideband ALOM Module spare parts
	- 1.3.15.2 Smart I/O (Pensando [Distributed](#page-69-0) Services Platform) spare parts
- 1.3.16 HPE [NS204i-p](#page-70-0) NVMe OS Boot Device spare parts
- 1.3.17 [Accelerator](#page-71-0) and GPU spare parts
- 1.3.18 HPE Trusted [Platform](#page-72-0) Module 2.0 spare part
- 2 [Customer](#page-76-0) self repair
- 3 Removal and [replacement](#page-81-0) procedures
	- 3.1 [Required](#page-82-0) tools
	- 3.2 Safety [considerations](#page-83-0)
		- 3.2.1 [Electrostatic](#page-84-0) discharge
		- 3.2.2 Server [warnings](#page-85-0) and cautions
		- 3.2.3 Rack [warnings](#page-86-0)
	- 3.3 [Preparation](#page-87-0) procedures
		- 3.3.1 [Power](#page-88-0) up the server
		- 3.3.2 [Power](#page-89-0) down the server
		- 3.3.3 [Extend](#page-90-0) the server from the rack
		- 3.3.4 [Remove](#page-91-0) the server from the rack
		- 3.3.5 [Remove](#page-92-0) the access panel
		- 3.3.6 Install the [access](#page-93-0) panel
		- 3.3.7 Release the cable [management](#page-94-0) arm
	- 3.4 [Removing](#page-95-0) and replacing the bezel
	- 3.5 Removing and replacing the cable [management](#page-96-0) arm
	- 3.6 [Removing](#page-98-0) and replacing the easy install rails
	- 3.7 [Removing](#page-101-0) and replacing the ball bearing rails
	- 3.8 [Removing](#page-103-0) the hard drive blank
	- 3.9 Removing a [SAS/SATA](#page-104-0) drive
	- 3.10 Removing a hot-plug [SAS/SATA](#page-105-0) basic drive
	- 3.11 [Removing](#page-106-0) and replacing an NVMe drive
	- 3.12 [Removing](#page-107-0) and replacing an M.2 SSD
	- 3.13 [Removing](#page-108-0) and replacing a uFF drive
	- 3.14 [Removing](#page-109-0) and replacing a power supply blank
	- 3.15 [Removing](#page-110-0) and replacing the AC power supply
- 3.16 [Removing](#page-111-0) and replacing a fan
- 3.17 [Removing](#page-112-0) and replacing a fan blank
- 3.18 [Removing](#page-114-0) and replacing a PCIe blank
- 3.19 [Removing](#page-116-0) and replacing a riser cage
- 3.20 Removing and replacing an [expansion](#page-118-0) board
- 3.21 [Removing](#page-120-0) and replacing the Pensando DSP DSC-25 2p SFP28 card with the iLO Sideband ALOM Module
	- 3.21.1 [Decommissioning](#page-121-0) the Pensando DSP DSC-25 2p SFP28 card
	- 3.21.2 [Removing](#page-123-0) the Pensando DSP DSC-25 2p SFP28 card with the iLO Sideband ALOM Module
	- 3.21.3 Replacing the [Pensando](#page-126-0) DSP DSC-25 2p SFP28 card with the iLO Sideband ALOM Module
- 3.22 [Removing](#page-128-0) and replacing the HPE NS204i-p NVMe OS Boot Device option
	- 3.22.1 [Removing](#page-129-0) and replacing the boot device
	- 3.22.2 [Removing](#page-131-0) and replacing a boot device drive
		- 3.22.2.1 [Relocating](#page-133-0) the M.2 drive retaining latches
- 3.23 Removing and replacing a [940QSFP56](#page-135-0) x16 adapter and auxiliary card
- 3.24 [Removing](#page-138-0) and replacing a primary riser card
- 3.25 [Removing](#page-140-0) and replacing the serial port
- 3.26 [Removing](#page-141-0) and replacing the intrusion detection switch
- 3.27 [Removing](#page-142-0) and replacing a GPU in the primary riser
- 3.28 Removing and replacing a GPU in the [secondary](#page-144-0) riser
- 3.29 Removing and replacing the [FlexibleLOM](#page-146-0)
- 3.30 [Removing](#page-147-0) and replacing a storage controller
- 3.31 [Removing](#page-148-0) and replacing a DIMM
	- 3.31.1 [DIMM-processor](#page-149-0) compatibility
- 3.32 [Removing](#page-150-0) and replacing an NVDIMM
	- 3.32.1 [NVDIMM-processor](#page-151-0) compatibility
	- 3.32.2 DIMM and NVDIMM population [information](#page-152-0)
	- 3.32.3 NVDIMM [sanitization](#page-153-0)
	- 3.32.4 NVDIMM relocation [guidelines](#page-154-0)
	- 3.32.5 Recovering restored data from an [NVDIMM-N](#page-155-0) DRAM
	- 3.32.6 [Configuring](#page-156-0) the server for NVDIMMs
- 3.33 Removing and replacing a [persistent](#page-157-0) memory module
	- 3.33.1 Persistent memory [module-processor](#page-159-0) compatibility
	- 3.33.2 [Configuring](#page-160-0) the server for Intel Optane persistent memory 100 series for HPE
	- 3.33.3 Persistent memory module relocation [guidelines](#page-161-0)
	- 3.33.4 Persistent memory module [sanitization](#page-163-0)
- 3.34 [Removing](#page-164-0) and replacing the system battery
- 3.35 [Removing](#page-165-0) and replacing the Smart Storage Battery or Hybrid Capacitor
	- 3.35.1 HPE Smart [Storage](#page-167-0) Battery
- 3.36 [Removing](#page-168-0) and replacing a microSD card
- 3.37 [Removing](#page-169-0) and replacing a processor heatsink assembly
- 3.38 [Removing](#page-172-0) and replacing the system board
- 3.39 Removing and replacing the LFF optical disk [drive/display](#page-175-0) port/USB
- 3.40 Removing and replacing the SFF optical disk [drive/display](#page-177-0) port/USB
- 3.41 [Removing](#page-179-0) and replacing the LFF power switch module

3.42 [Removing](#page-181-0) and replacing the Systems Insight Display power module

3.43 [Removing](#page-183-0) and replacing the rear SFF drive cage

3.44 [Removing](#page-185-0) and replacing the 2 SFF drive cage

3.45 Removing and replacing the 4 LFF drive [backplane](#page-186-0)

3.46 Removing and replacing the 8 SFF drive [backplane](#page-187-0)

3.47 Removing and replacing the 10 SFF drive [backplane](#page-188-0)

3.48 HPE Trusted [Platform](#page-189-0) Module 2.0 Gen10 Option

#### 4 [Troubleshooting](#page-190-0)

4.1 [Troubleshooting](#page-191-0) resources

#### 5 [Diagnostic](#page-192-0) tools

5.1 Product [QuickSpecs](#page-193-0)

- 5.2 UEFI System [Utilities](#page-194-0)
	- 5.2.1 [Selecting](#page-195-0) the boot mode
	- 5.2.2 [Secure](#page-196-0) Boot
	- 5.2.3 Launching the [Embedded](#page-197-0) UEFI Shell
- 5.3 Intelligent [Provisioning](#page-198-0)

5.3.1 Intelligent [Provisioning](#page-199-0) operation

- 5.4 HPE Insight Remote [Support](#page-200-0)
- 5.5 HPE [InfoSight](#page-201-0) for servers
- 5.6 USB [support](#page-202-0)

5.6.1 External USB [functionality](#page-203-0)

#### 5.7 HPE Smart Storage [Administrator](#page-204-0)

#### 6 Component [identification](#page-205-0)

- 6.1 Front panel [components](#page-206-0)
- 6.2 Front panel LEDs and [buttons](#page-208-0)

6.2.1 UID button [functionality](#page-210-0)

6.2.2 Front panel LED [power](#page-211-0) fault codes

- 6.3 [Systems](#page-212-0) Insight Display LEDs
- 6.4 Systems Insight Display combined LED [descriptions](#page-214-0)
- 6.5 Rear panel [components](#page-216-0)
- 6.6 Rear [panel](#page-217-0) LEDs
- 6.7 System board [components](#page-218-0)
	- 6.7.1 System [maintenance](#page-219-0) switch descriptions
	- 6.7.2 NMI [functionality](#page-220-0)
	- 6.7.3 DIMM slot [locations](#page-221-0)
	- 6.7.4 DIMM label [identification](#page-222-0)
	- 6.7.5 NVDIMM [identification](#page-224-0)

#### 6.7.5.1 [NVDIMM](#page-225-0) 2D Data Matrix barcode

6.7.6 NVDIMM LED [identification](#page-226-0)

6.7.6.1 NVDIMM-N LED [combinations](#page-227-0)

6.7.6.2 [NVDIMM](#page-228-0) Function LED patterns

#### 6.7.7 Intel Optane persistent memory 100 series for HPE label [identification](#page-229-0)

6.8 Processor, heatsink, and socket [components](#page-230-0)

6.9 Device [numbers](#page-231-0)

- 6.10 Hot-plug drive LED [definitions](#page-233-0)
- 6.11 Smart Carrier NVMe (SCN) drive LED [definitions](#page-234-0)
- 6.12 HPE Basic Drive LED [definitions](#page-236-0)
- 6.13 uFF drive [components](#page-238-0) and LEDs
- 6.14 [Hot-plug](#page-239-0) fans
- 6.15 HPE Smart Array P824i-p MR Gen10 [Controller](#page-241-0)
- 6.16 HPE NS204i-p NVMe OS Boot Device [components](#page-242-0)
- 6.17 HPE NS204i-p NVMe OS Boot Device LED [definitions](#page-243-0)
- 6.18 HPE InfiniBand [HDR/Ethernet](#page-244-0) 940QSFP 56x16 adapter LEDs
- 6.19 [DSC-25](#page-245-0) 2-port SFP28 card ports and LEDs

#### 7 [Cabling](#page-247-0)

- 7.1 Cabling [overview](#page-248-0)
- 7.2 SFF [cables](#page-249-0)
	- 7.2.1 SFF [configuration](#page-250-0) cable routing
		- 7.2.1.1 SFF [backplane](#page-251-0) to P824i-p controller
		- 7.2.1.2 8 SFF backplane to a [P408i-a/P816i-a](#page-253-0) controller
		- 7.2.1.3 2 SFF [backplane](#page-254-0) to P816i-a controller
		- 7.2.1.4 10 SFF NVMe [backplane](#page-255-0) to NVMe riser
		- 7.2.1.5 2 SFF NVMe [backplane](#page-256-0) to primary riser
		- 7.2.1.6 1 SFF rear [backplane](#page-257-0) to system board SATA
		- 7.2.1.7 10 SFF [backplane](#page-258-0) to P408i-a controller
	- 7.2.2 [Additional](#page-259-0) SFF cabling
- 7.3 LFF [cables](#page-260-0)
	- 7.3.1 LFF [configuration](#page-261-0) cable routing
		- 7.3.1.1 4 LFF [backplane](#page-262-0) to P408i-a controller
	- 7.3.2 [Additional](#page-263-0) LFF cabling

#### 8 [Specifications](#page-264-0)

- 8.1 [Environmental](#page-265-0) specifications
- 8.2 Server [specifications](#page-266-0)
- 8.3 Power supply [specifications](#page-267-0)
	- 8.3.1 HPE 500W Flex Slot Platinum [Hot-plug](#page-268-0) Low Halogen Power Supply
	- 8.3.2 HPE 800W Flex Slot Platinum [Hot-plug](#page-269-0) Low Halogen Power Supply
	- 8.3.3 HPE 800W Flex Slot Titanium [Hot-plug](#page-270-0) Low Halogen Power Supply
	- 8.3.4 HPE 800W Flex Slot [Universal](#page-271-0) Hot-plug Low Halogen Power Supply
	- 8.3.5 HPE 800W Flex Slot -48VDC [Hot-plug](#page-272-0) Low Halogen Power Supply
	- 8.3.6 HPE 1600 W Flex Slot Platinum [Hot-plug](#page-273-0) Low Halogen Power Supply
- 8.4 Hot-plug power supply [calculations](#page-274-0)

#### 9 [Websites](#page-275-0)

- 10 Support and other [resources](#page-276-0)
	- 10.1 Accessing Hewlett Packard [Enterprise](#page-277-0) Support
	- 10.2 [Accessing](#page-278-0) updates
	- 10.3 [Remote](#page-279-0) support
	- 10.4 Warranty [information](#page-280-0)
	- 10.5 Regulatory [information](#page-281-0)

10.6 [Documentation](#page-282-0) feedback

<span id="page-8-0"></span>Illustrated parts catalog

<u>a sa Ba</u>

### <span id="page-9-0"></span>Mechanical components

Hewlett Packard Enterprise continually improves and changes product parts. For complete and current supported parts information, see the Hewlett Packard Enterprise [PartSurfer](http://www.hpe.com/info/partssurfer) website .

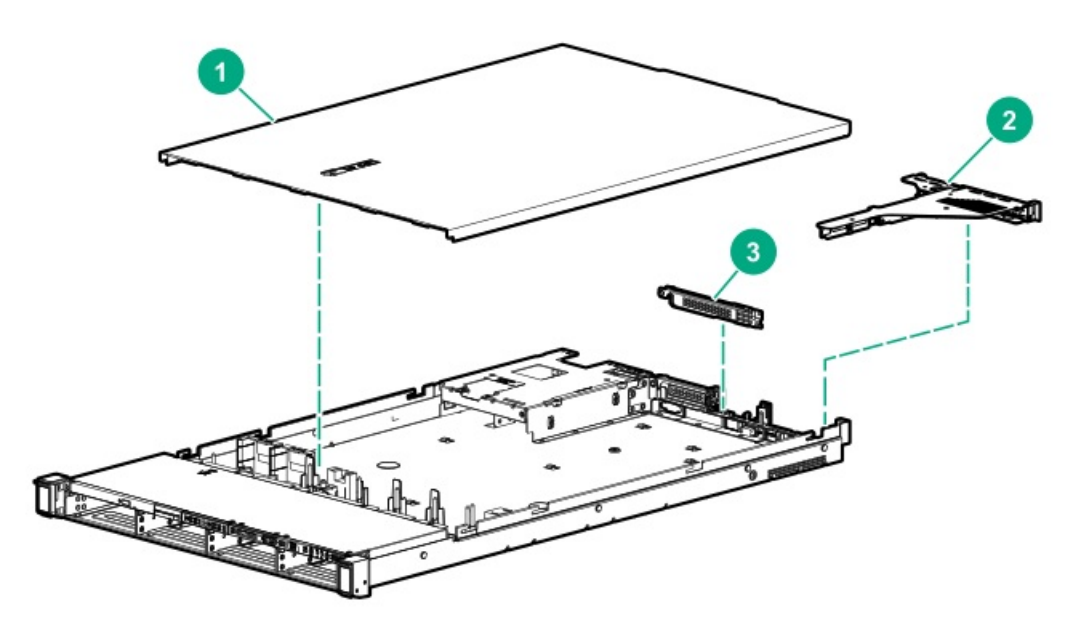

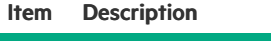

- 1 [Access](#page-10-0) panel spare parts
- 2 PCIe riser cage [spare](#page-11-0) part
- 3 PCIe riser blank [spare](#page-12-0) parts
- 4 [Miscellaneous](#page-13-0) blank spare parts\*
- 5 [Server](#page-14-0) ear and front bezel spare parts \*
- 6 Rack [mounting](#page-15-0) hardware spare parts \*
- 7 Cable [management](#page-16-0) arm spare parts\*

\*Not shown

# <span id="page-10-0"></span>Access panel spare parts

[Customer](#page-73-0) self repair: mandatory

**The Common** 

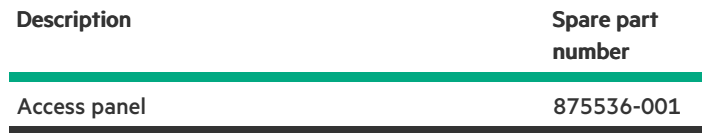

# <span id="page-11-0"></span>PCIe riser cage spare part

### [Customer](#page-73-0) self repair: optional

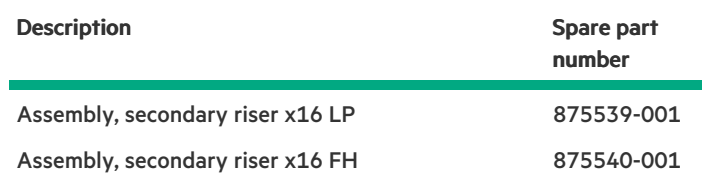

For primary riser [board](#page-36-0) spares, see PCIe riser board spare parts

# <span id="page-12-0"></span>PCIe riser blank spare parts

[Customer](#page-73-0) self repair: mandatory

 $\overline{\phantom{0}}$ 

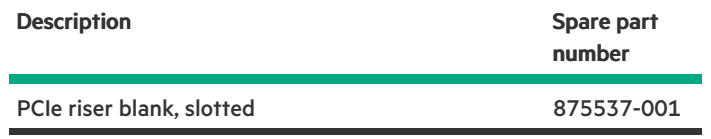

# <span id="page-13-0"></span>Miscellaneous blank spare parts

[Customer](#page-73-0) self repair: mandatory

 $\overline{\phantom{0}}$ 

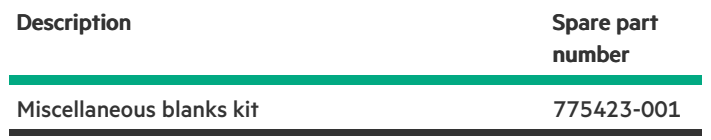

# <span id="page-14-0"></span>Server ear and front bezel spare parts

[Customer](#page-73-0) self repair: mandatory

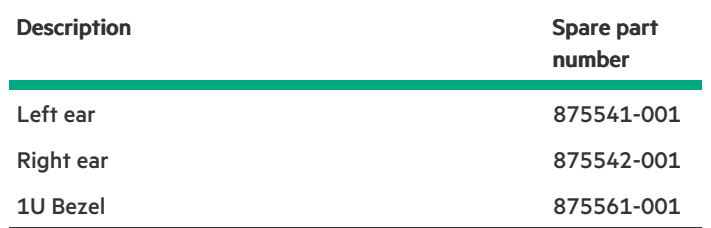

# <span id="page-15-0"></span>Rack mounting hardware spare parts

[Customer](#page-73-0) self repair: mandatory

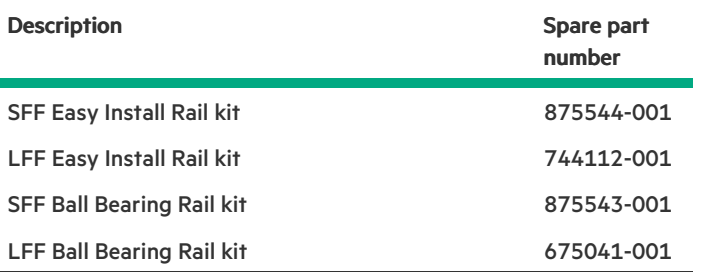

# <span id="page-16-0"></span>Cable management arm spare parts

[Customer](#page-73-0) self repair: mandatory

 $\overline{\phantom{a}}$ 

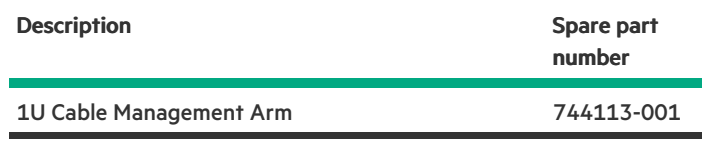

### <span id="page-17-0"></span>System components

Hewlett Packard Enterprise continually improves and changes product parts. For complete and current supported parts information, see the Hewlett Packard [EnterprisePartSurfer](http://www.hpe.com/info/partssurfer) website.

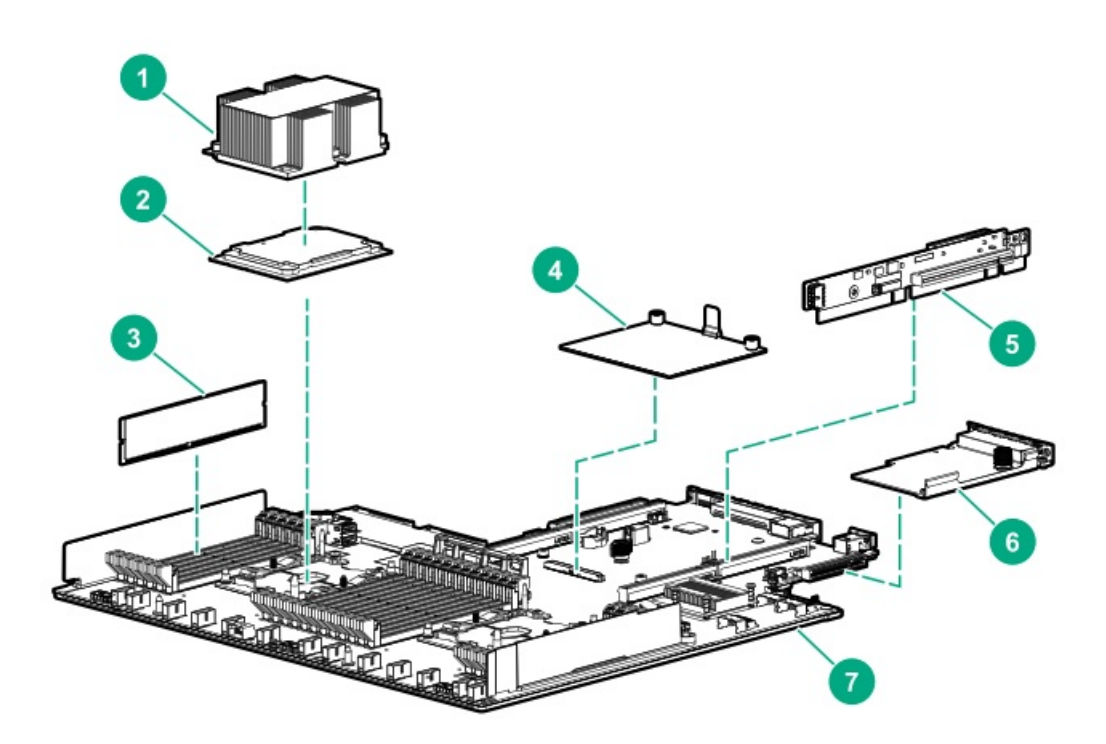

#### Item Description

- 1 [Heatsink](#page-18-0) spare parts
- 2 [Processor](#page-19-0) spare parts
- 3 **[DIMM](#page-32-0)** spare parts
	- HPE 16GB [NVDIMM](#page-33-0) spare part
	- **•** [HPEPersistent](#page-34-0) Memory module spare parts
- 4 Smart Array [controller](#page-35-0) spare parts
- 5 PCIe riser [board](#page-36-0) spare parts
- 6 [FlexibleLOM](#page-37-0) adapter spare parts
	- [Pensando](#page-68-0) DSP iLO Sideband ALOM Module spare parts  $\bullet$
- 7 System board [assembly](#page-38-0) spare parts
- <span id="page-17-2"></span>8 [Expansion](#page-39-0) board spare parts  $1/4$  $1/4$ 
	- Host bus [adapter](#page-40-0) spare parts
	- [Converged](#page-41-0) network adapter spare parts
	- [InfiniBand](#page-42-0) adapter spare parts  $\bullet$
	- NIC [network](#page-43-0) adapter spare parts  $\bullet$
	- [SmartNIC](#page-44-0) network adapter spare part  $\bullet$
	- **•** Smart I/O (Pensando [Distributed](#page-69-0) Services Platform) spare parts

<span id="page-17-1"></span>[1](#page-17-2)

# <span id="page-18-0"></span>Heatsink spare parts

### [Customer](#page-73-0) self repair: no

 $\sim$ 

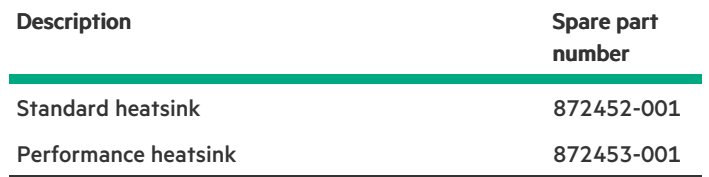

<span id="page-19-0"></span>Processor spare parts

 $\overline{\phantom{0}}$ 

## <span id="page-20-0"></span>First Generation Intel Xeon Scalable Processors

 $\overline{\phantom{0}}$ 

<span id="page-21-0"></span>[Customer](#page-73-0) self repair: no

**The Contract of State** 

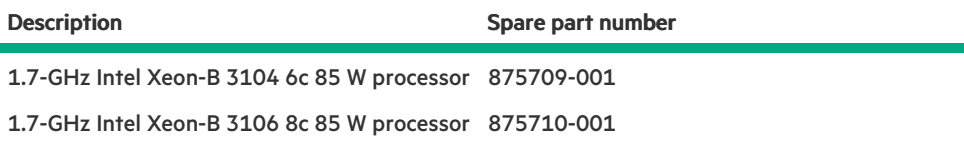

### <span id="page-22-0"></span>[Customer](#page-73-0) self repair: no

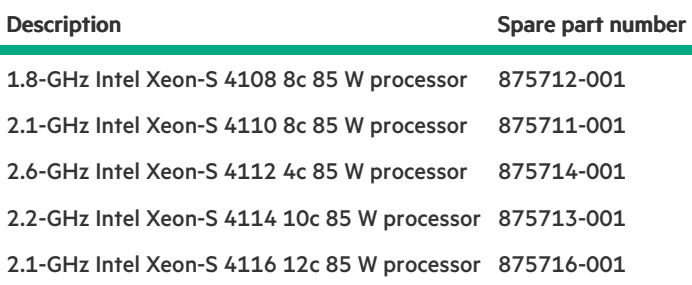

### <span id="page-23-0"></span>[Customer](#page-73-0) self repair: no

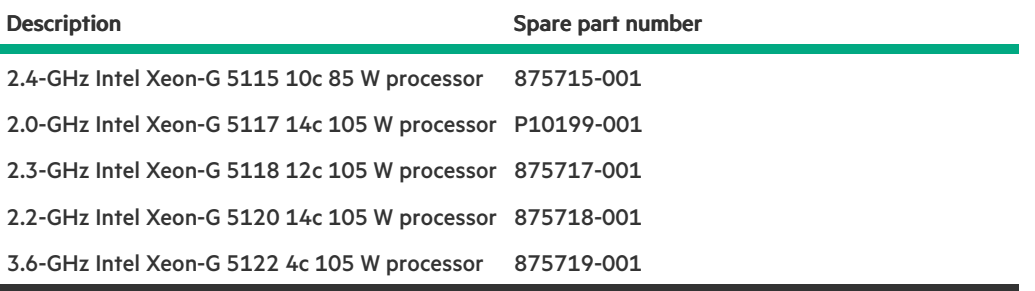

### <span id="page-24-0"></span>[Customer](#page-73-0) self repair: no

 $\overline{\phantom{0}}$ 

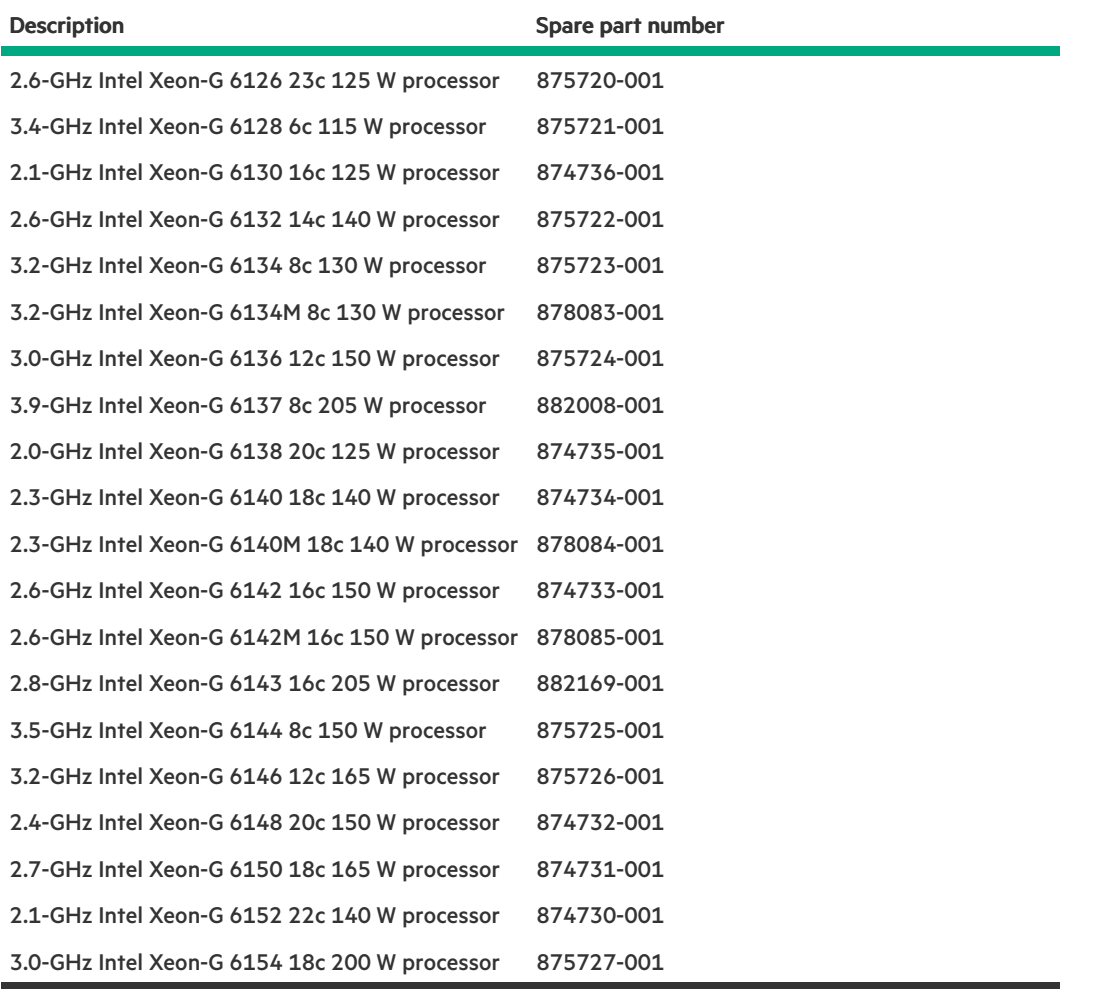

### <span id="page-25-0"></span>[Customer](#page-73-0) self repair: no

<u>a sa Ba</u>

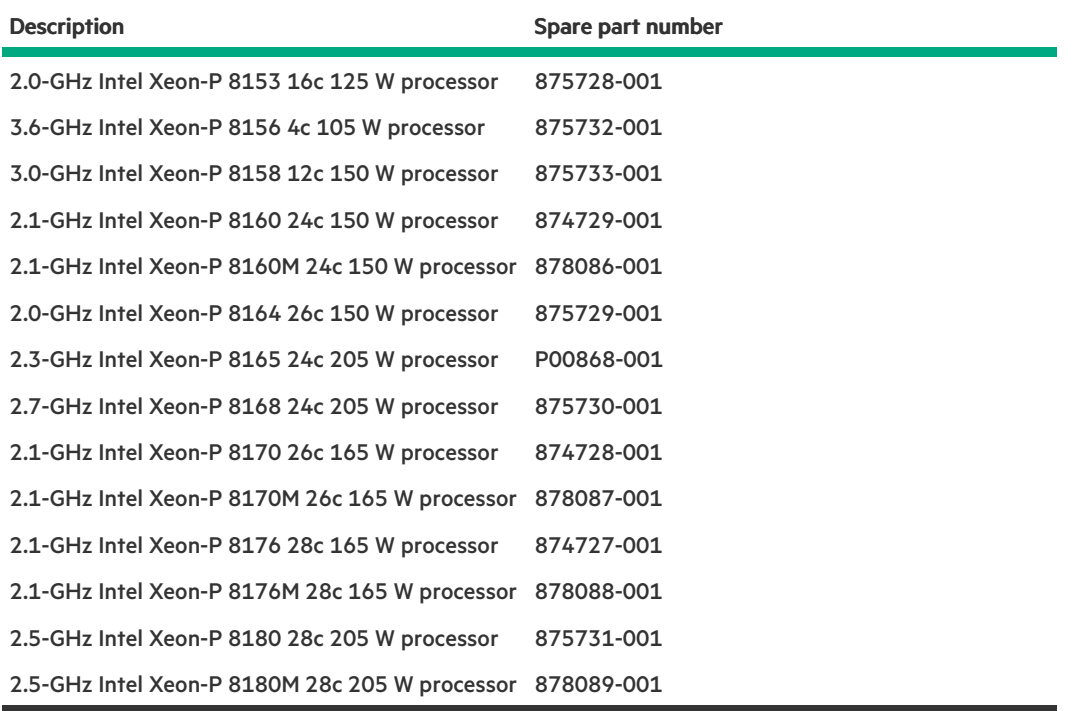

## <span id="page-26-0"></span>Second Generation Intel Xeon Scalable Processors

 $\overline{\phantom{a}}$ 

<span id="page-27-0"></span>[Customer](#page-73-0) self repair: no

**Contract Contract** 

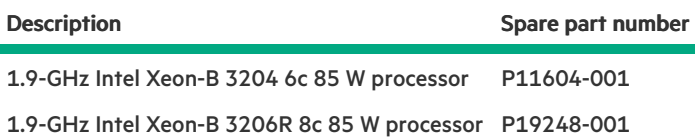

### <span id="page-28-0"></span>[Customer](#page-73-0) self repair: no

**The Company** 

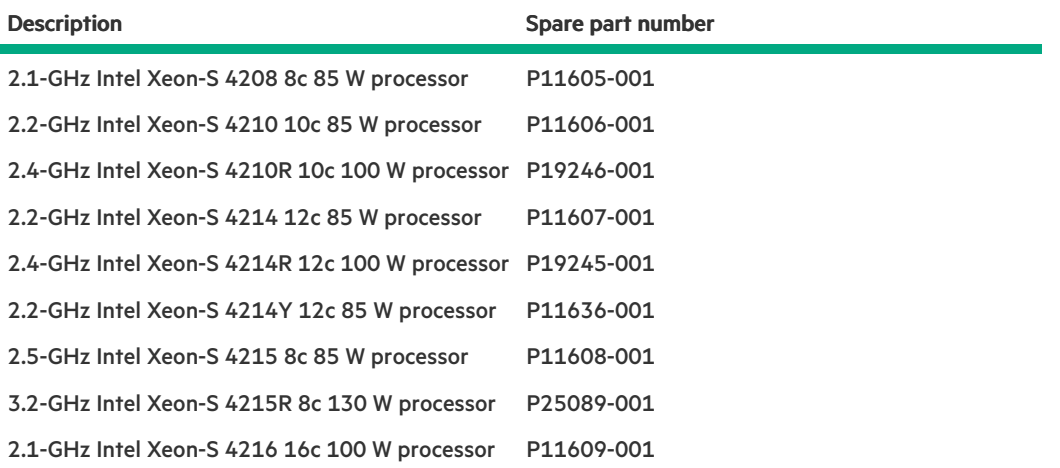

### <span id="page-29-0"></span>[Customer](#page-73-0) self repair: no

**The Common** 

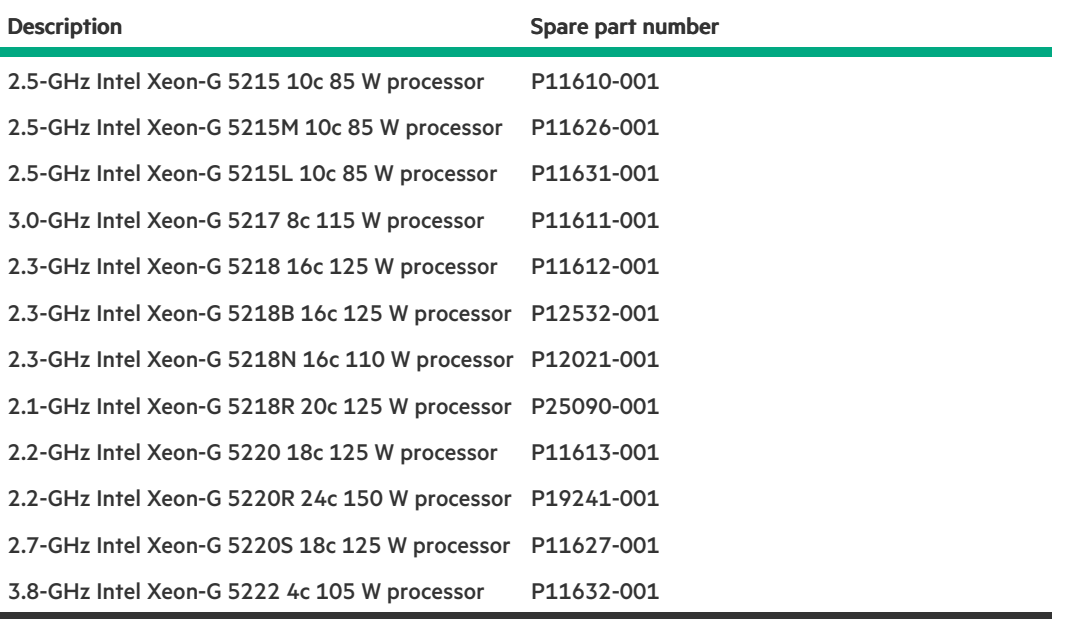

### <span id="page-30-0"></span>[Customer](#page-73-0) self repair: no

─

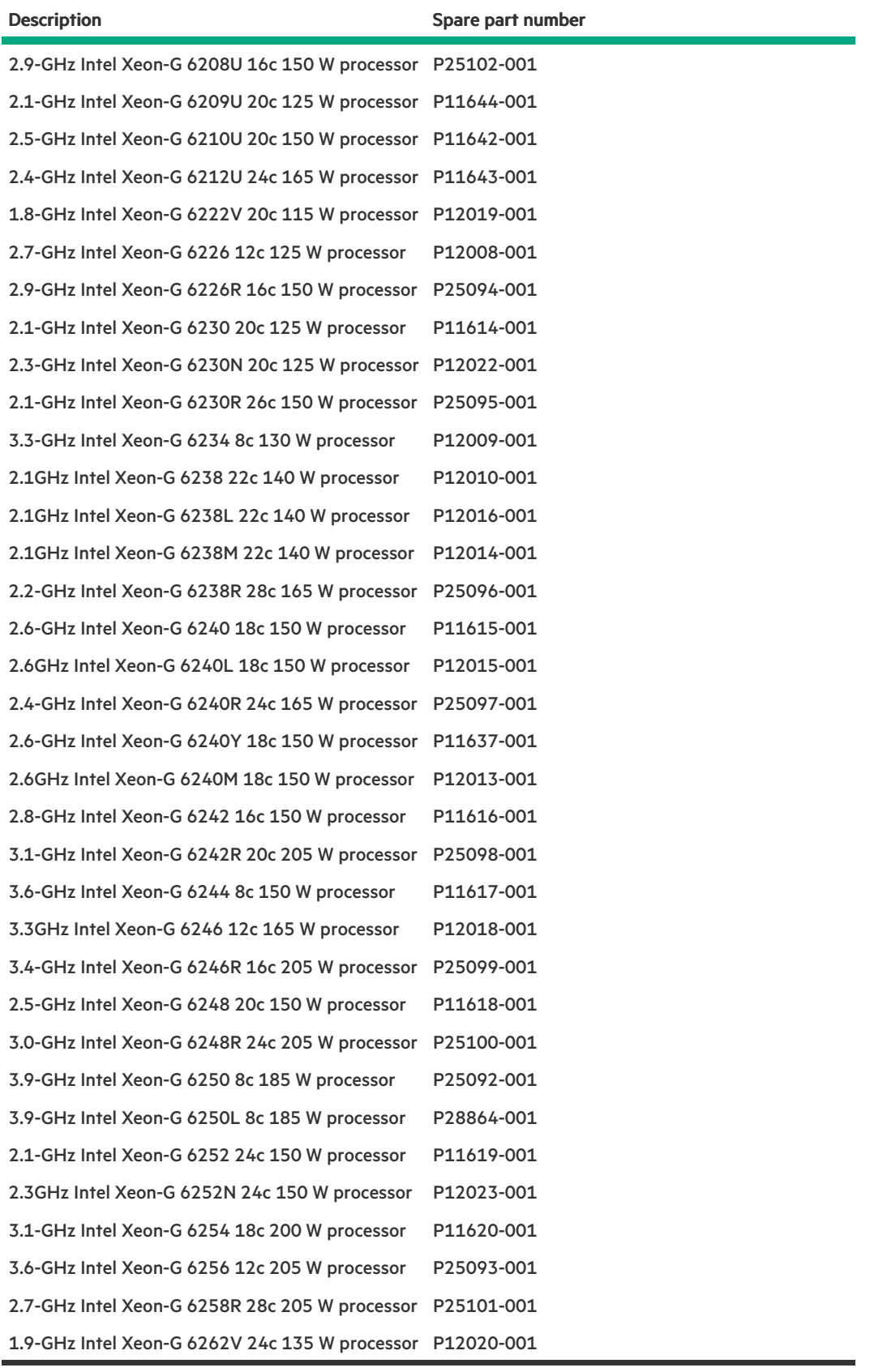

### <span id="page-31-0"></span>[Customer](#page-73-0) self repair: no

─

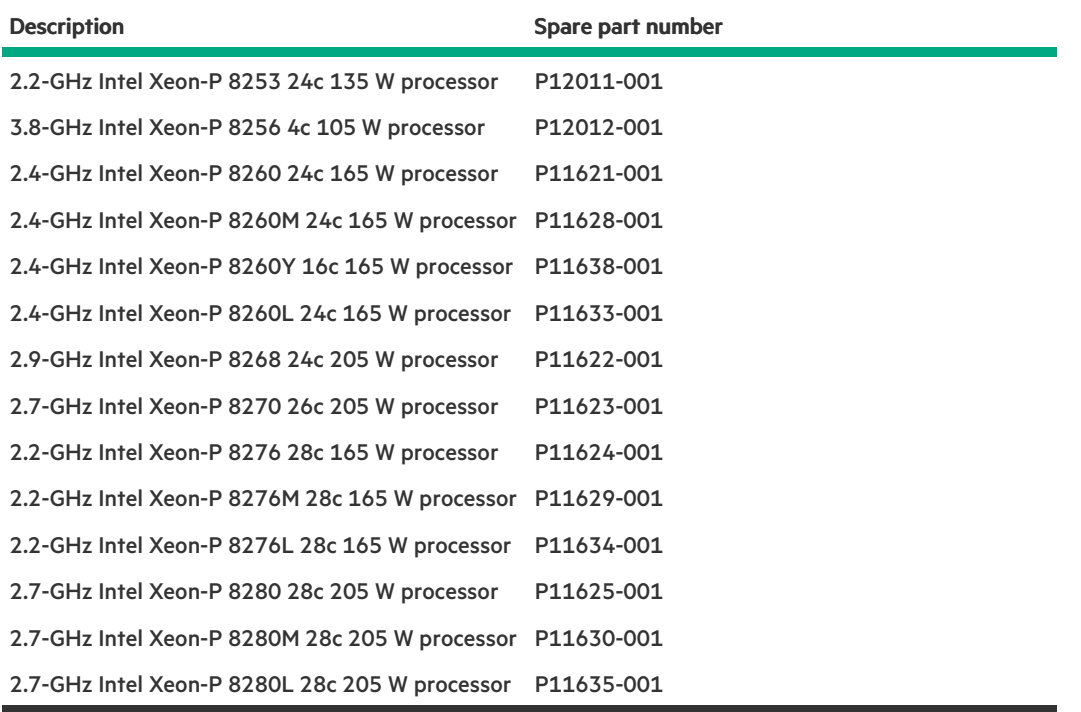

# <span id="page-32-0"></span>DIMM spare parts

### [Customer](#page-73-0) self repair: mandatory

## 2666 MT/s DIMMs

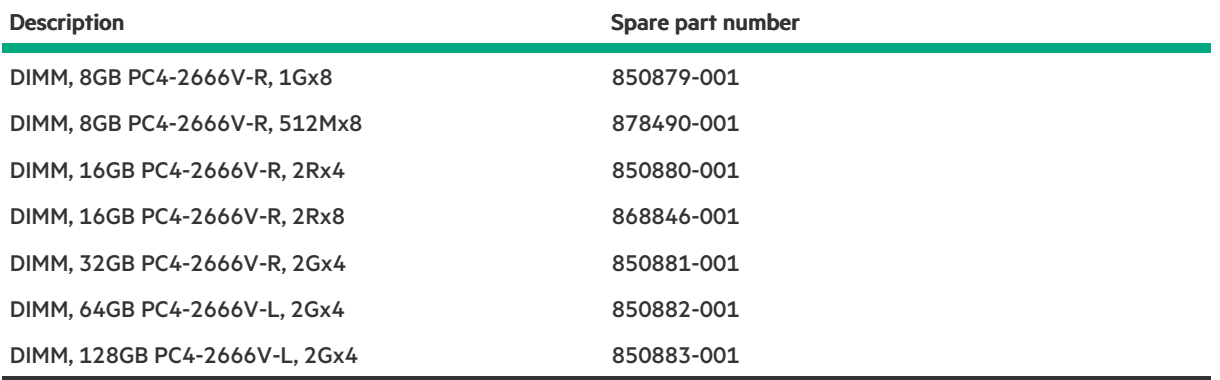

### 2933 MT/s DIMMs

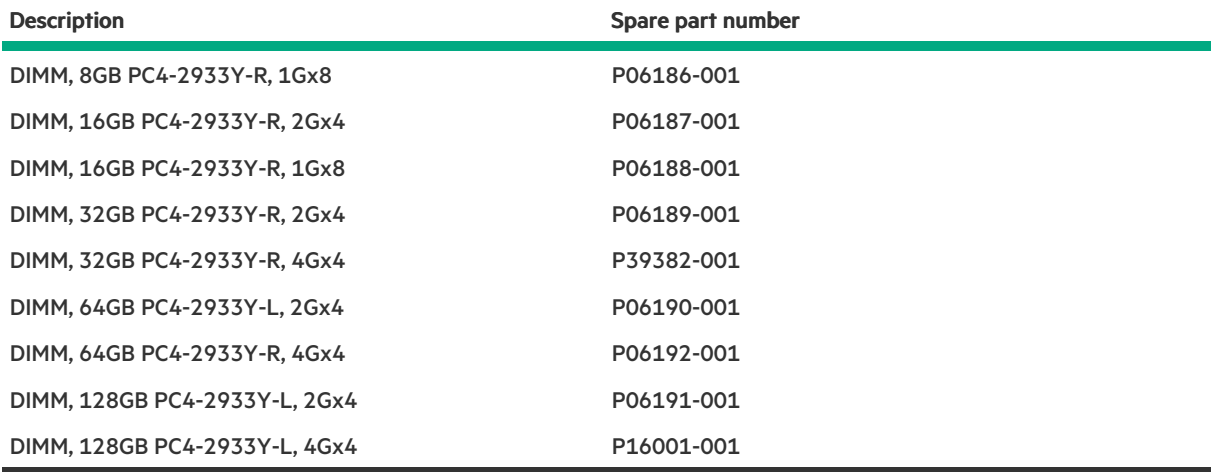

### 3200 MT/s DIMMs

 $\overline{\phantom{a}}$ 

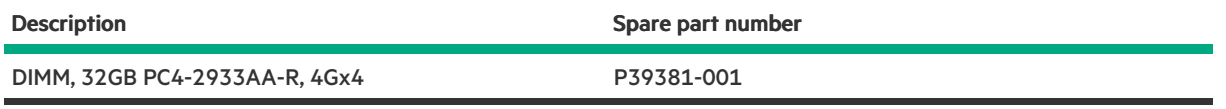

## <span id="page-33-0"></span>HPE 16GB NVDIMM spare part

[Customer](#page-73-0) self repair: mandatory

 $\overline{\phantom{a}}$ 

Description Spare part number

NVDIMM 16GB 1Rx4 NN4-2666V-R 874540-001

# <span id="page-34-0"></span>Persistent memory module spare parts

[Customer](#page-73-0) self repair: mandatory

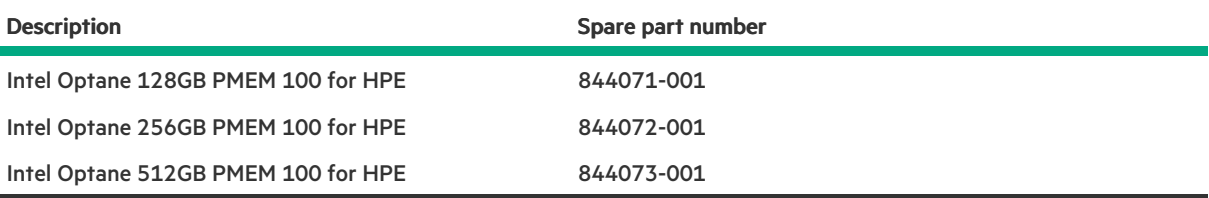

# <span id="page-35-0"></span>Smart Array controller spare parts

### [Customer](#page-73-0) self repair: mandatory

**The Common** 

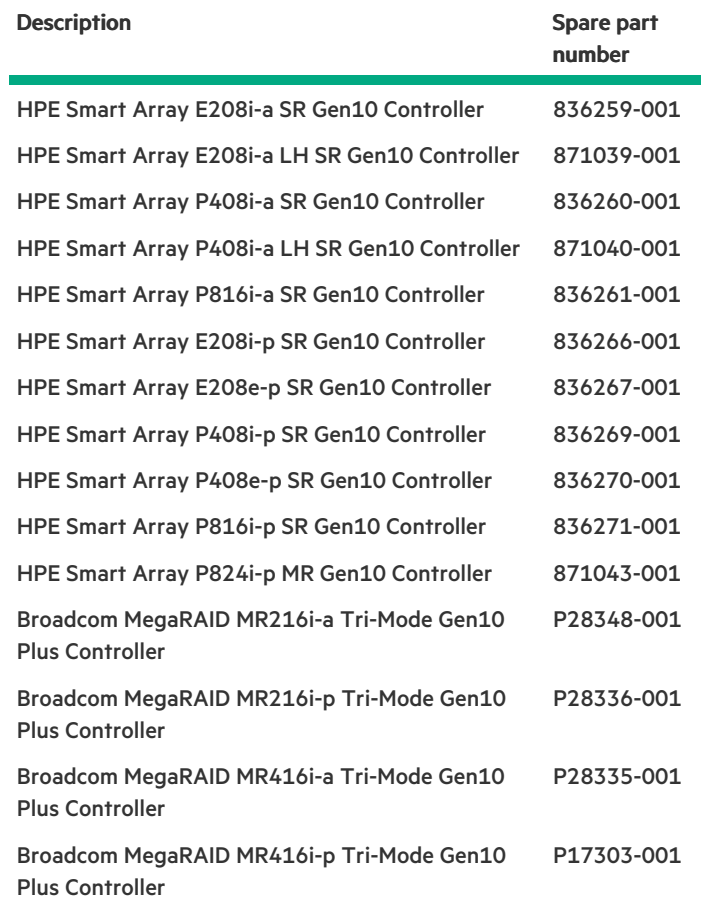
# PCIe riser board spare parts

### [Customer](#page-73-0) self repair: optional

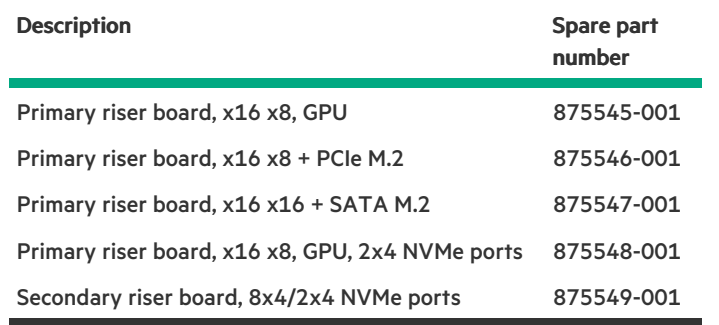

### FlexibleLOM adapter spare parts

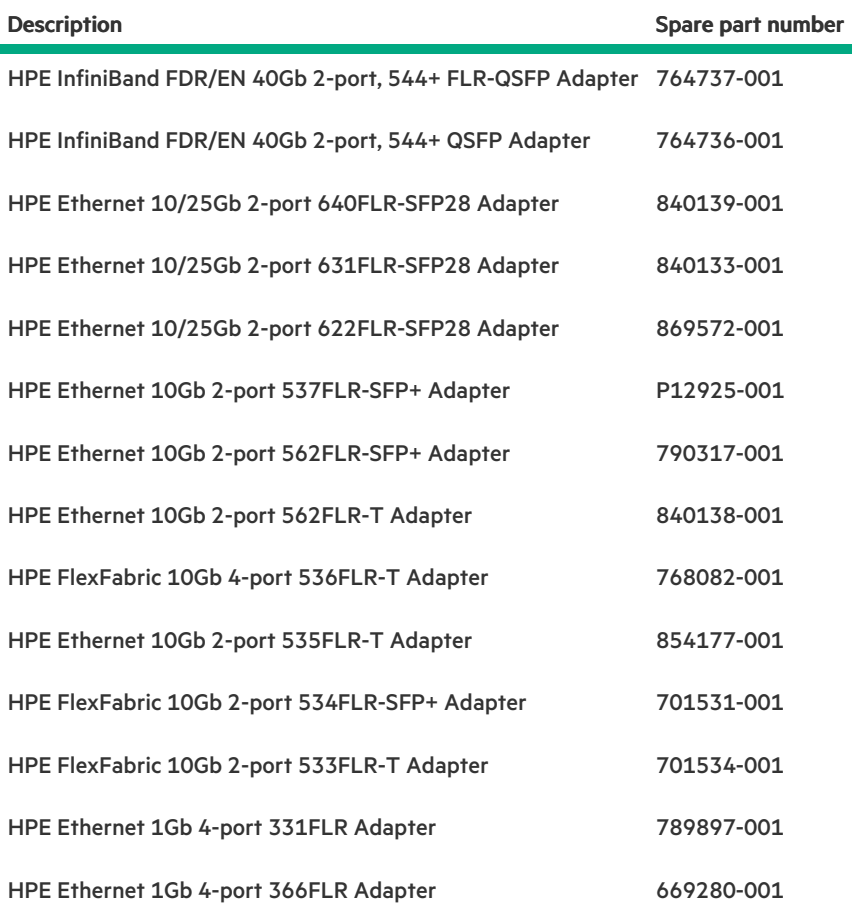

## System board assembly spare parts

### [Customer](#page-73-0) self repair: optional

 $\overline{\phantom{a}}$ 

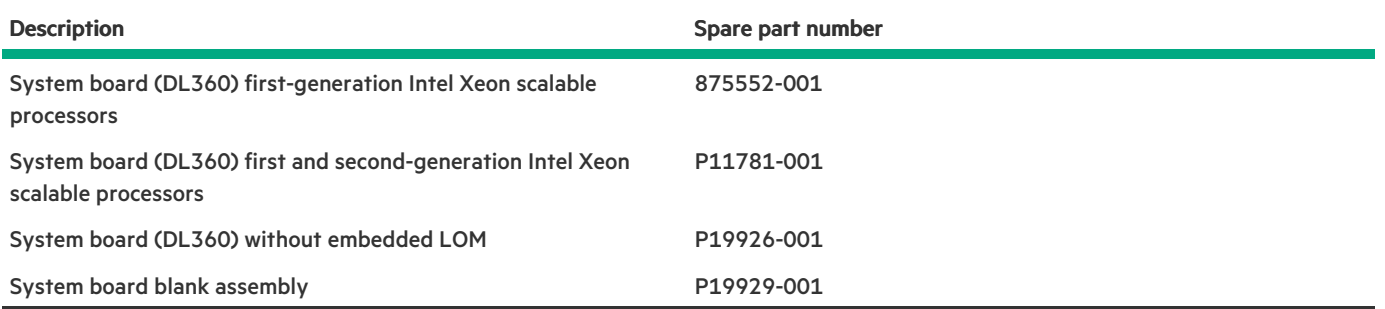

Expansion board spare parts

**The Common** 

## Host bus adapter spare parts

[Customer](#page-73-0) self repair: mandatory

**The Contract of Contract of State** 

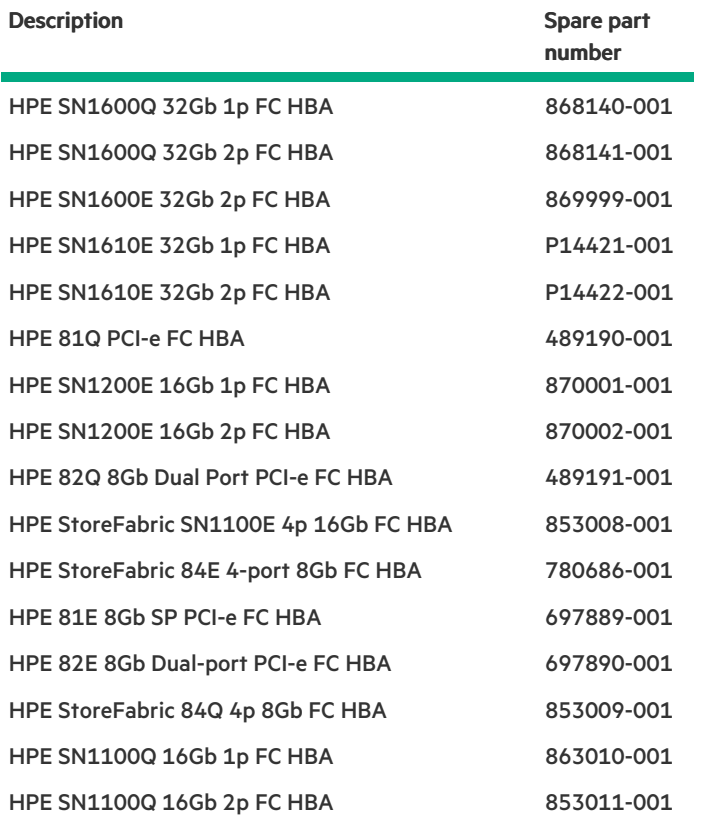

# Converged network adapter spare parts

### [Customer](#page-73-0) self repair: mandatory

 $\overline{\phantom{a}}$ 

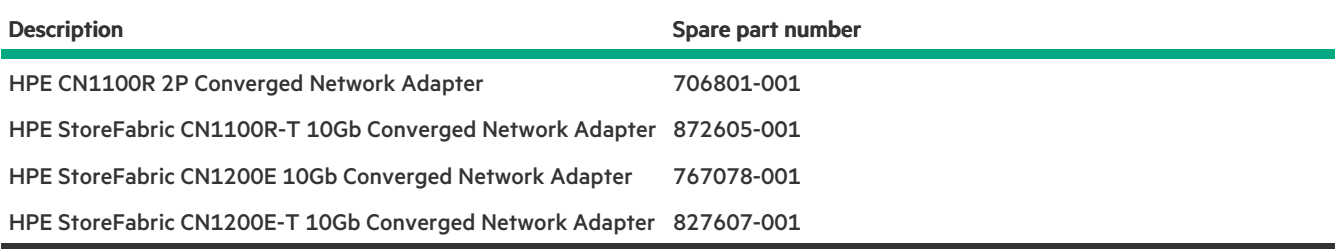

### InfiniBand adapter spare parts

### [Customer](#page-73-0) self repair: mandatory

The 940QSFP56 x16 adapter must be installed in PCIe slot 2 and the auxiliary card must be installed in PCIe slot 3.

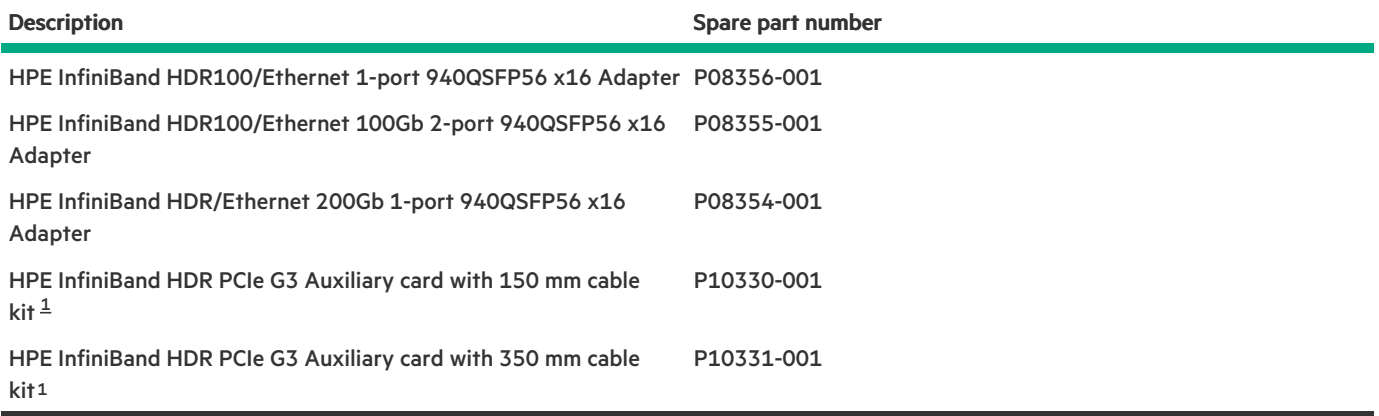

<span id="page-42-1"></span><span id="page-42-0"></span>[1](#page-42-1)

Choose the cable length based on the distance between the adapter card slot and the auxiliary card slot.

### NIC network adapter spare parts

### [Customer](#page-73-0) self repair: mandatory

─

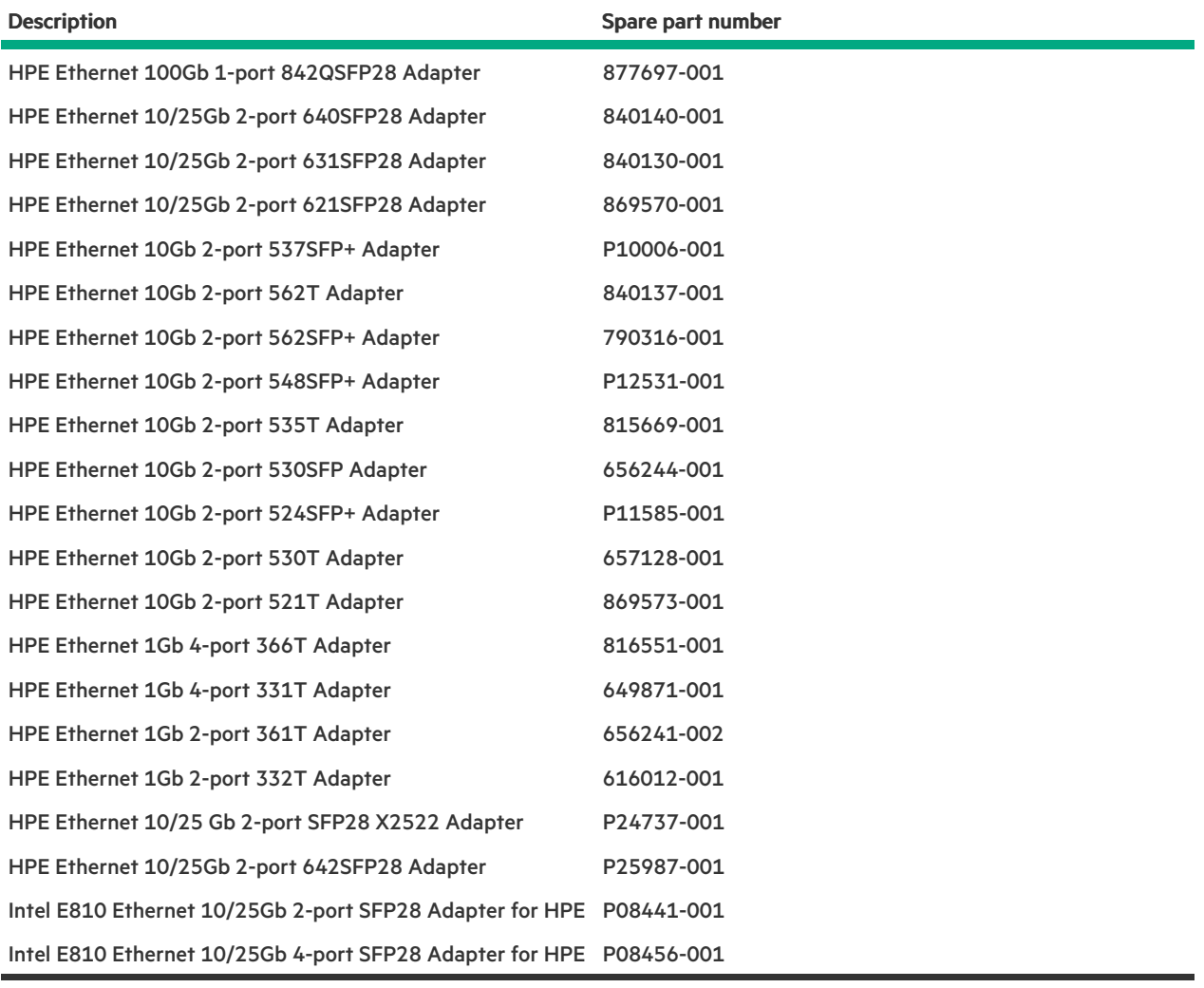

## SmartNIC network adapter spare part

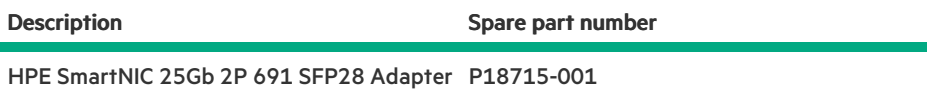

## <span id="page-45-0"></span>Solid state NVMe/PCIe Add-In-Card spare parts

[Customer](#page-73-0) self repair: mandatory

### Table 1: PCIe cards

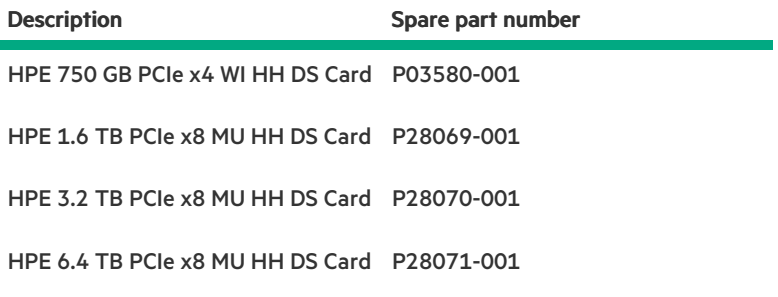

### Table 2: NVMe cards

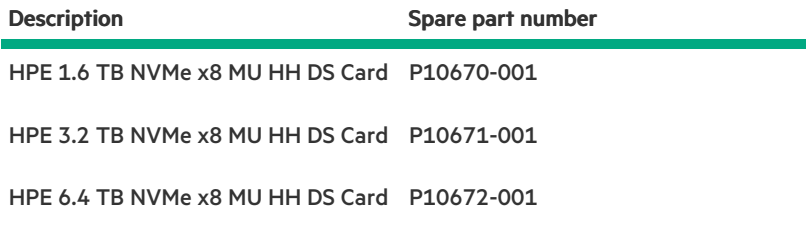

### Server options

Hewlett Packard Enterprise continually improves and changes product parts. For complete and current supported parts information, see the Hewlett Packard Enterprise [PartSurfer](http://www.hpe.com/info/partssurfer) website.

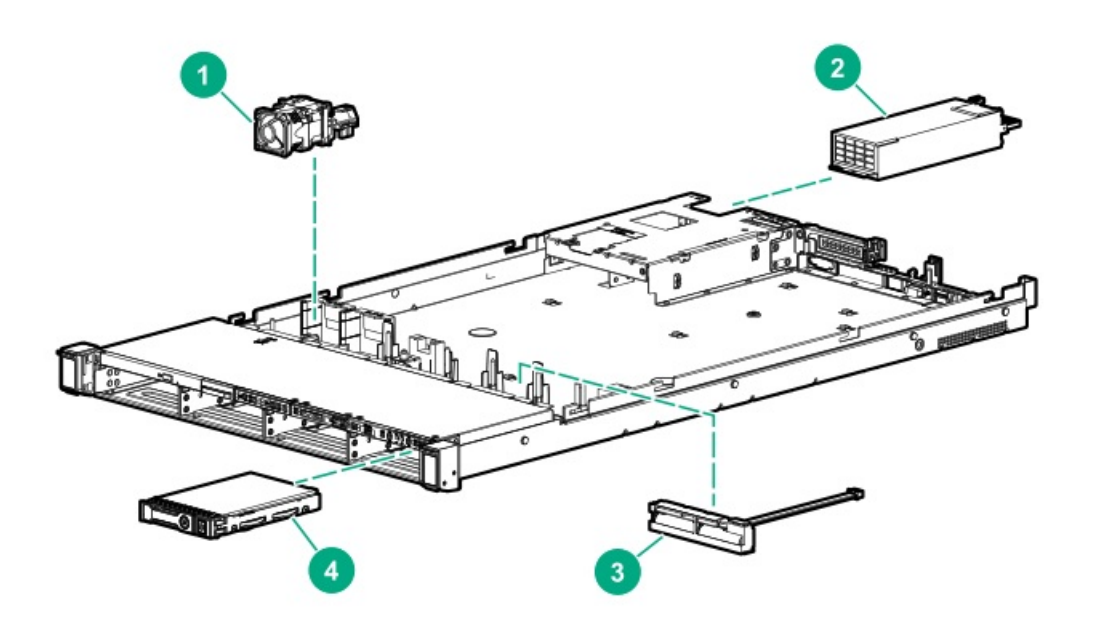

<span id="page-46-1"></span>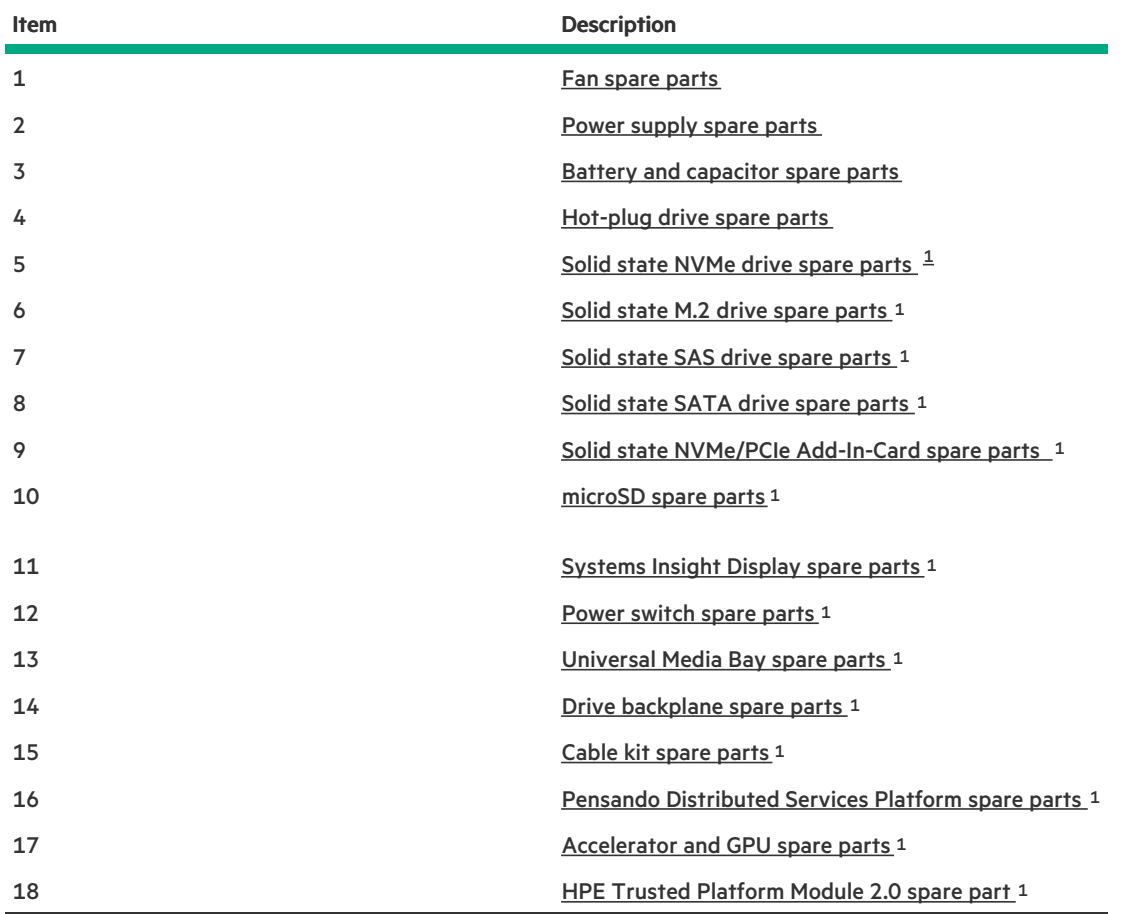

<span id="page-46-0"></span>

Not shown

### <span id="page-47-0"></span>Fan spare parts

 $\overline{\phantom{a}}$ 

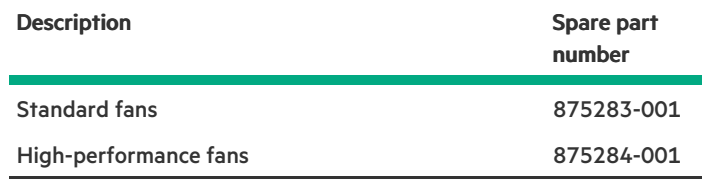

### <span id="page-48-0"></span>Power supply spare parts

### [Customer](#page-73-0) self repair: mandatory

**The Company** 

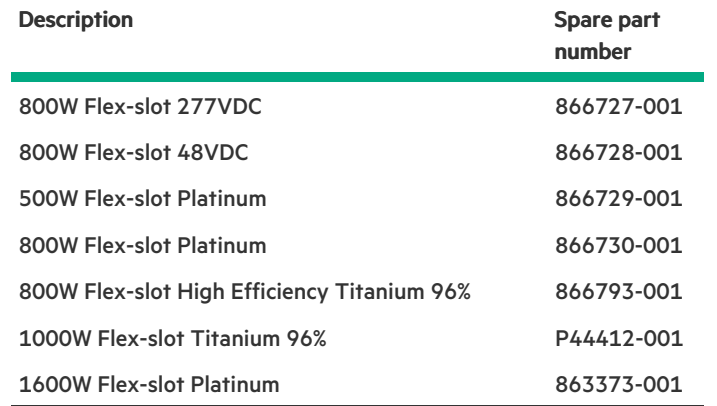

## <span id="page-49-0"></span>Battery and capacitor spare parts

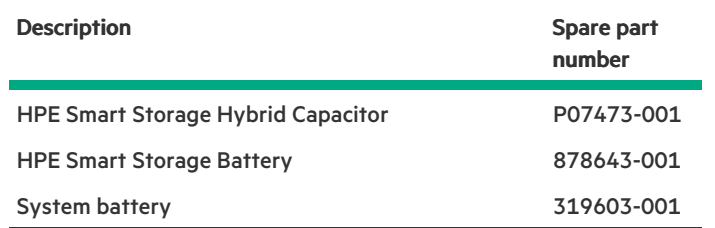

## <span id="page-50-0"></span>Hot-plug drive spare parts

[Customer](#page-73-0) self repair: mandatory

#### LFF drives

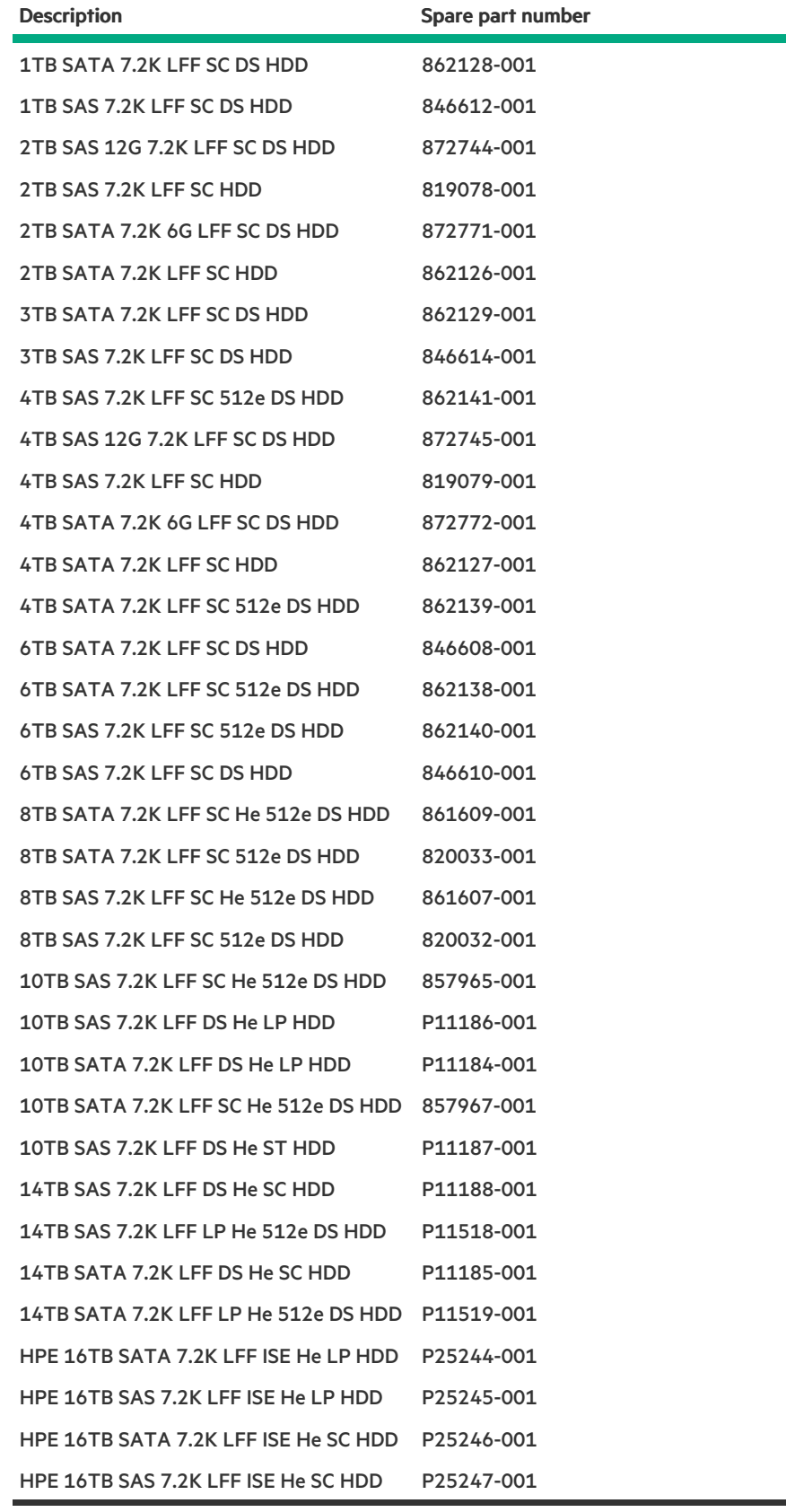

### SFF drives

Description Spare part number

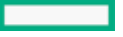

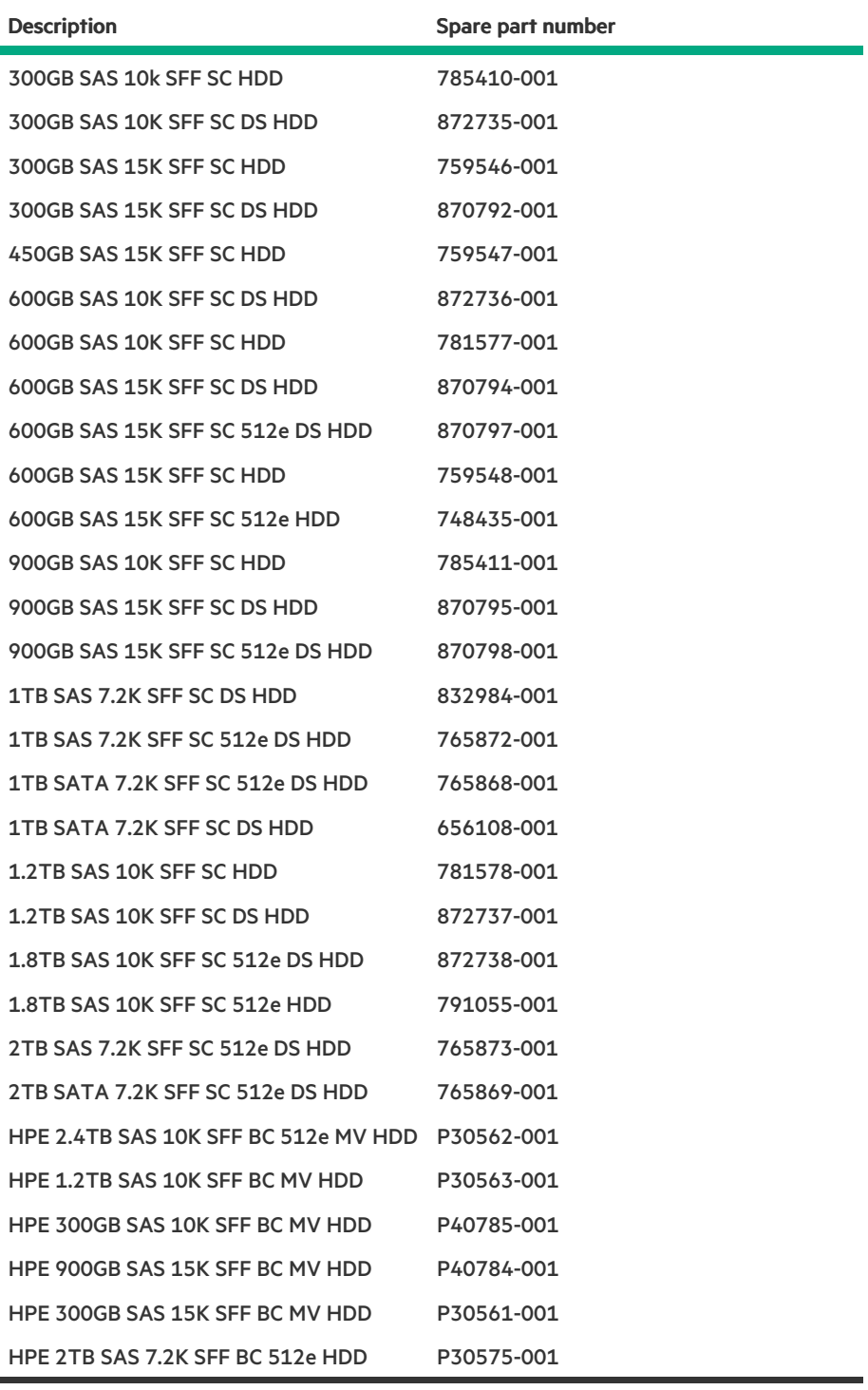

 $\overline{\phantom{0}}$ 

## <span id="page-52-0"></span>Solid state NVMe drive spare parts

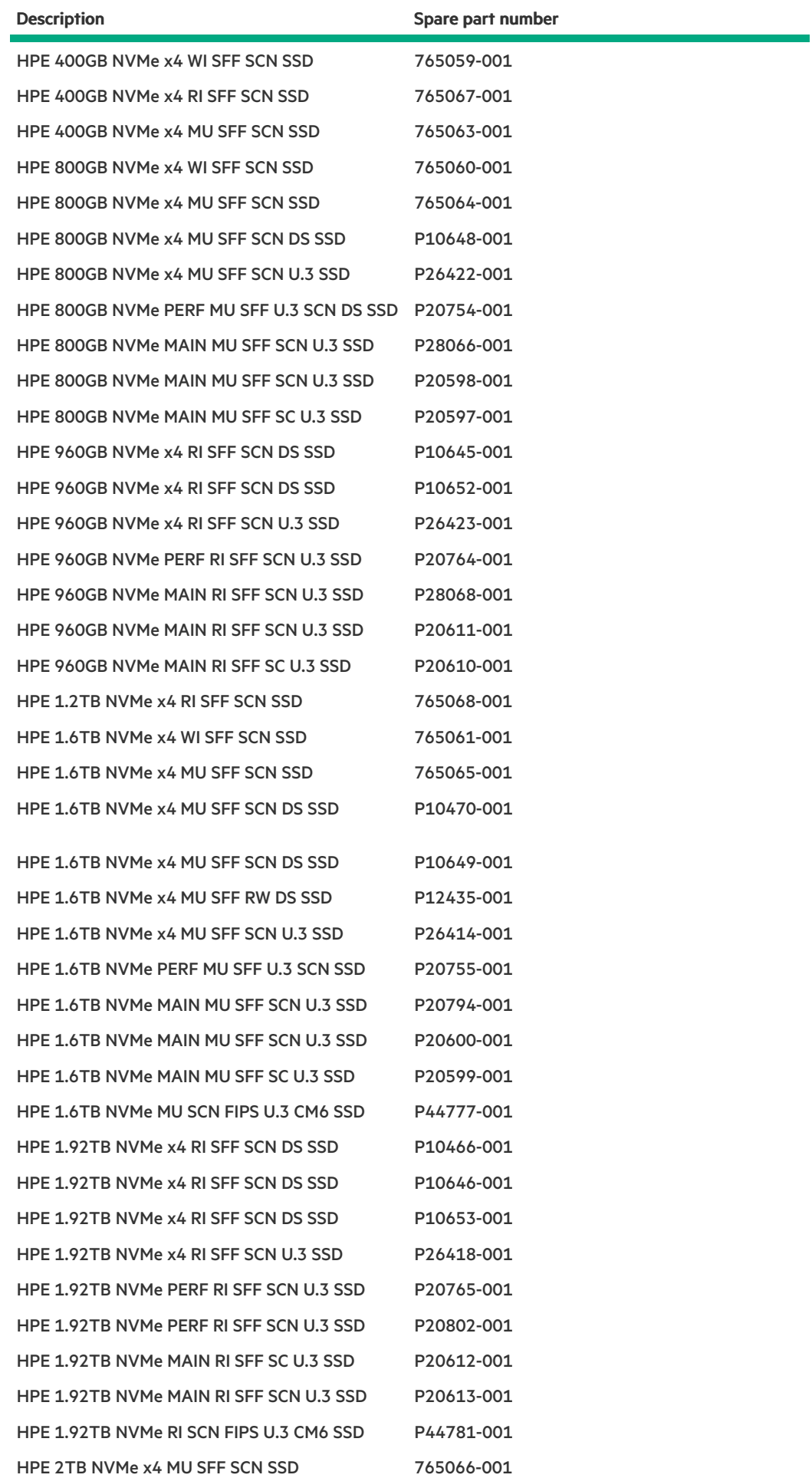

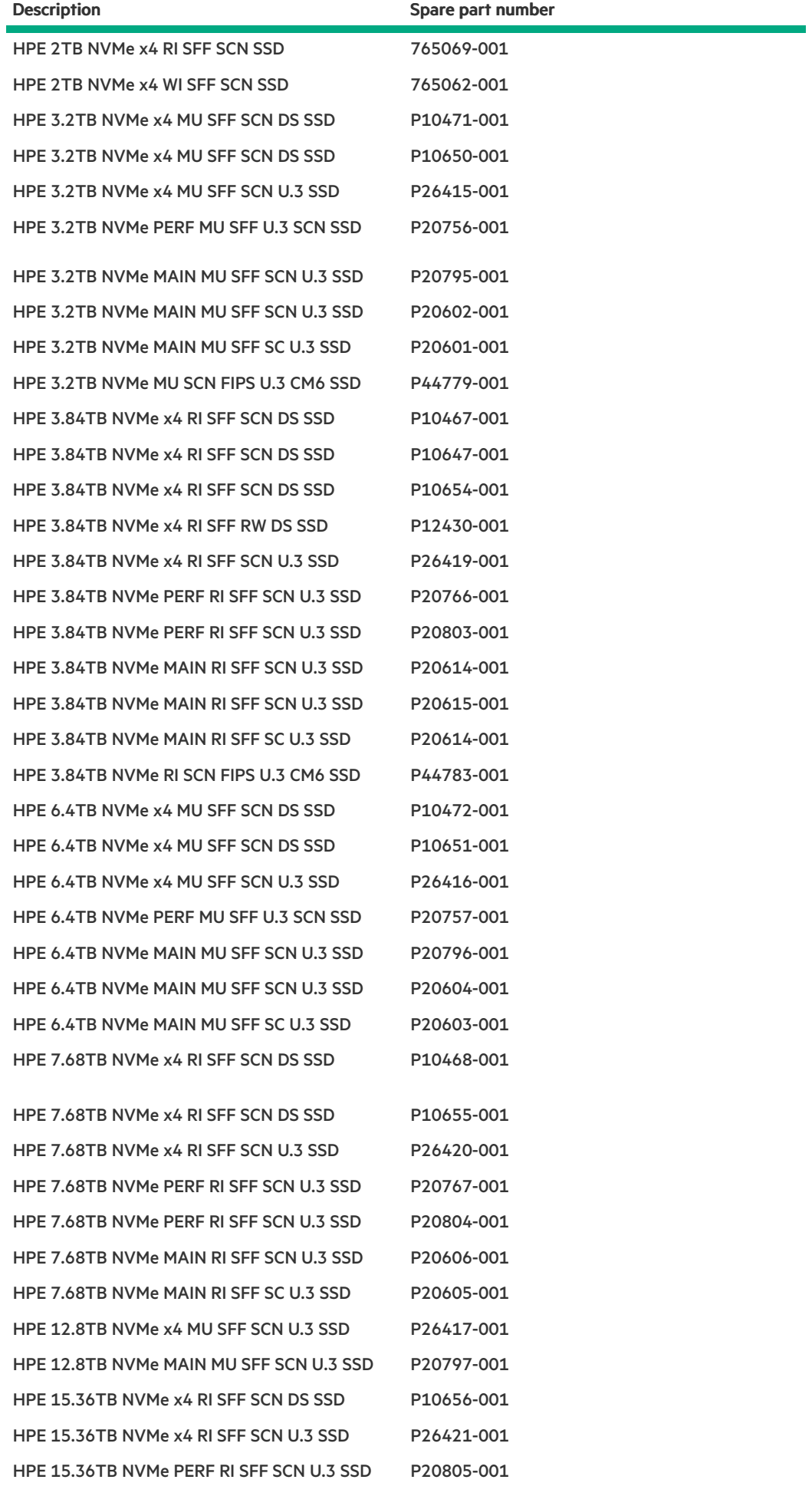

 $\overline{\phantom{a}}$ 

## <span id="page-54-0"></span>Solid state M.2 drive spare parts

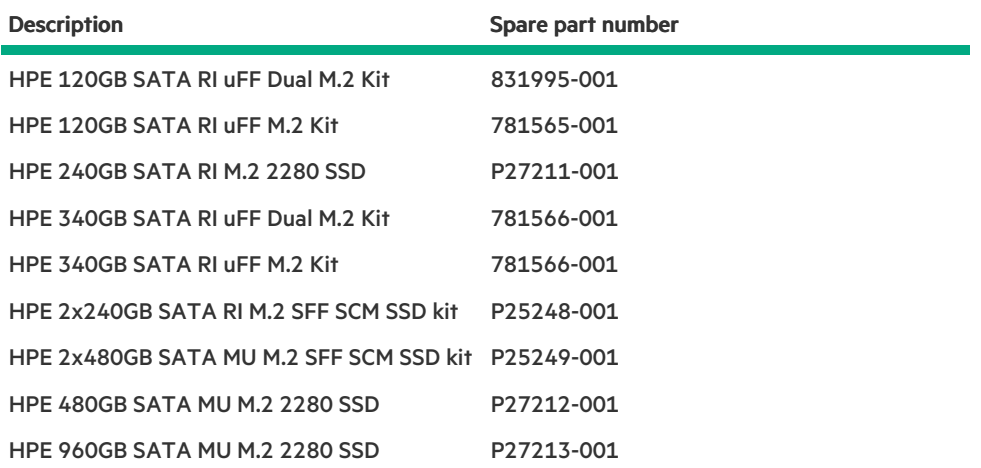

## <span id="page-55-0"></span>Solid state SAS drive spare parts

[Customer](#page-73-0) self repair: mandatory

#### LFF drives

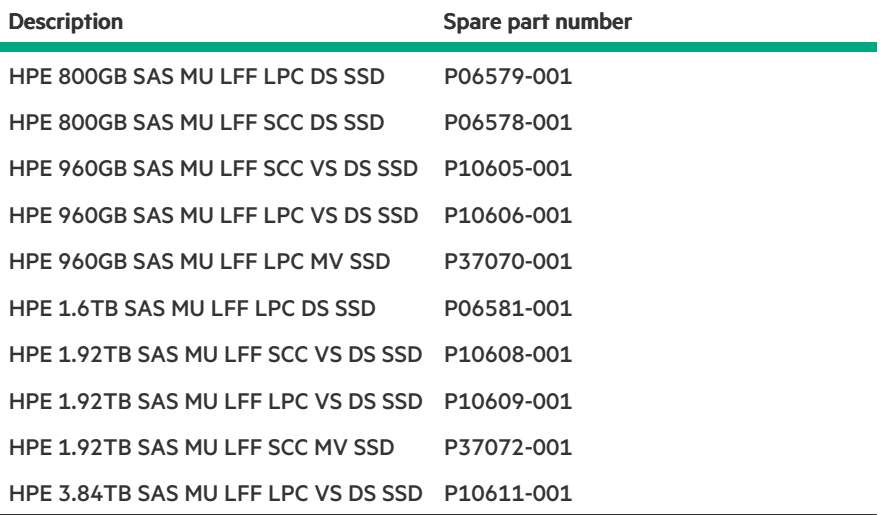

### SFF drives

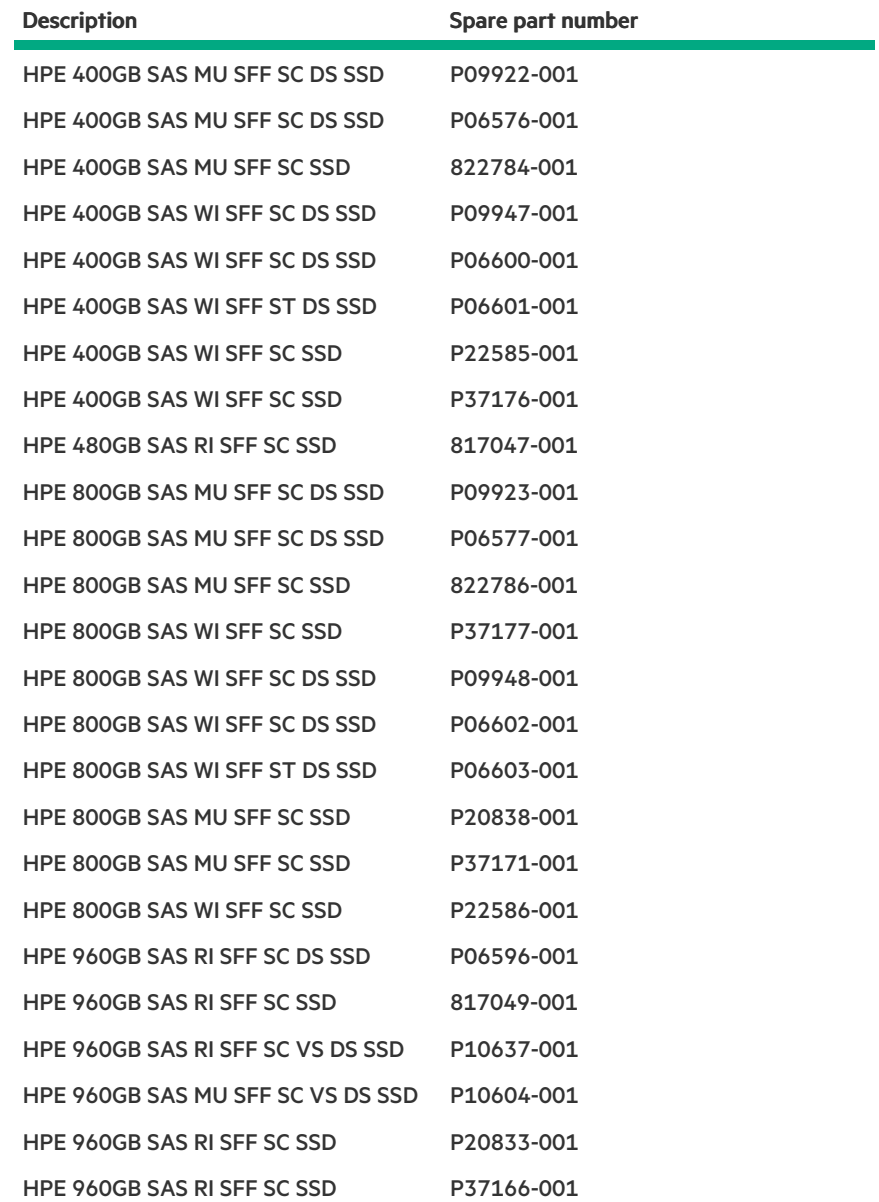

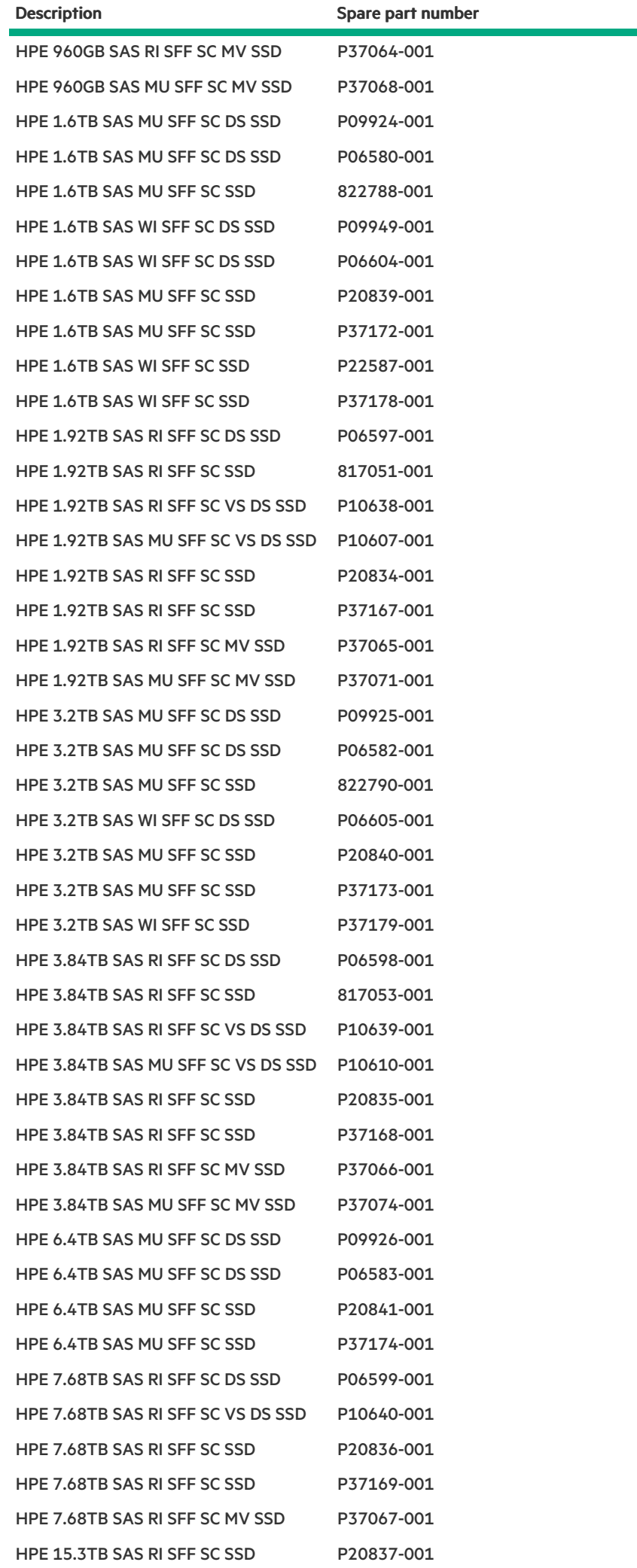

 $\sim$ 

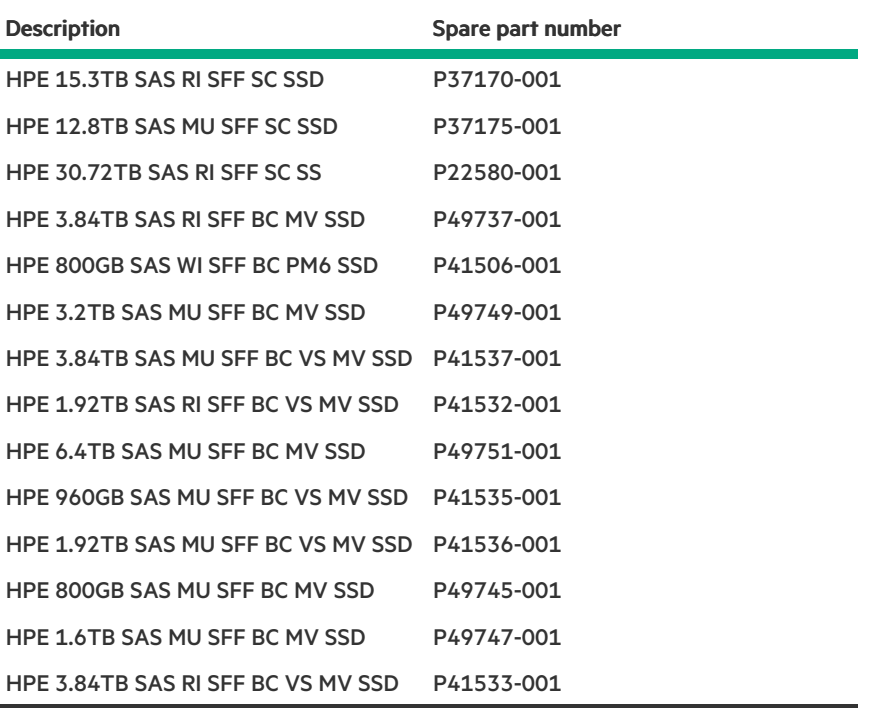

**The Common** 

## <span id="page-58-0"></span>Solid state SATA drive spare parts

[Customer](#page-73-0) self repair: mandatory

#### LFF drives

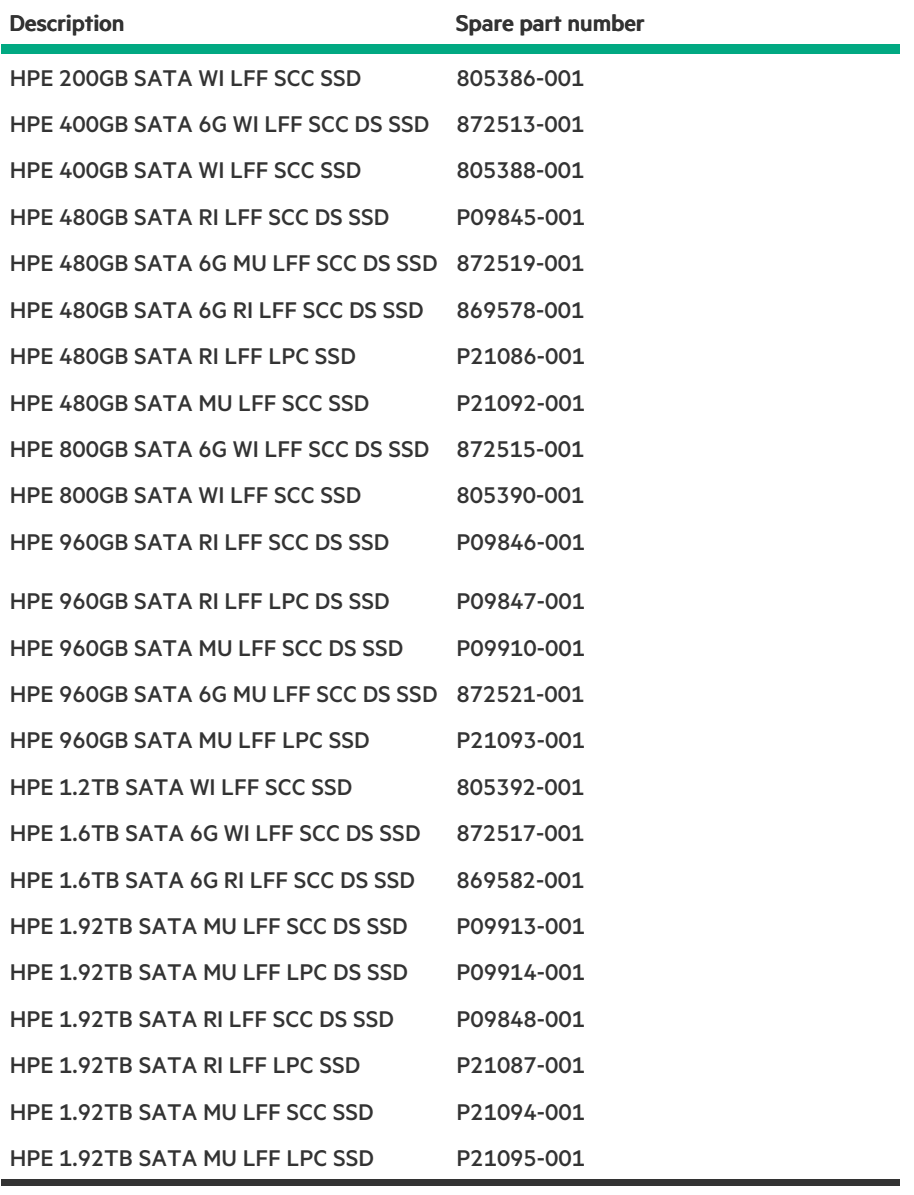

#### SFF drives

─

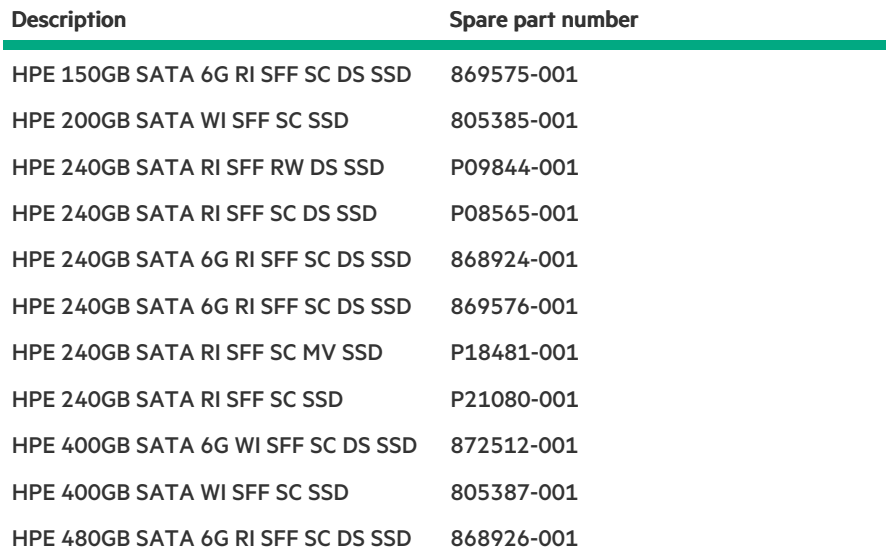

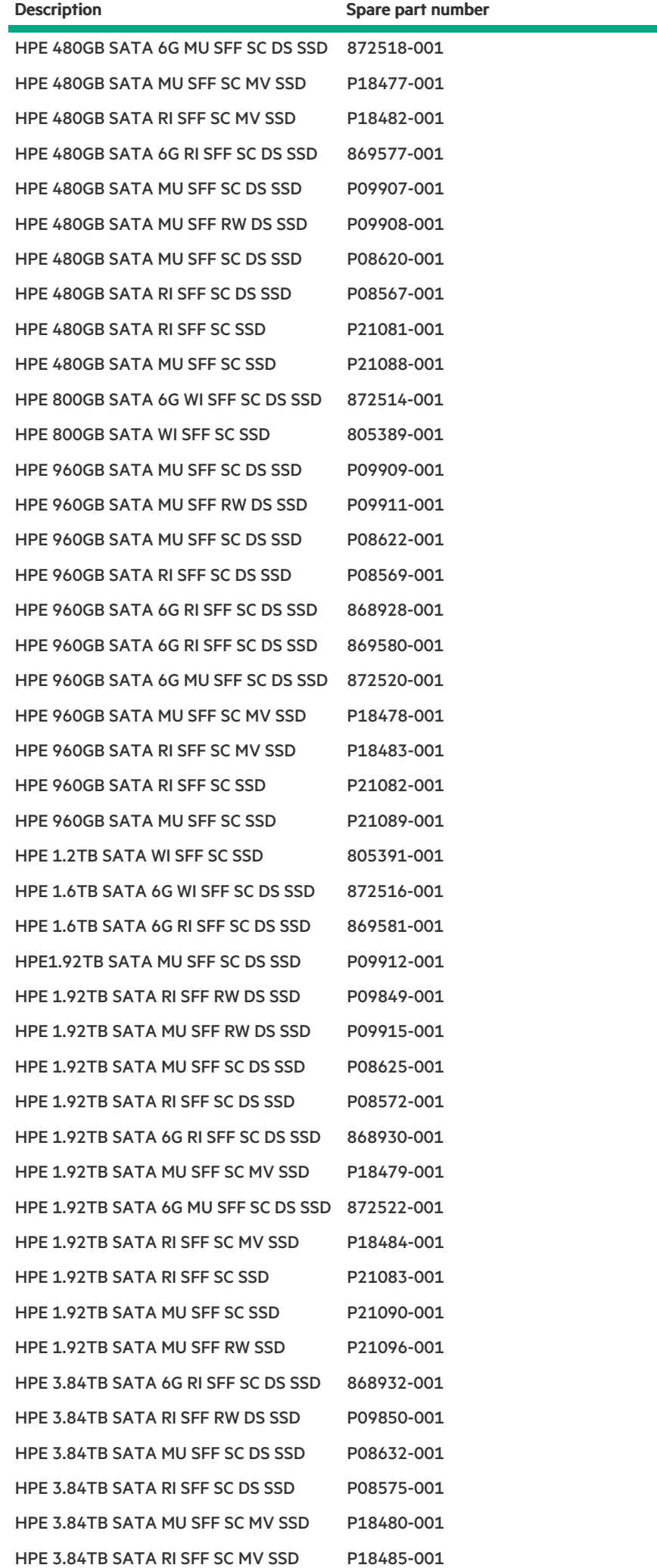

**The Common** 

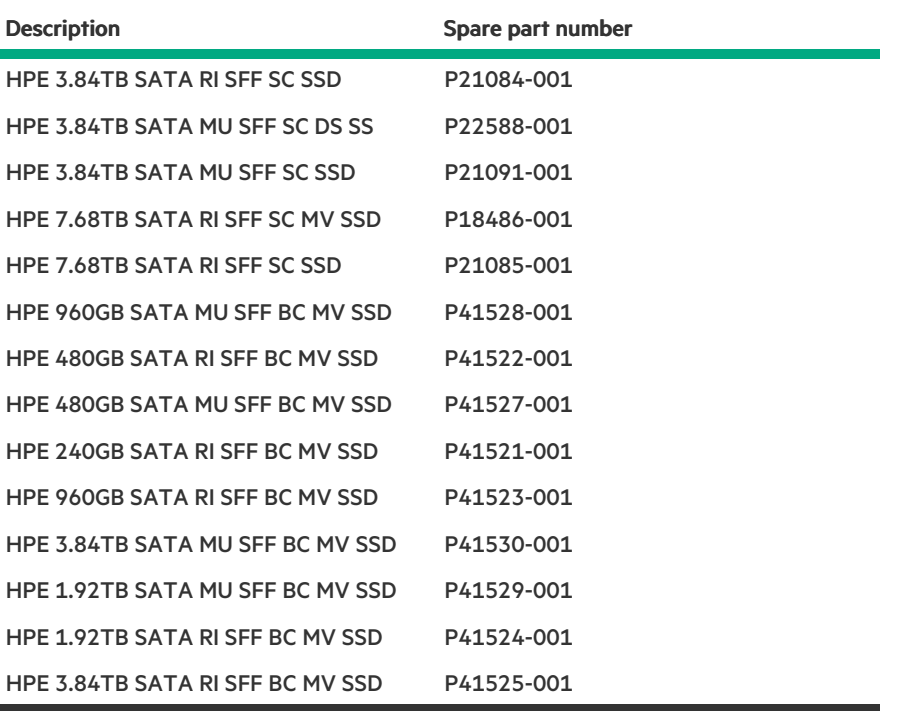

 $\overline{\phantom{a}}$ 

### <span id="page-61-0"></span>microSD spare parts

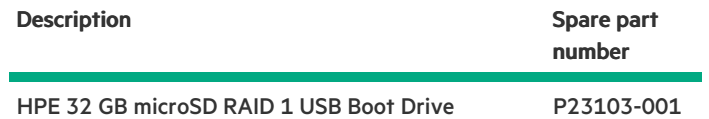

## <span id="page-62-0"></span>Systems Insight Display spare parts

[Customer](#page-73-0) self repair: mandatory

**The Company** 

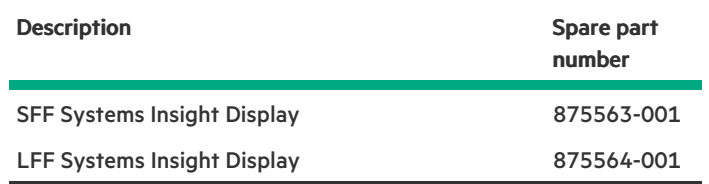

### <span id="page-63-0"></span>Power switch spare parts

[Customer](#page-73-0) self repair: mandatory

**The Company** 

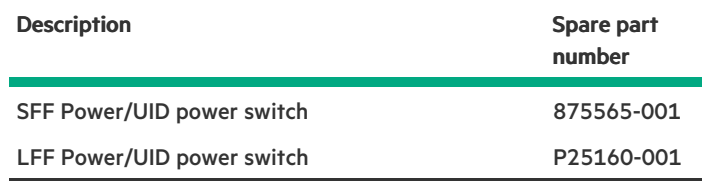

### <span id="page-64-0"></span>Universal Media Bay spare parts

[Customer](#page-73-0) self repair: mandatory

 $\sim$ 

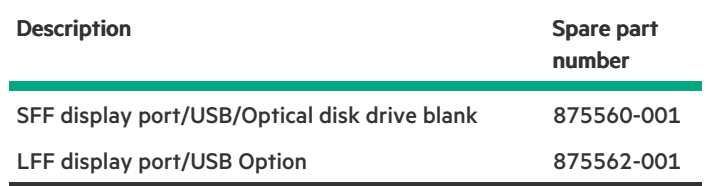

## <span id="page-65-0"></span>Drive backplane spare parts

### [Customer](#page-73-0) self repair: mandatory

**The Common** 

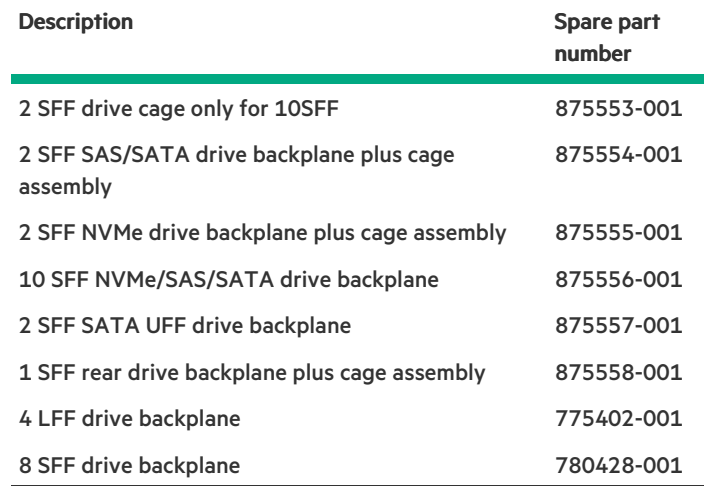

### <span id="page-66-0"></span>Cable kit spare parts

### [Customer](#page-73-0) self repair: mandatory

─

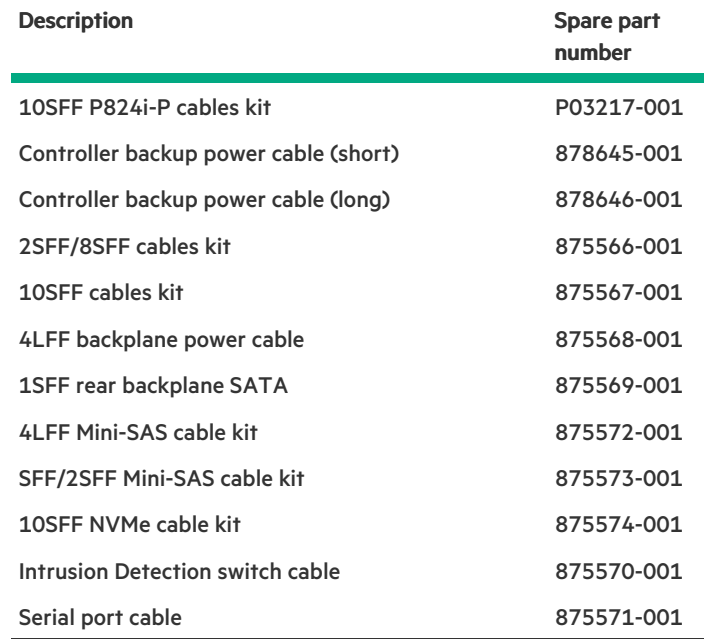

## <span id="page-67-0"></span>Pensando Distributed Services Platform spare parts

 $\overline{\phantom{0}}$ 

# Pensando DSP iLO Sideband ALOM Module spare parts

[Customer](#page-73-0) self repair: optional

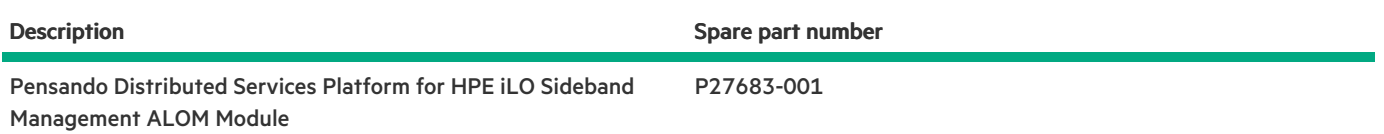

### Smart I/O (Pensando Distributed Services Platform) spare parts

[Customer](#page-73-0) self repair: optional

<span id="page-69-1"></span>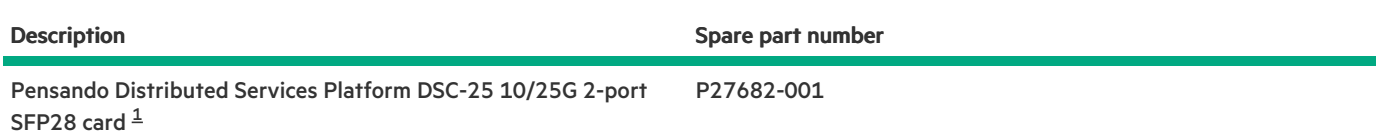

<span id="page-69-0"></span>[1](#page-69-1)

To use with the accompanying Pensando DSP iLO Sideband ALOM Module, the Smart I/O card must be installed on slot 3 of the primary riser.

### HPE NS204i-p NVMe OS Boot Device spare parts

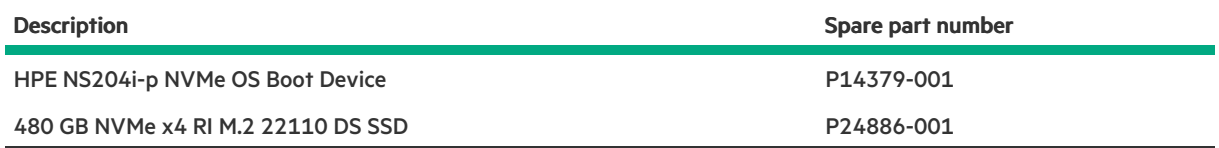

## <span id="page-71-0"></span>Accelerator and GPU spare parts

### [Customer](#page-73-0) self repair: mandatory

**The Common** 

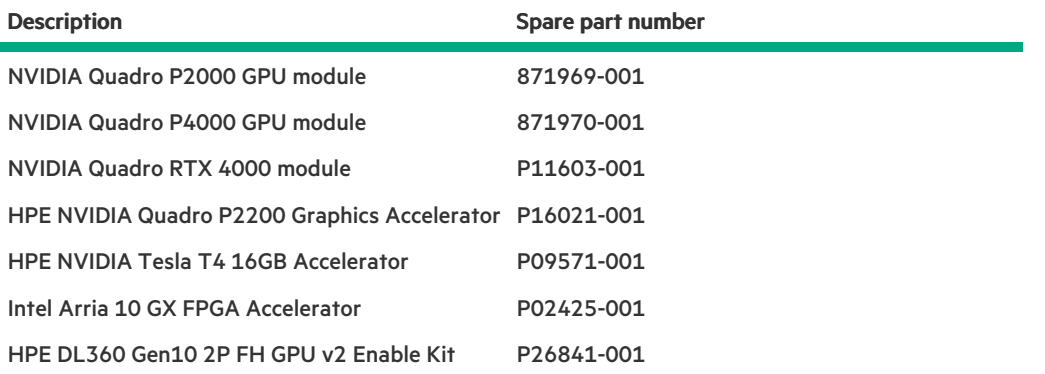
# HPE Trusted Platform Module 2.0 spare part

[Customer](#page-73-0) self repair: no

 $\overline{\phantom{a}}$ 

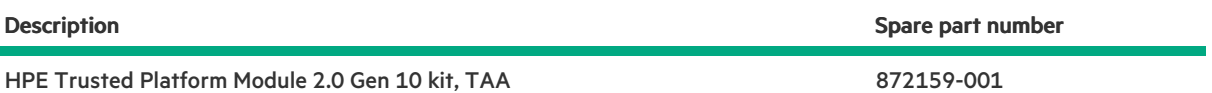

## <span id="page-73-0"></span>Customer self repair

Hewlett Packard Enterprise products are designed with many Customer Self Repair (CSR) parts to minimize repair time and allow for greater flexibility in performing defective parts replacement. If during the diagnosis period Hewlett Packard Enterprise (or Hewlett Packard Enterprise service providers or service partners) identifies that the repair can be accomplished by the use of a CSR part, Hewlett Packard Enterprise will ship that part directly to you for replacement. There are two categories of CSR parts:

- Mandatory—Parts for which customer self repair is mandatory. If you request Hewlett Packard Enterprise to replace these parts, you will be charged for the travel and labor costs of this service.
- Optional—Parts for which customer self repair is optional. These parts are also designed for customer self repair. If, however, you require that Hewlett Packard Enterprise replace them for you, there may or may not be additional charges, depending on the type of warranty service designated for your product.

NOTE: Some Hewlett Packard Enterprise parts are not designed for customer self repair. In order to satisfy the customer warranty, Hewlett Packard Enterprise requires that an authorized service provider replace the part. These parts are identified as "No" in the Illustrated Parts Catalog.

Based on availability and where geography permits, CSR parts will be shipped for next business day delivery. Same day or four-hour delivery may be offered at an additional charge where geography permits. If assistance is required, you can call the Hewlett Packard Enterprise Support Center and a technician will help you over the telephone. Hewlett Packard Enterprise specifies in the materials shipped with a replacement CSR part whether a defective part must be returned to Hewlett Packard Enterprise. In cases where it is required to return the defective part to Hewlett Packard Enterprise, you must ship the defective part back to Hewlett Packard Enterprise within a defined period of time, normally five (5) business days. The defective part must be returned with the associated documentation in the provided shipping material. Failure to return the defective part may result in Hewlett Packard Enterprise billing you for the replacement. With a customer self repair, Hewlett Packard Enterprise will pay all shipping and part return costs and determine the courier/carrier to be used.

For more information about the Hewlett Packard Enterprise CSR program, contact your local service provider.

#### Parts only warranty service

Your Hewlett Packard Enterprise Limited Warranty may include a parts only warranty service. Under the terms of parts only warranty service, Hewlett Packard Enterprise will provide replacement parts free of charge.

For parts only warranty service, CSR part replacement is mandatory. If you request Hewlett Packard Enterprise to replace these parts, you will be charged for the travel and labor costs of this service.

#### Réparation par le client (CSR)

Les produits Hewlett Packard Enterprise comportent de nombreuses pièces CSR (Customer Self Repair = réparation par le client) afin de minimiser les délais de réparation et faciliter le remplacement des pièces défectueuses. Si pendant la période de diagnostic, Hewlett Packard Enterprise (ou ses partenaires ou mainteneurs agréés) détermine que la réparation peut être effectuée à l'aide d'une pièce CSR, Hewlett Packard Enterprise vous l'envoie directement. Il existe deux catégories de pièces CSR :

- Obligatoire—Pièces pour lesquelles la réparation par le client est obligatoire. Si vous demandez à Hewlett Packard Enterprise de remplacer ces pièces, les coûts de déplacement et main d'œuvre du service vous seront facturés.
- Facultatif—Pièces pour lesquelles la réparation par le client est facultative. Ces pièces sont également conçues pour permettre au client d'effectuer lui-même la réparation. Toutefois, si vous demandez à Hewlett Packard Enterprise de remplacer ces pièces, l'intervention peut ou non vous être facturée, selon le type de garantie applicable à votre produit.

REMARQUE: Certaines pièces Hewlett Packard Enterprise ne sont pas conçues pour permettre au client d'effectuer lui-même la réparation. Pour que la garantie puisse s'appliquer, Hewlett Packard Enterprise exige que le remplacement de la pièce soit effectué par un Mainteneur Agréé. Ces pièces sont identifiées par la mention "Non" dans le Catalogue illustré.

Les pièces CSR sont livrées le jour ouvré suivant, dans la limite des stocks disponibles et selon votre situation géographique. Si votre situation géographique le permet et que vous demandez une livraison le jour même ou dans les 4 heures, celle-ci vous sera facturée. Pour toute assistance, appelez le Centre d'assistance Hewlett Packard Enterprise pour qu'un technicien vous aide au téléphone Dans les documents envoyés avec la pièce de rechange CSR, Hewlett Packard Enterprise précise s'il est nécessaire de lui retourner la pièce défectueuse. Si c'est le cas, vous devez le faire dans le délai indiqué, généralement cinq (5) jours ouvrés. La pièce et sa documentation doivent être retournées dans l'emballage fourni. Si vous ne retournez pas la pièce défectueuse, Hewlett Packard Enterprise se réserve le droit de vous facturer les coûts de remplacement. Dans le cas d'une pièce CSR, Hewlett Packard Enterprise supporte l'ensemble des frais d'expédition et de retour, et détermine la société de courses ou le transporteur à utiliser.

Pour plus d'informations sur le programme CSR de Hewlett Packard Enterprise, contactez votre Mainteneur Agrée local.

#### Service de garantie "pièces seules"

Votre garantie limitée Hewlett Packard Enterprise peut inclure un service de garantie "pièces seules". Dans ce cas, les pièces de rechange fournies par Hewlett Packard Enterprise ne sont pas facturées.

Dans le cadre de ce service, la réparation des pièces CSR par le client est obligatoire. Si vous demandez à Hewlett Packard Enterprise de

remplacer ces pièces, les coûts de déplacement et main d'œuvre du service vous seront facturés.

#### Riparazione da parte del cliente

Per abbreviare i tempi di riparazione e garantire una maggiore flessibilità nella sostituzione di parti difettose, i prodotti Hewlett Packard Enterprise sono realizzati con numerosi componenti che possono essere riparati direttamente dal cliente (CSR, Customer Self Repair). Se in fase di diagnostica Hewlett Packard Enterprise (o un centro di servizi o di assistenza Hewlett Packard Enterprise) identifica il guasto come riparabile mediante un ricambio CSR, Hewlett Packard Enterprise lo spedirà direttamente al cliente per la sostituzione. Vi sono due categorie di parti CSR:

- Obbligatorie—Parti che devono essere necessariamente riparate dal cliente. Se il cliente ne affida la riparazione ad Hewlett Packard Enterprise, deve sostenere le spese di spedizione e di manodopera per il servizio.
- Opzionali—Parti la cui riparazione da parte del cliente è facoltativa. Si tratta comunque di componenti progettati per questo scopo. Se tuttavia il cliente ne richiede la sostituzione ad Hewlett Packard Enterprise, potrebbe dover sostenere spese addizionali a seconda del tipo di garanzia previsto per il prodotto.

NOTA: alcuni componenti Hewlett Packard Enterprise non sono progettati per la riparazione da parte del cliente. Per rispettare la garanzia, Hewlett Packard Enterprise richiede che queste parti siano sostituite da un centro di assistenza autorizzato. Tali parti sono identificate da un "No" nel Catalogo illustrato dei componenti.

In base alla disponibilità e alla località geografica, le parti CSR vengono spedite con consegna entro il giorno lavorativo seguente. La consegna nel giorno stesso o entro quattro ore è offerta con un supplemento di costo solo in alcune zone. In caso di necessità si può richiedere l'assistenza telefonica di un addetto del centro di supporto tecnico Hewlett Packard Enterprise. Nel materiale fornito con una parte di ricambio CSR, Hewlett Packard Enterprise specifica se il cliente deve restituire dei component. Qualora sia richiesta la resa ad Hewlett Packard Enterprise del componente difettoso, lo si deve spedire ad Hewlett Packard Enterprise entro un determinato periodo di tempo, generalmente cinque (5) giorni lavorativi. Il componente difettoso deve essere restituito con la documentazione associata nell'imballo di spedizione fornito. La mancata restituzione del componente può comportare la fatturazione del ricambio da parte di Hewlett Packard Enterprise. Nel caso di riparazione da parte del cliente, Hewlett Packard Enterprise sostiene tutte le spese di spedizione e resa e sceglie il corriere/vettore da utilizzare.

Per ulteriori informazioni sul programma CSR di Hewlett Packard Enterprise, contattare il centro di assistenza di zona.

#### Servizio di garanzia per i soli componenti

La garanzia limitata Hewlett Packard Enterprise può includere un servizio di garanzia per i soli componenti. Nei termini di garanzia del servizio per i soli componenti, Hewlett Packard Enterprise fornirà gratuitamente le parti di ricambio.

Per il servizio di garanzia per i soli componenti è obbligatoria la formula CSR che prevede la riparazione da parte del cliente. Se il cliente invece richiede la sostituzione ad Hewlett Packard Enterprise dovrà sostenere le spese di spedizione e di manodopera per il servizio.

#### Customer Self Repair

Hewlett Packard Enterprise Produkte enthalten viele CSR-Teile (Customer Self Repair), um Reparaturzeiten zu minimieren und höhere Flexibilität beim Austausch defekter Bauteile zu ermöglichen. Wenn Hewlett Packard Enterprise (oder ein Hewlett Packard Enterprise Servicepartner) bei der Diagnose feststellt, dass das Produkt mithilfe eines CSR-Teils repariert werden kann, sendet Ihnen Hewlett Packard Enterprise dieses Bauteil zum Austausch direkt zu. CSR-Teile werden in zwei Kategorien unterteilt:

- Zwingend—Teile, für die das Customer Self Repair-Verfahren zwingend vorgegeben ist. Wenn Sie den Austausch dieser Teile von Hewlett Packard Enterprise vornehmen lassen, werden Ihnen die Anfahrt- und Arbeitskosten für diesen Service berechnet.
- Optional—Teile, für die das Customer Self Repair-Verfahren optional ist. Diese Teile sind auch für Customer Self Repair ausgelegt. Wenn Sie jedoch den Austausch dieser Teile von Hewlett Packard Enterprise vornehmen lassen möchten, können bei diesem Service je nach den für Ihr Produkt vorgesehenen Garantiebedingungen zusätzliche Kosten anfallen.

HINWEIS: Einige Hewlett Packard Enterprise Teile sind nicht für Customer Self Repair ausgelegt. Um den Garantieanspruch des Kunden zu erfüllen, muss das Teil von einem Hewlett Packard Enterprise Servicepartner ersetzt werden. Im illustrierten Teilekatalog sind diese Teile mit "No" bzw. "Nein" gekennzeichnet.

CSR-Teile werden abhängig von der Verfügbarkeit und vom Lieferziel am folgenden Geschäftstag geliefert. Für bestimmte Standorte ist eine Lieferung am selben Tag oder innerhalb von vier Stunden gegen einen Aufpreis verfügbar. Wenn Sie Hilfe benötigen, können Sie das Hewlett Packard Enterprise Support Center anrufen und sich von einem Mitarbeiter per Telefon helfen lassen. Den Materialien von Hewlett Packard Enterprise, die mit einem CSR-Ersatzteil geliefert werden, können Sie entnehmen, ob das defekte Teil an Hewlett Packard Enterprise zurückgeschickt werden muss. Wenn es erforderlich ist, das defekte Teil an Hewlett Packard Enterprise zurückzuschicken, müssen Sie dies innerhalb eines vorgegebenen Zeitraums tun, in der Regel innerhalb von fünf (5) Geschäftstagen. Das defekte Teil muss mit der zugehörigen Dokumentation in der Verpackung zurückgeschickt werden, die im Lieferumfang enthalten ist. Wenn Sie das defekte Teil nicht zurückschicken, kann Hewlett Packard Enterprise Ihnen das Ersatzteil in Rechnung stellen. Im Falle von Customer Self Repair kommt Hewlett Packard Enterprise für alle Kosten für die Lieferung und Rücksendung auf und bestimmt den Kurier-/Frachtdienst.

Weitere Informationen über das Hewlett Packard Enterprise Customer Self Repair Programm erhalten Sie von Ihrem Servicepartner vor Ort.

#### Parts-only Warranty Service (Garantieservice ausschließlich für Teile)

Ihre Hewlett Packard Enterprise Garantie umfasst möglicherweise einen Parts-only Warranty Service (Garantieservice ausschließlich für Teile). Gemäß den Bestimmungen des Parts-only Warranty Service stellt Hewlett Packard Enterprise Ersatzteile kostenlos zur Verfügung.

Für den Parts-only Warranty Service ist das CSR-Verfahren zwingend vorgegeben. Wenn Sie den Austausch dieser Teile von Hewlett Packard Enterprise vornehmen lassen, werden Ihnen die Anfahrt- und Arbeitskosten für diesen Service berechnet.

#### Reparaciones del propio cliente

Los productos de Hewlett Packard Enterprise incluyen muchos componentes que el propio usuario puede reemplazar (Customer Self Repair, CSR) para minimizar el tiempo de reparación y ofrecer una mayor flexibilidad a la hora de realizar sustituciones de componentes defectuosos. Si, durante la fase de diagnóstico, Hewlett Packard Enterprise (o los proveedores o socios de servicio de Hewlett Packard Enterprise) identifica que una reparación puede llevarse a cabo mediante el uso de un componente CSR, Hewlett Packard Enterprise le enviará dicho componente directamente para que realice su sustitución. Los componentes CSR se clasifican en dos categorías:

- Obligatorio—Componentes cuya reparación por parte del usuario es obligatoria. Si solicita a Hewlett Packard Enterprise que realice  $\bullet$ la sustitución de estos componentes, tendrá que hacerse cargo de los gastos de desplazamiento y de mano de obra de dicho servicio.
- Opcional—Componentes cuya reparación por parte del usuario es opcional. Estos componentes también están diseñados para que puedan ser reparados por el usuario. Sin embargo, si precisa que Hewlett Packard Enterprise realice su sustitución, puede o no conllevar costes adicionales, dependiendo del tipo de servicio de garantía correspondiente al producto.

NOTA: Algunos componentes de Hewlett Packard Enterprise no están diseñados para que puedan ser reparados por el usuario. Para que el usuario haga valer su garantía, Hewlett Packard Enterprise pone como condición que un proveedor de servicios autorizado realice la sustitución de estos componentes. Dichos componentes se identifican con la palabra "No" en el catálogo ilustrado de componentes.

Según la disponibilidad y la situación geográfica, los componentes CSR se enviarán para que lleguen a su destino al siguiente día laborable. Si la situación geográfica lo permite, se puede solicitar la entrega en el mismo día o en cuatro horas con un coste adicional. Si precisa asistencia técnica, puede llamar al Centro de asistencia técnica de Hewlett Packard Enterprise y recibirá ayuda telefónica por parte de un técnico. Con el envío de materiales para la sustitución de componentes CSR, Hewlett Packard Enterprise especificará si los componentes defectuosos deberán devolverse a Hewlett Packard Enterprise. En aquellos casos en los que sea necesario devolver algún componente a Hewlett Packard Enterprise, deberá hacerlo en el periodo de tiempo especificado, normalmente cinco días laborables. Los componentes defectuosos deberán devolverse con toda la documentación relacionada y con el embalaje de envío. Si no enviara el componente defectuoso requerido, Hewlett Packard Enterprise podrá cobrarle por el de sustitución. En el caso de todas sustituciones que lleve a cabo el cliente, Hewlett Packard Enterprise se hará cargo de todos los gastos de envío y devolución de componentes y escogerá la empresa de transporte que se utilice para dicho servicio.

Para obtener más información acerca del programa de Reparaciones del propio cliente de Hewlett Packard Enterprise, póngase en contacto con su proveedor de servicios local.

#### Servicio de garantía exclusivo de componentes

La garantía limitada de Hewlett Packard Enterprise puede que incluya un servicio de garantía exclusivo de componentes. Según las condiciones de este servicio exclusivo de componentes, Hewlett Packard Enterprise le facilitará los componentes de repuesto sin cargo adicional alguno.

Para este servicio de garantía exclusivo de componentes, es obligatoria la sustitución de componentes por parte del usuario (CSR). Si solicita a Hewlett Packard Enterprise que realice la sustitución de estos componentes, tendrá que hacerse cargo de los gastos de desplazamiento y de mano de obra de dicho servicio.

#### Customer Self Repair

Veel onderdelen in Hewlett Packard Enterprise producten zijn door de klant zelf te repareren, waardoor de reparatieduur tot een minimum beperkt kan blijven en de flexibiliteit in het vervangen van defecte onderdelen groter is. Deze onderdelen worden CSRonderdelen (Customer Self Repair) genoemd. Als Hewlett Packard Enterprise (of een Hewlett Packard Enterprise Service Partner) bij de diagnose vaststelt dat de reparatie kan worden uitgevoerd met een CSR-onderdeel, verzendt Hewlett Packard Enterprise dat onderdeel rechtstreeks naar u, zodat u het defecte onderdeel daarmee kunt vervangen. Er zijn twee categorieën CSR-onderdelen:

- Verplicht—Onderdelen waarvoor reparatie door de klant verplicht is. Als u Hewlett Packard Enterprise verzoekt deze onderdelen voor u te vervangen, worden u voor deze service reiskosten en arbeidsloon in rekening gebracht.
- Optioneel—Onderdelen waarvoor reparatie door de klant optioneel is. Ook deze onderdelen zijn ontworpen voor reparatie door de klant. Als u echter Hewlett Packard Enterprise verzoekt deze onderdelen voor u te vervangen, kunnen daarvoor extra kosten in rekening worden gebracht, afhankelijk van het type garantieservice voor het product.

OPMERKING: Sommige Hewlett Packard Enterprise onderdelen zijn niet ontwikkeld voor reparatie door de klant. In verband met de garantievoorwaarden moet het onderdeel door een geautoriseerde Service Partner worden vervangen. Deze onderdelen worden in de geïllustreerde onderdelencatalogus aangemerkt met "Nee".

Afhankelijk van de leverbaarheid en de locatie worden CSR-onderdelen verzonden voor levering op de eerstvolgende werkdag. Levering op dezelfde dag of binnen vier uur kan tegen meerkosten worden aangeboden, indien dit mogelijk is gezien de locatie. Indien assistentie is gewenst, belt u het Hewlett Packard Enterprise Support Center om via de telefoon ondersteuning van een technicus te ontvangen. Hewlett Packard Enterprise vermeldt in de documentatie bij het vervangende CSR-onderdeel of het defecte onderdeel aan Hewlett Packard Enterprise moet worden geretourneerd. Als het defecte onderdeel aan Hewlett Packard Enterprise moet worden teruggezonden, moet u het defecte onderdeel binnen een bepaalde periode, gewoonlijk vijf (5) werkdagen, retourneren aan Hewlett Packard Enterprise.

Het defecte onderdeel moet met de bijbehorende documentatie worden geretourneerd in het meegeleverde verpakkingsmateriaal. Als u het defecte onderdeel niet terugzendt, kan Hewlett Packard Enterprise u voor het vervangende onderdeel kosten in rekening brengen. Bij reparatie door de klant betaalt Hewlett Packard Enterprise alle verzendkosten voor het vervangende en geretourneerde onderdeel en kiest Hewlett Packard Enterprise zelf welke koerier/transportonderneming hiervoor wordt gebruikt.

Neem contact op met een Service Partner voor meer informatie over het Customer Self Repair programma van Hewlett Packard Enterprise.

#### Garantieservice "Parts Only"

Het is mogelijk dat de Hewlett Packard Enterprise garantie alleen de garantieservice "Parts Only" omvat. Volgens de bepalingen van de Parts Only garantieservice zal Hewlett Packard Enterprise kosteloos vervangende onderdelen ter beschikking stellen.

Voor de Parts Only garantieservice is vervanging door CSR-onderdelen verplicht. Als u Hewlett Packard Enterprise verzoekt deze onderdelen voor u te vervangen, worden u voor deze service reiskosten en arbeidsloon in rekening gebracht

#### Reparo feito pelo cliente

Os produtos da Hewlett Packard Enterprise são projetados com muitas peças para reparo feito pelo cliente (CSR) de modo a minimizar o tempo de reparo e permitir maior flexibilidade na substituição de peças com defeito. Se, durante o período de diagnóstico, a Hewlett Packard Enterprise (ou fornecedores/parceiros da Hewlett Packard Enterprise) concluir que o reparo pode ser efetuado pelo uso de uma peça CSR, a Hewlett Packard Enterprise enviará a peça diretamente ao cliente. Há duas categorias de peças CSR:

- Obrigatória—Peças cujo reparo feito pelo cliente é obrigatório. Se desejar que a Hewlett Packard Enterprise substitua essas peças, serão cobradas as despesas de transporte e mão-de-obra do serviço.
- Opcional—Peças cujo reparo feito pelo cliente é opcional. Essas peças também são projetadas para o reparo feito pelo cliente. No entanto, se desejar que a Hewlett Packard Enterprise as substitua, pode haver ou não a cobrança de taxa adicional, dependendo do tipo de serviço de garantia destinado ao produto.

OBSERVAÇÃO: Algumas peças da Hewlett Packard Enterprise não são projetadas para o reparo feito pelo cliente. A fim de cumprir a garantia do cliente, a Hewlett Packard Enterprise exige que um técnico autorizado substitua a peça. Essas peças estão identificadas com a marca "No" (Não), no catálogo de peças ilustrado.

Conforme a disponibilidade e o local geográfico, as peças CSR serão enviadas no primeiro dia útil após o pedido. Onde as condições geográficas permitirem, a entrega no mesmo dia ou em quatro horas pode ser feita mediante uma taxa adicional. Se precisar de auxílio, entre em contato com o Centro de suporte técnico da Hewlett Packard Enterprise para que um técnico o ajude por telefone. A Hewlett Packard Enterprise especifica nos materiais fornecidos com a peça CSR de reposição se a peça com defeito deve ser devolvida à Hewlett Packard Enterprise. Nos casos em que isso for necessário, é preciso enviar a peça com defeito à Hewlett Packard Enterprise, você deverá enviar a peça com defeito de volta para a Hewlett Packard Enterprise dentro do período de tempo definido, normalmente em 5 (cinco) dias úteis. A peça com defeito deve ser enviada com a documentação correspondente no material de transporte fornecido. Caso não o faça, a Hewlett Packard Enterprise poderá cobrar a reposição. Para as peças de reparo feito pelo cliente, a Hewlett Packard Enterprise paga todas as despesas de transporte e de devolução da peça e determina a transportadora/serviço postal a ser utilizado.

Para obter mais informações sobre o programa de reparo feito pelo cliente da Hewlett Packard Enterprise, entre em contato com o fornecedor de serviços local.

#### Serviço de garantia apenas para peças

A garantia limitada da Hewlett Packard Enterprise pode incluir um serviço de garantia apenas para peças. Segundo os termos do serviço de garantia apenas para peças, a Hewlett Packard Enterprise fornece as peças de reposição sem cobrar nenhuma taxa.

No caso desse serviço, a substituição de peças CSR é obrigatória. Se desejar que a Hewlett Packard Enterprise substitua essas peças, serão cobradas as despesas de transporte e mão-de-obra do serviço.

# カスタマーセルフリペア

修理時間を短縮し、故障部品の交換における高い柔軟性を確保するために、Hewlett Packard Enterprise製品に は多数のカスタマーセルフリペア (CSR) 部品があります。診断の際に、CSR部品を使用すれば修理ができる とHewlett Packard Enterprise (Hewlett Packard EnterpriseまたはHewlett Packard Enterprise正規保守代理店) が判断した場合、Hewlett Packard Enterpriseはその部品を直接、お客様に発送し、お客様に交換していただき ます。CSR部品には以下の2種類があります。

- 必須 カスタマーセルフリペアが必須の部品。当該部品について、もしもお客様がHewlett Packard Enterprise に交換作業を依頼される場合には、その修理サービスに関する交通費および人件費がお客様に請求されます。
- 任意 カスタマーセルフリペアが任意である部品。この部品もカスタマーセルフリペア用です。当該部品につ いて、もしもお客様がHewlett Packard Enterpriseに交換作業を依頼される場合には、お買い上げの製品に適用 される保証サービス内容の範囲内においては、別途費用を負担していただくことなく保証サービスを受けるこ とができます。

注: Hewlett Packard Enterprise製品の一部の部品は、カスタマーセルフリペアの対象外です。製品の保証を継続す るためには、Hewlett Packard EnterpriseまたはHewlett Packard Enterprise正規保守代理店による交換作業が必須と なります。部品カタログには、当該部品がカスタマーセルフリペア除外品である旨が記載されています。

部品供給が可能な場合、地域によっては、CSR部品を翌営業日に届くように発送します。また、地域によっては、 追加費用を負担いただくことにより同日または4時間以内に届くように発送することも可能な場合があります。サ ポートが必要なときは、Hewlett Packard Enterpriseサポートセンターに電話していただければ、技術者が電話でア ドバイスします。交換用のCSR部品または同梱物には、故障部品をHewlett Packard Enterpriseに返送する必要があ るかどうかが表示されています。故障部品をHewlett Packard Enterpriseに返送する必要がある場合は、指定期限内 (通常は5営業日以内)に故障部品をHewlett Packard Enterpriseに返送してください。故障部品を返送する場合 は、届いた時の梱包箱に関連書類とともに入れてください。故障部品を返送しない場合、Hewlett Packard Enterprise から部品費用が請求されます。カスタマーセルフリペアの際には、Hewlett Packard Enterpriseは送料および部品返 送費を全額負担し、使用する宅配便会社や運送会社を指定します。

# 部品のみ保証サービス

Hewlett Packard Enterprise保証サービスには、部品のみ保証サービスが適用される場合があります。このサー ビスでは、交換部品は無償で提供されます。

部品のみ保証サービスにおいては、CSR部品をお客様により交換作業していただくことが必須になります。当 該部品について、もしもお客様がHewlett Packard Enterpriseに交換作業を依頼される場合には、その修理サー ビスに関する交通費および人件費がお客様のご負担となります。

# 客户自行维修

Hewlett Packard Enterprise 产品提供许多客户自行维修 (CSR) 部件, 以尽可能缩短维修时间和在 更换缺陷部件方面提供更大的灵活性。如果在诊断期间 Hewlett Packard Enterprise (或Hewlett Packard Enterprise 服务提供商或服务合作伙伴) 确定可以通过使用 CSR 部件完成维修, Hewlett Packard Enterprise 将直接把该部件发送给您进行更换。有两类 CSR 部件:

- 强制性的 要求客户必须自行维修的部件。如果您请求 Hewlett Packard Enterprise 更换这些部 件, 则必须为该服务支付差旅费和人工费用。
- 可选的 客户可以选择是否自行维修的部件。这些部件也是为客户自行维修设计的。不过,如 果您要求 Hewlett Packard Enterprise 为您更换这些部件,则根据为您的产品指定的保修服务类 型, Hewlett Packard Enterprise 可能收取或不再收取任何附加费用。

注: 某些 Hewlett Packard Enterprise 部件的设计并未考虑客户自行维修。为了满足客户保修的需要, Hewlett Packard Enterprise 要求授权服务提供商更换相关部件。这些部件在部件图解目录中标记为 "否"。

CSR 部件将在下一个工作日发运 (取决于备货情况和允许的地理范围)。在允许的地理范围内,可在 当天或四小时内发运,但要收取额外费用。如果需要帮助,您可以致电 Hewlett Packard Enterprise 技术支持中心,将会有技术人员通过电话为您提供帮助。Hewlett Packard Enterprise 会在随更换的 CSR 部件发运的材料中指明是否必须将有缺陷的部件返还给 Hewlett Packard Enterprise。如果要求您 将有缺陷的部件返还给 Hewlett Packard Enterprise, 那么您必须在规定的期限内 (通常是五 (5) 个工作 日) 将缺陷部件发给 Hewlett Packard Enterprise。有缺陷的部件必须随所提供的发运材料中的相关文 件一起返还。如果未能送还有缺陷的部件, Hewlett Packard Enterprise 可能会要求您支付更换费用。 客户自行维修时, Hewlett Packard Enterprise 将承担所有相关运输和部件返回费用, 并指定快递商/承 运商。

有关 Hewlett Packard Enterprise 客户自行维修计划的详细信息,请与您当地的服务提供商联系。

# 仅部件保修服务

您的 Hewlett Packard Enterprise 有限保修服务可能涉及仅部件保修服务。根据仅部件保修服务条款 的规定, Hewlett Packard Enterprise 将免费提供更换的部件。

仅部件保修服务要求进行 CSR 部件更换。如果您请求 Hewlett Packard Enterprise 更换这些部件, 则必须为该服务支付差旅费和人工费用。

# 客戶自行維修

Hewlett Packard Enterprise 產品設計了許多「客戶自行維修」(CSR) 的零件以減少維修時間,並且 使得更换瑕疵零件時能有更大的彈性。如果在診斷期間, Hewlett Packard Enterprise (或 Hewlett Packard Enterprise 服務供應商或維修夥伴) 辨認出此項維修工作可以藉由使用 CSR 零件來完成, 則 Hewlett Packard Enterprise 將直接寄送該零件給您作更換。CSR 零件分為兩種類別:

- 強制的 客戶自行維修所使用的零件是強制性的。如果您要求 Hewlett Packard Enterprise 更換 這些零件, Hewlett Packard Enterprise 將會向您收取此服務所需的外出費用與勞動成本。
- 選購的 客戶自行維修所使用的零件是選購的。這些零件也設計用於客戶自行維修之用。不過, 如果您要求 Hewlett Packard Enterprise 為您更換,則可能需要也可能不需要負擔額外的費用,端視 針對此產品指定的保固服務類型而定。

備註:某些 Hewlett Packard Enterprise 零件沒有消費者可自行維修的設計。為符合客戶保固, Hewlett Packard Enterprise 需要授權的服務供應商更換零件。這些零件在圖示的零件目錄中,被標示為「否」。

基於材料取得及環境允許的情況下,CSR 零件將於下一個工作日以快遞寄送。在環境的允許下當天或四 小時內送達,則可能需要額外的費用。若您需要協助,可致電 Hewlett Packard Enterprise 支援中心,會 有一位技術人員透過電話來協助您。不論損壞的零件是否必須退回,Hewlett Packard Enterprise 皆會在與 CSR 替換零件一起運送的材料中註明。若要將損壞的零件退回 Hewlett Packard Enterprise,您必須在指 定的一段時間內 (通常為五 (5) 個工作天),將損壞的零件寄回 Hewlett Packard Enterprise。損壞的零件必 須與寄送資料中隨附的相關技術文件一併退還。如果無法退還損壞的零件, Hewlett Packard Enterprise 可 能要向您收取替换費用。針對客戶自行維修情形,Hewlett Packard Enterprise 將負責所有運費及零件退還 費用,並指定使用何家快遞/貨運公司。

如需 Hewlett Packard Enterprise 的 CSR 方案詳細資訊,請連絡您當地的服務供應商。

# 僅限零件的保固服務

您的「Hewlett Packard Enterprise 有限保固」可能包含僅限零件的保固服務。在僅限零件的保固服務 情況下,Hewlett Packard Enterprise 將免費提供替換零件。

針對僅限零件的保固服務, CSR 零件替换是強制性的。如果您要求 Hewlett Packard Enterprise 更換 這些零件,Hewlett Packard Enterprise 將會向您收取此服務所需的外出費用與勞動成本。

# 고객 셀프 수리

Hewlett Packard Enterprise 제품은 수리 시간을 최소화하고 결함이 있는 부품 교체 시 더욱 융통성을 발휘할 수 있도록 하기 위해 고객 셀프 수리(CSR) 부품을 다량 사용하여 설계되었습니다. 진단 기간 동안 Hewlett Packard Enterprise(또는 Hewlett Packard Enterprise 서비스 공급업체 또는 서비스 협력업체)에서 CSR 부품을 사용하여 수리가 가능하다고 판단되면 Hewlett Packard Enterprise는 해당 부품을 바로 사용자에게 보내어 사용자가 교체할 수 있도록 합니다. CSR 부품에는 두 가지 종류가 있습니다.

- 필수 고객 셀프 수리가 의무 사항인 필수 부품. 사용자가 Hewlett Packard Enterprise에 이 부품의 교체를 요청할 경우 이 서비스에 대한 출장비 및 작업비가 청구됩니다.
- 선택 사항 고객 셀프 수리가 선택 사항인 부품. 이 부품들도 고객 셀프 수리가 가능하도록 설계되었습니다. 하지만 사용자가 Hewlett Packard Enterprise에 이 부품의 교체를 요청할 경우 사용자가 구입한 제품에 해당하는 보증 서비스 유형에 따라 추가 비용 없이 교체가 가능할 수 있습니다.

참고: 일부 Hewlett Packard Enterprise 부품은 고객 셀프 수리가 불가능하도록 설계되었습니다. Hewlett Packard Enterprise는 만족스러운 고객 보증을 위해 공인 서비스 제공업체를 통해 부품을 교체하도록 하고 있습니다. 이러한 부품들은 Illustrated Parts Catalog에 "No"라고 표시되어 있습니다.

CSR 부품은 재고 상태와 지리적 조건이 허용하는 경우 다음 영업일 납품이 가능하도록 배송이 이루어집니다. 지리적 조건이 허용하는 경우 추가 비용이 청구되는 조건으로 당일 또는 4시간 배송이 가능할 수도 있습니다. 도움이 필요하시면 Hewlett Packard Enterprise Support Center로 전화하십시오. 전문 기술자가 전화로 도움을 줄 것입니다. Hewlett Packard Enterprise는 결함이 발생한 부품을 Hewlett Packard Enterprise로 반환해야 하는지 여부를 CSR 교체 부품과 함께 배송된 자료에 지정합니다. 결함이 발생한 부품을 Hewlett Packard Enterprise로 반환해야 하는 경우에는 지정된 기간 내(통상 영업일 기준 5일)에 Hewlett Packard Enterprise로 반환해야 합니다. 이때 결함이 발생한 부품은 제공된 포장 재료에 넣어 관련 설명서와 함께 반환해야 합니다. 결함이 발생한 부품을 반환하지 않는 경우 Hewlett Packard Enterprise가 교체 부품에 대해 비용을 청구할 수 있습니다. 고객 셀프 수리의 경우, Hewlett Packard Enterprise는 모든 운송 및 부품 반환 비용을 부담하며 이용할 운송업체 및 택배 서비스를 결정합니다.

Hewlett Packard Enterprise CSR 프로그램에 대한 자세한 내용은 가까운 서비스 제공업체에 문의하십시오.

# 부품 제공 보증 서비스

Hewlett Packard Enterprise 제한 보증에는 부품 제공 보증 서비스가 포함될 수 있습니다. 이러한 경우 Hewlett Packard Enterprise는 부품 제공 보증 서비스의 조건에 따라 교체 부품만을 무료로 제공합니다.

부품 제공 보증 서비스 제공 시 CSR 부품 교체는 의무 사항입니다. 사용자가 Hewlett Packard Enterprise에 이 부품의 교체를 요청할 경우 이 서비스에 대한 출장비 및 작업비가 청구됩니다.

# Removal and replacement procedures

<u>a sa Ba</u>

# Required tools

The following tools might be required to perform some procedures:

- T-10/T-15/T-30 Torx screwdriver
- HPE Insight Diagnostics software

# Safety considerations

─

Before performing service procedures, review all the safety information.

### Electrostatic discharge

Be aware of the precautions you must follow when setting up the system or handling components. A discharge of static electricity from a finger or other conductor may damage system boards or other static-sensitive devices. This type of damage may reduce the life expectancy of the system or component.

To prevent electrostatic damage:

- Avoid hand contact by transporting and storing products in static-safe containers.
- Keep electrostatic-sensitive parts in their containers until they arrive at static-free workstations.  $\bullet$
- Place parts on a grounded surface before removing them from their containers.
- Avoid touching pins, leads, or circuitry.  $\bullet$
- Always be properly grounded when touching a static-sensitive component or assembly. Use one or more of the following methods  $\bullet$ when handling or installing electrostatic-sensitive parts:
	- Use a wrist strap connected by a ground cord to a grounded workstation or computer chassis. Wrist straps are flexible straps with a minimum of 1 megohm ±10 percent resistance in the ground cords. To provide proper ground, wear the strap snug against the skin.
	- Use heel straps, toe straps, or boot straps at standing workstations. Wear the straps on both feet when standing on conductive floors or dissipating floor mats.
	- Use conductive field service tools.
	- Use a portable field service kit with a folding static-dissipating work mat.

If you do not have any of the suggested equipment for proper grounding, have an authorized reseller install the part.

For more information on static electricity or assistance with product installation, contact an authorized reseller.

#### $\Lambda$  WARNING:

This server is heavy. To reduce the risk of personal injury or damage to the equipment:

- Observe local occupational health and safety requirements and guidelines for manual material handling.
- Get help to lift and stabilize the product during installation or removal, especially when the product is not fastened to the rails. Hewlett Packard Enterprise recommends that a minimum of two people are required for all rack server installations. If the server is installed higher than chest level, a third person may be required to help align the server.
- Use caution when installing the server in or removing theserver from the rack; it is unstable when not fastened to the rails.

#### $\Lambda$  WARNING:

To reduce the risk of personal injury from hot surfaces, allow the drives and the internal system components to cool before touching them.

#### $\triangle$  WARNING:

To reduce the risk of personal injury, electric shock, or damage to the equipment, remove the power cord to remove power from the server. The front panel Power On/Standby button does not completely shut off system power. Portions of the power supply and some internal circuitry remain active until AC/DC power is removed.

#### $\triangle$  WARNING:

To reduce the risk of fire or burns after removing the energy pack:

- Do not disassemble, crush, or puncture the energy pack.
- Do not short external contacts.
- Do not dispose of the energy pack in fire or water.

After power is disconnected, battery voltage might still be present for 1s to 160s. AVERTISSEMENT: Pour réduire les risques d'incendie ou de brûlures après le retrait du module batterie :

- N'essayez pas de démonter, d'écraser ou de percer le module batterie.
- Ne court-circuitez pas ses contacts externes.  $\bullet$
- Ne jetez pas le module batterie dans le feu ou dans l'eau.

#### Après avoir déconnecté l'alimentation, une tension peut subsister dans la batterie durant 1 à 160 secondes.

#### $\triangle$  CAUTION:

Protect the server from power fluctuations and temporary interruptions with a regulating uninterruptible power supply. This device protects the hardware from damage caused by power surges and voltage spikes and keeps the system in operation during a power failure.

#### $\triangle$  Caution:

Do not operate the server for long periods with the access panel open or removed. Operating the server in this manner results in improper airflow and improper cooling that can lead to thermal damage.

### Rack warnings

- $\triangle$  WARNING: To reduce the risk of personal injury or damage to the equipment, be sure that:
	- The leveling jacks are extended to the floor.
	- The full weight of the rack rests on the leveling jacks.  $\bullet$
	- The stabilizing feet are attached to the rack if it is a single-rack installation.
	- The racks are coupled together in multiple-rack installations.
	- Only one component is extended at a time. A rack may become unstable if more than one component is extended for any reason.
- $\triangle$  WARNING: To reduce the risk of personal injury or equipment damage when unloading a rack:
	- $\bullet$ At least two people are needed to safely unload the rack from the pallet. An empty 42U rack can weigh as much as 115 kg (253 lb), can stand more than 2.1 m (7 ft) tall, and might become unstable when being moved on its casters.
	- Never stand in front of the rack when it is rolling down the ramp from the pallet. Always handle the rack from both sides.

#### $\Lambda$  WARNING:

To reduce the risk of personal injury or damage to the equipment, adequately stabilize the rack before extending a component outside the rack. Extend only one component at a time. A rack may become unstable if more than one component is extended.

#### $\triangle$  WARNING:

When installing a server in a telco rack, be sure that the rack frame is adequately secured at the top and bottom to the building structure.

### Preparation procedures

To access some components and perform certain service procedures, you must perform one or more of the following procedures:

#### • [Extend](#page-90-0) the server from the rack.

If you are performing service procedures in a Hewlett Packard Enterprise, Compaq branded, Telco, or third-party rack cabinet, you can use the locking feature of the rack rails to support the server and gain access to internal components.

For more information about Telco rack solutions, refer to the [RackSolutions.com](HTTP://www.racksolutions.com/HPE) website.

• [Power](#page-89-0) down the server.

If you must remove a server from a rack or a non-hot-plug component from a server, power down the server.

• [Remove](#page-91-0) the server from the rack.

If the rack environment, cabling configuration, or the server location in the rack creates awkward conditions, remove the server from the rack.

# Power up the server

 $\overline{\phantom{0}}$ 

To power up the server, use one of the following methods:

- Press the Power On/Standby button.
- Use the virtual power button through iLO.

### <span id="page-89-0"></span>Power down the server

Before powering down the server for any upgrade or maintenance procedures, perform a backup of critical server data and programs.

#### IMPORTANT:

When the server is in standby mode, auxiliary power is still being provided to the system.

To power down the server, use one of the following methods:

- Press and release the Power On/Standby button. This method initiates a controlled shutdown of applications and the OS before the server enters standby mode.
- Press and hold the Power On/Standby button for more than 4 seconds to force the server to enter standby mode. This method forces the server to enter standby mode without properly exiting applications and the OS. If an application stops responding, you can use this method to force a shutdown.
- Use a virtual power button selection through iLO. This method initiates a controlled remote shutdown of applications and the OS before the server enters standby mode.

Before proceeding, verify that the server is in standby mode by observing that the system power LED is amber.

### <span id="page-90-0"></span>Extend the server from the rack

#### $\Xi$  note:

If the cable management arm option is installed, you can extend the server without powering down the server or disconnecting peripheral cables and power cords. These steps are only necessary with the standard cable management solution.

#### Procedure

- 1. [Power](#page-89-0) down the server.
- 2. Disconnect all peripheral cables and power cords.
- 3. Loosen the front panel thumbscrews.
- 4. Extend the server on the rack rails until the server rail-release latches engage.

#### WARNING:

To reduce the risk of personal injury or equipment damage, be sure that the rack is adequately stabilized before extending a component from the rack.

#### $\triangle$  WARNING:

To reduce the risk of personal injury, be careful when pressing the server rail-release latches and sliding the server into the rack. The sliding rails could pinch your fingers.

- 5. After the installation or maintenance procedure, slide the server into the rack:
	- a. Slide the server fully into the rack.
	- b. Secure the server by tightening the thumbscrews.
- 6. Connect the peripheral cables and power cords.

## <span id="page-91-0"></span>Remove the server from the rack

To remove the server from a Hewlett Packard Enterprise, Compaq-branded, Telco, or third-party rack:

#### Procedure

- 1. [Power](#page-89-0) down the server.
- 2. [Extend](#page-90-0) the server from the rack.
- 3. Disconnect the cabling and remove the server from the rack. For more information, see the documentation that ships with the rack mounting option.
- 4. Place the server on a sturdy, level surface.

### <span id="page-92-0"></span>Remove the access panel

 $\triangle$  WARNING: To reduce the risk of personal injury from hot surfaces, allow the drives and the internal system components to cool before touching them.

 $\triangle~$  CAUTION: Do not operate the server for long periods with the access panel open or removed. Operating the server in this manner results in improper airflow and improper cooling that can lead to thermal damage.

#### Procedure

- 1. [Power](#page-89-0) down the server.
- 2. [Extend](#page-90-0) the server from the rack.
- 3. Open or unlock the locking latch, slide the access panel to the rear of the chassis, and remove the access panel.

# Install the access panel

#### Procedure

1. Place the access panel on top of the server with the latch open.

Allow the panel to extend past the rear of the server approximately 1.25 cm (0.5 in).

2. Push down on the latch.

The access panel slides to a closed position.

3. Tighten the security screw on the latch, if needed.

# Release the cable management arm

Release the cable management arm and then swing the arm away from the rack.

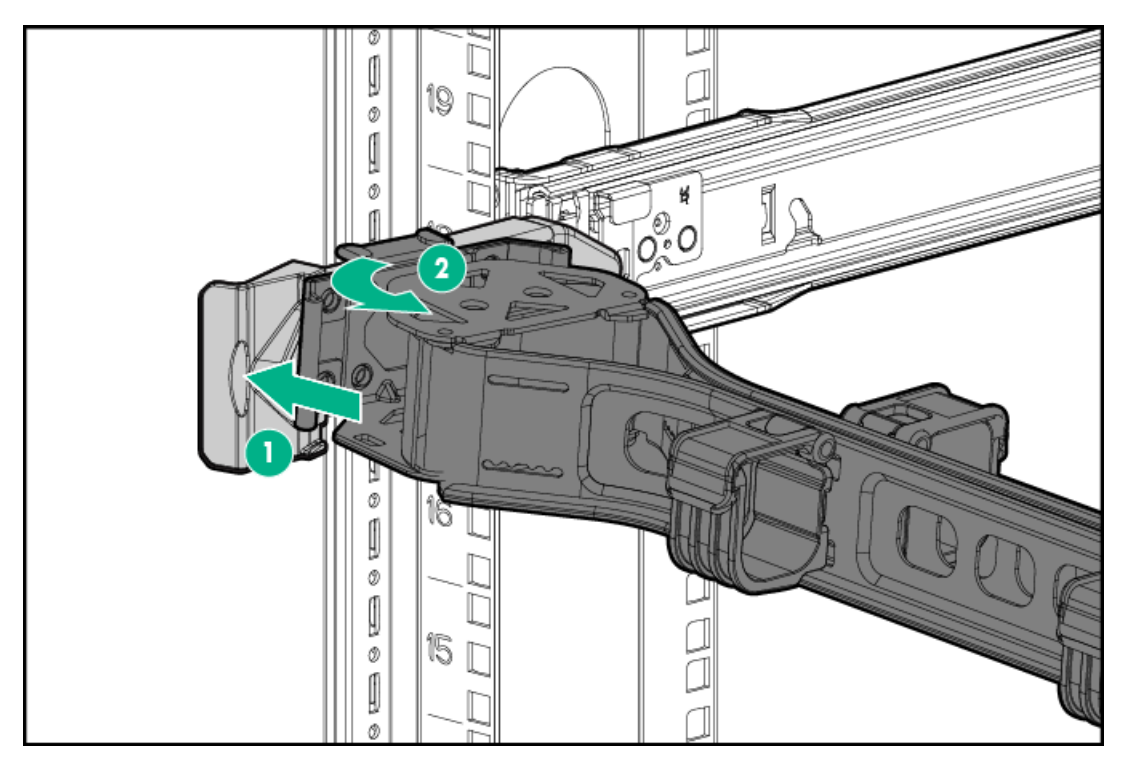

# Removing and replacing the bezel

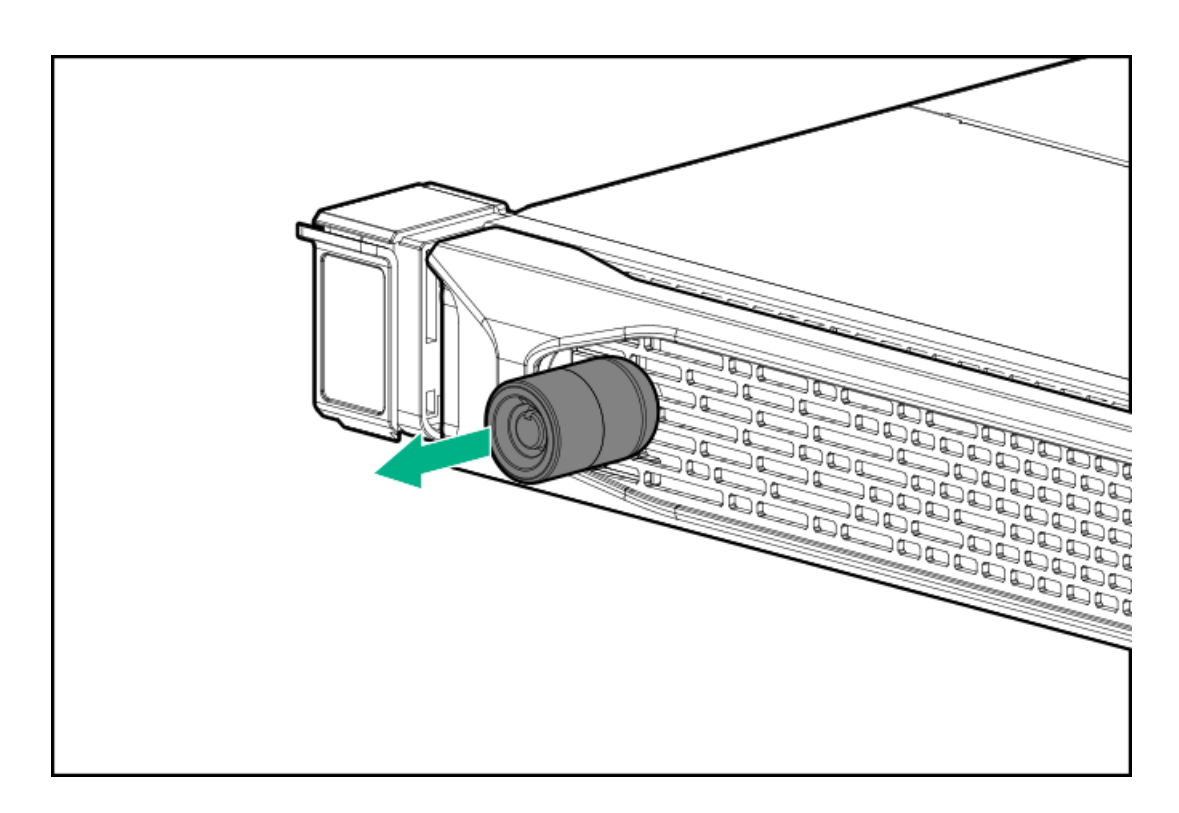

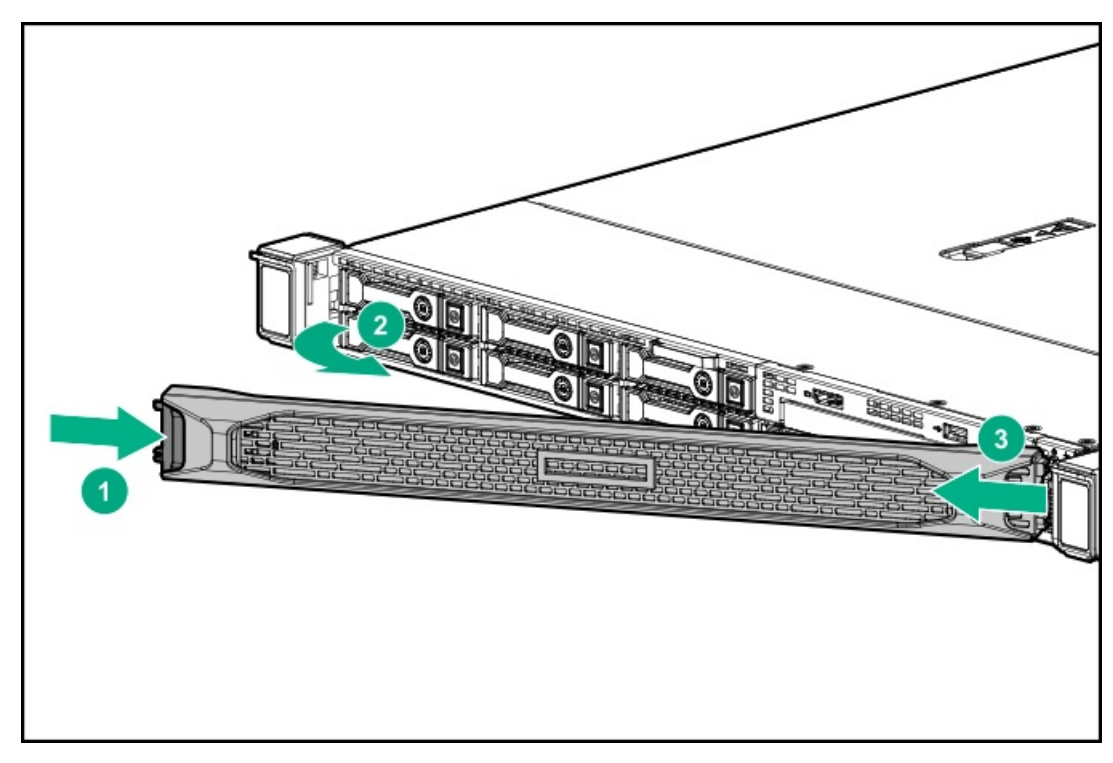

# Removing and replacing the cable management arm

CAUTION: Support the CMA during the removal/replacement procedure. Do not allow the CMA to hang by its own  $\triangle$ weight during the procedure.

#### Procedure

- 1. [Extend](#page-90-0) the server from the rack.
- 2. Open the cable clamps and remove the cables routed through the CMA.

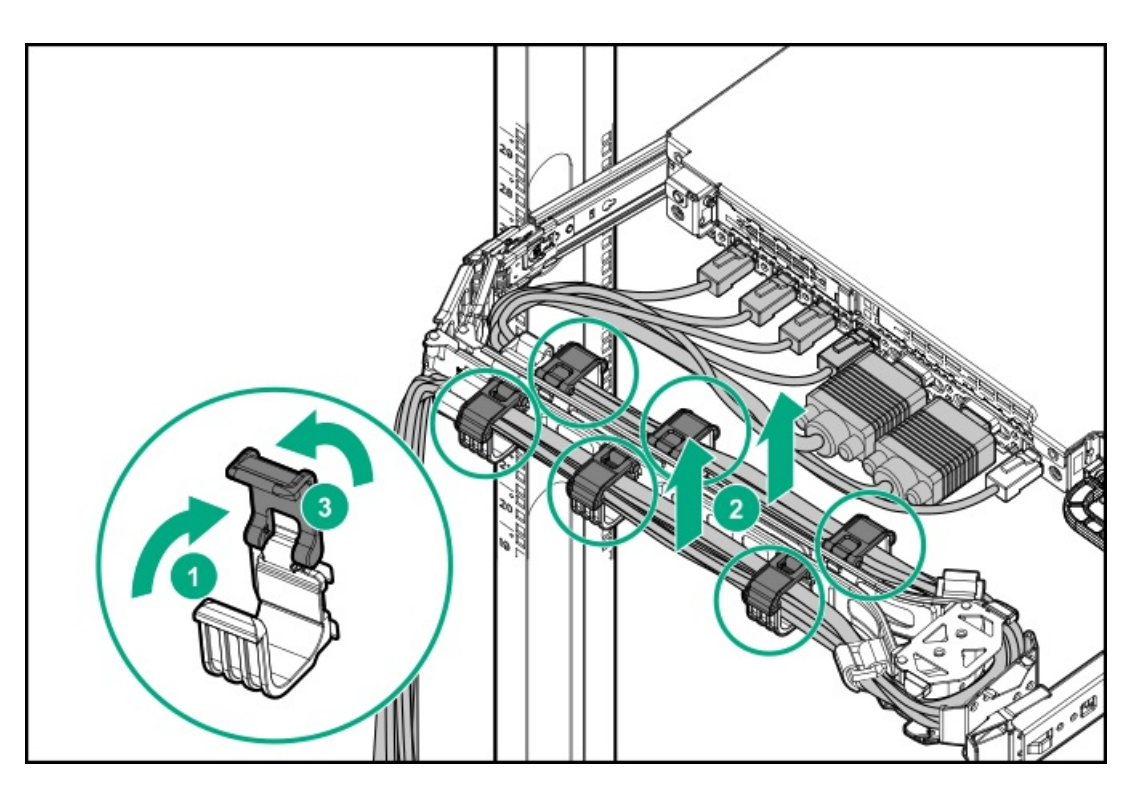

3. Release the CMA.

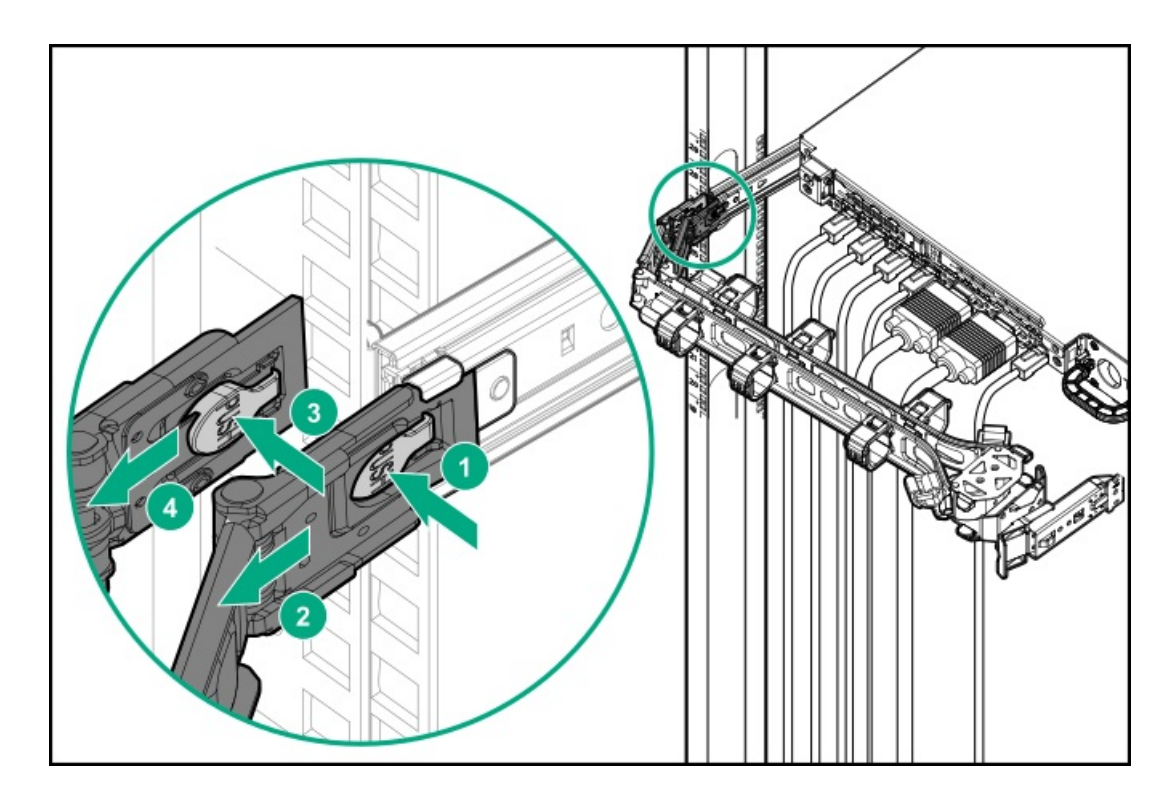

4. Remove the CMA latch.

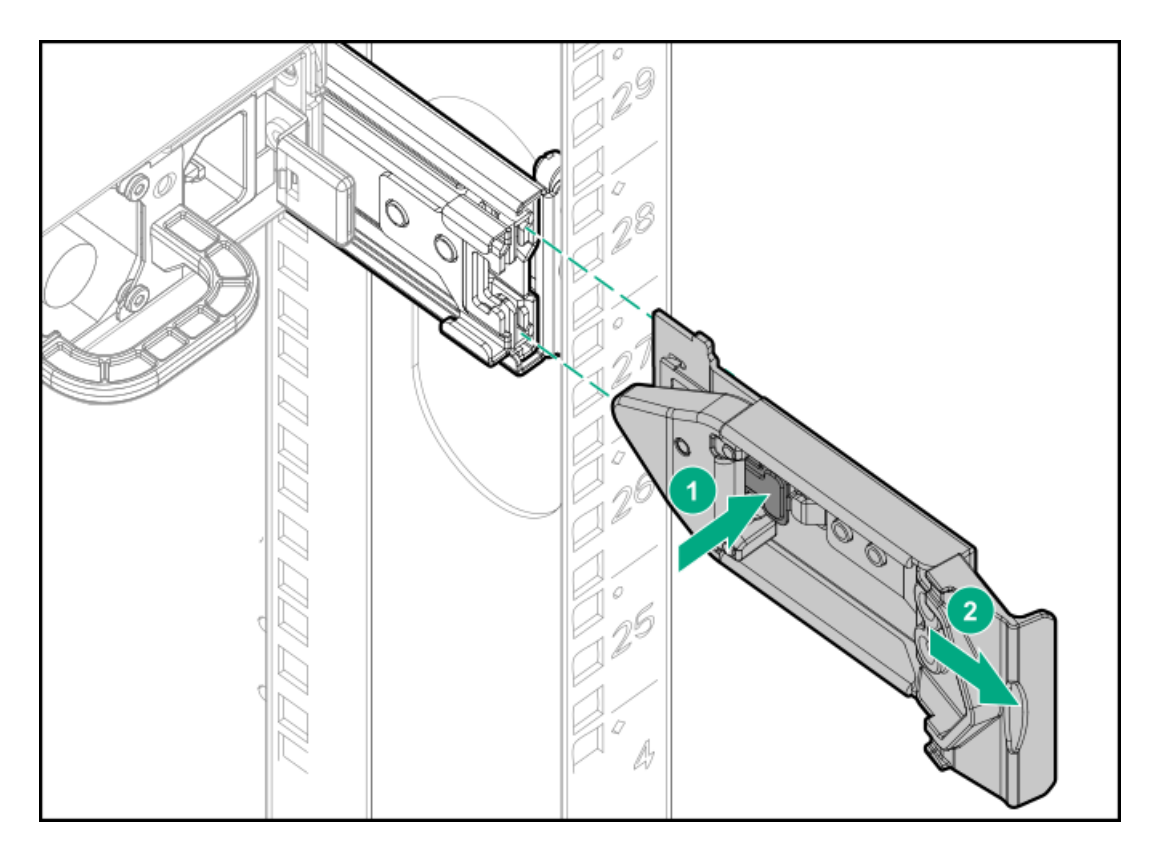

To replace the component, reverse the removal procedure.

### Removing and replacing the easy install rails

#### WARNING:

To reduce the risk of personal injury or damage to the equipment, you must adequately support the enclosure during installation and removal.

#### **Prerequisites**

Before you begin, be sure that you have appropriate screwdriver for the screws in the rack. Procedure

- 1. [Power](#page-89-0) down the server.
- 2. [Extend](#page-90-0) the server from the rack.
- 3. Disconnect the cabling.
- 4. [Remove](#page-91-0) the server from the rack.
- 5. Place the server on a sturdy, level surface.
- 6. Remove the front of the rail.

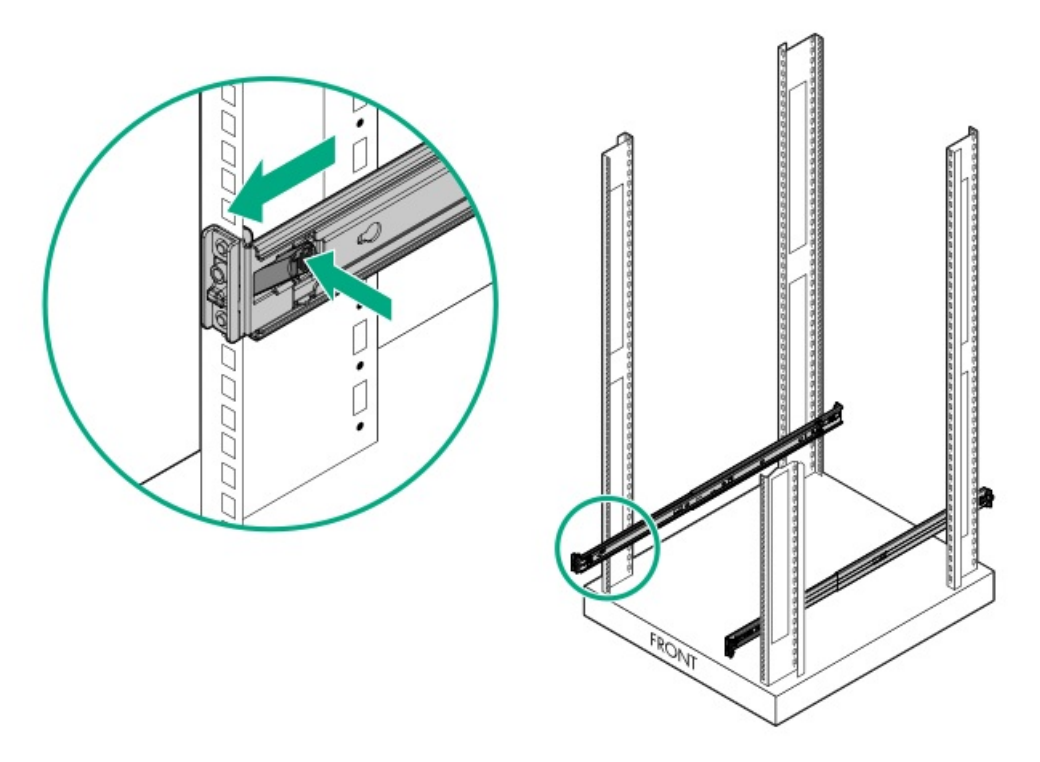

7. Secure the cables.

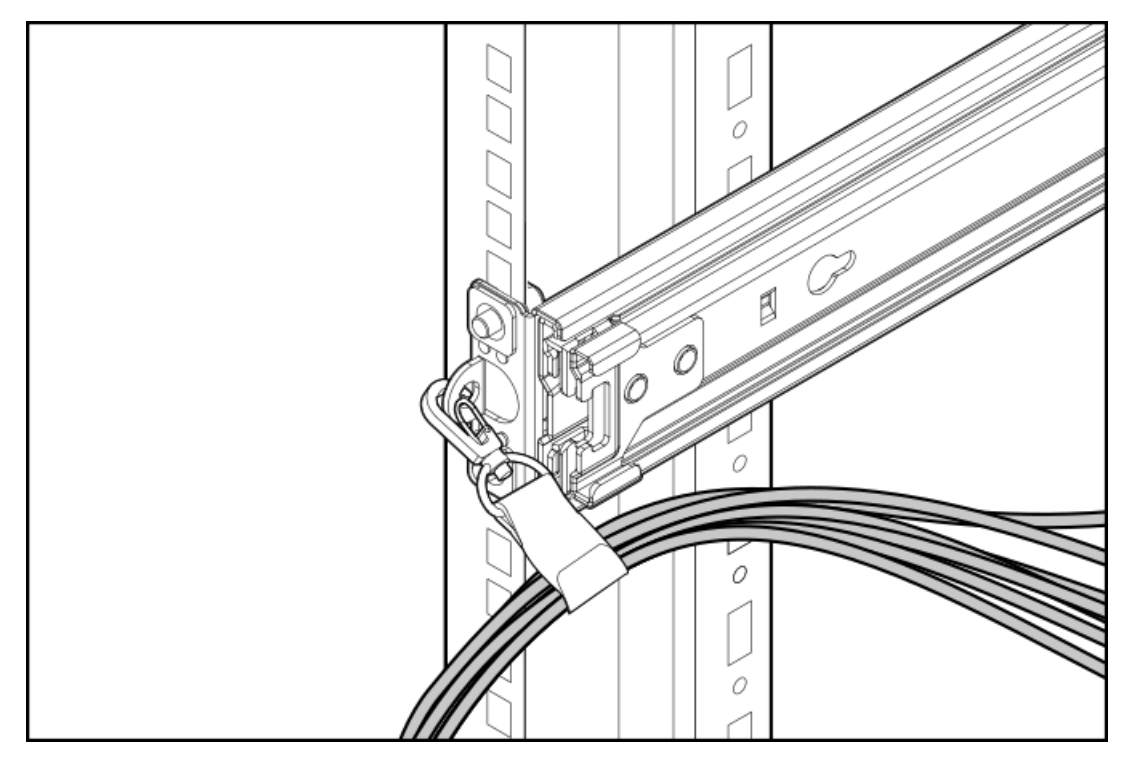

To replace the component, reverse the removal procedure.

#### $\triangle$  WARNING:

To reduce the risk of personal injury or damage to the equipment, you must adequately support the enclosure during installation and removal.

#### **Prerequisites**

Before you begin, be sure that you have the following items:

- Appropriate screwdriver for the screws in the rack.  $\bullet$
- Optional installation tool (695539-001), if the rails were installed using it.  $\bullet$

#### Procedure

- 1. [Power](#page-89-0) down the server.
- 2. [Extend](#page-90-0) the server from the rack.
- 3. Disconnect the cabling.
- 4. [Remove](#page-91-0) the server from the rack .
- 5. Place the server on a sturdy, level surface.
- 6. Do one of the following:
	- (Optional) Remove the rail without a tool.

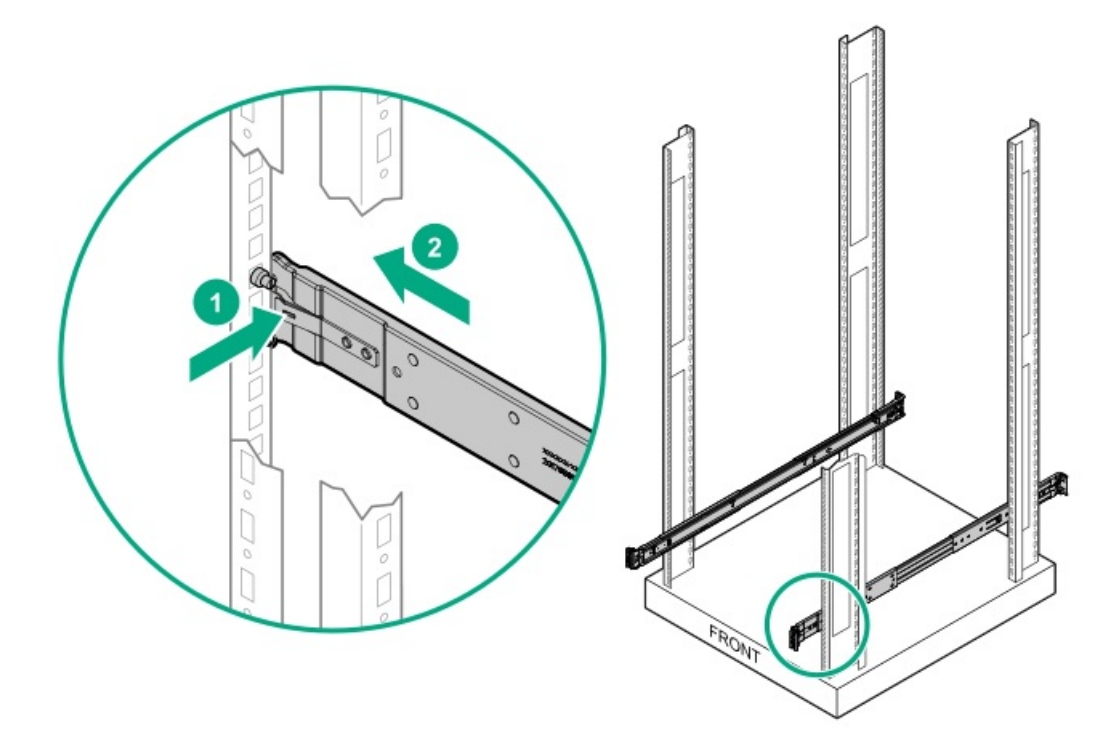

 $\bullet$ (Optional) Remove the rail with the tool.

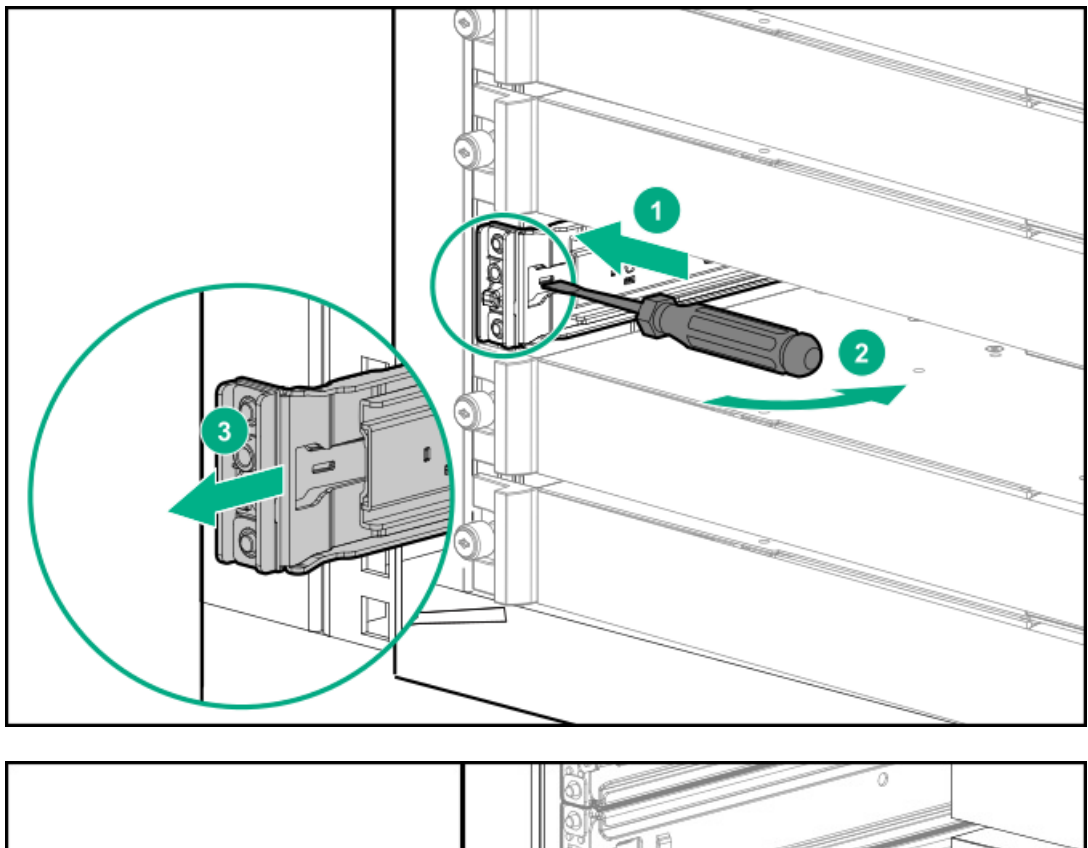

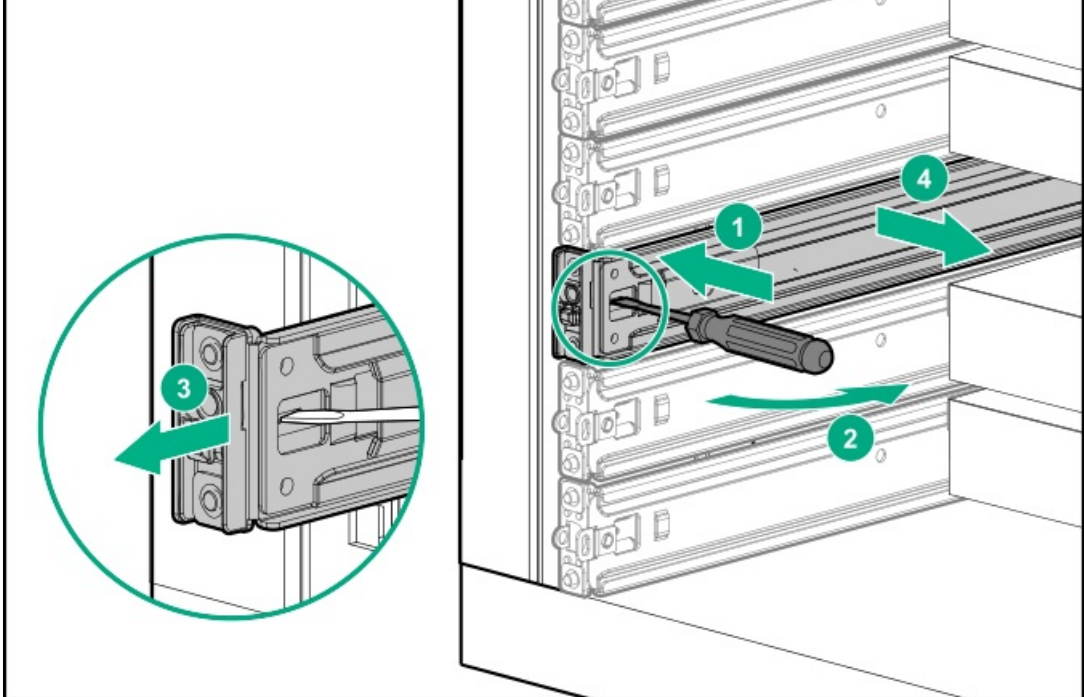

7. Secure the cables.

 $\overline{\phantom{a}}$ 

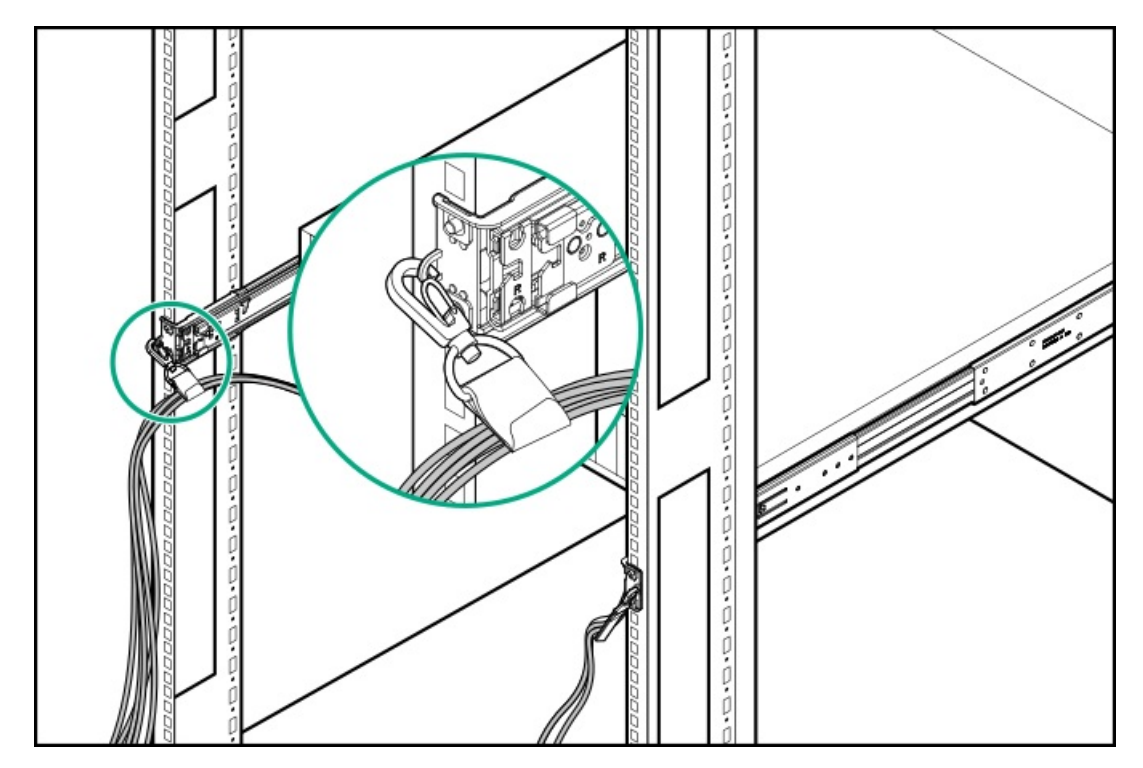

To replace the component, reverse the removal procedure.

# Removing the hard drive blank

Remove the component as indicated.

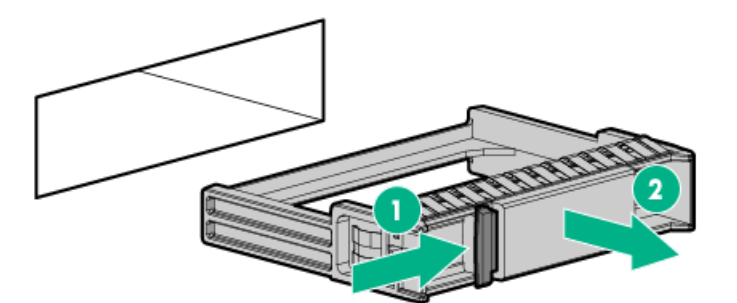

# Removing a SAS/SATA drive

#### Procedure

- 1. Back up all server data.
- 2. Observe the LED status of the drive and determine if it can be removed.
- 3. Remove the drive.

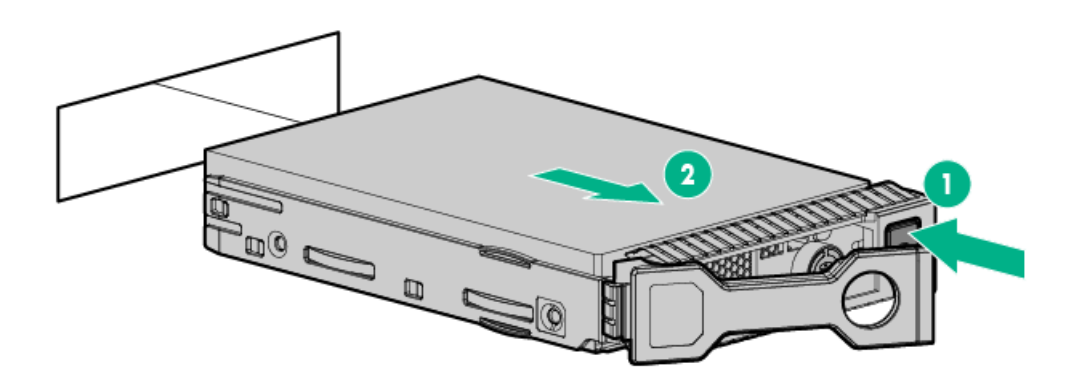

To replace the component, reverse the removal procedure.

# Removing a hot-plug SAS/SATA basic drive

CAUTION: For proper cooling, do not operate the server without the access panel, baffles, expansion slot covers, or  $\Delta$ blanks installed. If the server supports hot-plug components, minimize the amount of time the access panel is open.

- 1. Determine the status of the drive from the hot-plug drive LED [definitions](#page-236-0).
- 2. Back up all server data on the drive.
- 3. Remove the drive.

Figure 1: SFF drive

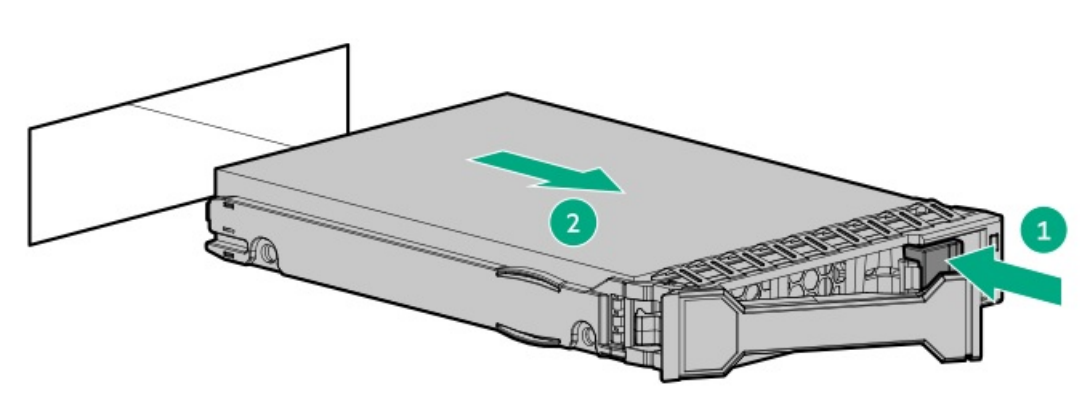

Figure 2: LFF drive

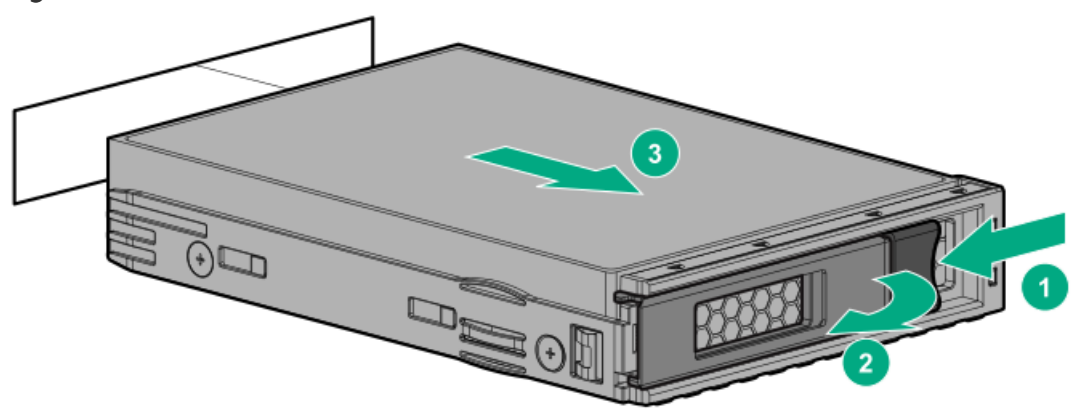

### Removing and replacing an NVMe drive

An NVMe SSD is a PCIe BUS device. Devices attached to a PCIe bus cannot be removed without allowing the device and the bus to complete and cease signal/traffic flow.

#### Procedure

- 1. Back up all server data.
- 2. Observe the LED status of the drive and determine if it can be removed.
- 3. Remove the drive:
	- a. Push the Power button.

The Do Not Remove button illuminates and flashes.

- b. Wait until the flashing stops and the Do Not Remove button is no longer illuminated.
- c. Push the Do Not Remove button and then remove the drive.

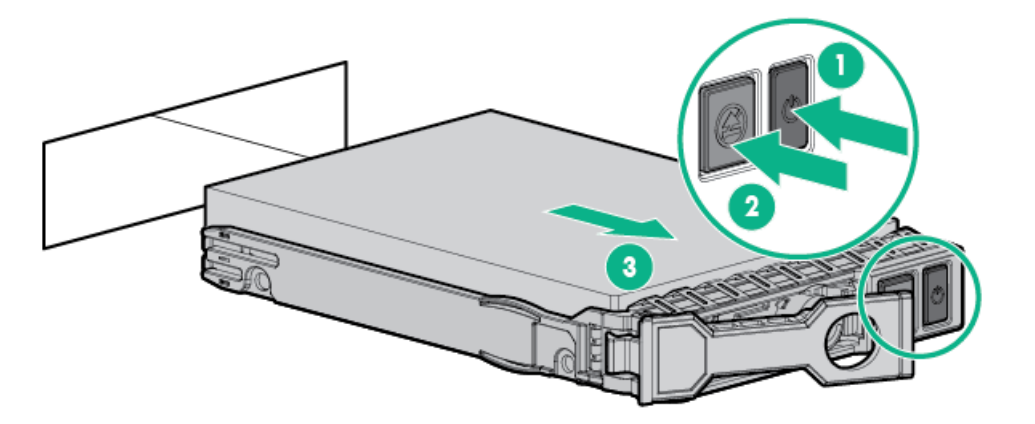

## Removing and replacing an M.2 SSD

This procedure is for drives on the system board, riser, or expansion card. Do not use this procedure on uFF drives.

#### Procedure

- 1. [Power](#page-89-0) down the server.
- 2. Remove all power:
	- a. Disconnect each power cord from the power source.
	- b. Disconnect each power cord from the server.
- 3. Do one of the following:
	- a. [Extend](#page-90-0) the server from the rack.
	- b. [Remove](#page-91-0) the server from the rack.
- 4. [Remove](#page-92-0) the access panel.
- 5. [Remove](#page-116-0) the primary riser cage.
- 6. Remove the M.2 SSD.

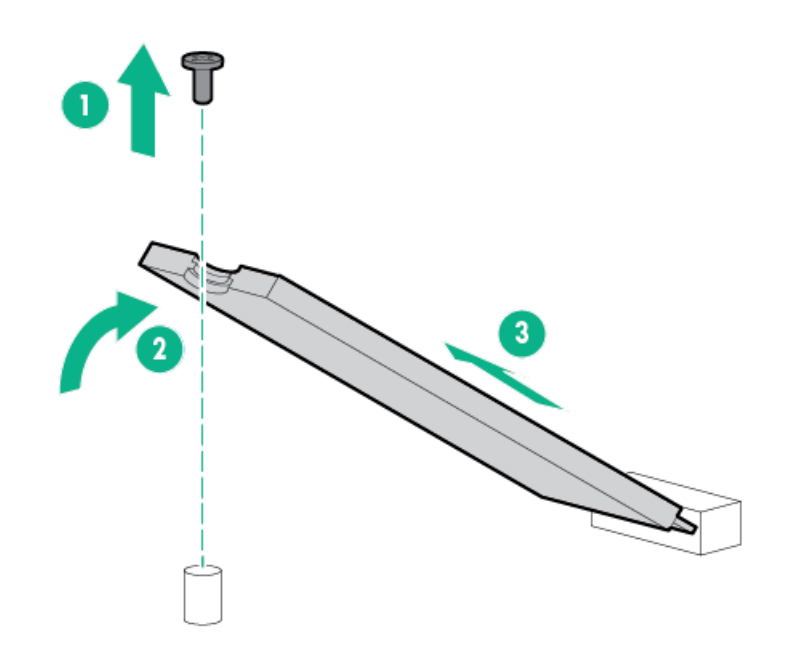

To replace the component, reverse the removal procedure.
# Removing and replacing a uFF drive

## Procedure

- 1. Back up all server data.
- 2. Observe the LED status of the drive and determine if it can be removed.
- 3. Remove the drive.

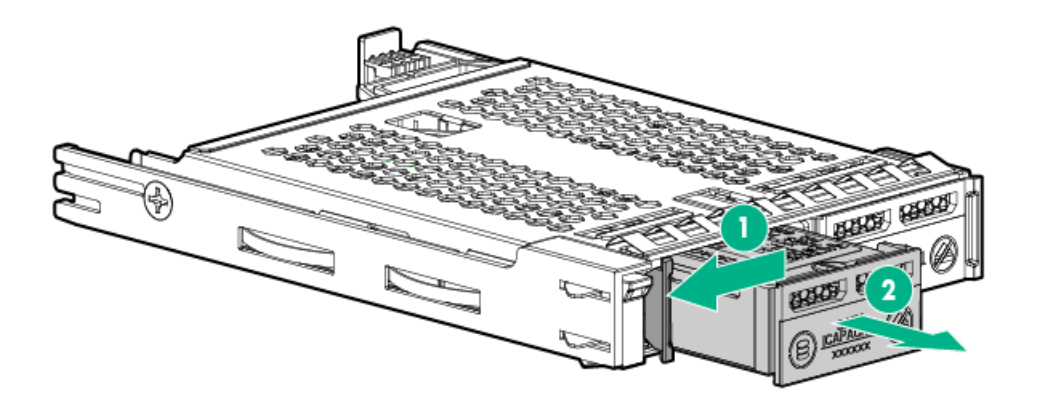

To remove the drive carrier:

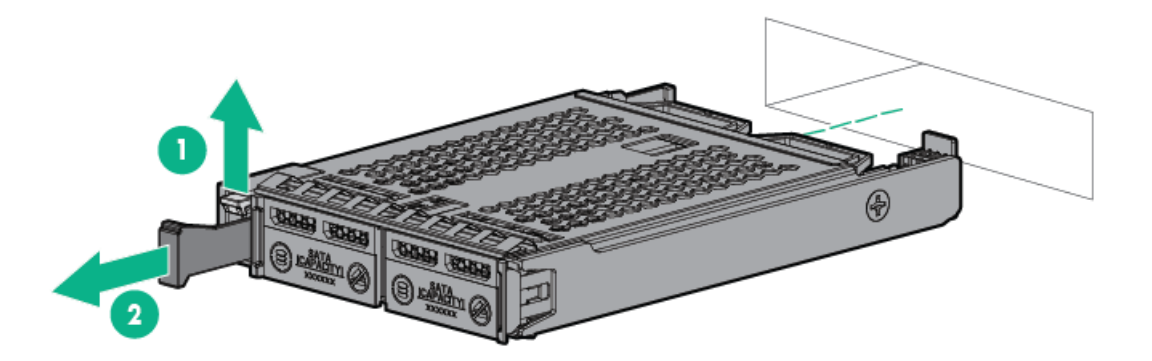

## Removing and replacing a power supply blank

- $\triangle$  WARNING: To reduce the risk of personal injury from hot surfaces, allow the power supply or power supply blank to cool before touching it.
- $\triangle~$  CAUTION: To prevent improper cooling and thermal damage, do not operate the server unless all bays are populated with either a component or a blank.

### Procedure

1. Remove the power supply blank.

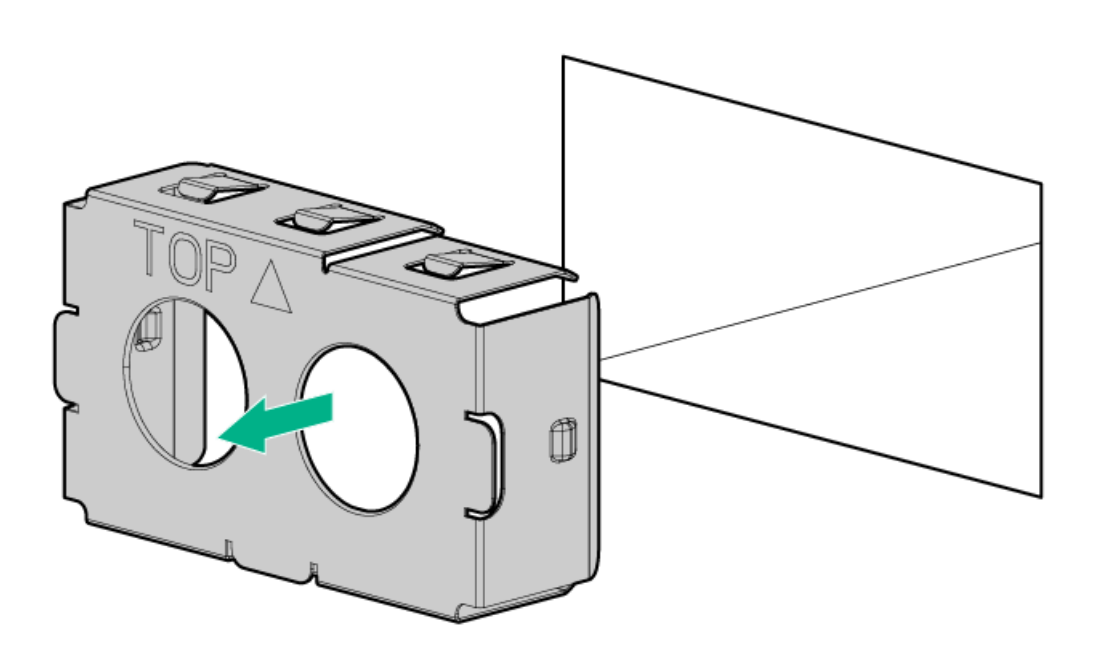

2. Immediately install the replacement power supply blank spare.

# Removing and replacing the AC power supply

CAUTION: To prevent improper cooling and thermal damage, do not operate the server unless all bays are populated Δ with either a component or a blank.

### Procedure

- 1. Power down the server [\(Power](#page-89-0) down the server).
- 2. Remove all power:
	- a. Disconnect each power cord from the power source.
	- b. Disconnect each power cord from the server.
- 3. Access the product rear panel (Release the cable [management](#page-94-0) arm).
- 4. Remove the power supply.

 $\triangle$  WARNING: To reduce the risk of personal injury from hot surfaces, allow the power supply or power supply blank to cool before touching it.

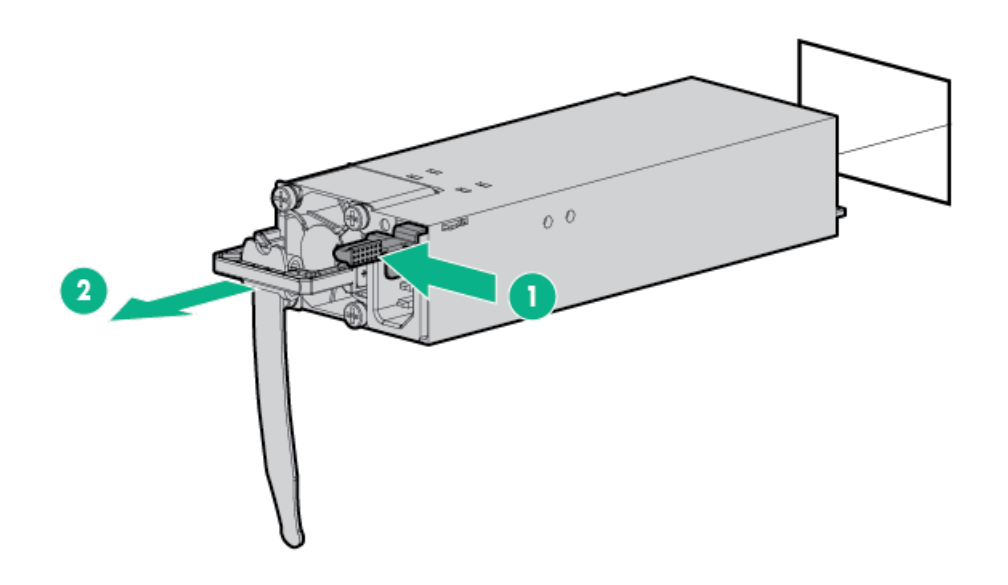

CAUTION: Do not operate the server for long periods with the access panel open or removed. Operating the server in  $\triangle$ this manner results in improper airflow and improper cooling that can lead to thermal damage.

IMPORTANT: For optimum cooling, install fans in all primary fan locations.

### Procedure

- 1. [Extend](#page-90-0) the server from the rack.
- 2. [Remove](#page-92-0) the access panel.
- 3. Remove the fan.

IMPORTANT: When a hot-plug fan is removed, the other fans in the server will increase speed to compensate.

CAUTION: To avoid server shutdown, a fan must be replaced within 60 seconds of being removed. Δ

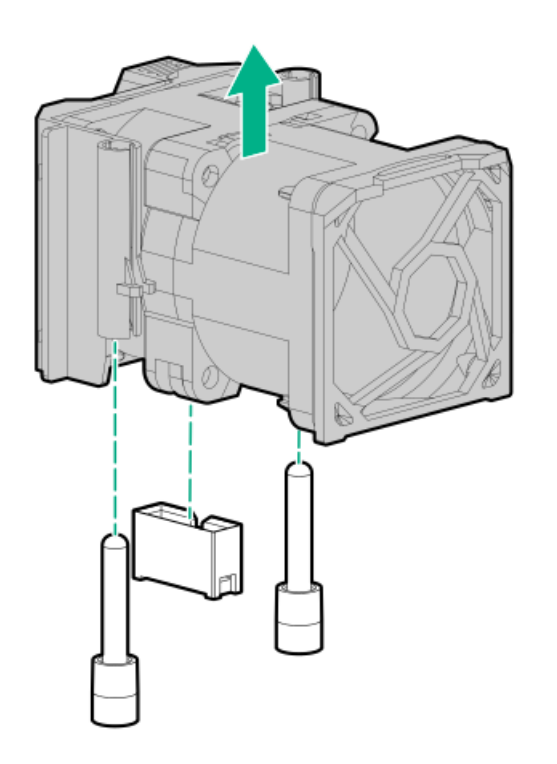

 $\triangle$  CAUTION: Do not operate the server for long periods with the access panel open or removed. Operating the server in this manner results in improper airflow and improper cooling that can lead to thermal damage.

IMPORTANT: For optimum cooling, install fans in all primary fan locations.

### Procedure

- 1. [Extend](#page-90-0) the server from the rack.
- 2. [Remove](#page-92-0) the access panel.
- 3. Remove the fan blank.

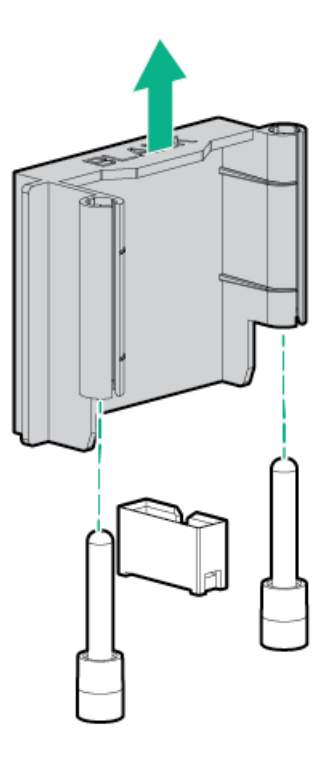

# Removing and replacing a PCIe blank

CAUTION: To prevent damage to the server or expansion boards, power down the server and remove all AC power cords  $\triangle$ before removing or installing the PCI riser cage.

### Procedure

- 1. [Power](#page-89-0) down the server.
- 2. Remove all power:
	- a. Disconnect each power cord from the power source.
	- b. Disconnect each power cord from the server.
- 3. Do one of the following:
	- a. [Extend](#page-90-0) the server from the rack .
	- b. [Remove](#page-91-0) the server from the rack.
- 4. [Remove](#page-92-0) the access panel.
- 5. [Remove](#page-116-0) the riser cage.
- 6. Remove the riser blank.

To remove blanks from the primary riser:

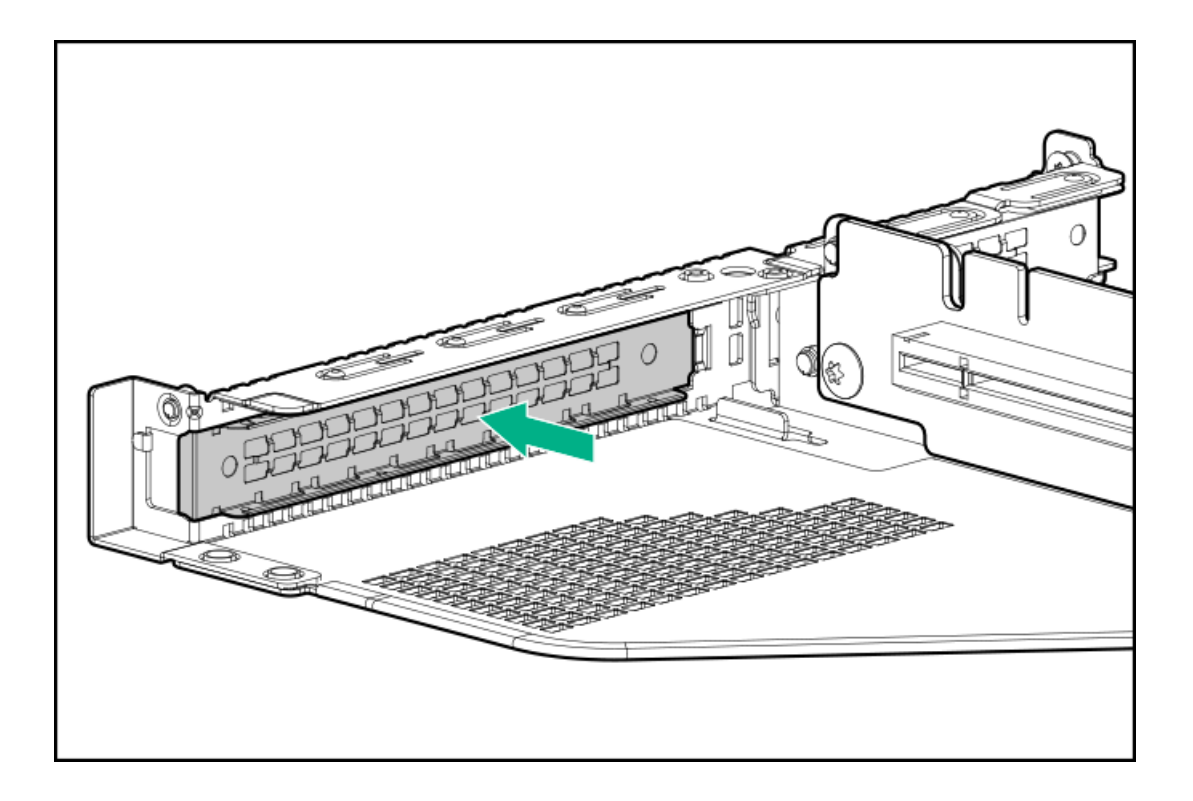

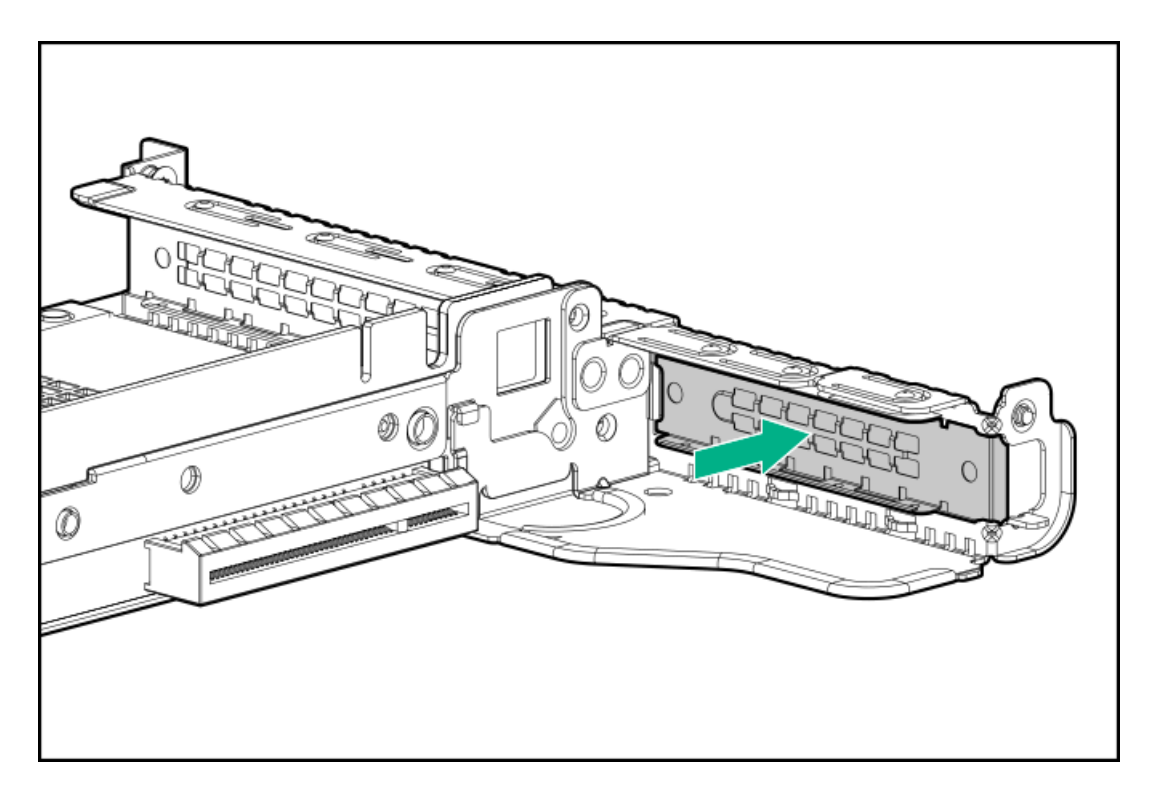

To remove blanks from the secondary riser:

a. Lift the rear wall latch.

Half-height

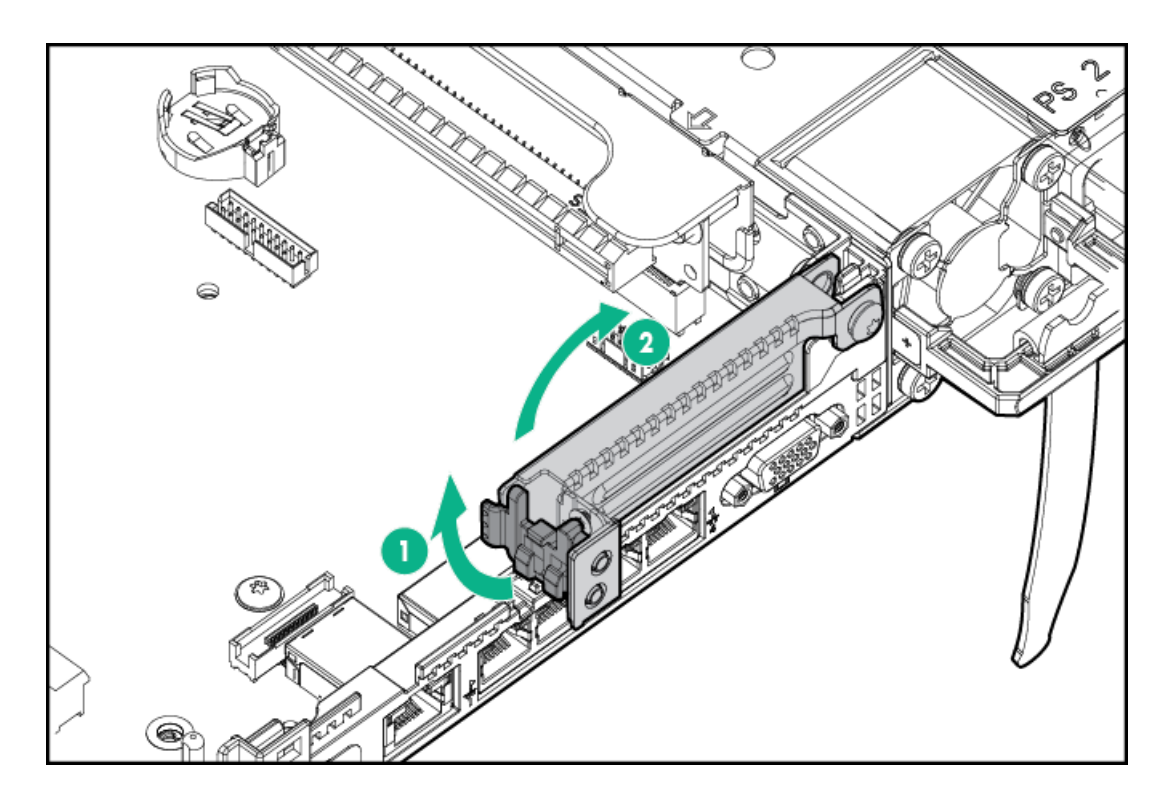

b. Remove the riser blank.

**Contract** 

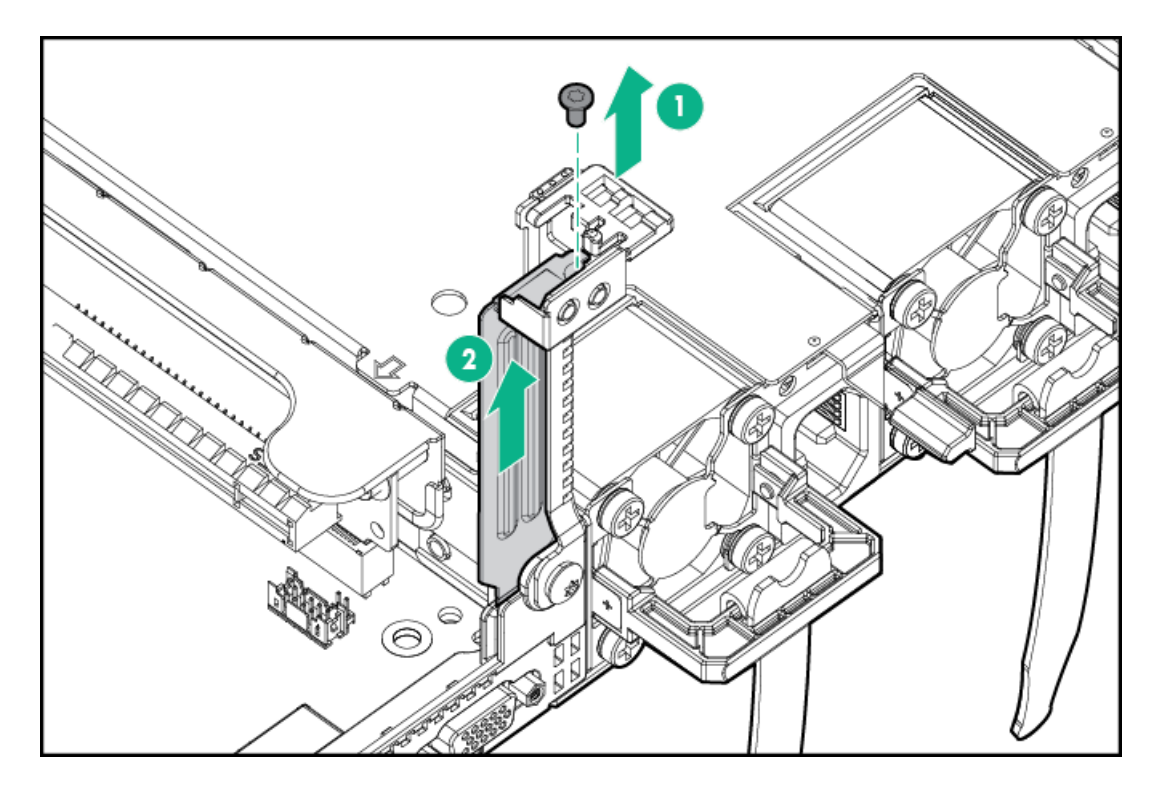

Full-height

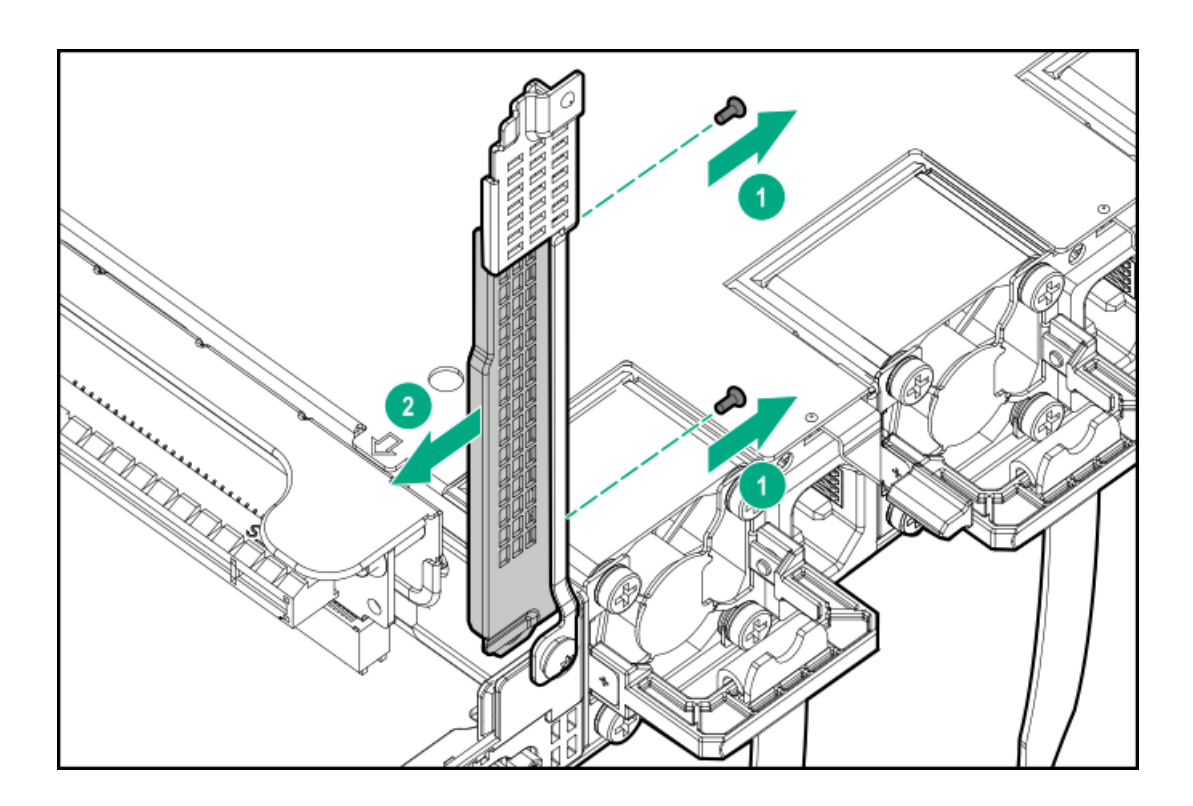

# <span id="page-116-0"></span>Removing and replacing a riser cage

CAUTION: To prevent damage to the server or expansion boards, power down the server and remove all AC power cords  $\triangle$ before removing or installing the PCI riser cage.

### Procedure

- 1. [Power](#page-89-0) down the server.
- 2. Remove all power:
	- a. Disconnect each power cord from the power source.
	- b. Disconnect each power cord from the server.
- 3. Do one of the following:
	- a. [Extend](#page-90-0) the server from the rack .
	- b. [Remove](#page-91-0) the server from the rack.
- 4. [Remove](#page-92-0) the access panel.
- 5. Remove the riser cage.

To remove the primary riser cage:

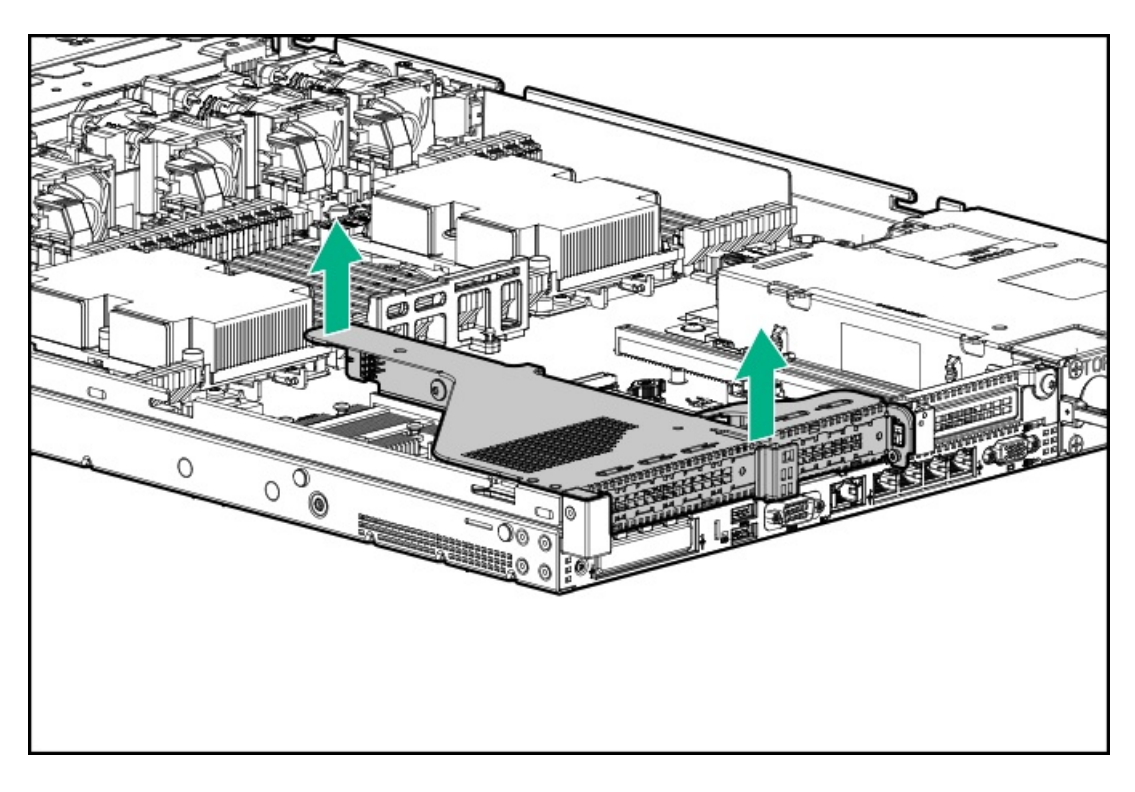

To remove the secondary riser cage:

- a. Remove the primary riser cage.
- b. Open the secondary rear wall.

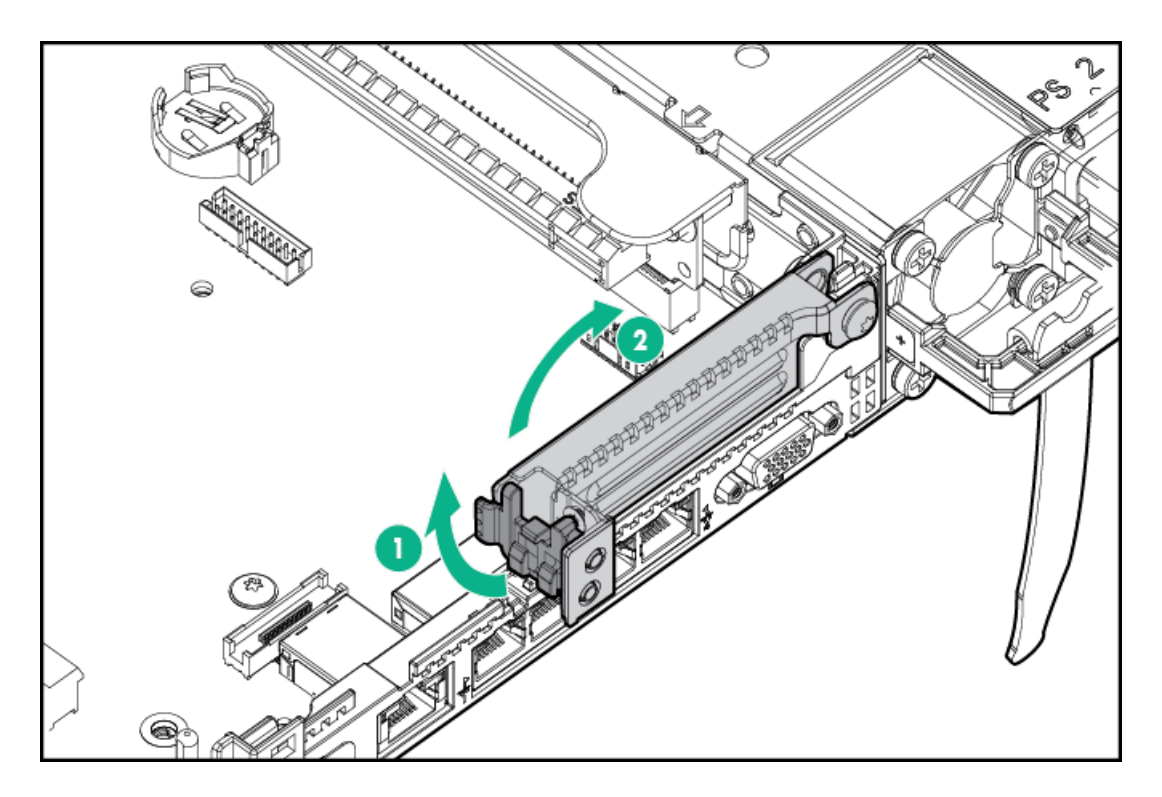

- c. Remove any [expansion](#page-118-0) boards.
- d. Remove the riser cage.

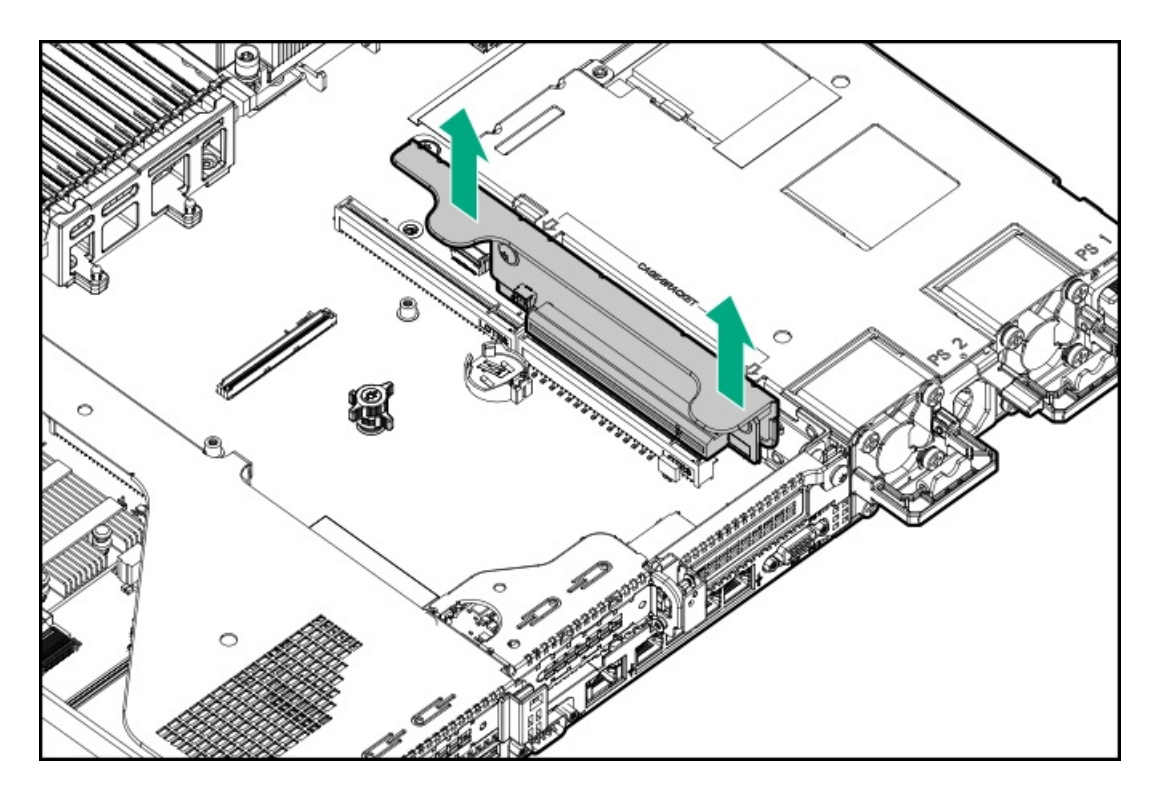

To replace the component, reverse the removal procedure.

# <span id="page-118-0"></span>Removing and replacing an expansion board

Use these instructions to remove and replace expansion boards such as Smart I/O cards (such as the Pensando DSP DSC-25 2p SFP28 card), solid state NVMe/PCIe Add-In-Cards, HBAs, CNAs, InfiniBand adapters, and accelerators.

 $\triangle$  WARNING: To reduce the risk of personal injury, electric shock, or damage to the equipment, remove power from the server by removing the power cord. The front panel Power On/Standby button does not shut off system power. Portions of the power supply and some internal circuitry remain active until AC power is removed.

### Procedure

- 1. [Power](#page-89-0) down the server.
- 2. Remove all power:
	- a. Disconnect each power cord from the power source.
	- b. Disconnect each power cord from the server.
- 3. Do one of the following:
	- a. [Extend](#page-90-0) the server from the rack .
	- b. [Remove](#page-91-0) the server from the rack.
- 4. [Remove](#page-92-0) the access panel.
- 5. [Remove](#page-116-0) the riser cage.
- 6. If a retaining screw is installed, remove the screw.
- 7. Do one of the following:
	- Remove the expansion board from the primary riser cage:
		- a. Remove the expansion board.

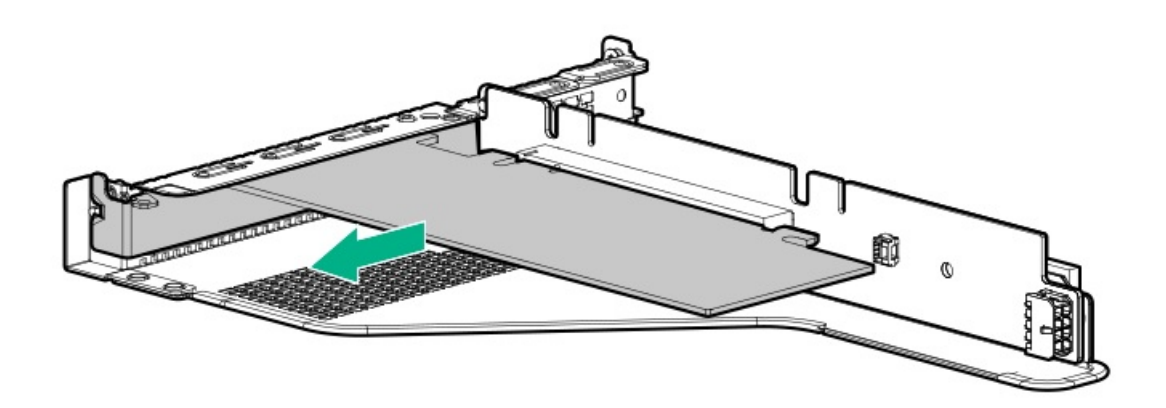

- Remove the expansion board from the secondary riser cage:
	- a. Lift the secondary rear wall.
	- b. Remove the expansion card.

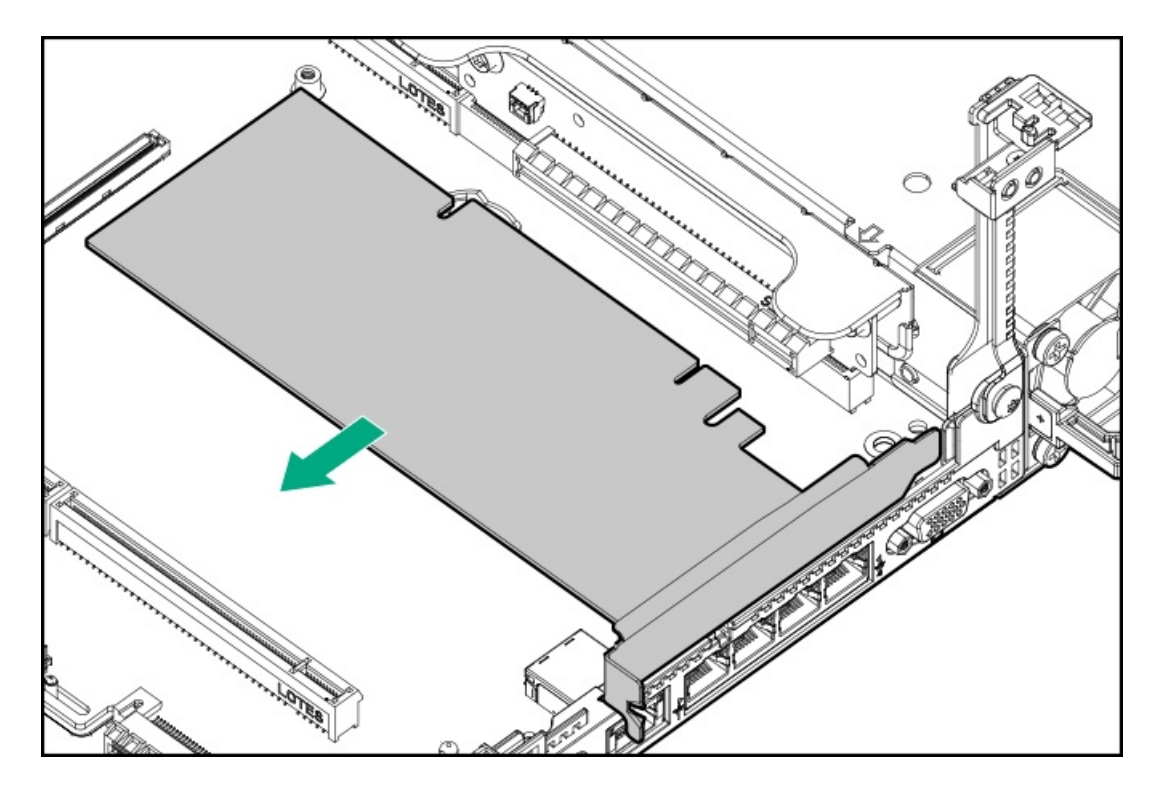

To replace the component, reverse the removal procedure.

Removing and replacing the Pensando DSP DSC-25 2p SFP28 card with the iLO Sideband ALOM Module

# Decommissioning the Pensando DSP DSC-25 2p SFP28 card

### Procedure

Before removing the DSC-25 card from the server, you must first decommission the card using the Pensando Policy and Services Manager (PSM).

For more information, see Pensando Distributed Services Card for Single-Wire Management (DSC-25-SWM) Removal/Replacement Guide on the Hewlett Packard Enterprise website (<https://www.hpe.com/support/dsc25-replacement>).

## Removing the Pensando DSP DSC-25 2p SFP28 card with the iLO Sideband ALOM Module

Pensando Distributed Services Platform for HPE iLO Sideband Management ALOM Module requires that the accompanying Smart I/O card (such as the Pensando DSP DSC-25 2p SFP28 card) be installed on slot 1 of the primary PCIe riser cage.

### Procedure

1. Observe the following alerts:

 $\triangle$  WARNING: To reduce the risk of personal injury from hot surfaces, allow the drives and the internal system components to cool before touching them.

### $\Delta$  caution:

Electrostatic discharge (ESD) can damage electronic components. Be sure that you are properly grounded (earthed) before beginning any installation procedure.

## $\triangle$  CAUTION:

To prevent improper cooling and thermal damage, do not operate the server unless all PCI slots have either an expansion slot cover or an expansion board installed.

- 2. [Power](#page-89-0) down the server.
- 3. Remove all power:
	- a. Disconnect each power cord from the power source.
	- b. Disconnect each power cord from the server.
- 4. [Extend](#page-90-0) the server from the rack.
- 5. [Remove](#page-91-0) the server from the rack.
- 6. [Remove](#page-92-0) the access panel.
- 7. Disconnect the auxiliary cable from the DSC-25 card before removing the PCIe riser cage.

## $E$  NOTE:

The PCIe riser cage is not shown in this illustration for clarity purposes.

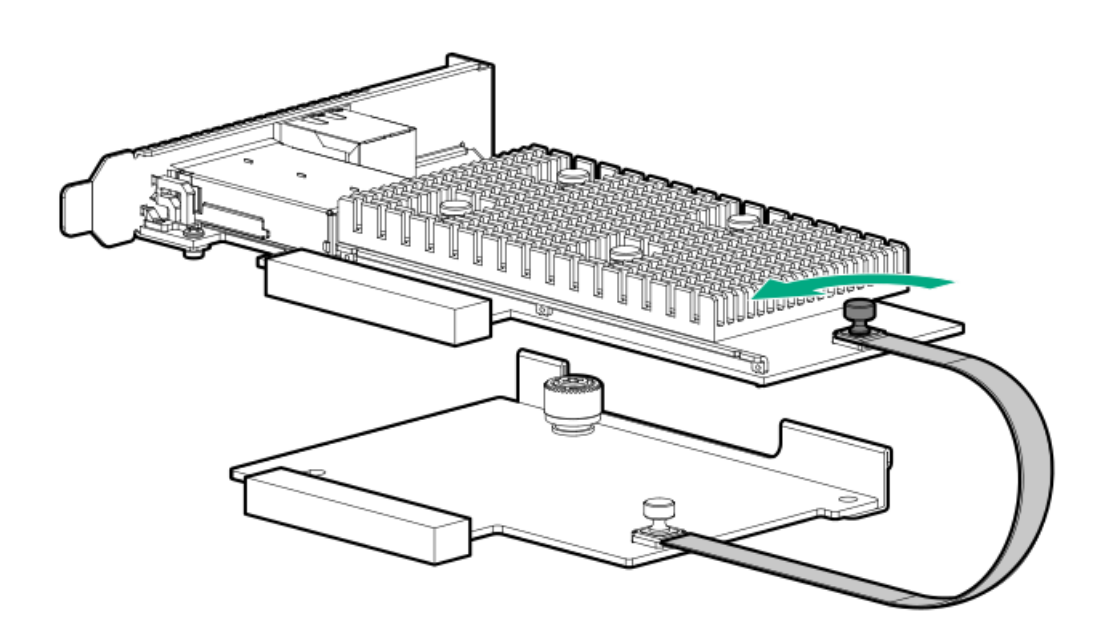

8. Remove the primary PCIe riser cage.

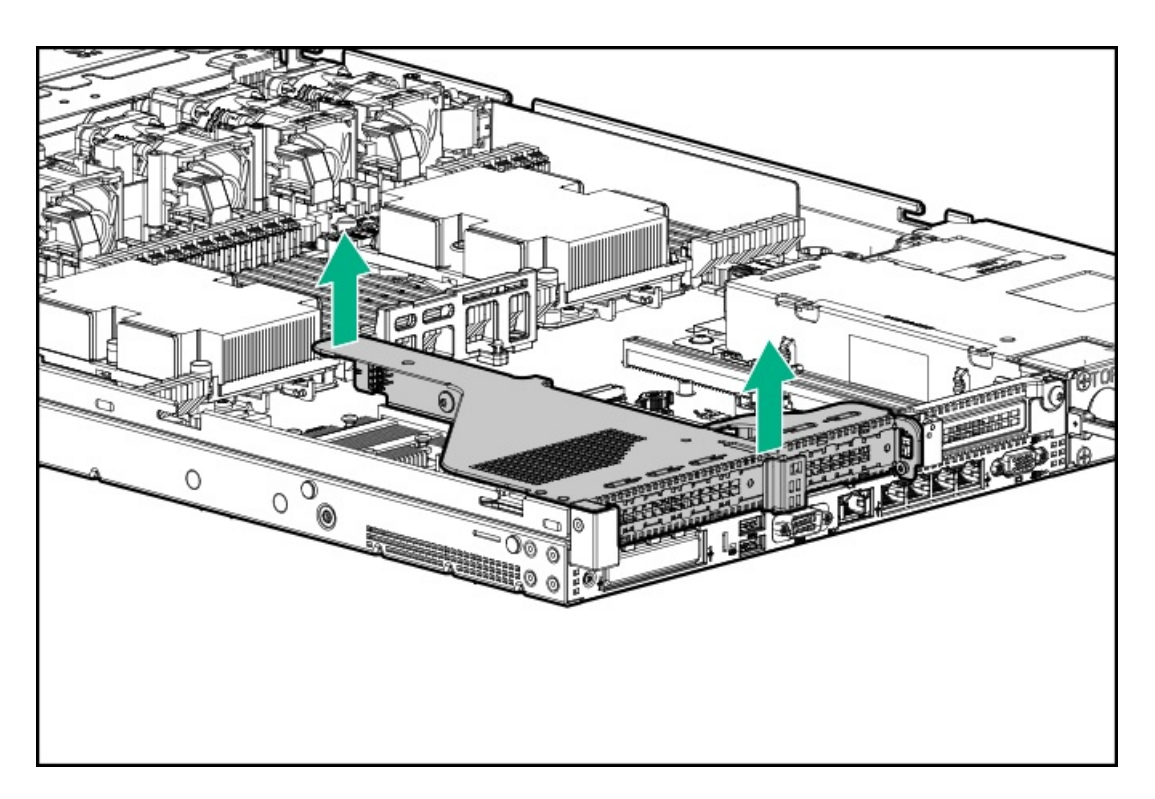

9. Remove the DSC-25 card from the slot.

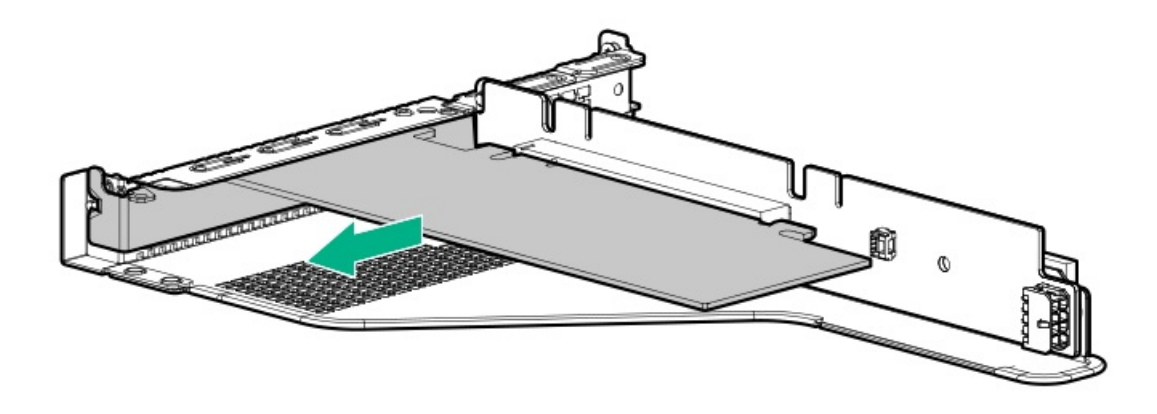

10. Disconnect the auxiliary cable from the ALOM module using the thumb screw.

## $\mathbf{E}$  NOTE:

Be sure not to twist the cable.

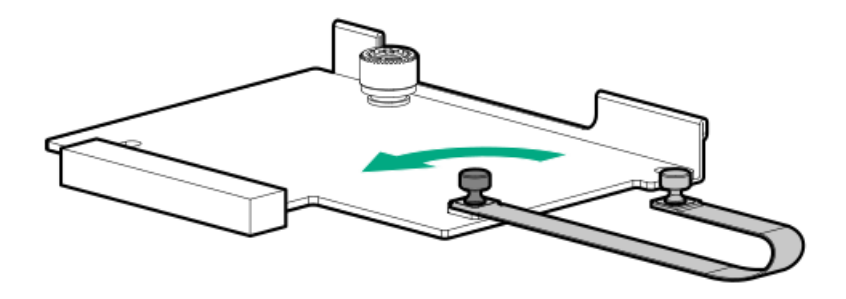

11. Remove the Pensando DSP iLO Sideband ALOM Module from the FlexibleLOM adapter connector on the system board.

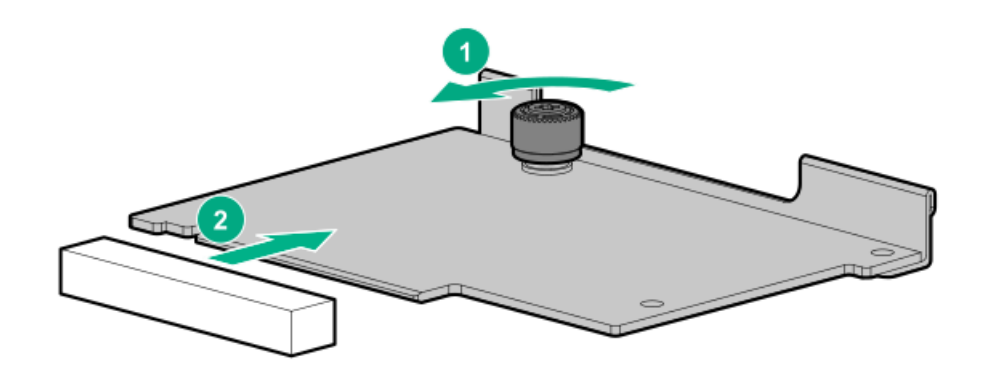

# Replacing the Pensando DSP DSC-25 2p SFP28 card with the iLO Sideband ALOM Module

Pensando DSP iLO Sideband ALOM Module requires that the accompanying Smart I/O card (such as the Pensando DSP DSC-25 2p SFP28 card) be installed on slot 1 of the primary PCIe riser cage.

### **Prerequisites**

Before installing this option, be sure you have the following:

- The components included with the hardware option kit.
- T-10 Torx screwdriver. Ċ

#### Procedure

1. Install the Pensando DSP iLO Sideband ALOM Module into the FlexibleLOM adapter connector on the system board.

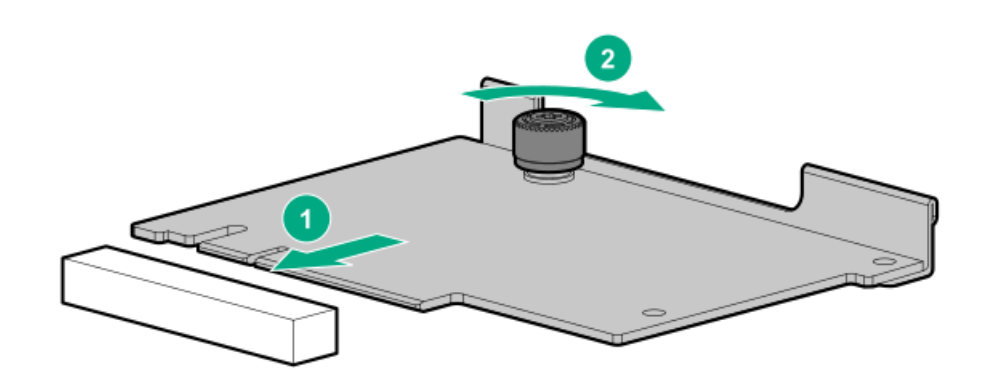

- 2. Remove the shipping cap from the auxiliary cable.
- 3. Connect the auxiliary cable to the iLO Sideband ALOM Module:
	- a. Align the connector keying posts to the ALOM module.
	- b. Secure the auxiliary cable to the ALOM module using the thumbscrew.

## $\triangle$  CAUTION:

Do not over torque the screw.

### $\bigwedge$  CAUTION:

Do not use a screwdriver to tighten the screw.

## $\wedge$  CAUTION:

Do not twist the cable service loop during installation.

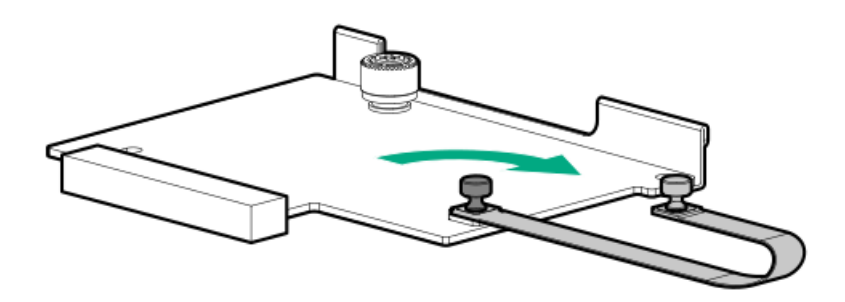

4. Install the DSC-25 card into the PCIe slot.

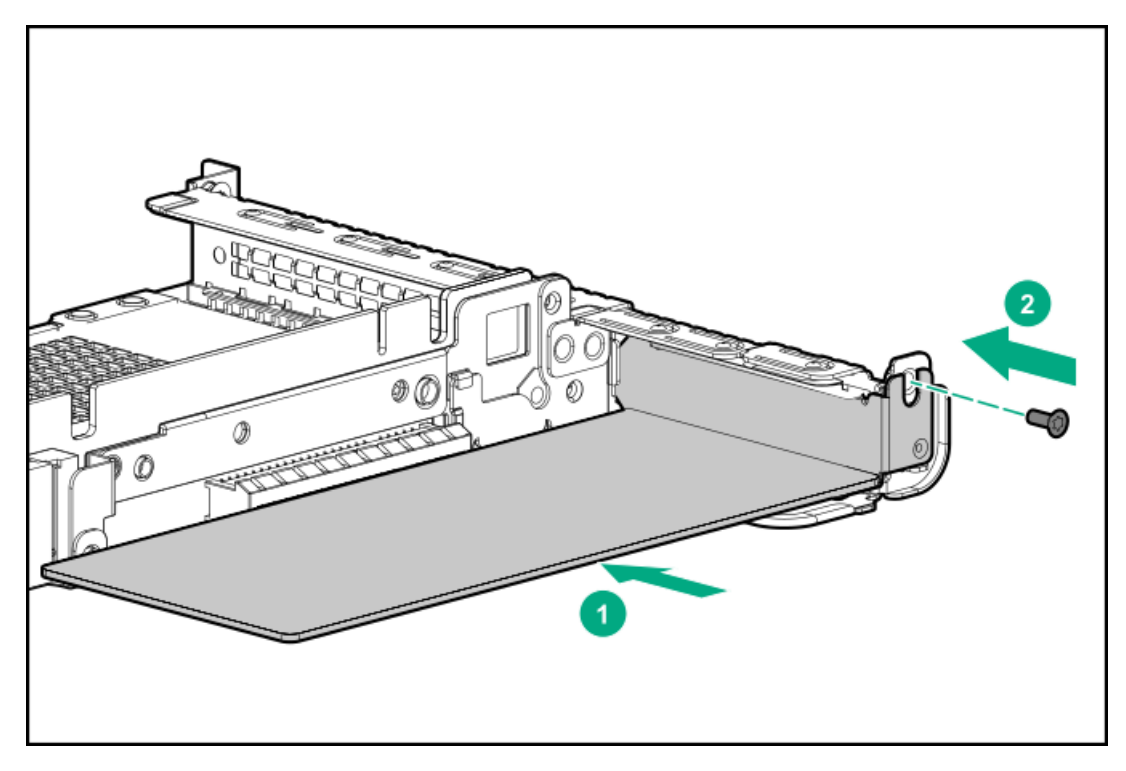

5. Install the PCIe riser cage into the server.

# $\triangle$  CAUTION:

Do not twist the cable service loop during installation.

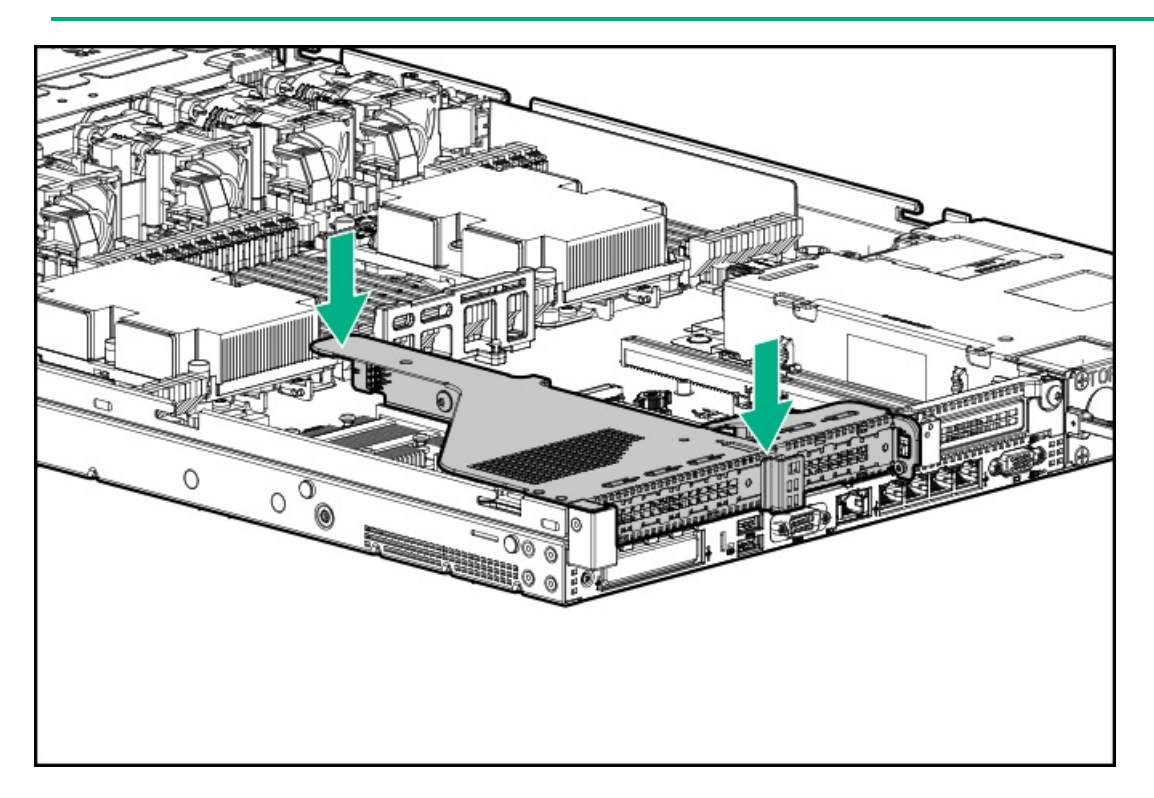

- 6. Remove the shipping cap from the auxiliary cable.
- 7. Connect the auxiliary cable to the DSC-25 card:
	- a. Align the connector keying posts to the DSC-25 card.
	- b. Secure the auxiliary cable to the DSC-25 card using the thumbscrew.

## $\triangle$  CAUTION:

Do not over torque the screw.

 $\triangle$  CAUTION:

## $\triangle$  CAUTION:

Do not twist the cable service loop during installation.

## $\mathbf{E}$  NOTE:

The PCIe riser cage is not shown in this illustration for clarity purposes.

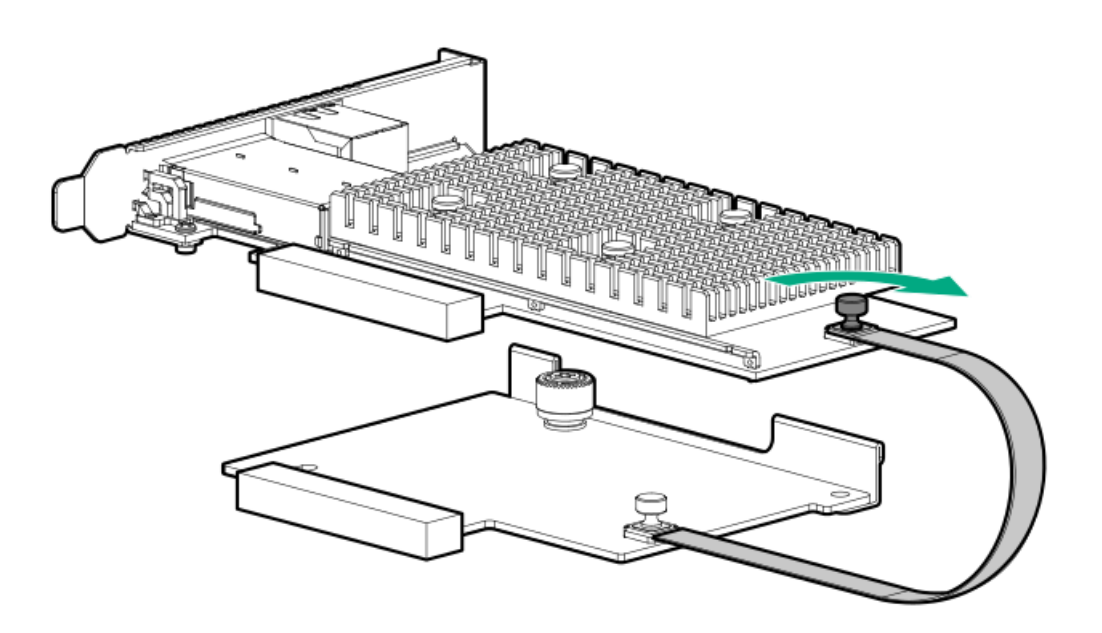

- 8. Install the access panel.
- 9. Slide the server into the rack.
- 10. Connect each power cord to the server.
- 11. Connect each power cord to the power source.
- 12. Power up the server.
- 13. Admit the new DSC-25 card to the Pensando Policy and Services Manager (PSM).

For more information, see Pensando Distributed Services Card for Single-Wire Management (DSC-25-SWM) Removal/Replacement Guide on the Hewlett Packard Enterprise website (<https://www.hpe.com/support/dsc25-replacement>).

Removing and replacing the HPE NS204i-p NVMe OS Boot Device option

# Removing and replacing the boot device

### **Prerequisites**

Before installing this option, be sure you have the following:

- The components included with the hardware option kit.  $\bullet$
- T-10 Torx screwdriver.

### Procedure

1. Observe the following alerts:

## $\triangle$  CAUTION:

The boot device and the drives installed on the boot device are not hot-pluggable. To remove the boot device, or a drive from the boot device, you must first power down the server.

 $\triangle$  WARNING: To reduce the risk of personal injury from hot surfaces, allow the drives and the internal system components to cool before touching them.

- 2. Back up all server data.
- 3. [Power](#page-89-0) down the server.
- 4. Remove all power:
	- a. Disconnect each power cord from the power source.
	- b. Disconnect each power cord from the server.
- 5. Do one of the following:
	- [Extend](#page-90-0) the server from the rack.
	- [Remove](#page-91-0) the server from the rack.
- 6. Place the server on a flat, level work surface.
- 7. [Remove](#page-92-0) the access panel.
- 8. Remove the PCIe riser cage, if necessary.
- 9. Remove the boot device.

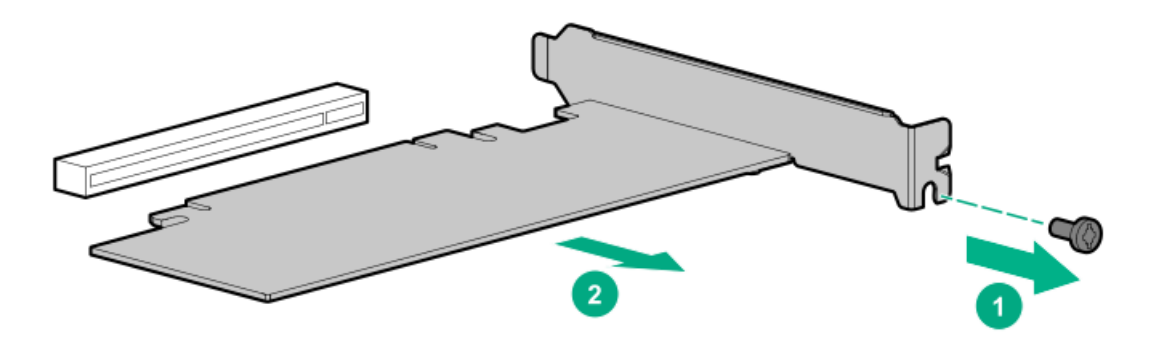

10. Remove the drives from the boot device.

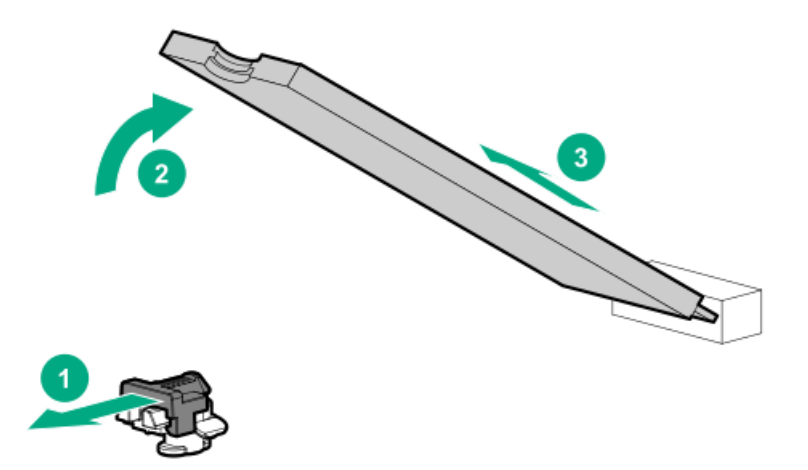

Retain these drives for installation onto the replacement boot device.

# Removing and replacing a boot device drive

The boot device supports two physical drive sizes:

- 22110 model (110mm)  $\bullet$
- 22080 model (80mm)

Two drives of the same physical size, or one of each size (80mm and 110mm), can be installed at the same time. Depending on the replacement drive model, you might be required to relocate the M.2 drive [retaining](#page-133-0) latches on the boot device.

#### **Prerequisites**

Review the **boot [device](#page-243-0) drive bay LEDs** to determine the failed drive.

#### Procedure

1. Observe the following alerts:

## $\triangle$  CAUTION:

The boot device and the drives installed on the boot device are not hot-pluggable. To remove the boot device, or a drive from the boot device, you must first power down the server.

 $\triangle$  WARNING: To reduce the risk of personal injury from hot surfaces, allow the drives and the internal system components to cool before touching them.

- 2. Back up all server data.
- 3. [Power](#page-89-0) down the server.
- 4. Remove all power:
	- a. Disconnect each power cord from the power source.
	- b. Disconnect each power cord from the server.
- 5. Do one of the following:
	- a. [Extend](#page-90-0) the server from the rack.
	- b. [Remove](#page-91-0) the server from the rack .
- 6. Place the server on a flat, level work surface.
- 7. [Remove](#page-92-0) the access panel.
- 8. [Remove](#page-116-0) the riser cage.
- 9. Remove the boot device.

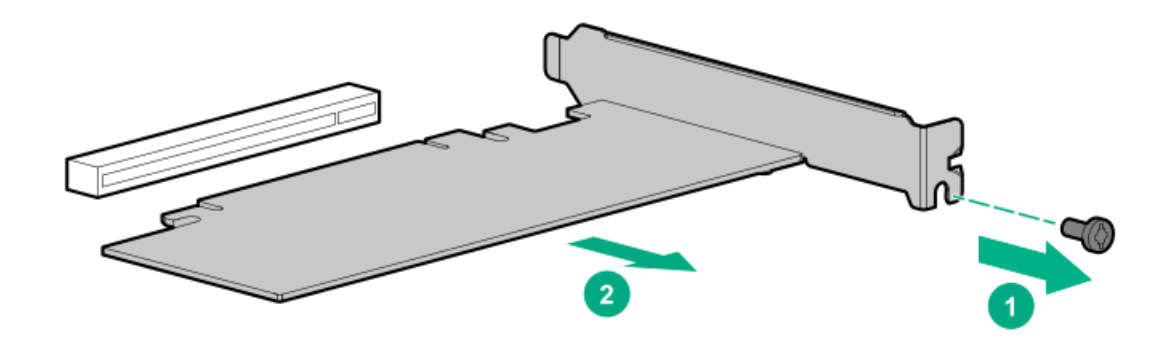

10. Remove the failed drive from the boot device.

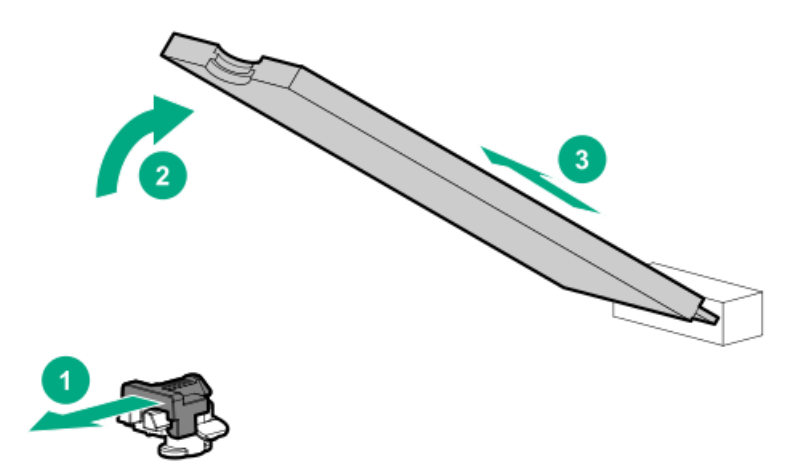

# <span id="page-133-0"></span>Relocating the M.2 drive retaining latches

## Procedure

1. If your spare kit includes an 80 mm replacement drive, remove the retaining latch from its current location.

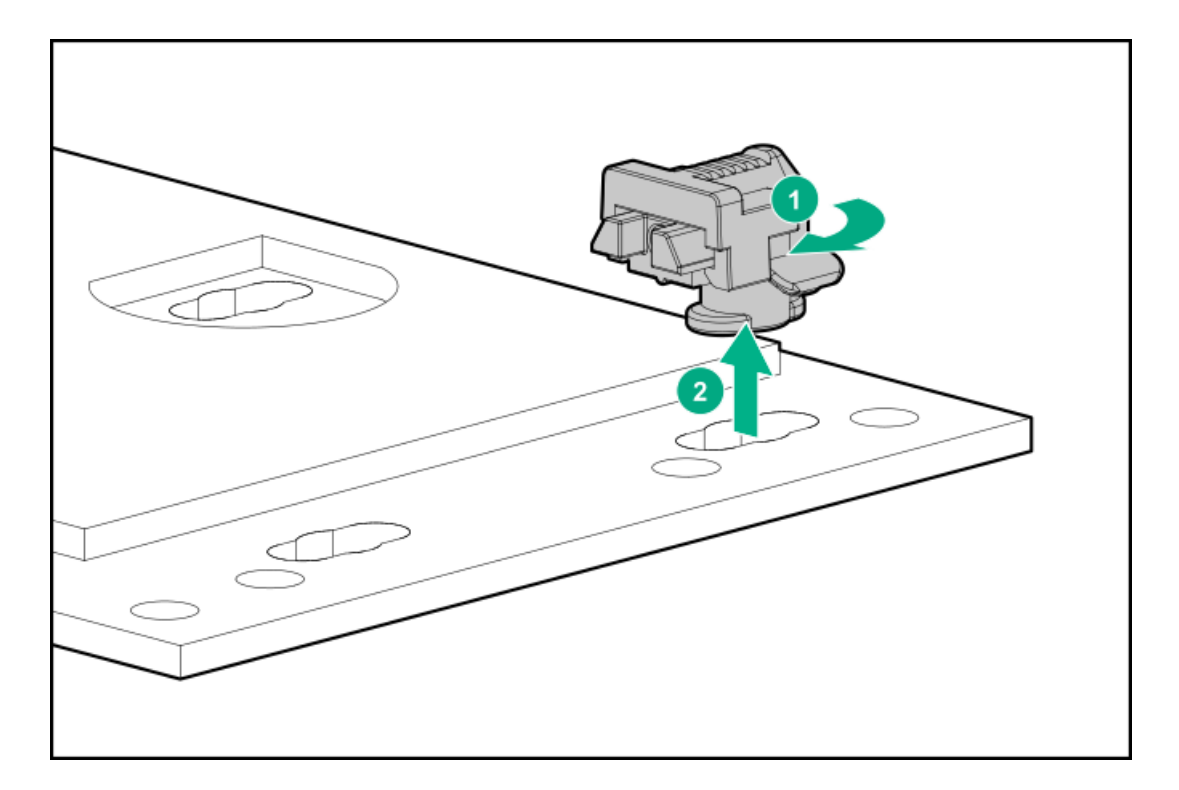

2. Install the retaining latch at the 80 mm drive location.

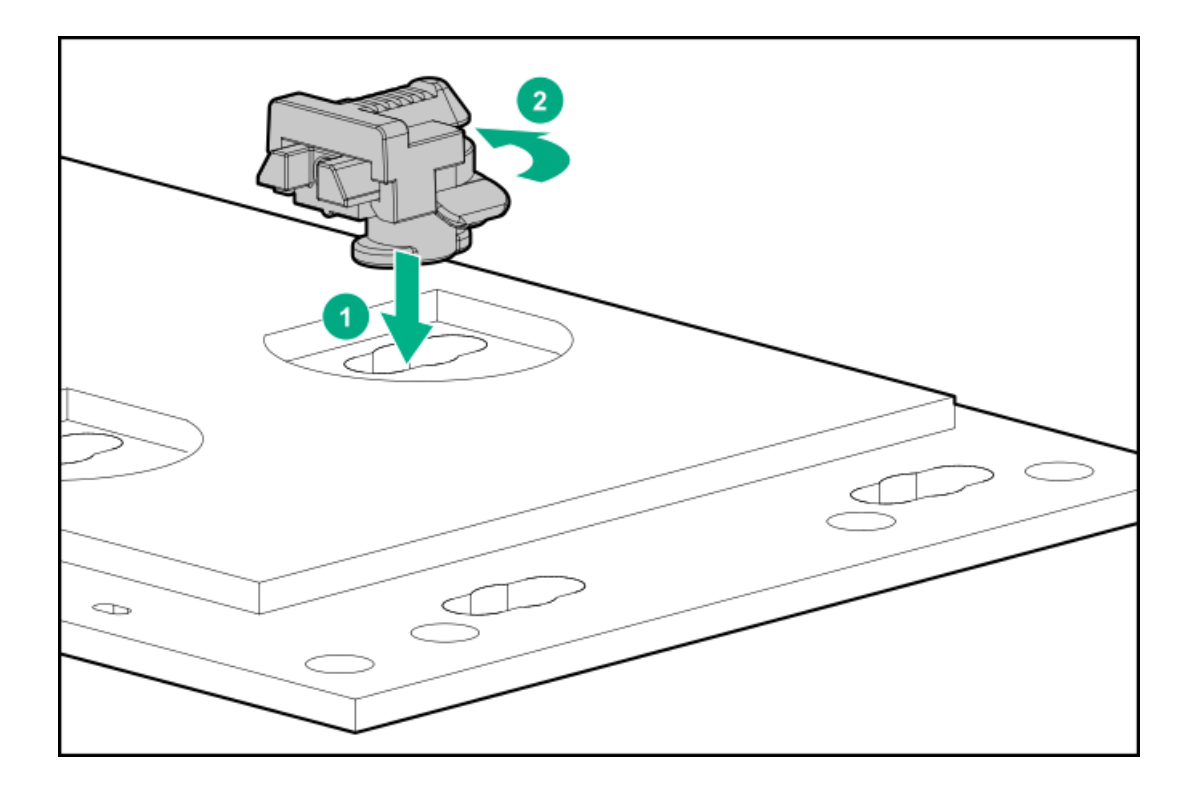

# Removing and replacing a 940QSFP56 x16 adapter and auxiliary card

### Procedure

- 1. [Power](#page-89-0) down the server.
- 2. Remove all power:
	- a. Disconnect each power cord from the power source.
	- b. Disconnect each power cord from the server.
- 3. Do one of the following:
	- a. [Extend](#page-90-0) the server from the rack .
	- b. [Remove](#page-91-0) the server from the rack.
- 4. [Remove](#page-92-0) the access panel.
- 5. Remove the riser cage ([Removing](#page-116-0) and replacing a riser cage).
- 6. Remove the auxiliary card from slot 3 (Removing and replacing an [expansion](#page-118-0) board).
- 7. Disconnect the cables to the auxiliary card:
	- a. Open the retention clip and slide it away from the connectors.
	- b. Gently pull up the top corner of the cable latch door.
	- c. Disconnect the card cables.
- 8. Remove 940QSFP56 x16 adapter from slot 2 (Removing and replacing an [expansion](#page-118-0) board).
- 9. Disconnect the cables to the 940QSFP56 x16 adapter.
- To replace the component:
- 1. Thread the adapter end of the auxiliary card cables through one of the retention clips provided with the installation kit.

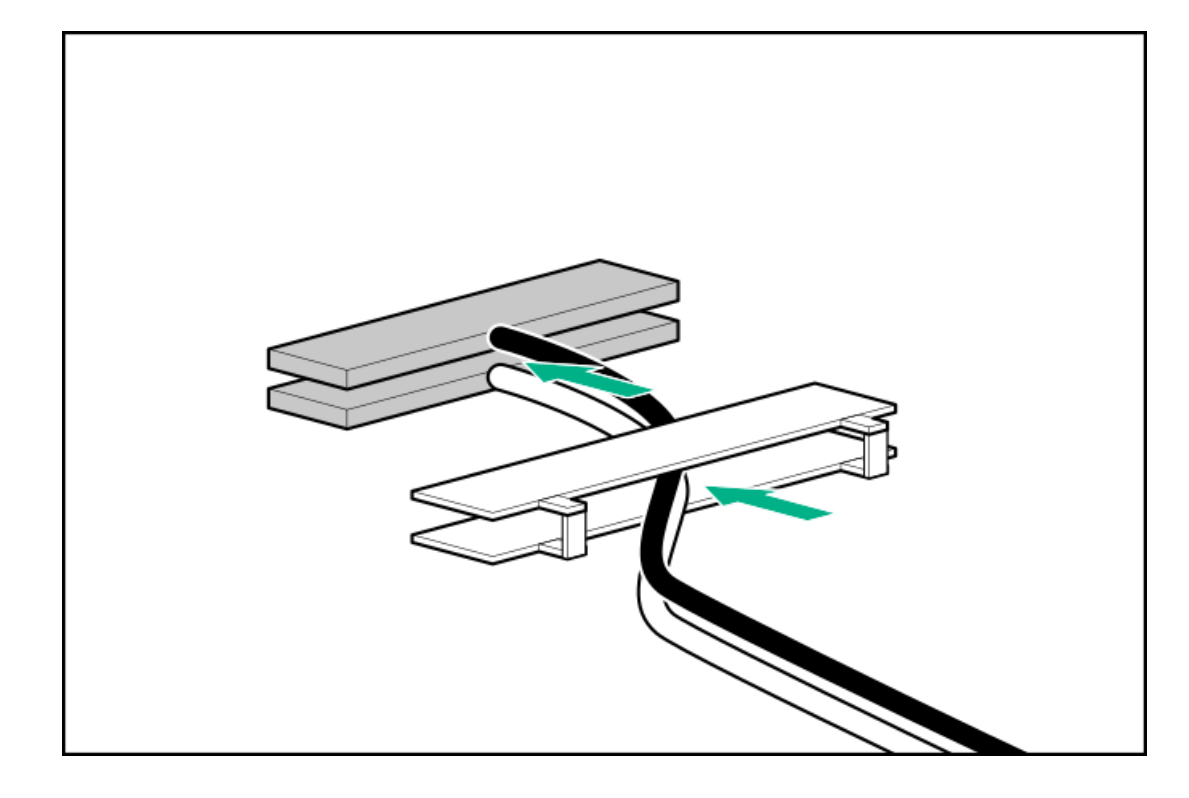

2. Open the cable latch door, connect the auxiliary card cables to the 940QSFP56 x16 adapter ports so that the golden side of the cable connector is on the top, and then close the cable latch door.

The white and black cables from the auxiliary card connect to the expansion board ports labeled WHITE CABLE and BLACK CABLE, respectively.

## $\triangle$  CAUTION:

The connector pins are fragile and easily damaged. To avoid damaging the connector pins, do not use excessive force when connecting the cables.

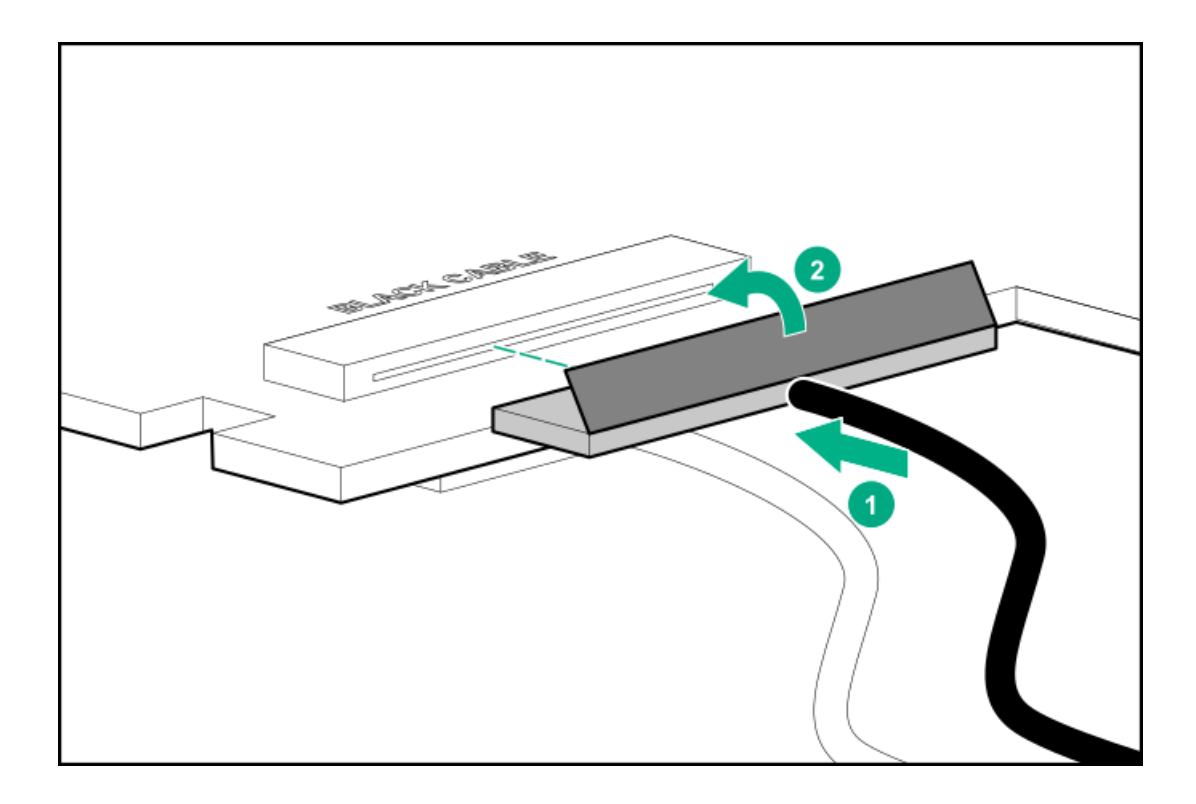

3. Install the retention clip.

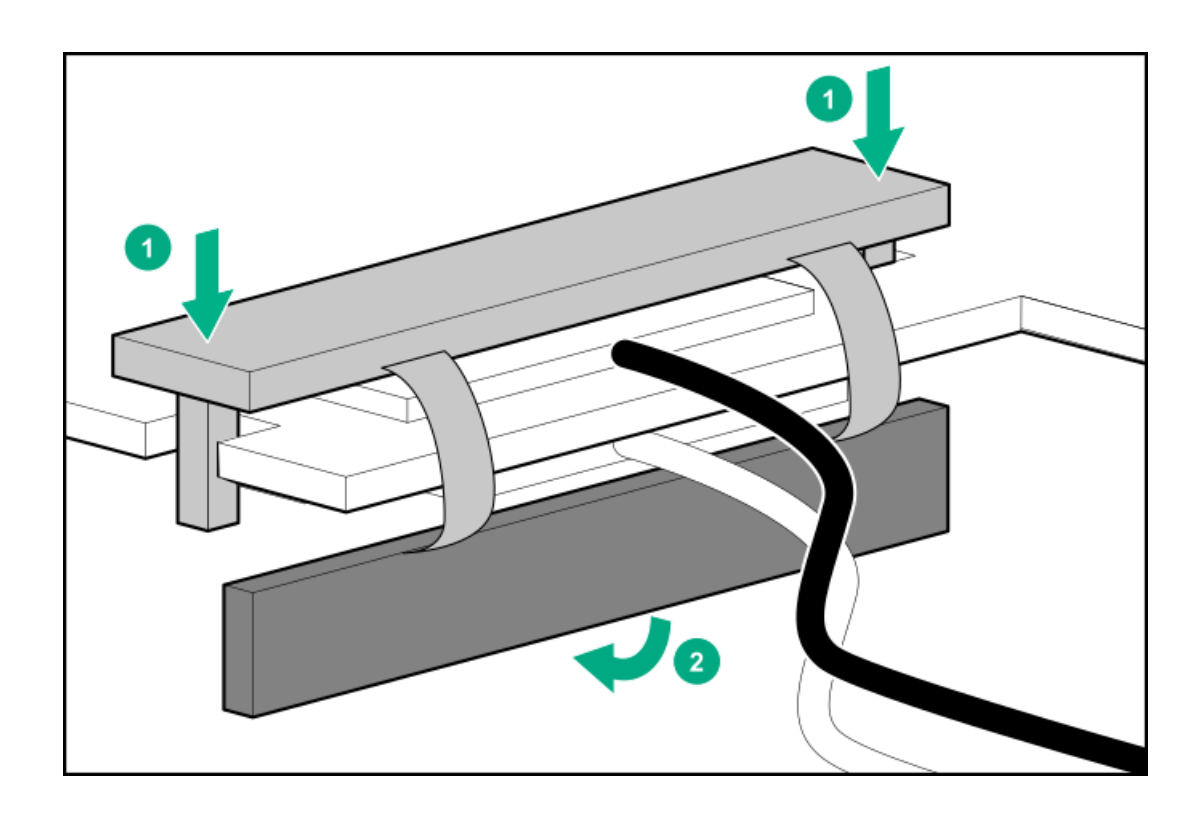

- 4. Thread the auxiliary cables through the second retention clip.
- 5. Connect the auxiliary cables to the auxiliary card.
- 6. Confirm that the orientation of the cables is correct.

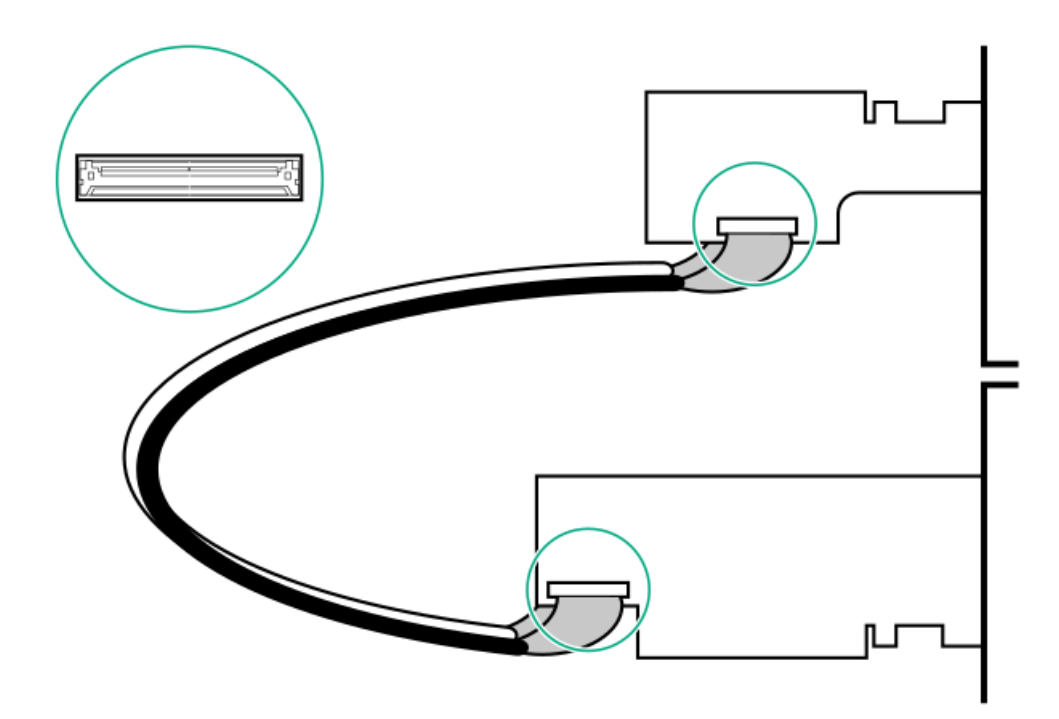

7. Install the auxiliary card into expansion slot 3.

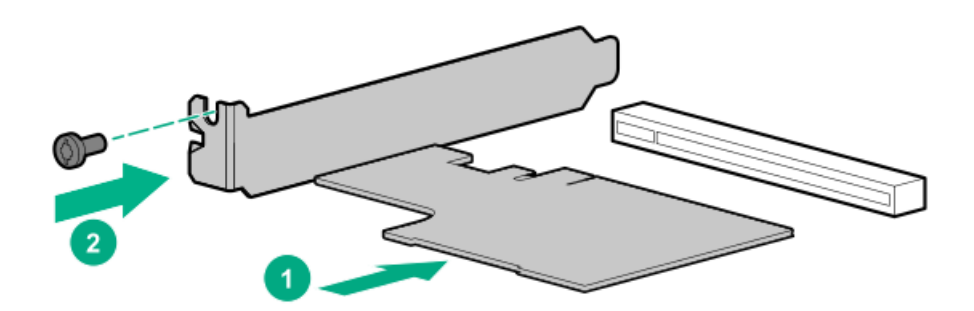

- 8. Install the retaining screw, if removed.
- 9. Install the 940QSFP56 x16 adapter into expansion slot 2.

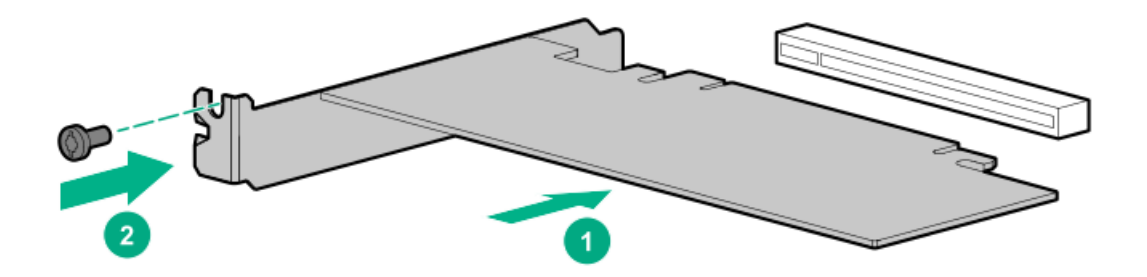

- 10. Install the retaining screw, if removed.
- 11. Install the riser cage.
- 12. Install the access panel.
- 13. Connect each power cord to the server.
- 14. Connect each power cord to the power source.
- 15. Power up the server.

 $\sim$ 

# Removing and replacing a primary riser card

CAUTION: To prevent damage to the server or expansion boards, power down the server and remove all AC power cords  $\triangle$ before removing or installing the PCI riser cage.

### Procedure

- 1. [Power](#page-89-0) down the server.
- 2. Remove all power:
	- a. Disconnect each power cord from the power source.
	- b. Disconnect each power cord from the server.
- 3. Do one of the following:
	- a. [Extend](#page-90-0) the server from the rack .
	- b. [Remove](#page-91-0) the server from the rack.
- 4. [Remove](#page-92-0) the access panel.
- 5. [Remove](#page-116-0) the riser cage.

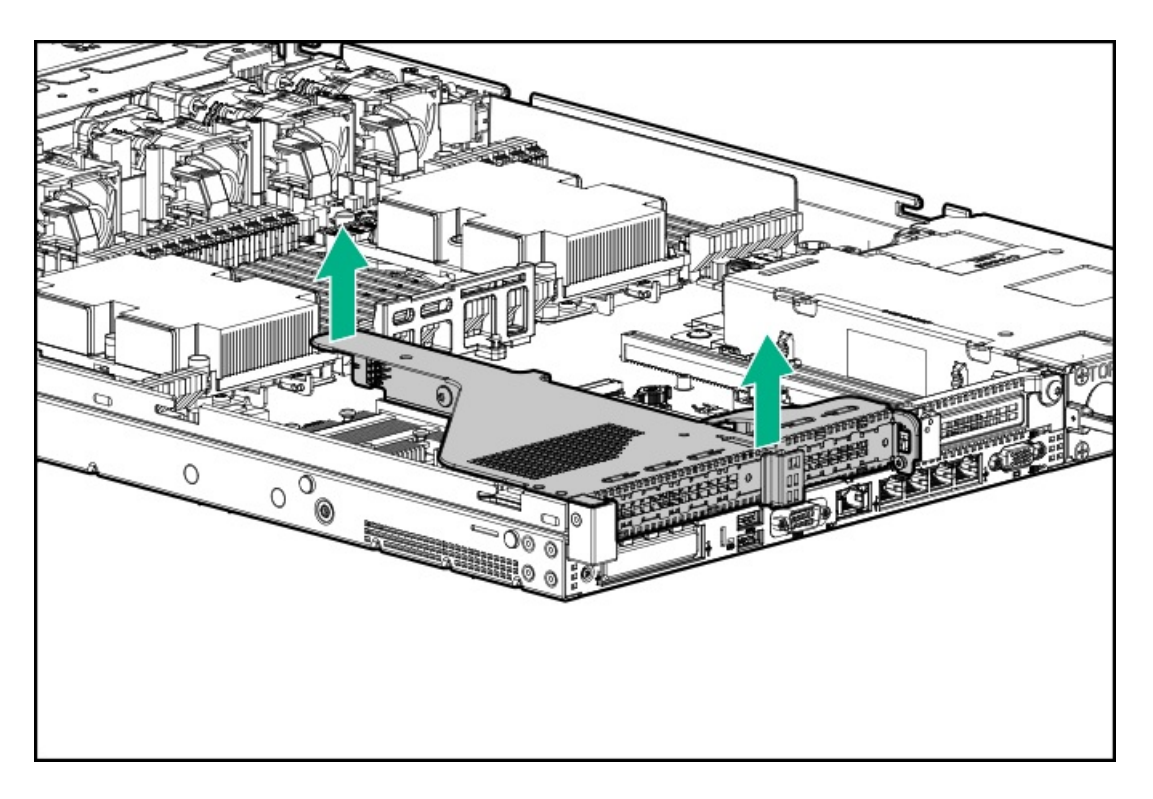

6. Remove all [expansion](#page-118-0) boards.

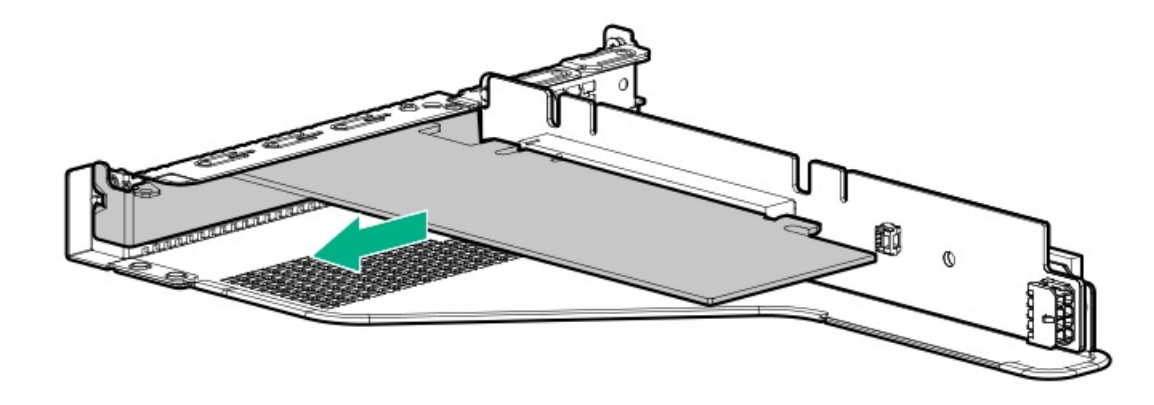

7. Remove the riser.

Secondary risers are spared with the riser cage.

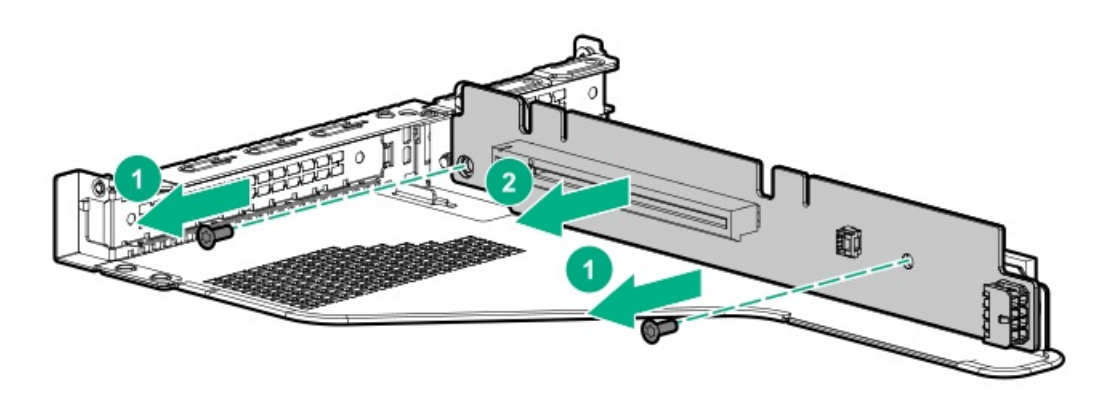

# Removing and replacing the serial port

## Procedure

- 1. [Power](#page-89-0) down the server.
- 2. Remove all power:
	- a. Disconnect each power cord from the power source.
	- b. Disconnect each power cord from the server.
- 3. Do one of the following:
	- a. [Extend](#page-90-0) the server from the rack.
	- b. [Remove](#page-91-0) the server from the rack.
- 4. Remove the access panel.
- 5. [Remove](#page-116-0) all riser cages.
- 6. Remove the switch and then disconnect the cable.

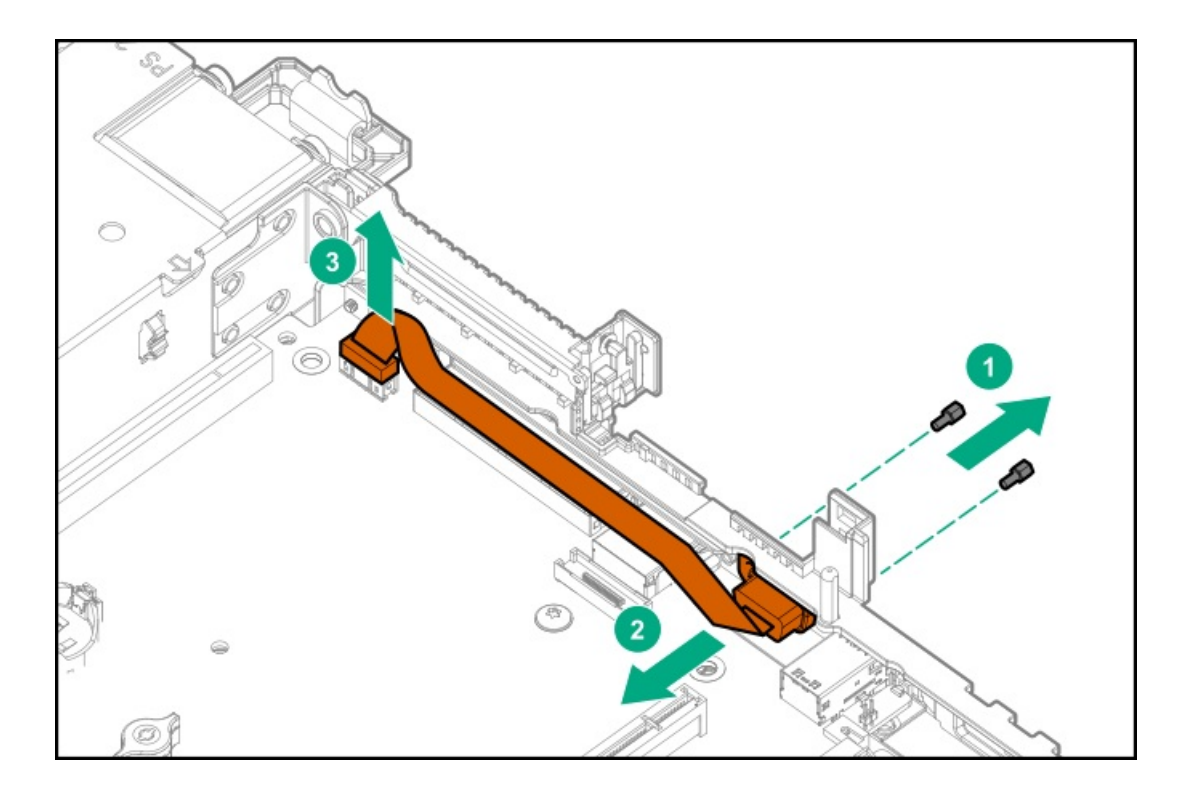

# Removing and replacing the intrusion detection switch

## Procedure

- 1. [Power](#page-89-0) down the server.
- 2. Remove all power:
	- a. Disconnect each power cord from the power source.
	- b. Disconnect each power cord from the server.
- 3. Do one of the following:
	- a. [Extend](#page-90-0) the server from the rack.
	- b. [Remove](#page-91-0) the server from the rack.
- 4. Remove the access panel.
- 5. Disconnect the cable and remove the switch.

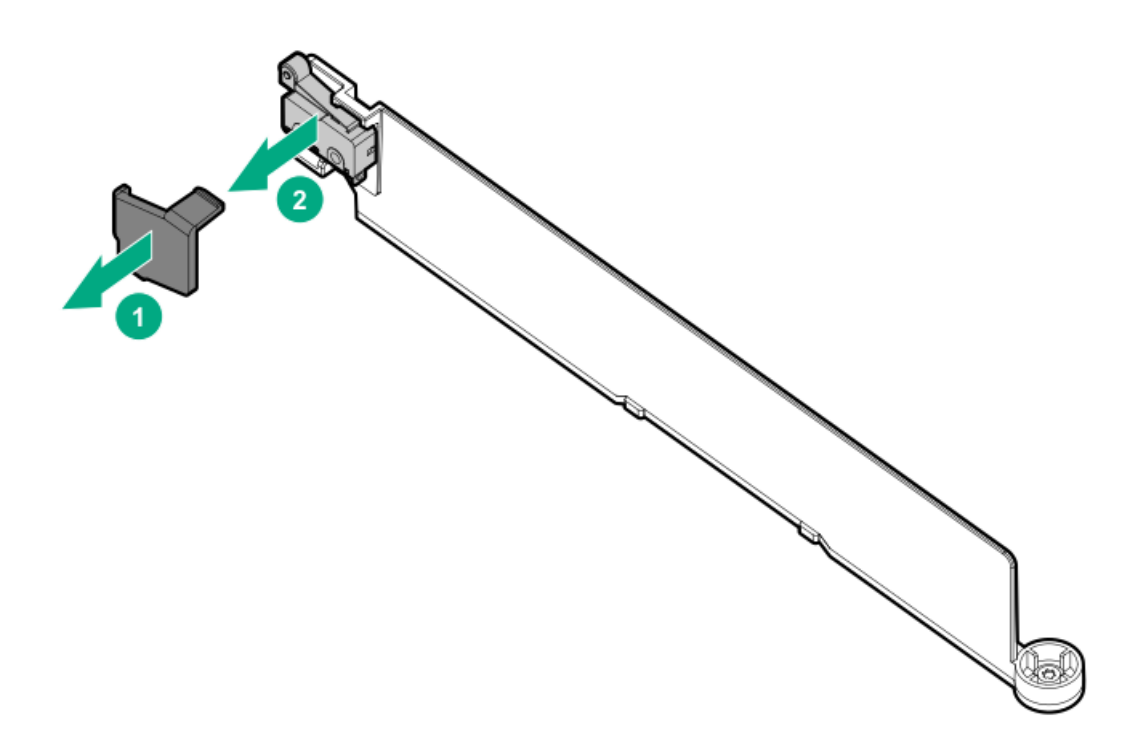

# Removing and replacing a GPU in the primary riser

## Procedure

1. Observe the following warning:

 $\triangle$  WARNING: To reduce the risk of personal injury from hot surfaces, allow the drives and the internal system components to cool before touching them.

- 2. [Power](#page-89-0) down the server.
- 3. Remove all power:
	- a. Disconnect each power cord from the power source.
	- b. Disconnect each power cord from the server.
- 4. Do one of the following:
	- a. [Extend](#page-90-0) the server from the rack.
	- b. [Remove](#page-91-0) the server from the rack .
- 5. [Remove](#page-92-0) the access panel.
- 6. [Remove](#page-116-0) the riser cage.
- 7. If needed, disconnect the GPU power cable and then remove the GPU from the riser.

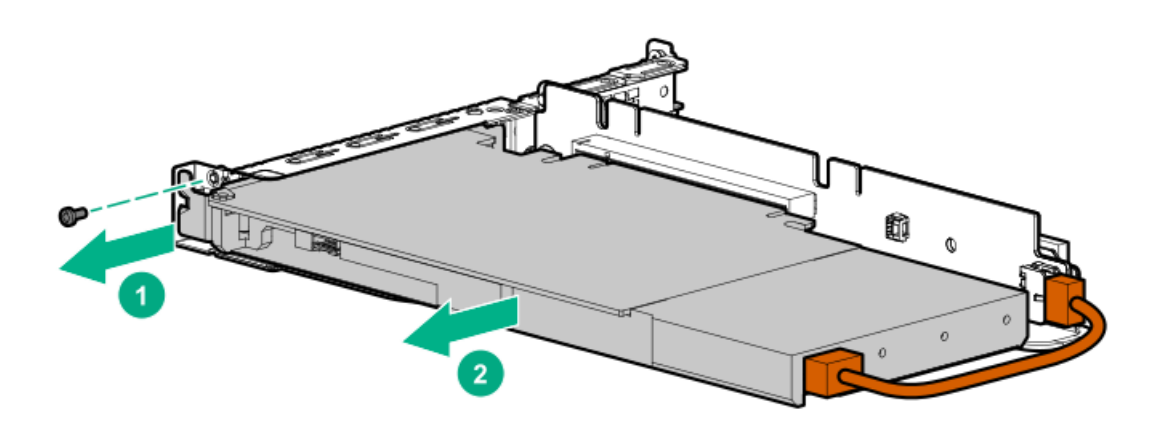

If there is no power cable, remove the GPU:

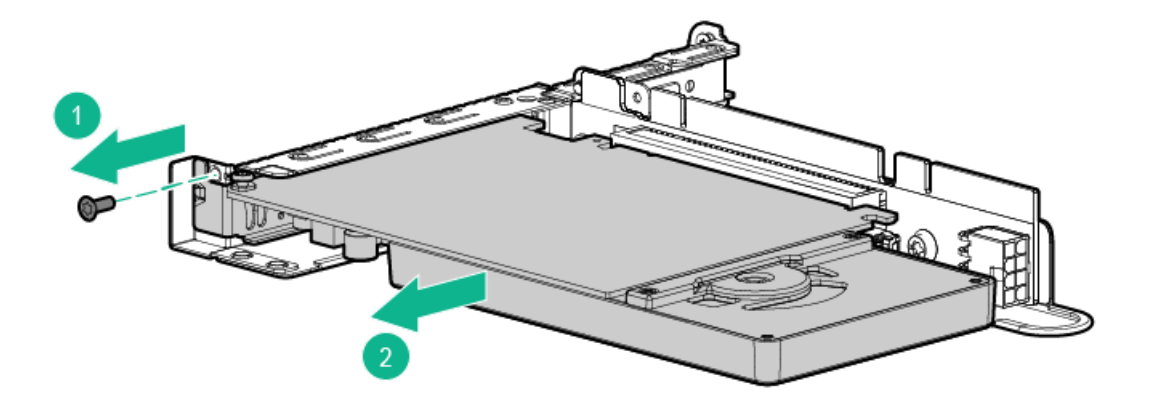

8. If replacing the system board, remove the GPU support bracket.

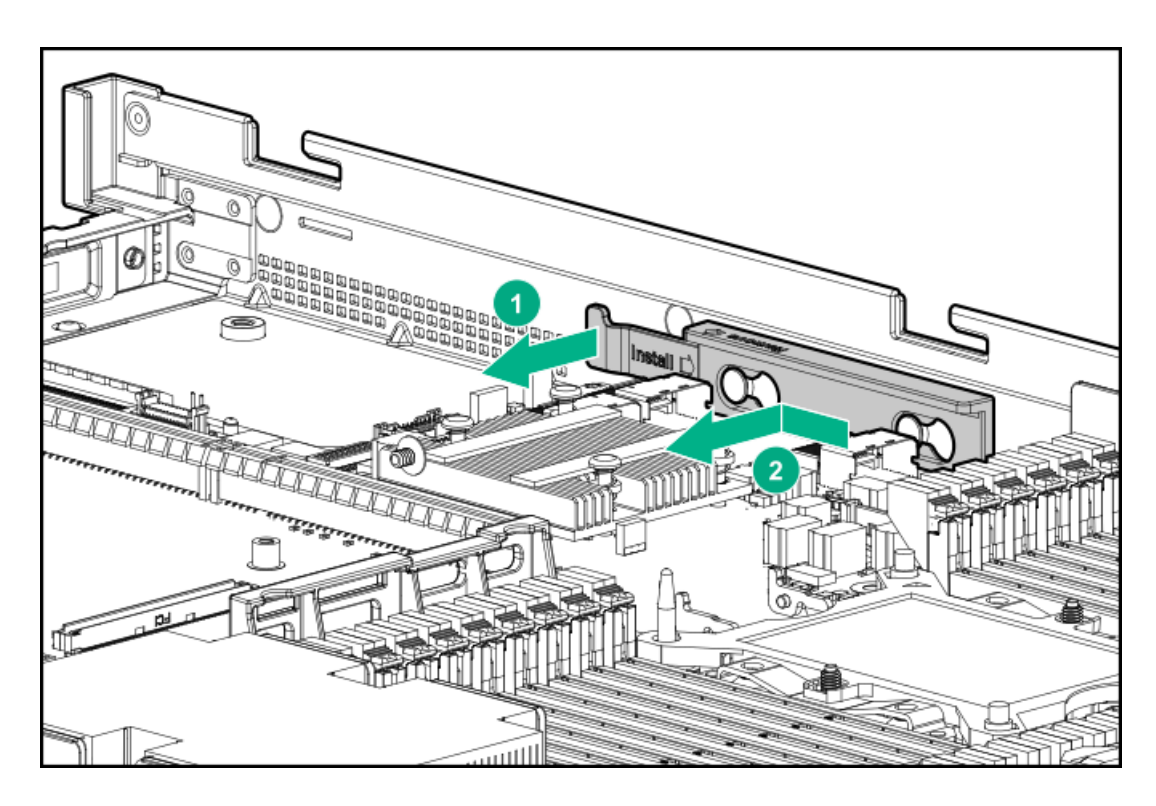

To replace the component, reverse the removal procedure.
## Removing and replacing a GPU in the secondary riser

This procedure applies to 3/4 length GPUs. Some GPUs might not have a power cable or a support bracket. Be sure to reuse the power cable or bracket from the existing GPU, if needed.

#### Procedure

1. Observe the following warning:

 $\triangle$  WARNING: To reduce the risk of personal injury from hot surfaces, allow the drives and the internal system components to cool before touching them.

- 2. [Power](#page-89-0) down the server.
- 3. Remove all power:
	- a. Disconnect each power cord from the power source.
	- b. Disconnect each power cord from the server.
- 4. Do one of the following:
	- a. [Extend](#page-90-0) the server from the rack.
	- b. [Remove](#page-91-0) the server from the rack.
- 5. [Remove](#page-92-0) the access panel.
- 6. [Remove](#page-116-0) the primary riser cage.
- 7. Disconnect the GPU power cable from the riser, and then remove the GPU from the riser.

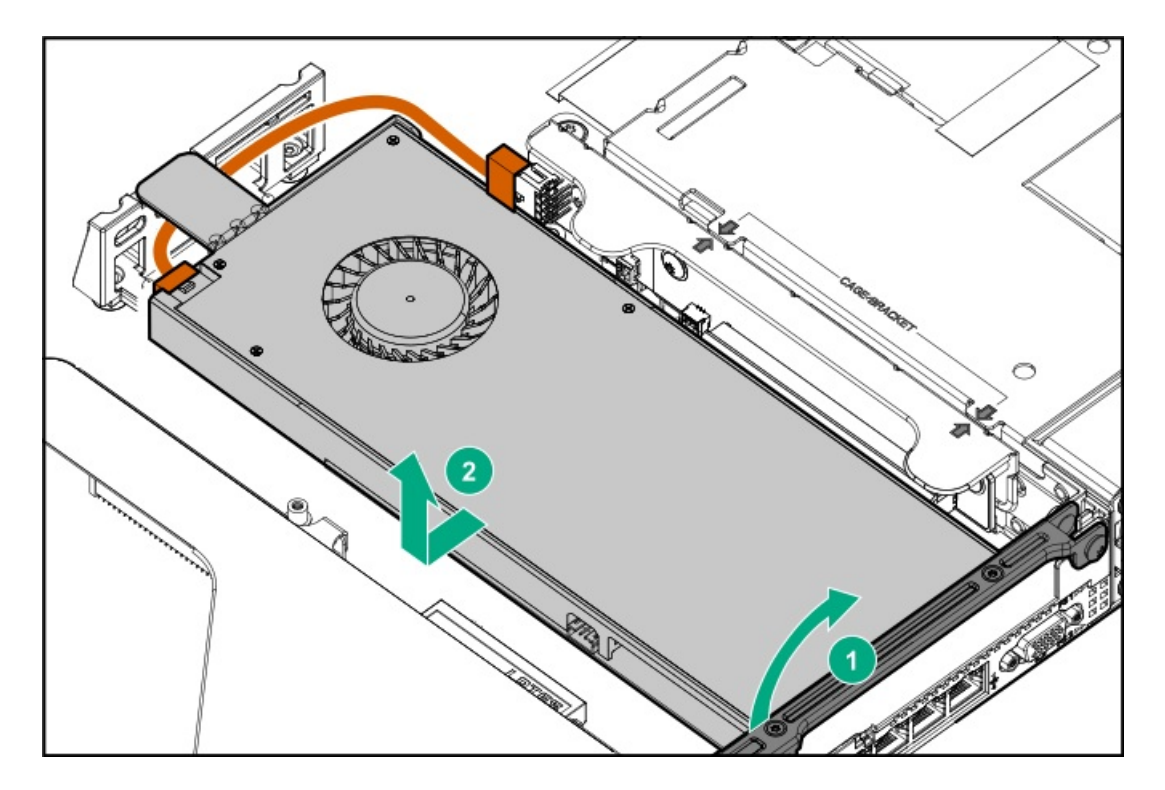

8. If needed, remove the bracket from the existing GPU, and then install it on the new GPU.

Your bracket might look different than the one shown.

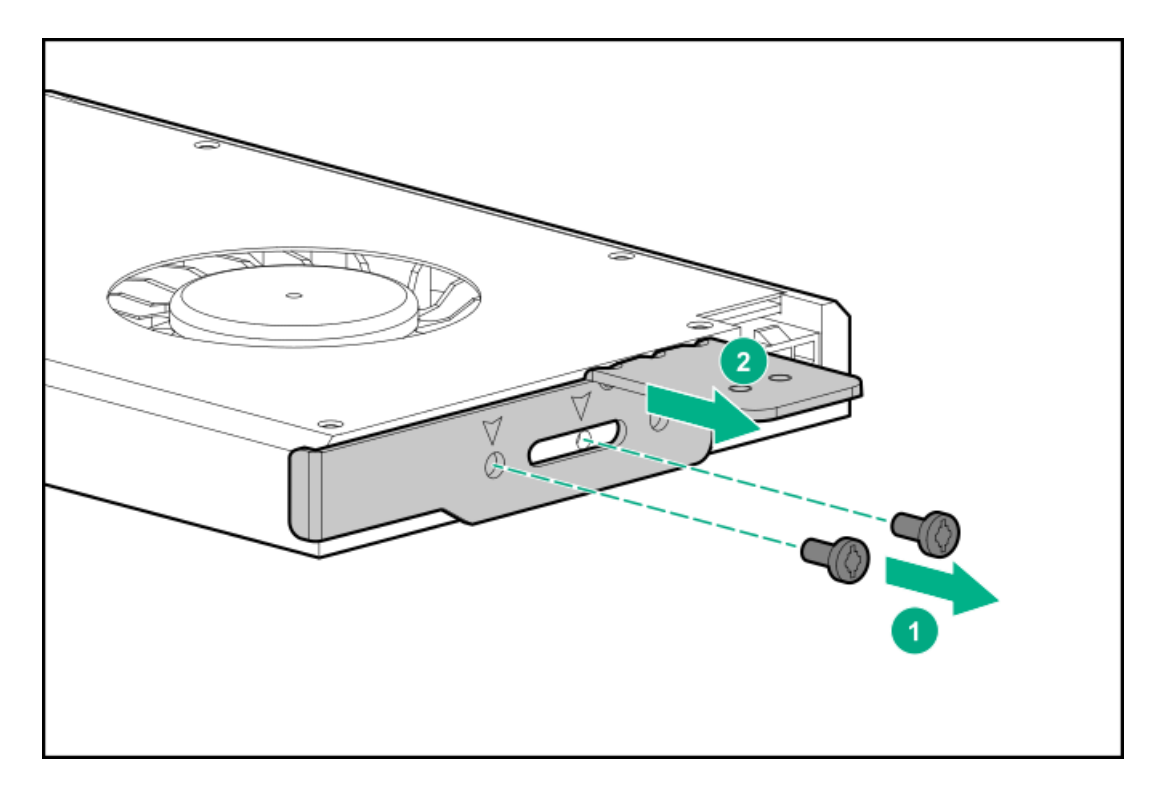

# <span id="page-146-0"></span>Removing and replacing the FlexibleLOM

### Procedure

- 1. [Power](#page-89-0) down the server.
- 2. Remove all power:
	- a. Disconnect each power cord from the power source.
	- b. Disconnect each power cord from the server.
- 3. Disconnect the LAN segment cables.
- 4. Do one of the following:
	- [Extend](#page-90-0) the server from the rack.
	- [Remove](#page-91-0) the server from the rack .  $\bullet$
- 5. [Remove](#page-92-0) the access panel.
- 6. Remove the FlexibleLOM.

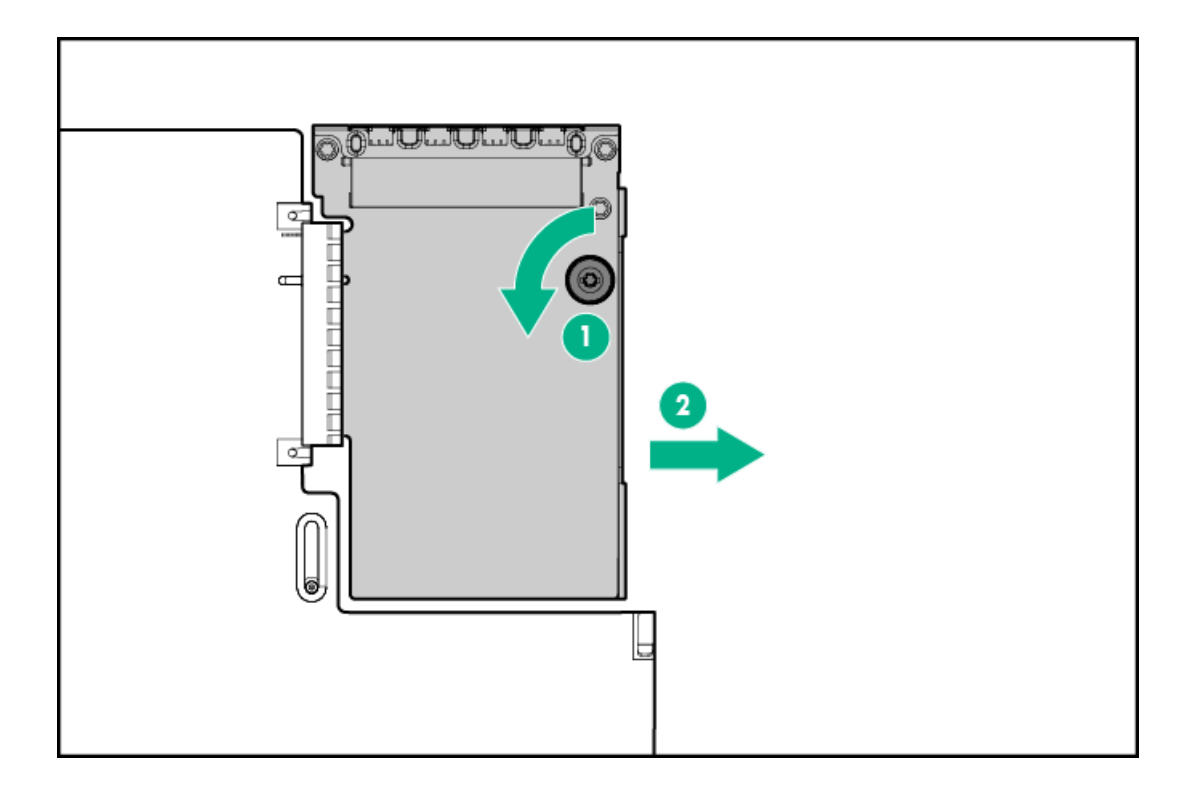

# <span id="page-147-0"></span>Removing and replacing a storage controller

### Procedure

- 1. [Power](#page-89-0) down the server.
- 2. Remove all power:
	- a. Disconnect each power cord from the power source.
	- b. Disconnect each power cord from the server.
- 3. Do one of the following:
	- a. [Extend](#page-90-0) the server from the rack.
	- b. [Remove](#page-91-0) the server from the rack.
- 4. [Remove](#page-92-0) the access panel.
- 5. Disconnect any cables from the controller

Note the port numbers before disconnecting the cables.

6. Remove the controller.

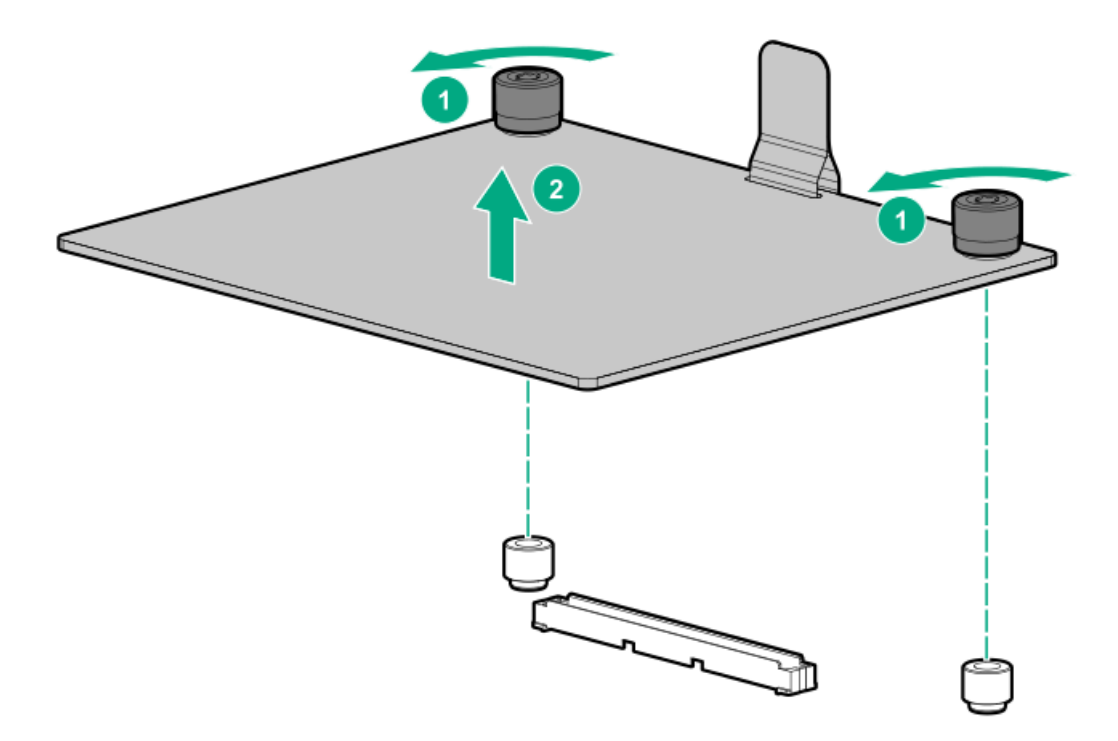

## <span id="page-148-0"></span>Removing and replacing a DIMM

To identify DIMMs installed in the server, see "DIMM slot [locations](#page-221-0)."

#### **Prerequisites**

Before replacing memory, read the memory configuration and population guidelines in the server user guide.

#### Procedure

- 1. [Power](#page-89-0) down the server.
- 2. Remove all power:
	- a. Disconnect each power cord from the power source.
	- b. Disconnect each power cord from the server.
- 3. Do one of the following:
	- a. [Extend](#page-90-0) the server from the rack.
	- b. [Remove](#page-91-0) the server from the rack.
- 4. [Remove](#page-92-0) the access panel.
- 5. Remove the DIMM.

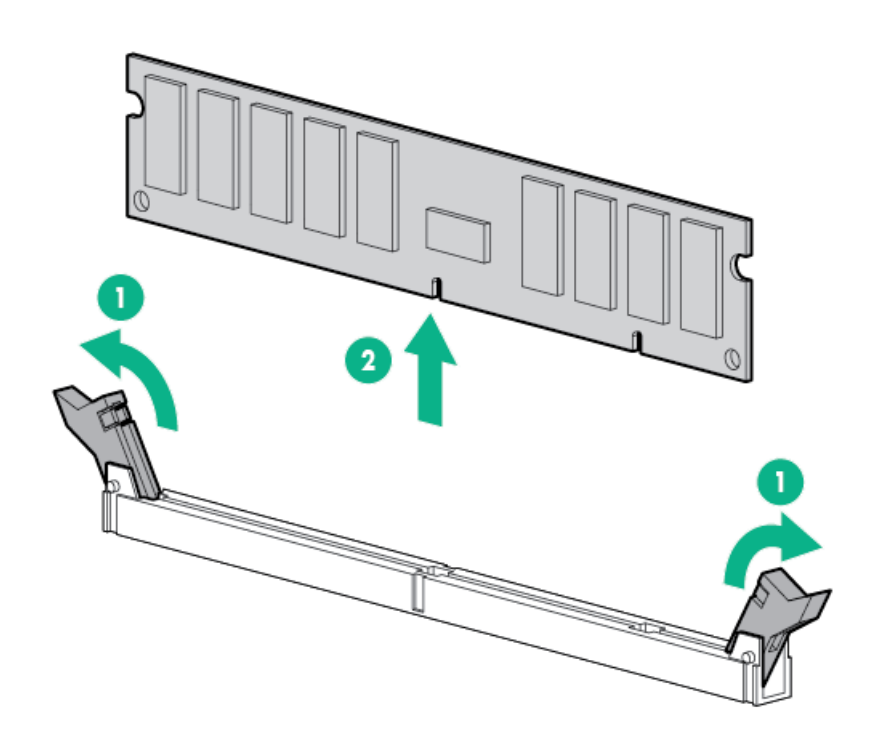

# DIMM-processor compatibility

The installed processor determines the type of DIMM that is supported in the server:

- First-generation Intel Xeon Scalable processors support DDR4-2666 DIMMs.
- Second-generation Intel Xeon Scalable processors support DDR4-2933 DIMMs.

Mixing DIMM types is not supported. Install only the supported DDR4-2666 or DDR4-2933 DIMMs in the server.

### <span id="page-150-0"></span>Removing and replacing an NVDIMM

### $\triangle$  CAUTION:

Do not remove an NVDIMM when any LEDs on any NVDIMM in the system are illuminated. Removing an NVDIMM when an LED is illuminated might cause a loss of data.

#### $\triangle$  CAUTION:

Electrostatic discharge can damage electronic components. Be sure you are properly grounded before beginning this procedure.

#### $\Lambda$  CAUTION:

Failure to properly handle DIMMs can cause damage to DIMM components and the system board connector.

To identify NVDIMMs installed in the server, see " NVDIMM [identification](#page-224-0)"

#### **Prerequisites**

Before replacing memory, read the memory configuration and population guidelines in the server user guide.

#### Procedure

- 1. Observe NVDIMM relocation [guidelines](#page-154-0).
- 2. [Power](#page-89-0) down the server.
- 3. Remove all power:
	- a. Disconnect each power cord from the power source.
	- b. Disconnect each power cord from the server.
- 4. Do one of the following:
	- a. [Extend](#page-90-0) the server from the rack.
	- b. [Remove](#page-91-0) the server from the rack.
- 5. [Remove](#page-92-0) the access panel.
- 6. Observe the NVDIMM LEDs. Do not remove an NVDIMM when any NVDIMM LED in the system is illuminated.
- 7. Remove the NVDIMM-N.

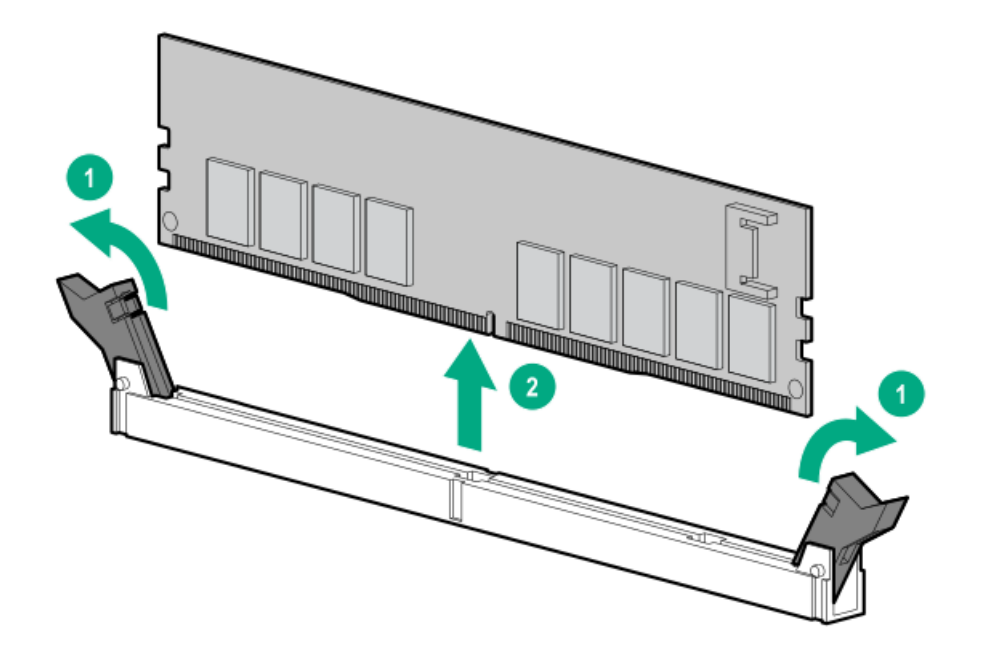

# NVDIMM-processor compatibility

 $\overline{\phantom{0}}$ 

HPE 16GB NVDIMMs are only supported in servers with first-generation Intel Xeon Scalable processors installed.

# <span id="page-152-0"></span>DIMM and NVDIMM population information

 $\overline{\phantom{0}}$ 

For specific DIMM and NVDIMM population information, see the DIMM population guidelines on the Hewlett Packard Enterprise website [\(https://www.hpe.com/docs/memory-population-rules](https://www.hpe.com/docs/memory-population-rules)).

### <span id="page-153-0"></span>NVDIMM sanitization

Media sanitization is defined by NIST SP800-88 Guidelines for Media Sanitization (Rev 1, Dec 2014) as "a general term referring to the actions taken to render data written on media unrecoverable by both ordinary and extraordinary means."

The specification defines the following levels:

- Clear: Overwrite user-addressable storage space using standard write commands; might not sanitize data in areas not currently useraddressable (such as bad blocks and overprovisioned areas)
- Purge: Overwrite or erase all storage space that might have been used to store data using dedicated device sanitize commands, such that data retrieval is "infeasible using state-of-the-art laboratory techniques"
- Destroy: Ensure that data retrieval is "infeasible using state-of-the-art laboratory techniques" and render the media unable to store data (such as disintegrate, pulverize, melt, incinerate, or shred)

The NVDIMM-N Sanitize options are intended to meet the Purge level.

For more information on sanitization for NVDIMMs, see the following sections in the HPE 16GB NVDIMM User Guide on the Hewlett Packard Enterprise website ([https://www.hpe.com/info/nvdimm-docs\)](https://www.hpe.com/info/nvdimm-docs):

- NVDIMM sanitization policies  $\bullet$
- NVDIMM sanitization guidelines  $\bullet$
- Setting the NVDIMM-N Sanitize/Erase on the Next Reboot Policy  $\bullet$

NIST SP800-88 Guidelines for Media Sanitization (Rev 1, Dec 2014) is available for download from the NIST website [\(https://nvlpubs.nist.gov/nistpubs/SpecialPublications/NIST.SP.800-88r1.pdf](https://nvlpubs.nist.gov/nistpubs/SpecialPublications/NIST.SP.800-88r1.pdf)).

### <span id="page-154-0"></span>NVDIMM relocation guidelines

### Requirements for relocating NVDIMMs or a set of NVDIMMs when the data must be preserved

- $\bullet$ The destination server hardware must match the original server hardware configuration.
- All System Utilities settings in the destination server must match the original System Utilities settings in the original server.  $\bullet$
- If NVDIMM-Ns are used with NVDIMM Interleaving ON mode in the original server, do the following: o Install the NVDIMMs in the same DIMM slots in the destination server.
	- Install the entire NVDIMM set (all the NVDIMM-Ns on the processor) on the destination server.

This guideline would apply when replacing a system board due to system failure.

If any of the requirements cannot be met during NVDIMM relocation, do the following:

- Manually back up the NVDIMM-N data before relocating NVDIMM-Ns to another server.
- Relocate the NVDIMM-Ns to another server.
- Sanitize all NVDIMM-Ns on the new server before using them.  $\circ$

### Requirements for relocating NVDIMMs or a set of NVDIMMs when the data does not have to be preserved

If data on the NVDIMM-N or set of NVDIMM-Ns does not have to be preserved, then

- Move the NVDIMM-Ns to the new location and sanitize all NVDIMM-Ns after installing them to the new location. For more  $\bullet$ information, see NVDIMM [sanitization](#page-153-0).
- Observe all DIMM and NVDIMM population guidelines. For more information, see DIMM and NVDIMM population [information](#page-152-0).  $\bullet$
- $\bullet$ Observe the process for removing an NVDIMM.
- Observe the process for installing an NVDIMM.  $\bullet$
- Review and configure the system settings for NVDIMMs. For more information, see [Configuring](#page-156-0) the server for NVDIMMs.

### Recovering restored data from an NVDIMM-N DRAM

#### CAUTION:  $\bigwedge$

Do not remove an NVDIMM when any LEDs on any NVDIMM in the system are illuminated. Removing an NVDIMM when an LED is illuminated might cause a loss of data.

#### $\triangle$  CAUTION:

Electrostatic discharge can damage electronic components. Be sure you are properly grounded before beginning this procedure.

#### $\bigwedge$  CAUTION:

Failure to properly handle DIMMs can damage the DIMM components and the system board connector. For more information, see the DIMM handling guidelines in the troubleshooting guide for your product on the Hewlett Packard Enterprise website:

- HPE ProLiant Gen10 (<https://www.hpe.com/info/gen10-troubleshooting>)
- HPE Synergy [\(https://www.hpe.com/info/synergy-troubleshooting](https://www.hpe.com/info/synergy-troubleshooting))

When the NVDIMM-N DRAM contains the only copy of restored data, perform the following procedure to recover the information:

#### Procedure

- 1. Copy the data from the NVDIMM to some other storage device (such as SSD, HDD, or another NVDIMM) as soon as possible (before cold reset or power loss).
- 2. Power down the server.
- 3. Extend or remove the server.
- 4. Remove the access panel.
- 5. Remove all components necessary to access the server DIMM slots and the HPE Smart Storage Battery.

For more information, see the server maintenance and service guide on the Hewlett Packard Enterprise website [\(https://www.hpe.com/info/enterprise-docs](https://www.hpe.com/info/enterprise-docs)).

- 6. Observe the NVDIMM LEDs. Do not remove an NVDIMM when any NVDIMM LED in the system is illuminated.
- 7. Remove the NVDIMM-N.
- 8. Install a replacement NVDIMM-N.
- 9. Install any components removed to access the DIMM slots and the HPE Smart Storage Battery.
- 10. Install the access panel.
- 11. Install the server in the rack.
- 12. Power up the server.
- 13. Sanitize the replacement NVDIMM.
- 14. Copy the data from the storage device to the NVDIMM-N.

# <span id="page-156-0"></span>Configuring the server for NVDIMMs

After installing NVDIMMs, configure the server for NVDIMMs. For information on configuring settings for NVDIMMs, see the HPE 16GB NVDIMM User Guide on the Hewlett Packard Enterprise website ( <https://www.hpe.com/info/nvdimm-docs>).

The server can be configured for NVDIMMs using either of the following:

- UEFI System Utilities—Use System Utilities through the Remote Console to configure the server for NVDIMM memory options by pressing the F9 key during POST. For more information about UEFI System Utilities, see the Hewlett Packard Enterprise website [\(https://www.hpe.com/info/uefi/docs](https://www.hpe.com/info/uefi/docs)).
- iLO RESTful API for HPE iLO 5—For more information about configuring the system for NVDIMMs, see  $\bullet$ <https://hewlettpackard.github.io/ilo-rest-api-docs/ilo5/>.

## <span id="page-157-0"></span>Removing and replacing a persistent memory module

For specific population and configuration information, see the memory population guidelines on the Hewlett Packard Enterprise website [\(https://www.hpe.com/docs/memory-population-rules](https://www.hpe.com/docs/memory-population-rules)).

To identify the persistent memory modules installed in the server, see Intel Optane persistent memory 100 series for HPE label [identification.](#page-229-0)

#### Procedure

1. Observe the following alerts:

### $\bigwedge$  CAUTION:

Electrostatic discharge can damage electronic components. Be sure you are properly grounded before beginning this procedure.

### $\Delta$  CAUTION:

Failure to properly handle persistent memory modules can damage the component and the system board connector.

- 2. Power down the server:
	- a. Shut down the OS as directed by the OS documentation.
	- b. To place the server in standby mode, press the Power On/Standby button. When the server enters standby power mode, the system power LED changes to amber.
	- c. Disconnect the power cords (rack and tower servers).
- 3. Do one of the following:
	- a. [Extend](#page-90-0) the server from the rack .
	- b. [Remove](#page-91-0) the server from the rack .
- 4. Place the server on a flat, level work surface.
- 5. [Remove](#page-92-0) the access panel.
- 6. Remove all components necessary to access the DIMM slots.
- 7. Remove the persistent memory module.

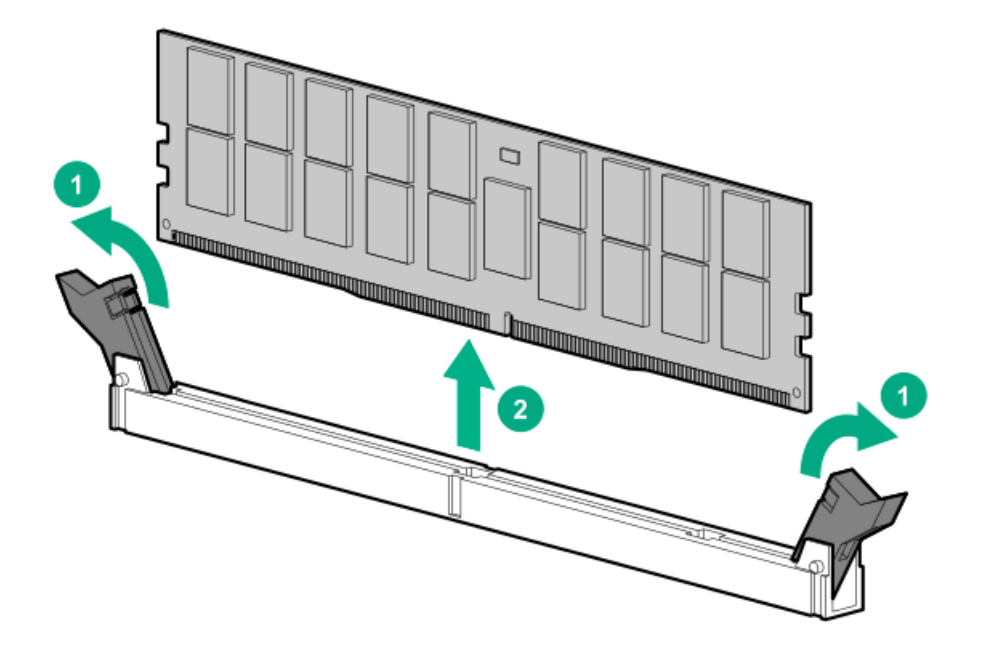

- 8. Install the new persistent memory module, and review the persistent memory configuration of the server. For more information, see [Configuring](#page-160-0) the server for Intel Optane persistent memory 100 series for HPE.
- 9. If you are relocating the persistent memory module to or from another server, see the [Persistent](#page-161-0) memory module relocation

guidelines.

 $\sim$ 

# Persistent memory module-processor compatibility

 $\overline{\phantom{a}}$ 

Intel Optane persistent memory 100 series for HPE is supported only in servers with second-generation Intel Xeon Scalable processors installed.

## <span id="page-160-0"></span>Configuring the server for Intel Optane persistent memory 100 series for HPE

After installing persistent memory modules, configure the server for Intel Optane persistent memory for HPE.

#### IMPORTANT:

Always follow recommendations from your software application provider for high-availability best practices to ensure maximum uptime and data protection.

A number of configuration tools are available, including:

- UEFI System Utilities—Access System Utilities through the Remote Console to configure the server by pressing the F9 key during POST.
- iLO RESTful API—Use the iLO RESTful API through tools such as the RESTful Interface Tool (ilorest) or other third-party tools.
- HPE Persistent Memory Management Utility—The HPE Persistent Memory Management Utility is a desktop application used to  $\bullet$ configure the server for Intel Optane persistent memory 100 series for HPE, as well as evaluate and monitor the server memory configuration layout.

For more information, see the Intel Optane persistent memory 100 series for HPE User Guide on the Hewlett Packard Enterprise website [\(https://www.hpe.com/info/persistentmemory-docs](https://www.hpe.com/info/persistentmemory-docs)).

## <span id="page-161-0"></span>Persistent memory module relocation guidelines

Observe the relocation guidelines when doing the following:

- When relocating persistent memory modules to another DIMM slot on the server.  $\bullet$
- When relocating persistent memory modules to another server.
- When reinstalling persistent memory modules after replacing the server system board.

#### IMPORTANT:

When data must be preserved, Hewlett Packard Enterprise strongly recommends that you perform a manual backup of all user data on the persistent memory modules before changing the goal configuration or performing relocation procedures.

### Requirements for relocating persistent memory modules or a set of persistent memory modules when the data must be preserved

- The destination server hardware must match the original server hardware configuration.
- All System Utilities settings in the destination server must match the original System Utilities settings in the original server.
- If persistent memory modules are used with Persistent Memory Interleaving set to Enabled in the original server, do the following:  $\circ$  Install the persistent memory modules in the same DIMM slots in the destination server.
	- Install the entire interleaved set (all the DIMMs and persistent memory modules on the processor) on the destination server.
	- If any of the requirements cannot be met during relocation, do the following:
	- Manually back up the persistent memory data before relocating persistent memory modules to another server.  $\circ$
	- Relocate the persistent memory modules to another server.  $\circ$
	- Sanitize all persistent memory modules on the new server before using them.  $\circ$

### Requirements for relocating encrypted persistent memory modules or a set of persistent memory modules when the data must be preserved

 $\bullet$ If persistent memory modules are encrypted with local key management, either manually retrieve the persistent memory module passwords from the server (user-generated passwords only) or export a password file to a USB key.

Hewlett Packard Enterprise recommends exporting the password file to a USB key.

- Follow the requirements for relocating persistent memory modules or a set of persistent memory modules when the data must be preserved.
- Do one of the following:
	- $\circ$  If persistent memory modules are encrypted with local key management, either manually enter the persistent memory module passwords in the System Utilities or import the password file from the USB key.
	- $\circ$  If persistent memory modules are encrypted with remote key management, enroll the HPE iLO in the key management server to provide access to the data on the persistent memory modules.

For more information, see the Intel Optane persistent memory 100 series for HPE User Guide on the Hewlett Packard Enterprise website [\(https://www.hpe.com/info/persistentmemory-docs](https://www.hpe.com/info/persistentmemory-docs)).

### Requirements for relocating persistent memory modules or a set of persistent memory modules when the data does not have to be preserved

- Move the persistent memory modules to the new location and sanitize all persistent memory modules after installing them to the new location.
- Observe the DIMM and persistent memory module population guidelines.
- Observe the process for removing a persistent memory module.
- Observe the process for installing a persistent memory module.
- Review and configure the system settings for Intel Optane persistent memory for HPE.  $\bullet$

For more information, see the Intel Optane persistent memory 100 series for HPE User Guide on the Hewlett Packard Enterprise website

[\(https://www.hpe.com/info/persistentmemory-docs](https://www.hpe.com/info/persistentmemory-docs)).

 $\overline{\phantom{a}}$ 

## Persistent memory module sanitization

Media sanitization is defined by NIST SP800-88 Guidelines for Media Sanitization (Rev 1, Dec 2014) as "a general term referring to the actions taken to render data written on media unrecoverable by both ordinary and extraordinary means."

The specification defines the following levels:

- Clear: Overwrite user-addressable storage space using standard write commands; might not sanitize data in areas not currently useraddressable (such as bad blocks and over-provisioned areas).
- Purge: Overwrite or erase all storage space that might have been used to store data using dedicated device sanitize commands, such that data retrieval is "infeasible using state-of-the-art laboratory techniques."
- Destroy: Ensure that data retrieval is "infeasible using state-of-the-art laboratory techniques" and render the media unable to store data (such as disintegrate, pulverize, melt, incinerate, or shred).

Intel Optane persistent memory for HPE supports the purge level using a cryptographic erase technique and an overwrite technique.

HPE ProLiant and HPE Synergy Gen10 server products support sanitizing persistent memory modules during POST. Use the HPE RESTful Interface Tool or UEFI System Utilities to schedule sanitization on the next boot.

For more information, see the sanitization policies and guidelines in the Intel Optane persistent memory 100 series for HPE User Guide on the Hewlett Packard Enterprise website (<https://www.hpe.com/info/persistentmemory-docs>).

NIST SP800-88 Guidelines for Media Sanitization (Rev 1, Dec 2014) is available for download from the NIST website [\(https://nvlpubs.nist.gov/nistpubs/SpecialPublications/NIST.SP.800-88r1.pdf](https://nvlpubs.nist.gov/nistpubs/SpecialPublications/NIST.SP.800-88r1.pdf)).

## Removing and replacing the system battery

The system battery provides power to the real-time clock. If the server no longer automatically displays the correct date and time, you might need to replace the system battery.

- $\triangle$  WARNING: The computer contains an internal lithium manganese dioxide, a vanadium pentoxide, or an alkaline battery pack. A risk of fire and burns exists if the battery pack is not properly handled. To reduce the risk of personal injury:
	- Do not attempt to recharge the battery.  $\bullet$
	- Do not expose the battery to temperatures higher than 60°C (140°F).  $\bullet$
	- Do not disassemble, crush, puncture, short external contacts, or dispose of in fire or water.  $\bullet$
	- Replace only with the spare designated for this product.

#### Procedure

- 1. Power down the server [\(Power](#page-89-0) down the server).
- 2. Remove all power:
	- Disconnect each power cord from the power source.
	- Disconnect each power cord from the server.
- 3. Do one of the following:
	- a. Extend the server from the rack ( [Extend](#page-90-0) the server from the rack ).
	- b. Remove the server from the rack ( [Remove](#page-91-0) the server from the rack ).
- 4. [Remove](#page-92-0) the access panel (Remove the access panel).
- 5. Locate the battery (System board [components](#page-218-0)).
- 6. Remove the battery.

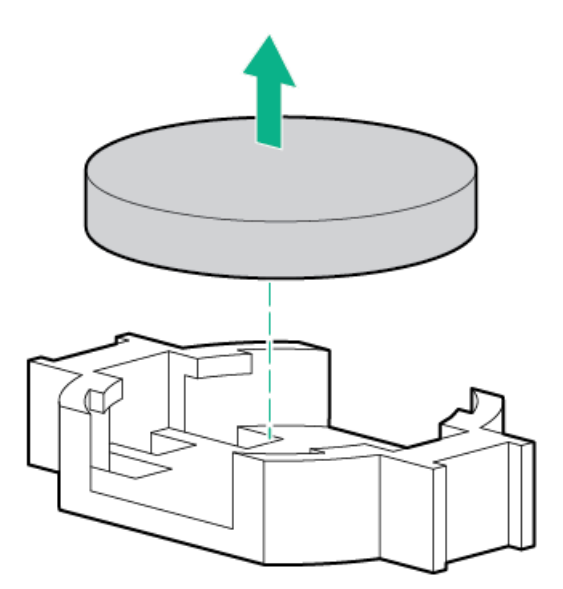

- 7. To replace the component, reverse the removal procedure.
- 8. Properly dispose of the old battery.

For more information about battery replacement or proper disposal, contact an authorized reseller or an authorized service provider.

## Removing and replacing the Smart Storage Battery or Hybrid Capacitor

NOTE: System ROM and firmware messages might display "energy pack" in place of "Smart Storage Battery." Energy pack refers to both HPE Smart Storage batteries and HPE Smart Storage Hybrid capacitors.

#### Procedure

- 1. [Power](#page-89-0) down the server.
- 2. Remove all power:
	- a. Disconnect each power cord from the power source.
	- b. Disconnect each power cord from the server.
- 3. Do one of the following:
	- a. [Extend](#page-90-0) the server from the rack .
	- b. [Remove](#page-91-0) the server from the rack.
- 4. [Remove](#page-92-0) the access panel.
- 5. Disconnect the cable and then remove the battery or capacitor pack.

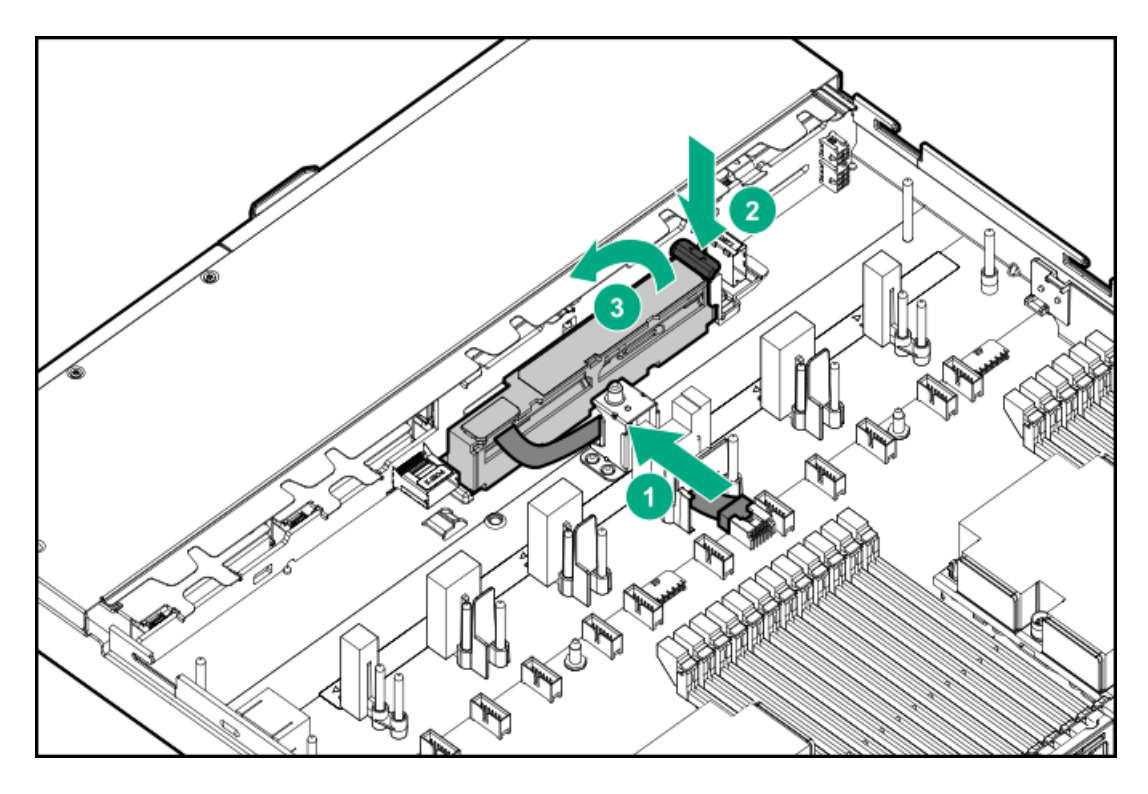

To remove the battery or capacitor pack from the 10NVMe configuration:

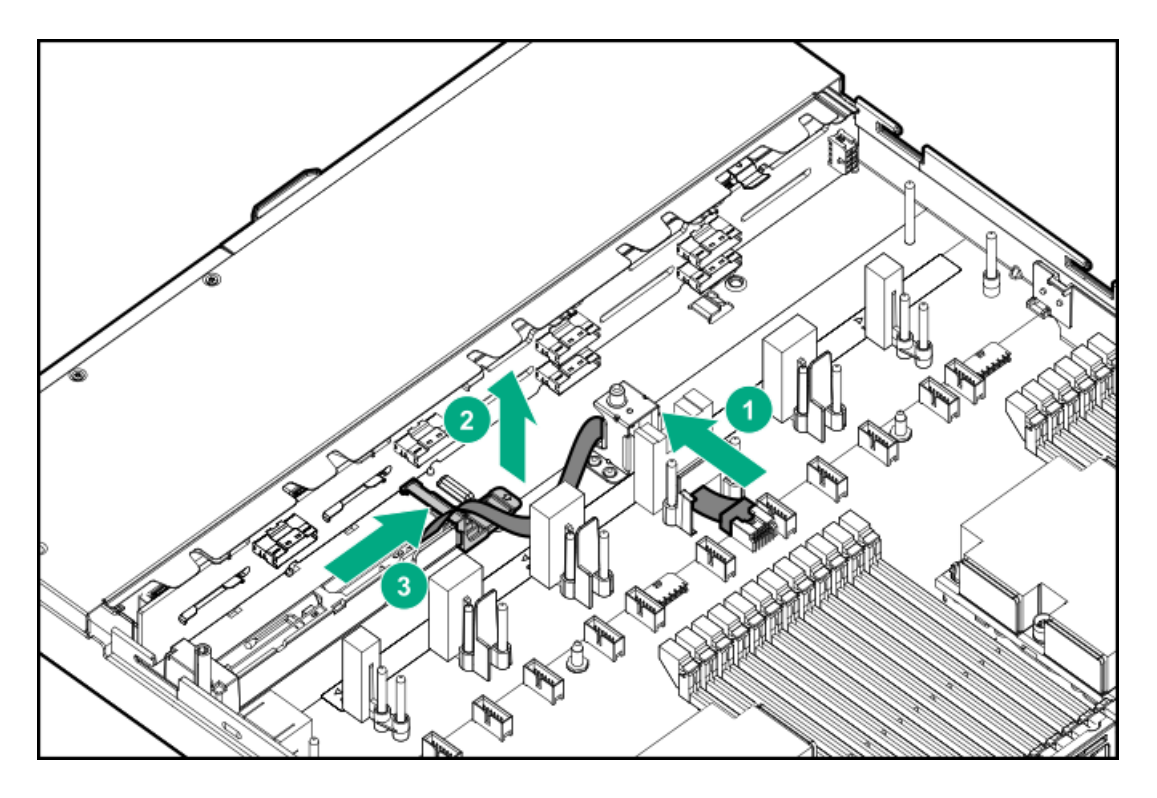

When removing the cable, remove the cable and cable extender.

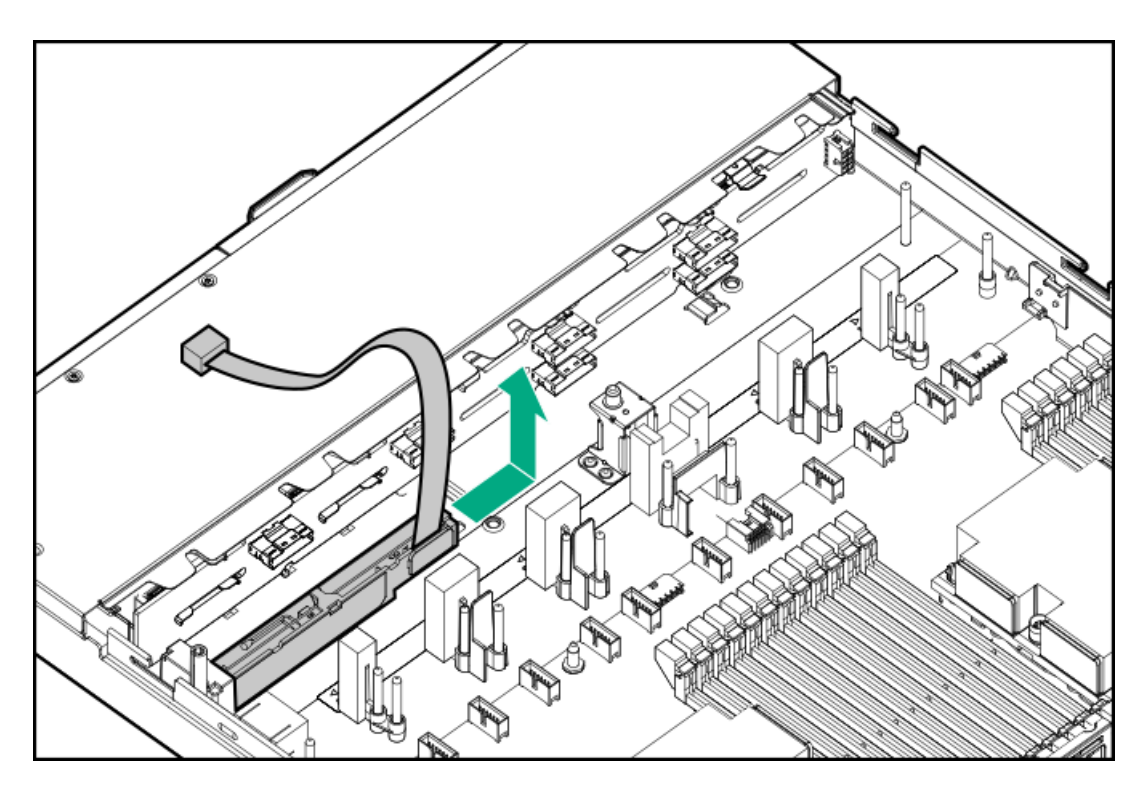

To replace the component, reverse the removal procedure.

## HPE Smart Storage Battery

The HPE Smart Storage Battery supports the following devices:

- HPE Smart Array SR controllers
- HPE Smart Array MR controllers  $\bullet$
- $\Delta$ NVDIMMs

#### IMPORTANT:

To support NVDIMMs, the HPE Smart Storage Battery must be installed.

A single 96W battery can support up to 24 devices.

After the battery is installed, it might take up to two hours to charge. Controller features requiring backup power are not re-enabled until the battery is capable of supporting the backup power.

This server supports the 96W HPE Smart Storage Battery with the 145mm cable.

## Removing and replacing a microSD card

#### Procedure

- 1. [Power](#page-89-0) down the server.
- 2. Remove all power:
	- a. Disconnect each power cord from the power source.
	- b. Disconnect each power cord from the server.
- 3. Do one of the following:
	- a. [Extend](#page-90-0) the server from the rack.
	- b. [Remove](#page-91-0) the server from the rack.
- 4. [Remove](#page-92-0) the access panel.
- 5. Remove the microSD card.

For information on the location of the microSD card slot, see System board [components](#page-218-0).

### <span id="page-169-0"></span>Removing and replacing a processor heatsink assembly

#### IMPORTANT:

Existing HPE ProLiant and HPE Synergy Gen10 server products containing first-generation Intel Xeon Scalable processors may not be upgraded to second-generation Intel Xeon Scalable processors at this time. For more information, see the product QuickSpecs on the Hewlett Packard Enterprise website

[\(https://www.hpe.com/info/qs](https://www.hpe.com/info/qs)).

#### Procedure

1. Observe the following alerts:

 $\triangle$  CAUTION: To avoid damage to the processor or system board, only authorized personnel should attempt to replace or install the processor in this server.

CAUTION: If installing a processor with a faster speed, update the system ROM before installing the processor.

To download firmware and view installation [instructions,](https://www.hpe.com/support/hpesc) see the Hewlett Packard Enterprise Support Center website.

 $\wedge$  CAUTION: To prevent possible server malfunction and damage to the equipment, multiprocessor configurations must contain processors with the same part number.

CAUTION: THE CONTACTS ARE VERY FRAGILE AND EASILY DAMAGED. To avoid damage to the socket or processor, do not touch the contacts.

 $\wedge$  CAUTION: When handling the heatsink, always hold it along the top and bottom of the fins. Holding it from the sides can damage the fins.

 $\wedge$  CAUTION: Observe the label on the heatsink. Tightening or loosening the screws in the wrong order can damage the heatsink.

#### 2. [Power](#page-89-0) down the server.

- 3. Remove all power:
	- a. Disconnect each power cord from the power source.
	- b. Disconnect each power cord from the server.
- 4. Do one of the following:
	- a. [Extend](#page-90-0) the server from the rack.
	- b. [Remove](#page-91-0) the server from the rack.
- 5. [Remove](#page-92-0) the access panel.
- 6. Remove the processor heatsink assembly:
	- a. Allow the heatsink to cool.
	- b. Loosen the heatsink nuts in the order specified by the label on the heatsink.

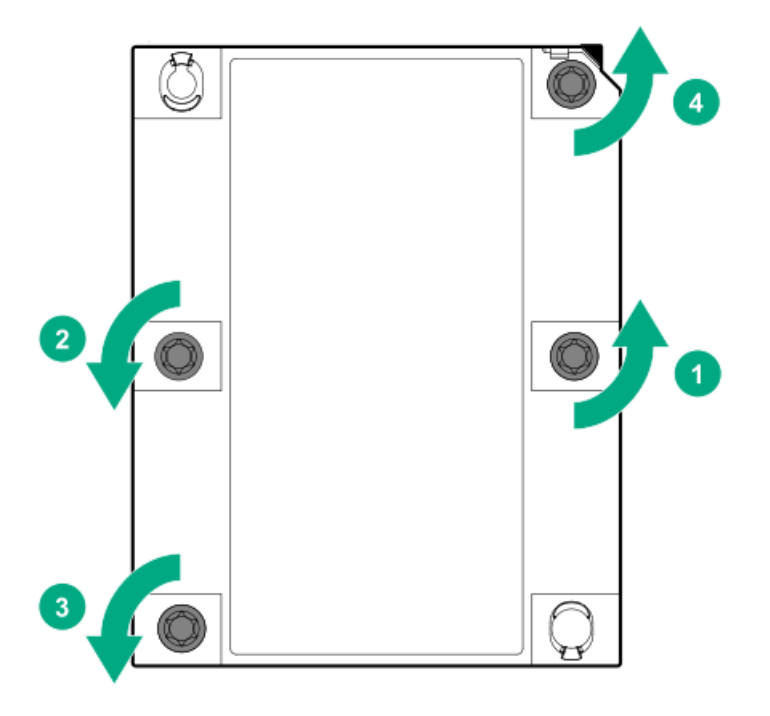

- c. Lift the processor heatsink assembly and move it away from the system board.
- d. Turn the assembly over and place it on a work surface with the processor facing up.
- e. Install the dust cover.

## Removing and replacing the system board

#### **Prerequisites**

If persistent memory modules are installed in the server and are encrypted with local key management, do one of the following:

- Manually retrieve the persistent memory module passwords from the server (user-generated passwords only)  $\bullet$
- Export a password file to a USB key.

Hewlett Packard Enterprise recommends exporting the password file to a USB key.

For more information, see the Intel Optane persistent memory 100 series for HPE User Guide on the Hewlett Packard Enterprise website [\(https://www.hpe.com/info/persistentmemory-docs](https://www.hpe.com/info/persistentmemory-docs)).

#### Procedure

- 1. [Power](#page-89-0) down the server.
- 2. Remove all power:
	- a. Disconnect each power cord from the power source.
	- b. Disconnect each power cord from the server.
- 3. Do one of the following:
	- a. [Extend](#page-90-0) the server from the rack .
	- b. [Remove](#page-91-0) the server from the rack .
- 4. Remove all power supplies.
- 5. [Remove](#page-92-0) the access panel.
- 6. Take note of port numbers and cables connections to risers and the system board.
- 7. Disconnect and remove all cables that are connected to risers or the system board.
- 8. [Remove](#page-116-0) all riser cages.
- 9. [Remove](#page-142-0) the GPU support bracket.
- 10. Remove the [controller](#page-147-0).
- 11. [Remove](#page-111-0) all fans.
- 12. [Remove](#page-112-0) all fan blanks.
- 13. Remove the [FlexibleLOM](#page-146-0).
- 14. [Remove](#page-148-0) all DIMMs.

Be sure to note the DIMM slot locations in which each DIMM is installed. These components must be installed in the same locations on the new system board.

- 15. Do the following:
	- a. Observe guidelines and procedures for NVDIMM [relocation](#page-154-0).
	- b. Remove all [NVDIMMs](#page-150-0).
- 16. Remove all [DCPMMs](#page-157-0).

Be sure to note the DIMM slot locations in which each persistent memory module is installed. These components must be installed in the same locations on the new system board.

- 17. Remove the [processor](#page-169-0) heatsink assembly.
- 18. Loosen the system board thumbscrew, and then remove the system board.

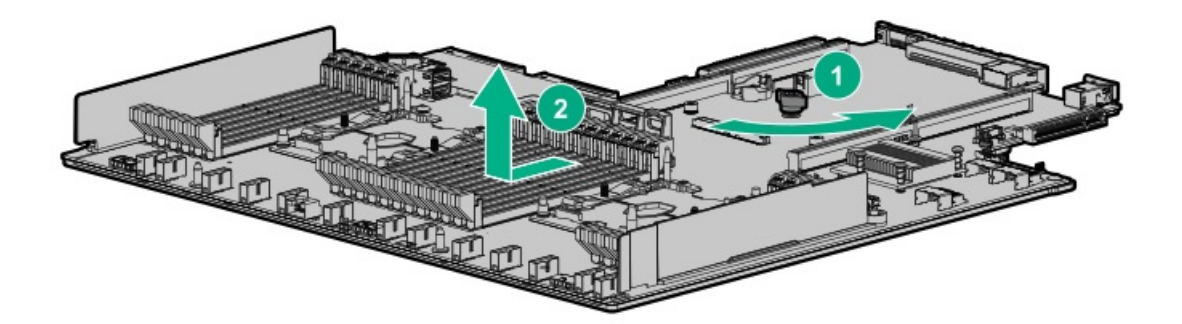

To replace the component:

1. Install the spare system board.

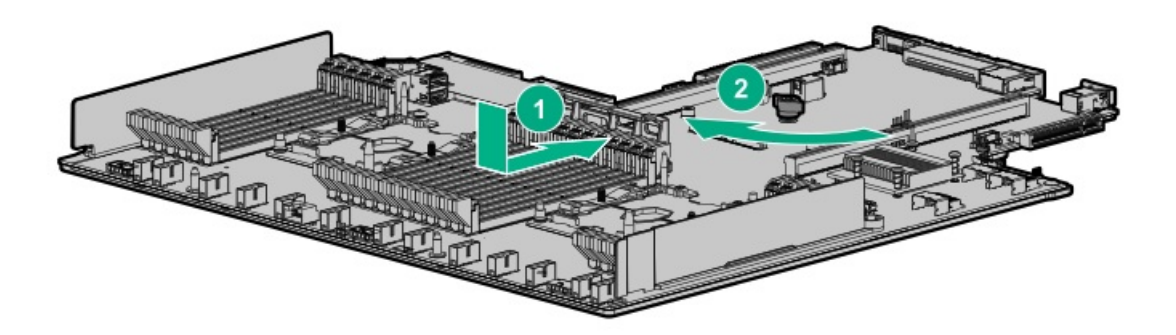

- 2. Install all components removed from the failed system board. Be sure to install the DIMMs and persistent memory modules in the same DIMM slots as the failed system board.
- 3. Install the access panel.
- 4. Install the power supplies.
- 5. Power up the server.
- 6. Review the persistent memory configuration of the server. For more information, see [Configuring](#page-160-0) the server for Intel Optane persistent memory 100 series for HPE.
- 7. Do one of the following:
	- If persistent memory modules are encrypted with local key management, either manually enter the persistent memory module passwords in the System Utilities or import the password file from the USB key.
	- If persistent memory modules are encrypted with remote key management, enroll the server iLO in the key management server to provide access to the data on the persistent memory modules.

For more information, see the Intel Optane persistent memory 100 series for HPE User Guide on the Hewlett Packard Enterprise website [\(https://www.hpe.com/info/persistentmemory-docs\)](https://www.hpe.com/info/persistentmemory-docs).

After you replace the system board, you must re-enter the server serial number and the product ID:

1. During the server startup sequence, press the

key to access UEFI System Utilities.

2. Select System Configuration > BIOS/Platform Configuration (RBSU) > Advanced Options > Advanced System ROM Options > Serial Number, and then press the **Enter**

key.

**F9**

3. Enter the serial number and press the **Enter**

key. The following message appears: Only qualified service personnel must modify the serial number. This value must always match the serial number on the chassis.

- 4. To clear the warning, press the key. **Enter**
- 5. Enter the serial number and press the **Enter**

key.

- 6. From the System Utilities screen, select System Configuration > BIOS/Platform Configuration (RBSU) > Date and Time.
- 7. Select a setting, and then complete your entry:
	- Date (mm-dd-yyyy)—Enter the date in a month-day-year (mm-dd-yyyy) format.
	- Time (hh:mm:ss)—Enter the time in a 24-hour format (hh:mm:ss) format.  $\bullet$
	- Time Zone—Select your current time zone for the system.  $\bullet$
	- Daylight Savings Time:  $\bullet$ 
		- Enabled—Adjusts the local time displayed by one hour for Daylight Savings Time.
		- Disabled—Does not adjust the local time displayed for Daylight Savings Time.
	- $\bullet$ Time Format
		- Coordinated Universal Time (UTC) Calculates the time stored in the hardware Real Time Clock (RTC) from the associated Time Zone setting.
		- Local Time—Removes the use of the Time Zone setting.

This option is useful for addressing interaction issues between Windows operating systems set in Legacy BIOS boot mode.

- 8. Save your settings.
- 9. Select Product ID. The following warning appears: Warning: The Product ID must ONLY be modified by qualified service personnel. This value must always match the Product ID on the chassis.
- 10. Enter the product ID and press the **Enter**

key.

11. To confirm exiting System Utilities, press the **F10**

key.

12. The server automatically reboots.

## Removing and replacing the LFF optical disk drive/display port/USB

### Procedure

- 1. [Power](#page-89-0) down the server.
- 2. Remove all power:
	- a. Disconnect each power cord from the power source.
	- b. Disconnect each power cord from the server.
- 3. Do one of the following:
	- a. [Extend](#page-90-0) the server from the rack.
	- b. [Remove](#page-91-0) the server from the rack.
- 4. [Remove](#page-92-0) the access panel.
- 5. Disconnect the optical drive cable from the system board.

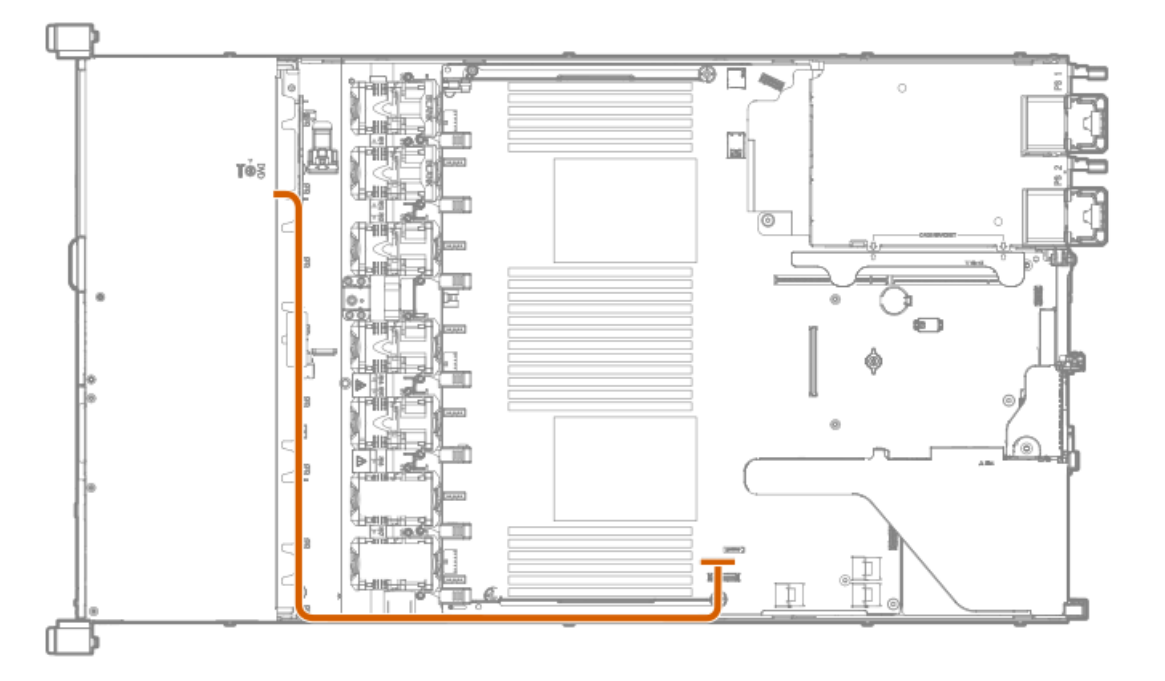

6. Disconnect the display port/USB cable from the system board.

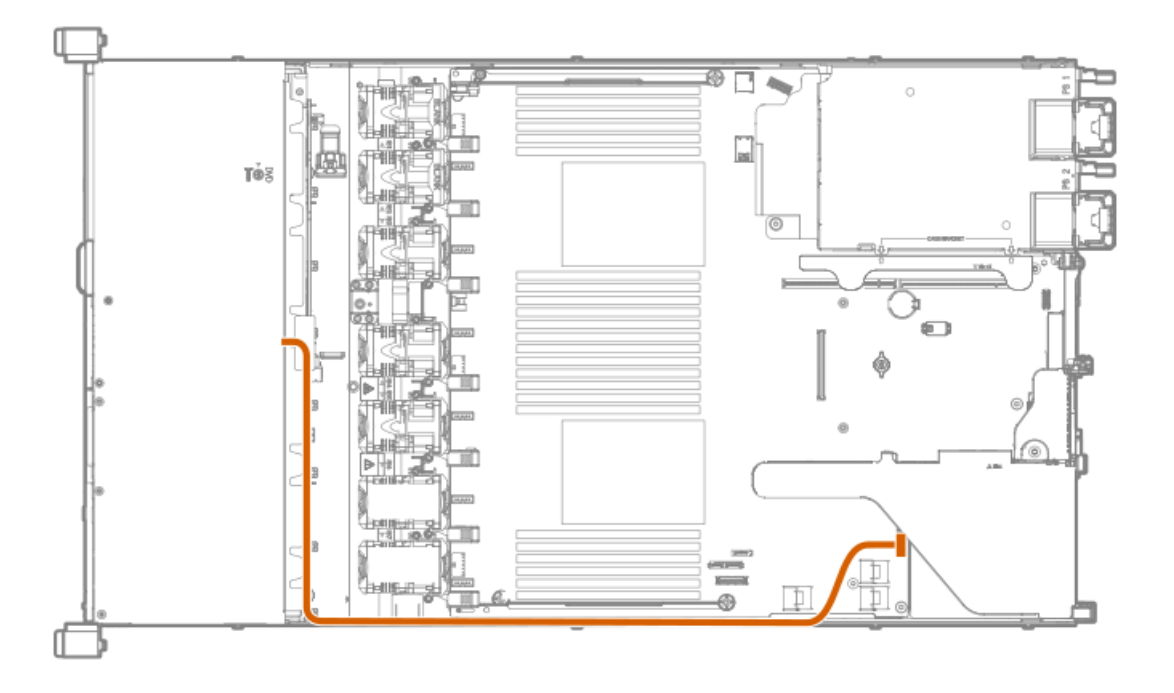

### 7. Remove the component.

### Optical disk drive

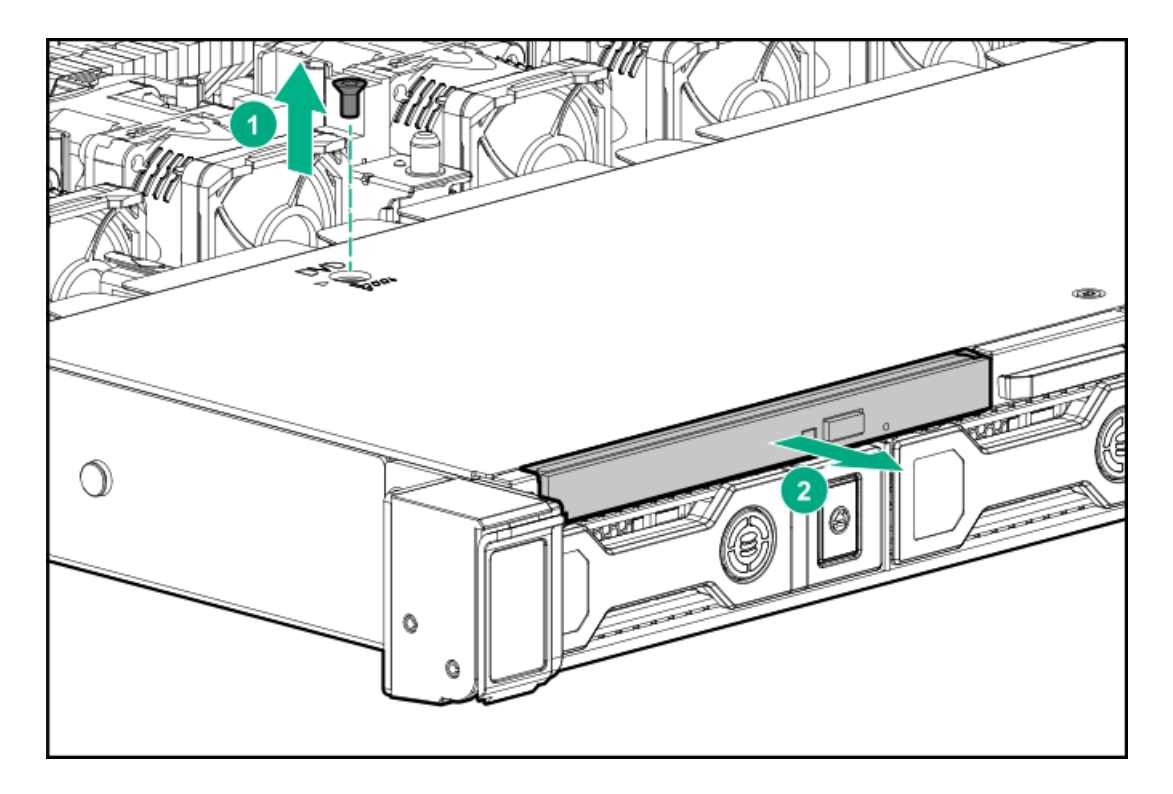

Display port/USB

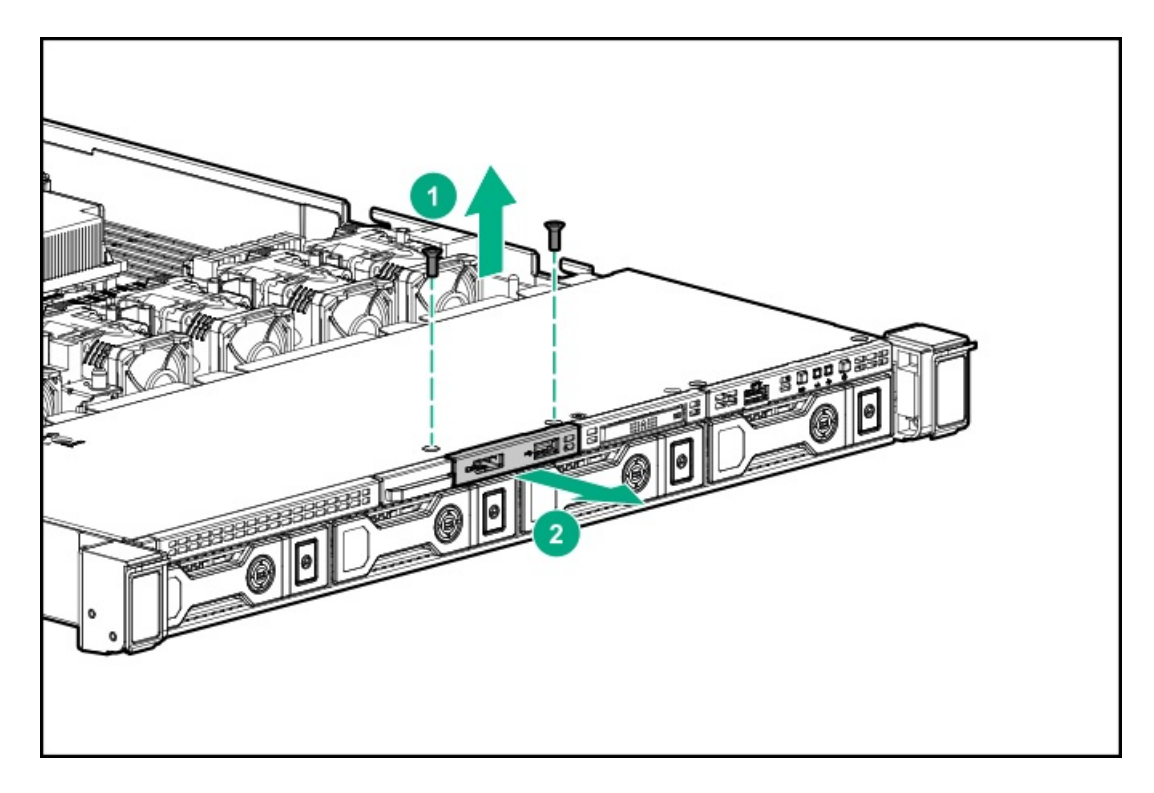

To replace the component, reverse the removal procedure.

## Removing and replacing the SFF optical disk drive/display port/USB

### Procedure

- 1. [Power](#page-89-0) down the server.
- 2. Remove all power:
	- a. Disconnect each power cord from the power source.
	- b. Disconnect each power cord from the server.
- 3. Do one of the following:
	- a. [Extend](#page-90-0) the server from the rack.
	- b. [Remove](#page-91-0) the server from the rack.
- 4. [Remove](#page-92-0) the access panel.
- 5. If needed, disconnect the optical disk drive cable from the system board.

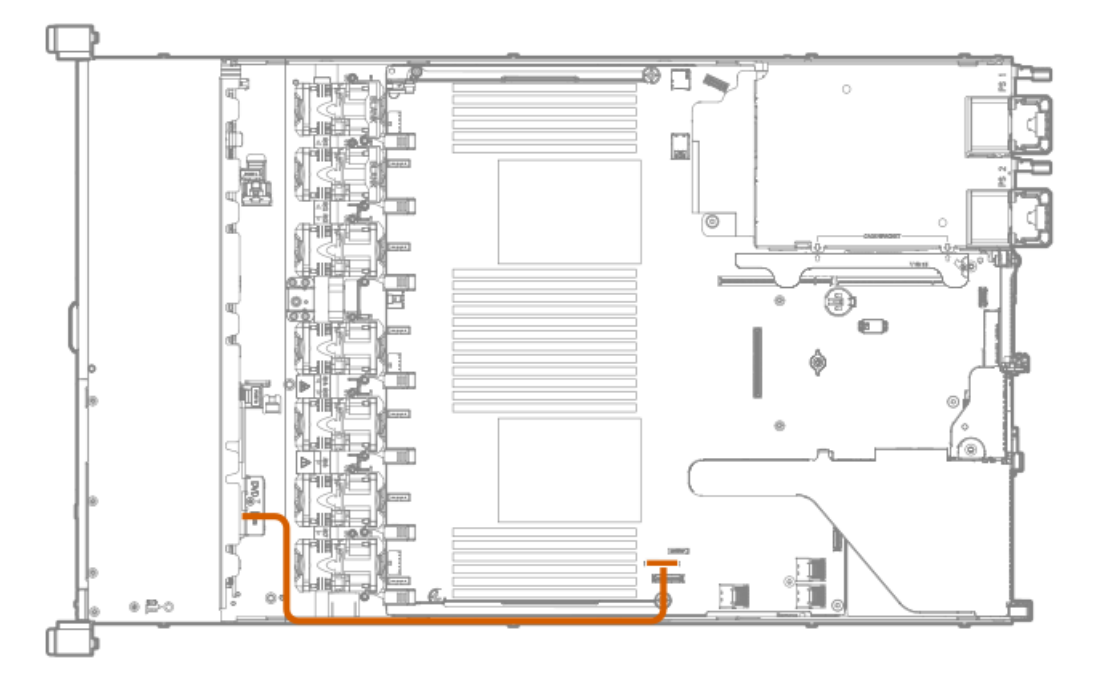

6. Disconnect the display port/USB cable from the system board.

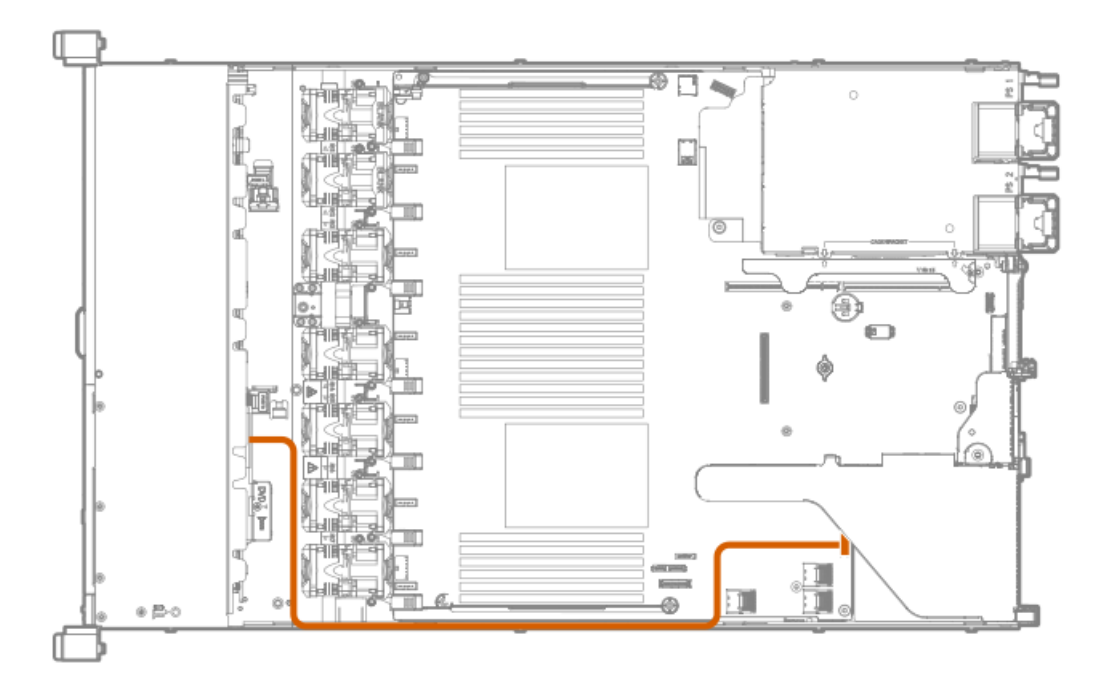

### 7. Remove the component.

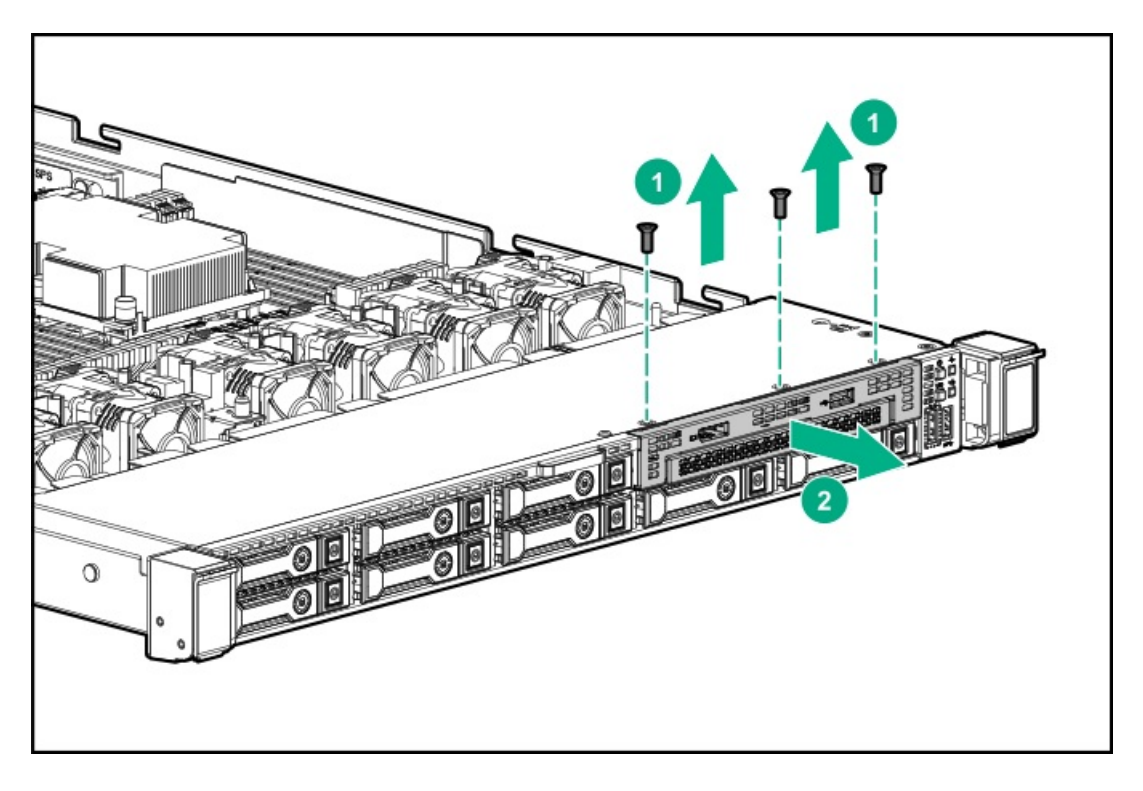

# Removing and replacing the LFF power switch module

#### Procedure

- 1. [Power](#page-89-0) down the server.
- 2. Remove all power:
	- a. Disconnect each power cord from the power source.
	- b. Disconnect each power cord from the server.
- 3. Do one of the following:
	- a. [Extend](#page-90-0) the server from the rack.
	- b. [Remove](#page-91-0) the server from the rack.
- 4. [Remove](#page-92-0) the access panel.
- 5. Disconnect the cable from the system board.

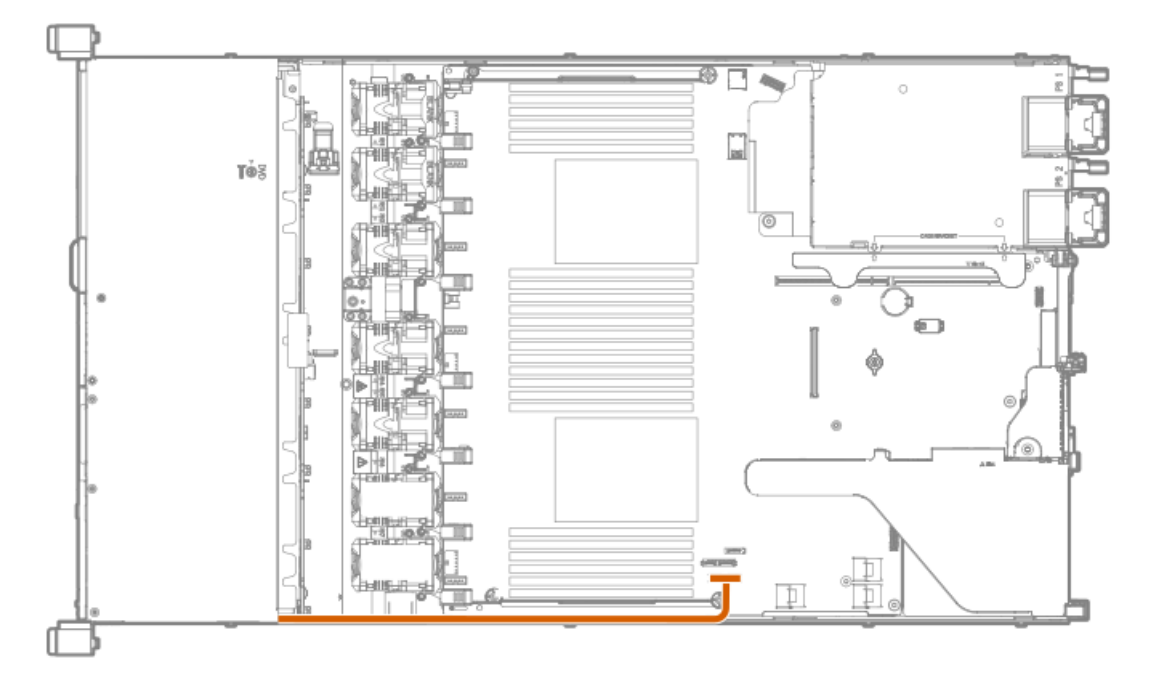

6. Remove the power module.
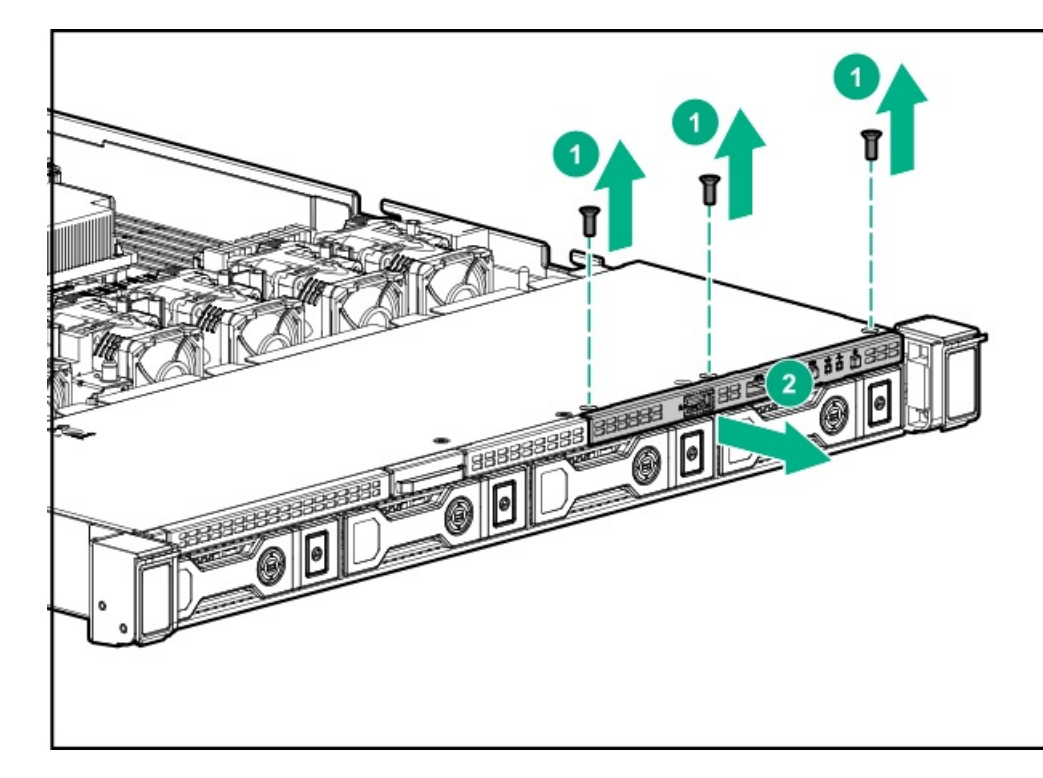

To replace the component, reverse the removal procedure.

# Removing and replacing the Systems Insight Display power module

#### Procedure

- 1. [Power](#page-89-0) down the server.
- 2. Remove all power:
	- a. Disconnect each power cord from the power source.
	- b. Disconnect each power cord from the server.
- 3. Do one of the following:
	- a. [Extend](#page-90-0) the server from the rack.
	- b. [Remove](#page-91-0) the server from the rack.
- 4. [Remove](#page-92-0) the access panel.
- 5. Disconnect the cable from the system board.

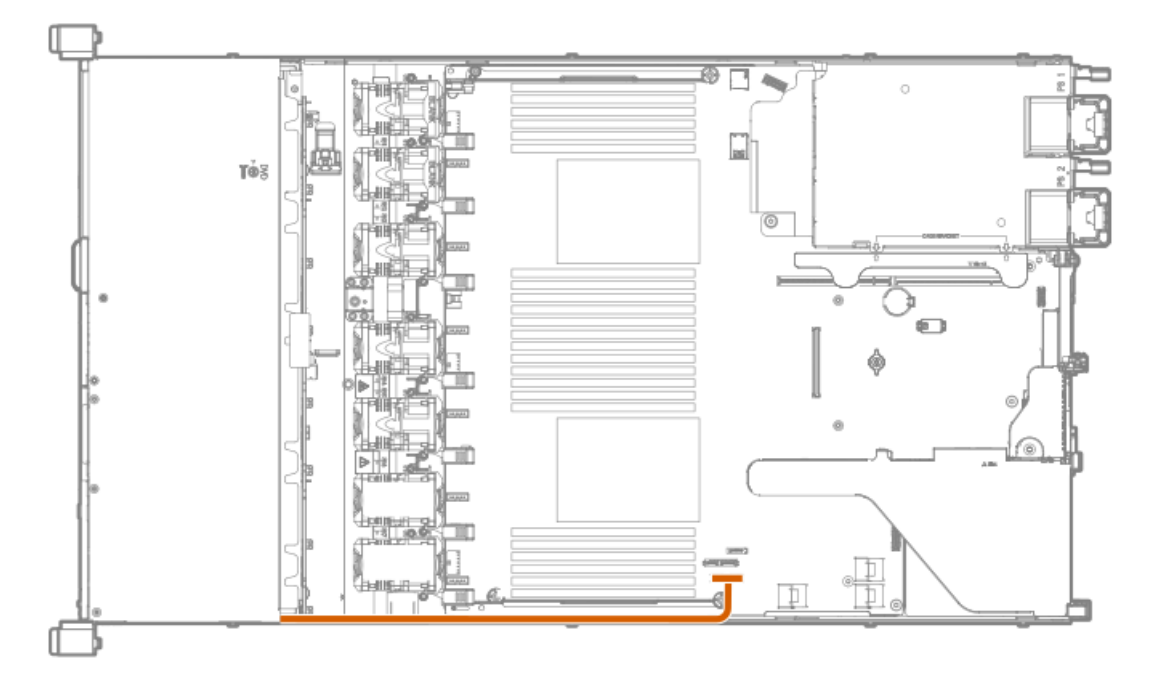

6. Remove the component.

SFF

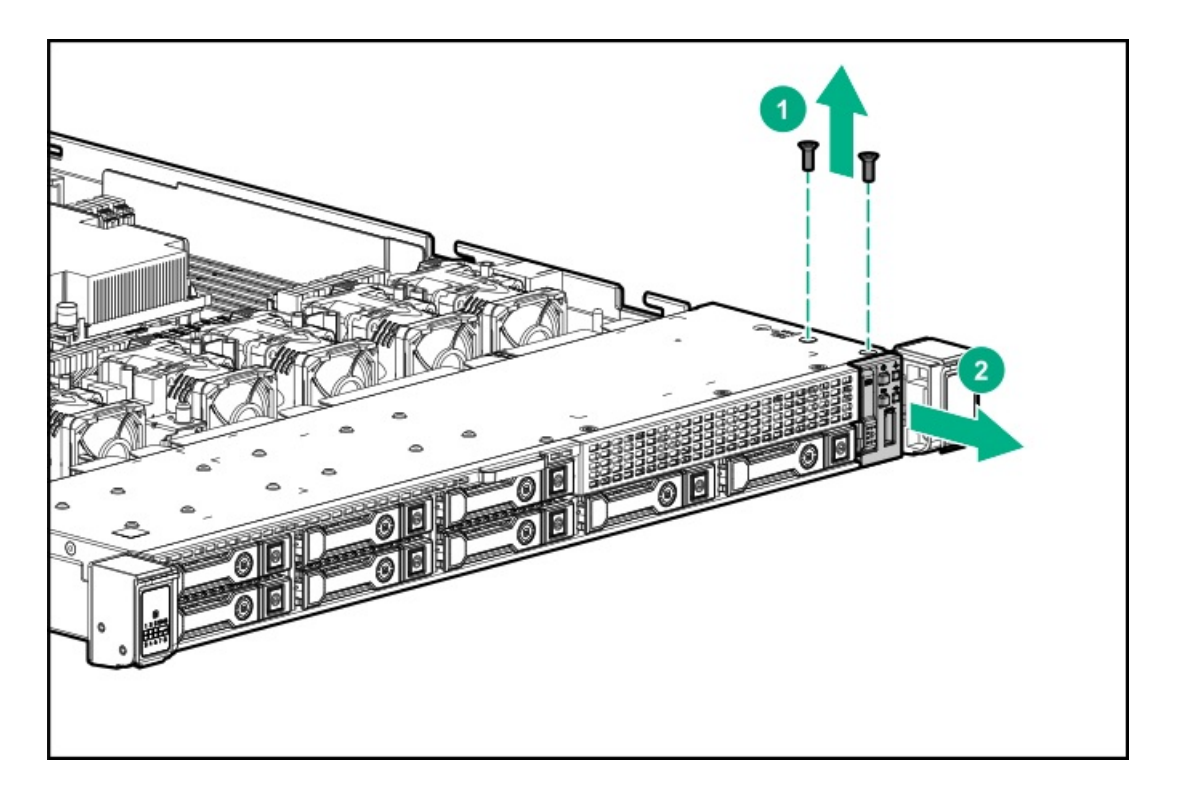

LFF

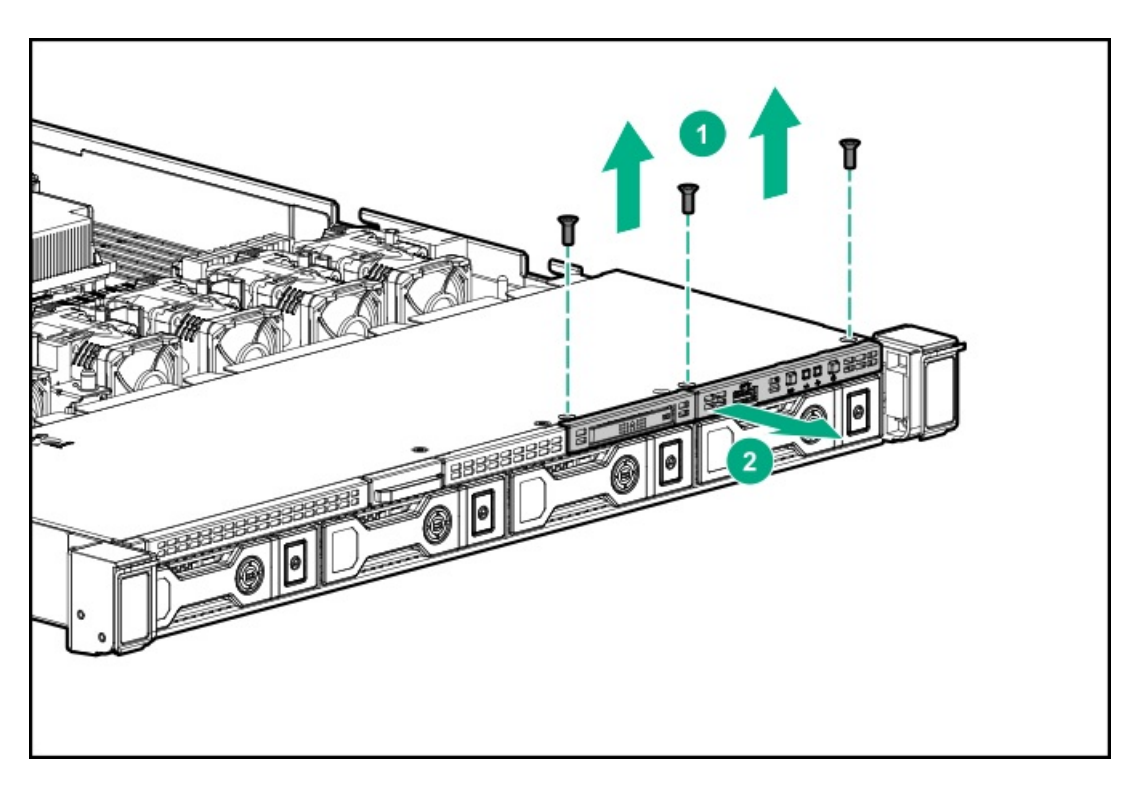

To replace the component, reverse the removal procedure.

# Removing and replacing the rear SFF drive cage

#### Procedure

- 1. [Power](#page-89-0) down the server.
- 2. Remove all power:
	- a. Disconnect each power cord from the power source.
	- b. Disconnect each power cord from the server.
- 3. Do one of the following:
	- a. [Extend](#page-90-0) the server from the rack.
	- b. [Remove](#page-91-0) the server from the rack.
- 4. [Remove](#page-92-0) the access panel.
- 5. Remove the drive or drive blank from the drive cage.
- 6. Disconnect all cables from the drive backplane.
- 7. Remove the drive cage.

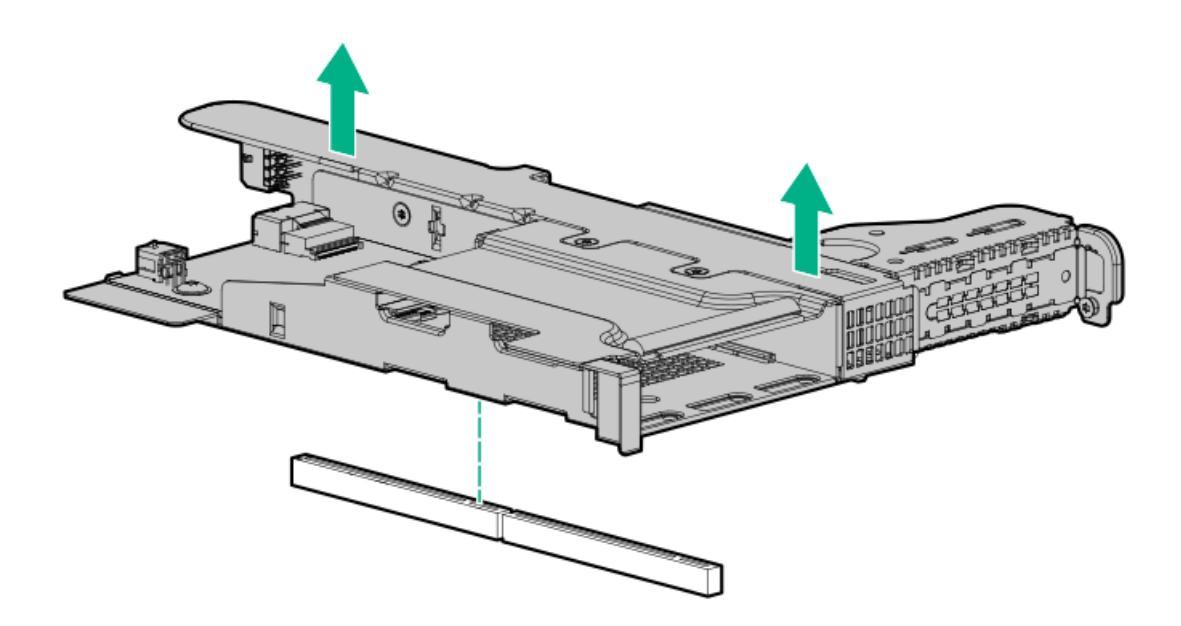

8. Remove the slot 2 bracket from the riser cage.

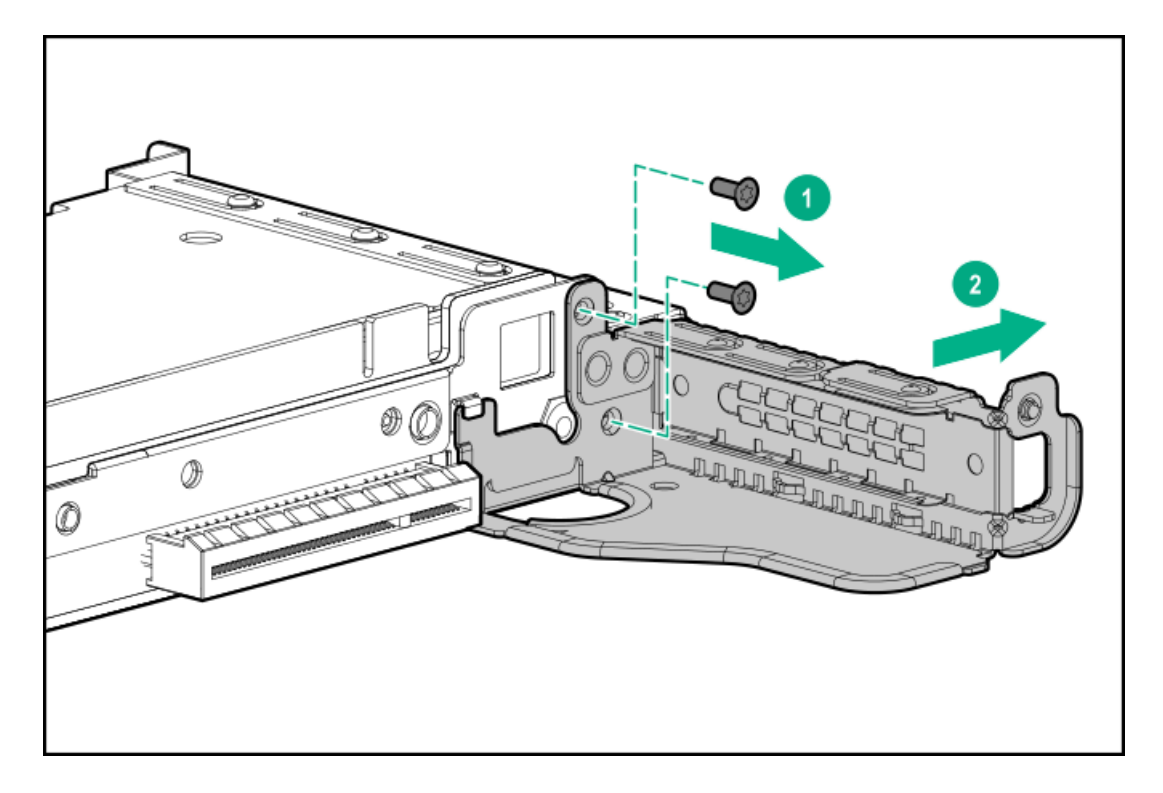

9. Remove the drive cage from the riser cage.

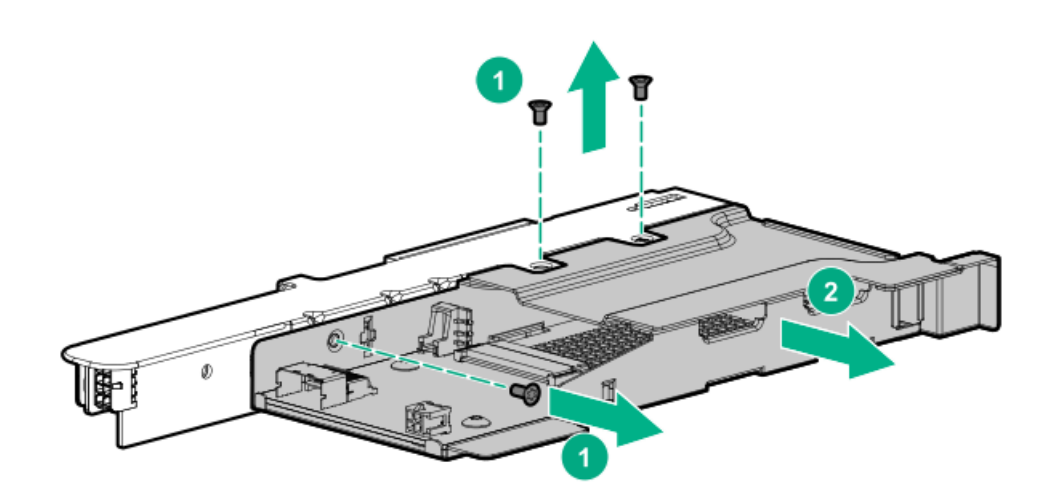

10. Remove the riser from the riser cage.

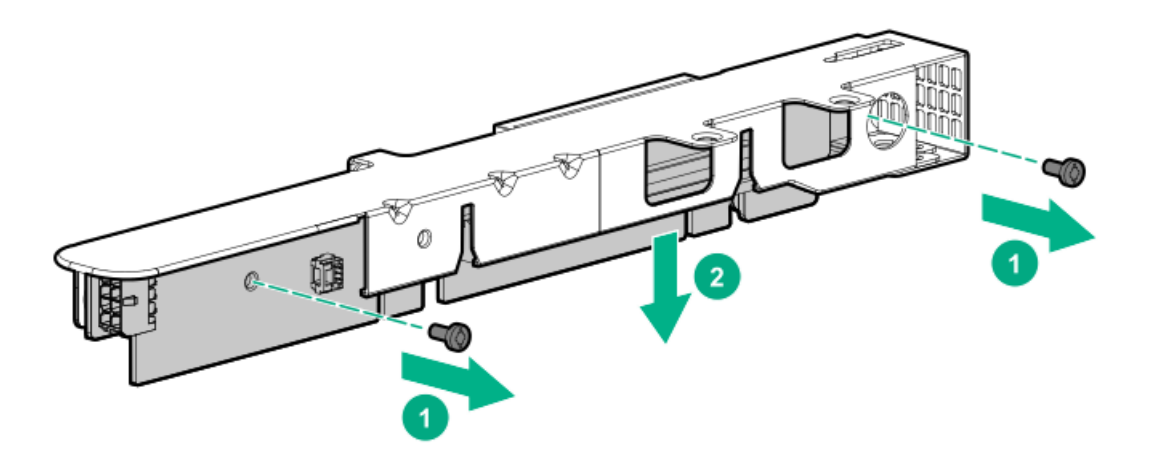

To replace the component, reverse the removal procedure.

# Removing and replacing the 2 SFF drive cage

#### Procedure

- 1. Power down the server [\(Power](#page-89-0) down the server).
- 2. Remove all power:
	- a. Disconnect each power cord from the power source.
	- b. Disconnect each power cord from the server.
- 3. Do one of the following:
	- a. [Extend](#page-90-0) the server from the rack (Extend the server from the rack).
	- b. Remove the server from the rack [\(Remove](#page-91-0) the server from the rack).
- 4. Remove the access panel [\(Remove](#page-92-0) the access panel).
- 5. Remove drives and drive blanks.

Note where each drive is located.

- 6. Disconnect all cables from the drive backplane.
- 7. Remove the drive cage.

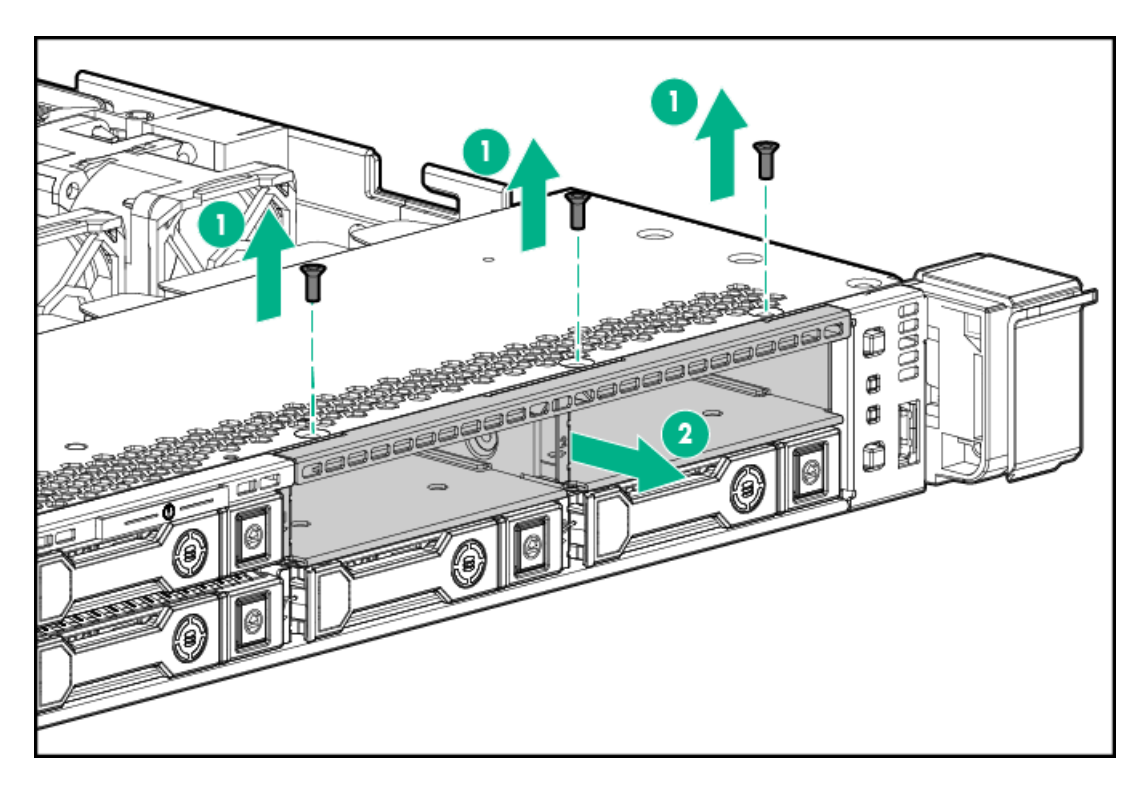

To replace the component, reverse the removal procedure.

## Removing and replacing the 4 LFF drive backplane

#### Procedure

- 1. Power down the server [\(Power](#page-89-0) down the server).
- 2. Remove all power:
	- a. Disconnect each power cord from the power source.
	- b. Disconnect each power cord from the server.
- 3. Do one of the following:
	- a. [Extend](#page-90-0) the server from the rack (Extend the server from the rack).
	- b. [Remove](#page-91-0) the server from the rack (Remove the server from the rack).
- 4. Remove the access panel [\(Remove](#page-92-0) the access panel).
- 5. Remove all drives and drive blanks.

Note where each drive is located.

- 6. finstalled, remove the Smart Storage Battery ([Removing](#page-165-0) and replacing the Smart Storage Battery or Hybrid Capacitor).
- 7. Disconnect all cables from the drive backplane.
- 8. Remove the drive backplane.

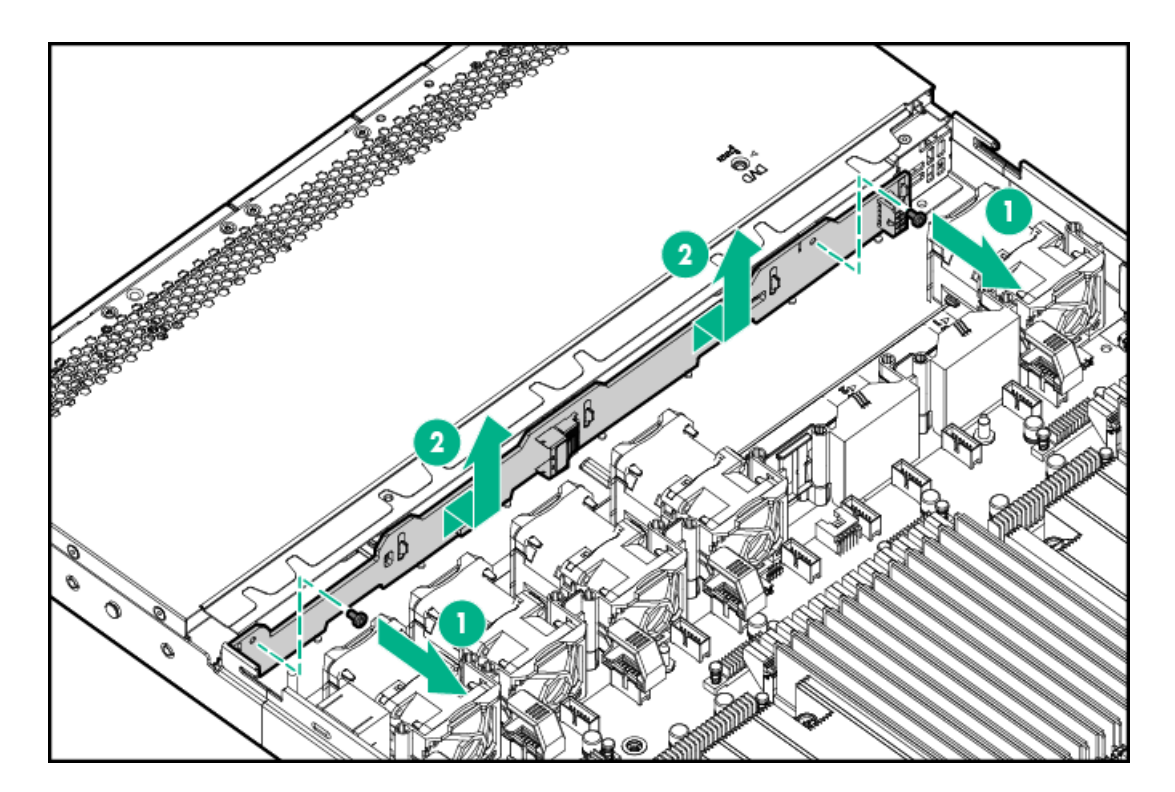

To replace the component, reverse the removal procedure.

## Removing and replacing the 8 SFF drive backplane

#### Procedure

- 1. [Power](#page-89-0) down the server (Power down the server).
- 2. Remove all power:
	- a. Disconnect each power cord from the power source.
	- b. Disconnect each power cord from the server.
- 3. Do one of the following:
	- a. Extend the server from the rack [\(Extend](#page-90-0) the server from the rack).
	- b. Remove the server from the rack [\(Remove](#page-91-0) the server from the rack).
- 4. [Remove](#page-92-0) the access panel (Remove the access panel).
- 5. Remove all drives and drive blanks.

Note where each drive is located.

- 6. If installed, remove the Smart Storage Battery ( [Removing](#page-165-0) and replacing the Smart Storage Battery or Hybrid Capacitor ).
- 7. Disconnect and remove all cables from the drive backplane.
- 8. Remove the drive backplane.

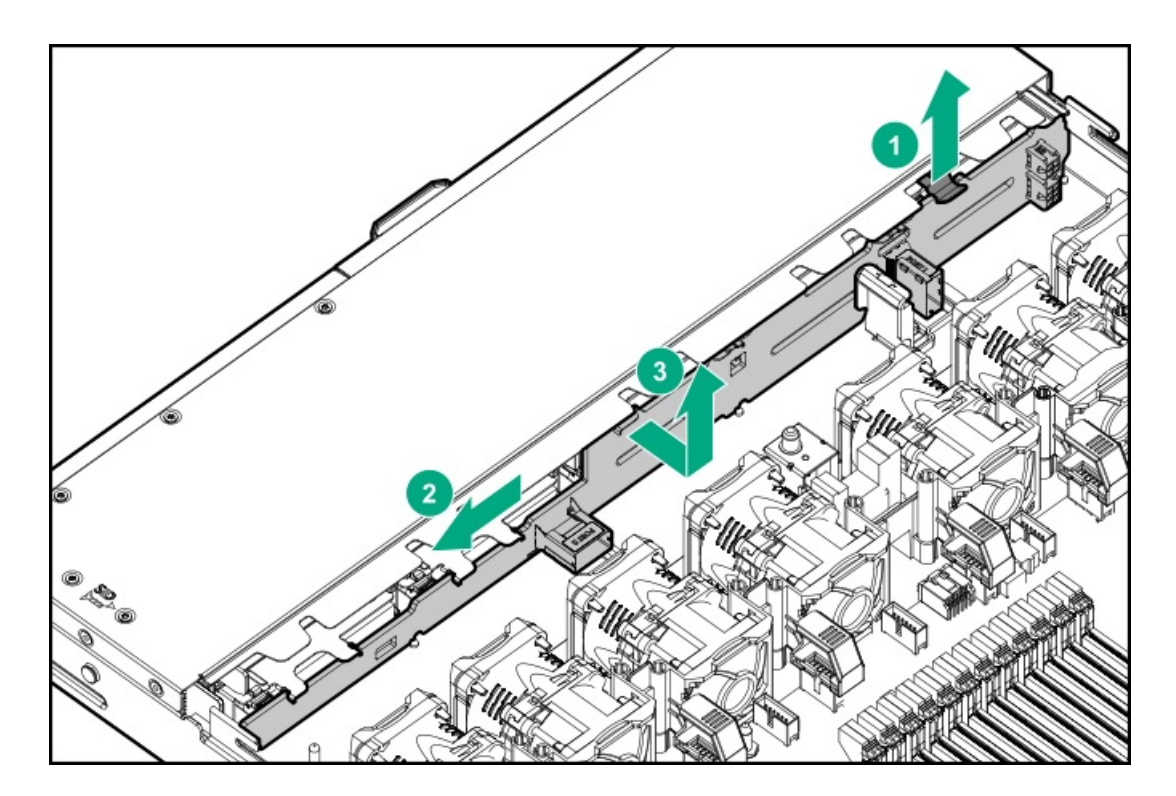

To replace the component, reverse the removal procedure.

## Removing and replacing the 10 SFF drive backplane

### $\triangle$  CAUTION:

To prevent damage to electrical components, take the appropriate antistatic precautions before beginning any system installation. Improper grounding can cause electrostatic discharge.

#### Procedure

- 1. Back up all server data.
- 2. Power down the server [\(Power](#page-89-0) down the server).
- 3. Do one of the following:
	- Extend the server from the rack [\(Extend](#page-90-0) the server from the rack).
	- $\bullet$ [Remove](#page-91-0) the server from the rack (Remove the server from the rack).
- 4. Remove the access panel [\(Remove](#page-92-0) the access panel).
- 5. Remove all drives and drive blanks.

Note where each drive is located.

- 6. If installed, remove the Smart Storage Battery ( [Removing](#page-165-0) and replacing the Smart Storage Battery or Hybrid Capacitor ).
- 7. Disconnect all cables from the drive backplane.
- 8. Remove the drive backplane.

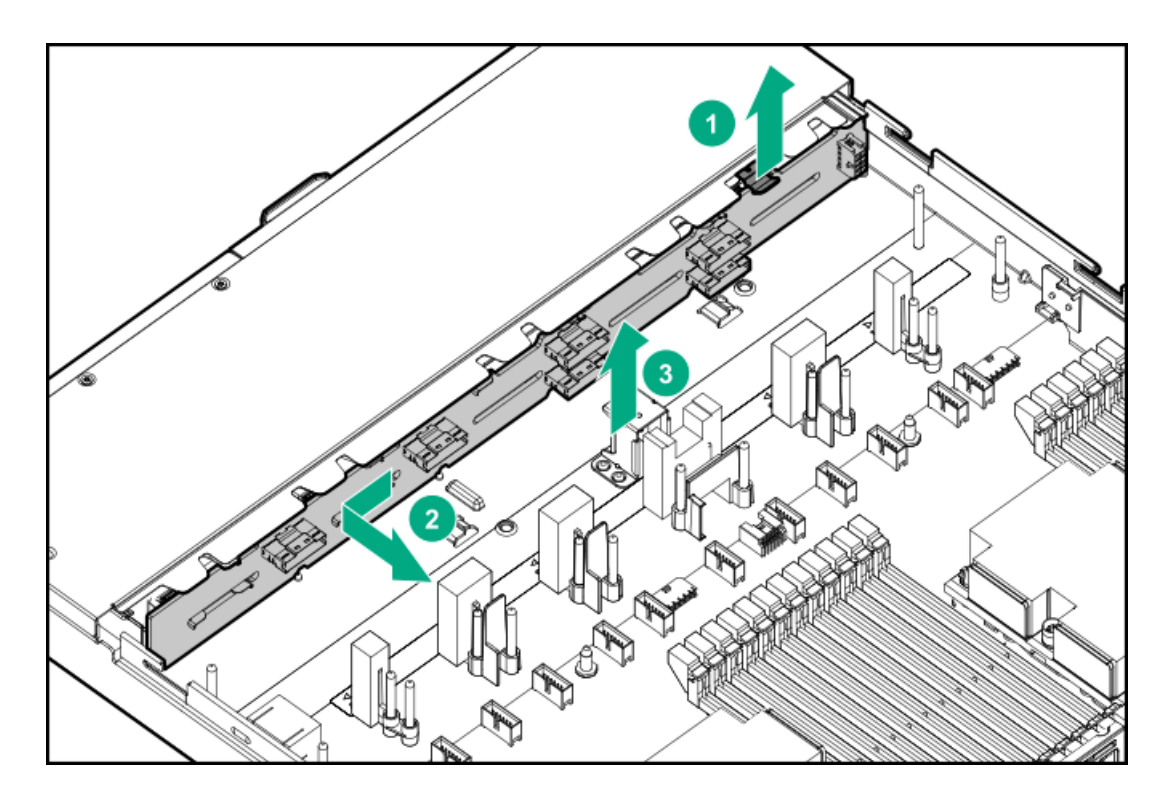

To replace the component, reverse the removal procedure.

## HPE Trusted Platform Module 2.0 Gen10 Option

The HPE Trusted Platform Module 2.0 Gen10 Option is not a customer-removable part.

 $\triangle~$  CAUTION: If the TPM is removed from the original server and powered up on a different server, data stored in the TPM including keys will be erased.

If you suspect a TPM board failure, leave the TPM installed and remove the system board. Contact a Hewlett Packard Enterprise authorized service provider for a replacement system board and TPM board.

# Troubleshooting

 $\mathcal{L}(\mathcal{L})$ 

## Troubleshooting resources

Troubleshooting resources are available for HPE Gen10 and Gen10 Plus server products in the following documents:

- Troubleshooting Guide for HPE ProLiant Gen10 and Gen10 Plus servers provides procedures for resolving common problems and  $\bullet$ comprehensive courses of action for fault isolation and identification, issue resolution, and software maintenance.
- Error Message Guide for HPE ProLiant Gen10 servers and HPE Synergy provides a list of error messages and information to assist  $\bullet$ with interpreting and resolving error messages.
- Error Message Guide for HPE ProLiant Gen10 Plus servers and HPE Synergy provides a list of error messages and information to assist with interpreting and resolving error messages.
- Integrated Management Log Messages and Troubleshooting Guide for HPE ProLiant Gen10 and Gen10 Plus servers and HPE Synergy provides IML messages and associated troubleshooting information to resolve critical and cautionary IML events.

To access troubleshooting resources for your product, see the Hewlett Packard Enterprise Information Library:

- For Gen10 servers, see <https://www.hpe.com/info/gen10-troubleshooting>.
- For Gen10 Plus servers, see <https://www.hpe.com/info/gen10plus-troubleshooting>.

Diagnostic tools

<u>a sa Ba</u>

# Product QuickSpecs

For more information about product features, specifications, options, configurations, and compatibility, see the product QuickSpecs on the Hewlett Packard Enterprise website (<https://www.hpe.com/info/qs>).

## UEFI System Utilities

The UEFI System Utilities is embedded in the system ROM. Its features enable you to perform a wide range of configuration activities, including:

- Configuring system devices and installed options.  $\bullet$
- Enabling and disabling system features.  $\bullet$
- Displaying system information.  $\bullet$
- Selecting the primary boot controller or partition.  $\bullet$
- Configuring memory options.  $\bullet$
- Launching other preboot environments.  $\bullet$

HPE servers with UEFI can provide:

- Support for boot partitions larger than 2.2 TB. Such configurations could previously only be used for boot drives when using RAID  $\bullet$ solutions.
- Secure Boot that enables the system firmware, option card firmware, operating systems, and software collaborate to enhance platform security.
- UEFI Graphical User Interface (GUI)
- $\bullet$ An Embedded UEFI Shell that provides a preboot environment for running scripts and tools.
- Boot support for option cards that only support a UEFI option ROM.  $\bullet$

## Selecting the boot mode

This server provides two Boot Mode configurations: UEFI Mode and Legacy BIOS Mode. Certain boot options require that you select a specific boot mode. By default, the boot mode is set to UEFI Mode. The system must boot in UEFI Mode to use certain options, including: Secure Boot, UEFI Optimized Boot, Generic USB Boot, IPv6 PXE Boot, iSCSI Boot, and Boot from URL  $\bullet$ 

Fibre Channel/FCoE Scan Policy

#### $E$  NOTE:

The boot mode you use must match the operating system installation. If not, changing the boot mode can impact the ability of the server to boot to the installed operating system.

#### **Prerequisite**

When booting to UEFI Mode, leave UEFI Optimized Boot enabled.

#### Procedure

- 1. From the System Utilities screen, select System Configuration > BIOS/Platform Configuration (RBSU) > Boot Options > Boot Mode.
- 2. Select a setting.
	- UEFI Mode (default)—Configures the system to boot to a UEFI compatible operating system.
	- Legacy BIOS Mode—Configures the system to boot to a traditional operating system in Legacy BIOS compatibility mode.
- 3. Save your setting.
- 4. Reboot the server.

### Secure Boot

Secure Boot is a server security feature that is implemented in the BIOS and does not require special hardware. Secure Boot ensures that each component launched during the boot process is digitally signed and that the signature is validated against a set of trusted certificates embedded in the UEFI BIOS. Secure Boot validates the software identity of the following components in the boot process:

- UEFI drivers loaded from PCIe cards
- UEFI drivers loaded from mass storage devices  $\bullet$
- Preboot UEFI Shell applications  $\bullet$
- OS UEFI boot loaders

When Secure Boot is enabled:

- Firmware components and operating systems with boot loaders must have an appropriate digital signature to execute during the boot process.
- Operating systems must support Secure Boot and have an EFI boot loader signed with one of the authorized keys to boot. For more  $\bullet$ information about supported operating systems, see <https://www.hpe.com/servers/ossupport>.

You can customize the certificates embedded in the UEFI BIOS by adding or removing your own certificates, either from a management console directly attached to the server, or by remotely connecting to the server using the iLO Remote Console.

You can configure Secure Boot:

- Using the System Utilities options described in the following sections.  $\bullet$
- Using the iLO RESTful API to clear and restore certificates. For more information, see the Hewlett Packard Enterprise website  $\bullet$ [\(https://www.hpe.com/info/redfish](https://www.hpe.com/info/redfish)).
- Using the secboot command in the Embedded UEFI Shell to display Secure Boot databases, keys, and security reports.  $\bullet$

## Launching the Embedded UEFI Shell

Use the Embedded UEFI Shell option to launch the Embedded UEFI Shell. The Embedded UEFI Shell is a preboot command-line environment for scripting and running UEFI applications, including UEFI boot loaders. The Shell also provides CLI-based commands you can use to obtain system information, and to configure and update the system BIOS.

#### **Prerequisites**

Embedded UEFI Shell is set to Enabled.  $\bullet$ 

#### Procedure

1. From the System Utilities screen, select Embedded Applications > Embedded UEFI Shell.

The Embedded UEFI Shell screen appears.

2. Press any key to acknowledge that you are physically present.

This step ensures that certain features, such as disabling Secure Boot or managing the Secure Boot certificates using third-party UEFI tools, are not restricted.

3. If an administrator password is set, enter it at the prompt and press Enter.

The Shell> prompt appears.

- 4. Enter the commands required to complete your task.
- 5. Enter the exit command to exit the Shell.

## Intelligent Provisioning

Intelligent Provisioning is a single-server deployment tool embedded in ProLiant servers and HPE Synergy compute modules. Intelligent Provisioning simplifies server setup, providing a reliable and consistent way to deploy servers.

#### $E$  NOTE:

- Rapid Setup Software is only available on the ProLiant 300 Series servers or below. When you launch F10 mode from the POST screen, you are prompted to select whether you want to enter the Intelligent Provisioning or HPE Rapid Setup Software mode.
- After you have selected a mode, you must reprovision the server to change the mode that launches when you boot to F10.

Intelligent Provisioning prepares the system for installing original, licensed vendor media and Hewlett Packard Enterprise-branded versions of OS software. Intelligent Provisioning also prepares the system to integrate optimized server support software from the Service Pack for ProLiant (SPP). SPP is a comprehensive systems software and firmware solution for ProLiant servers, server blades, their enclosures, and HPE Synergy compute modules. These components are preloaded with a basic set of firmware and OS components that are installed along with Intelligent Provisioning.

#### IMPORTANT:

HPE ProLiant DX/XL servers do not support operating system installation with Intelligent Provisioning, but they do support the maintenance features. For more information, see "Performing Maintenance" in the Intelligent Provisioning user guide and online help.

After the server is running, you can update the firmware to install additional components. You can also update any components that have been outdated since the server was manufactured.

To access Intelligent Provisioning:

- Press F10 from the POST screen and enter either Intelligent Provisioning or HPE Rapid Setup Software.
- From the iLO web interface using Lifecycle Management. Lifecycle Management allows you to access Intelligent Provisioning without  $\bullet$ rebooting your server.

### Intelligent Provisioning operation

#### $\mathbf{E}$  NOTE:

Intelligent Provisioning 3.40 and later requires iLO firmware version 2.10 or later.

Intelligent Provisioning includes the following components:

- $\bullet$ Critical boot drivers
- Active Health System (AHS)
- Erase Utility Ċ
- Deployment Settings

#### IMPORTANT:

- Although your server is preloaded with firmware and drivers, Hewlett Packard Enterprise recommends updating the firmware upon initial setup. Also, downloading and updating the latest version of Intelligent Provisioning ensures the latest supported features are available.
- For ProLiant servers, firmware is updated using the Intelligent Provisioning Firmware Update utility.
- Do not update firmware if the version you are currently running is required for compatibility.

#### $\mathbf{E}$  NOTE:

Intelligent Provisioning does not function within multihomed configurations. A multihomed host is one that is connected to two or more networks or has two or more IP addresses.

Intelligent Provisioning provides installation help for the following operating systems:

- Microsoft Windows Server  $\bullet$
- Red Hat Enterprise Linux  $\bullet$
- SUSE Linux Enterprise Server  $\bullet$
- VMware ESXi/vSphere Custom Image  $\bullet$
- ClearOS  $\bullet$

Not all versions of an OS are supported. For information about specific versions of a supported operating system, see the OS Support Matrix on the Hewlett Packard Enterprise website (<https://www.hpe.com/info/ossupport>).

## HPE Insight Remote Support

Hewlett Packard Enterprise strongly recommends that you register your device for remote support to enable enhanced delivery of your Hewlett Packard Enterprise warranty, HPE support services, or Hewlett Packard Enterprise contractual support agreement. Insight Remote Support supplements your monitoring continuously to ensure maximum system availability by providing intelligent event diagnosis, and automatic, secure submission of hardware event notifications to Hewlett Packard Enterprise, which will initiate a fast and accurate resolution, based on your product's service level. Notifications can be sent to your authorized Hewlett Packard Enterprise Channel Partner for onsite service, if configured and available in your country.

For more information, see Insight Remote Support and Insight Online Setup Guide for ProLiant Servers and BladeSystem c-Class Enclosures on the Hewlett Packard [Enterprise](https://www.hpe.com/info/insightremotesupport/docs) website. Insight Remote Support is available as part of Hewlett Packard Enterprise Warranty, HPE support services, or Hewlett Packard Enterprise contractual support agreement.

## HPE InfoSight for servers

The HPE InfoSight portal is a secure web interface hosted by HPE that allows you to monitor supported devices through a graphical interface.

HPE InfoSight for servers:

- Combines the machine learning and predictive analytics of HPE InfoSight with the health and performance monitoring of Active Health System (AHS) and HPE iLO to optimize performance and predict and prevent problems
- Provides automatic collection and analysis of the sensor and telemetry data from AHS to derive insights from the behaviors of the install base to provide recommendations to resolve problems and improve performance

For more information on getting started and using HPE InfoSight for servers, go to: <https://www.hpe.com/info/infosight-servers-docs>.

# USB support

 $\overline{\phantom{0}}$ 

Hewlett Packard Enterprise Gen10 and Gen10 Plus servers support all USB operating speeds depending on the device that is connected to the server.

# External USB functionality

 $\overline{\phantom{a}}$ 

Hewlett Packard Enterprise provides external USB support to enable local connection of USB devices for server administration, configuration, and diagnostic procedures.

For additional security, external USB functionality can be disabled through USB options in UEFI System Utilities.

## HPE Smart Storage Administrator

HPE SSA is the main tool for configuring arrays on HPE Smart Array SR controllers. It exists in three interface formats: the HPE SSA GUI, the HPE SSA CLI, and HPE SSA Scripting. All formats provide support for configuration tasks. Some of the advanced tasks are available in only one format.

The diagnostic features in HPE SSA are also available in the standalone software HPE Smart Storage Administrator Diagnostics Utility CLI.

During the initial provisioning of the server or compute module, an array is required to be configured before the operating system can be installed. You can configure the array using SSA.

HPE SSA is accessible both offline (either through HPE Intelligent Provisioning or as a standalone bootable ISO image) and online:

Accessing HPE SSA in the offline environment

IMPORTANT: If you are updating an existing server in an offline environment, obtain the latest version of HPE SSA through Service Pack for ProLiant before performing configuration procedures.

Using one of multiple methods, you can run HPE SSA before launching the host operating system. In offline mode, users can configure or maintain detected and supported devices, such as optional Smart Array controllers and integrated Smart Array controllers. Some HPE SSA features are only available in the offline environment, such as setting the boot controller and boot volume.

Accessing HPE SSA in the online environment

This method requires an administrator to download the HPE SSA executables and install them. You can run HPE SSA online after launching the host operating system.

For more information, see HPE Smart Array SR Gen10 Configuration Guide at the Hewlett Packard [Enterprise](https://www.hpe.com/info/smartstorage-docs) website.

# Component identification

<u>a sa sa</u>

Г

### Front panel components

### SFF

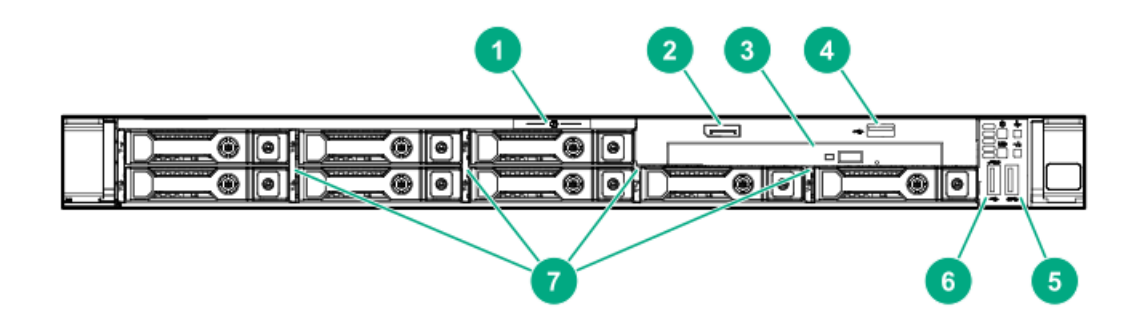

#### Item Description

- Serial label pull tab
- Display port (optional)
- Optical drive (optional)
- USB 2.0 port (optional)
- USB 3.0 port
- iLO Service Port The operating system does not recognize this port as a USB port.
- SAS/SATA drive bays

### LFF

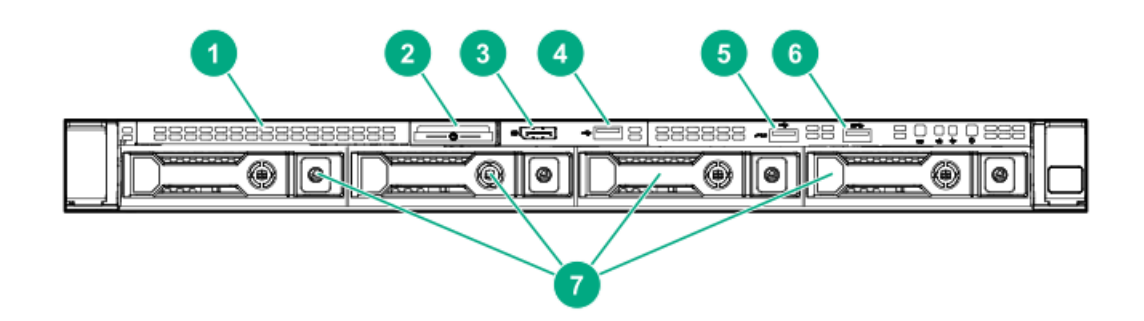

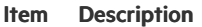

- Optical drive blank (optional)
- Serial label pull tab
- Display port (optional)
- USB 2.0 port (optional)
- iLO Service Port The operating system does not recognize this port as a USB port.
- USB 3.0 port
- SAS/SATA drive bays

### 10 SFF NVMe/SAS Combo

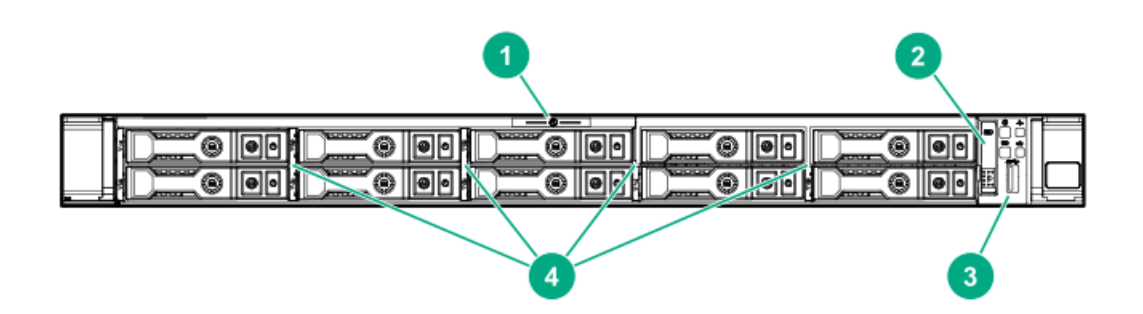

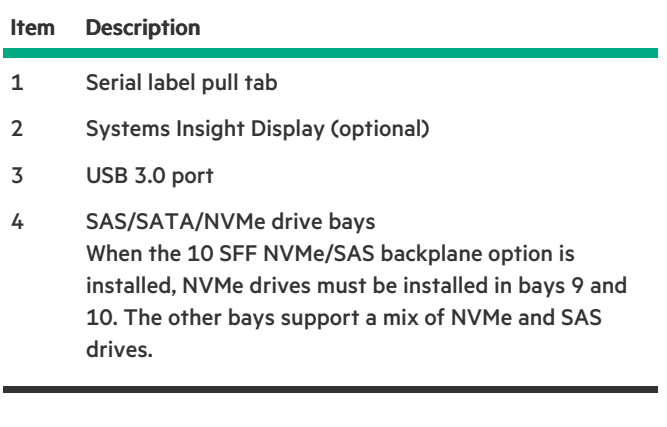

### 8 SFF/10 SFF

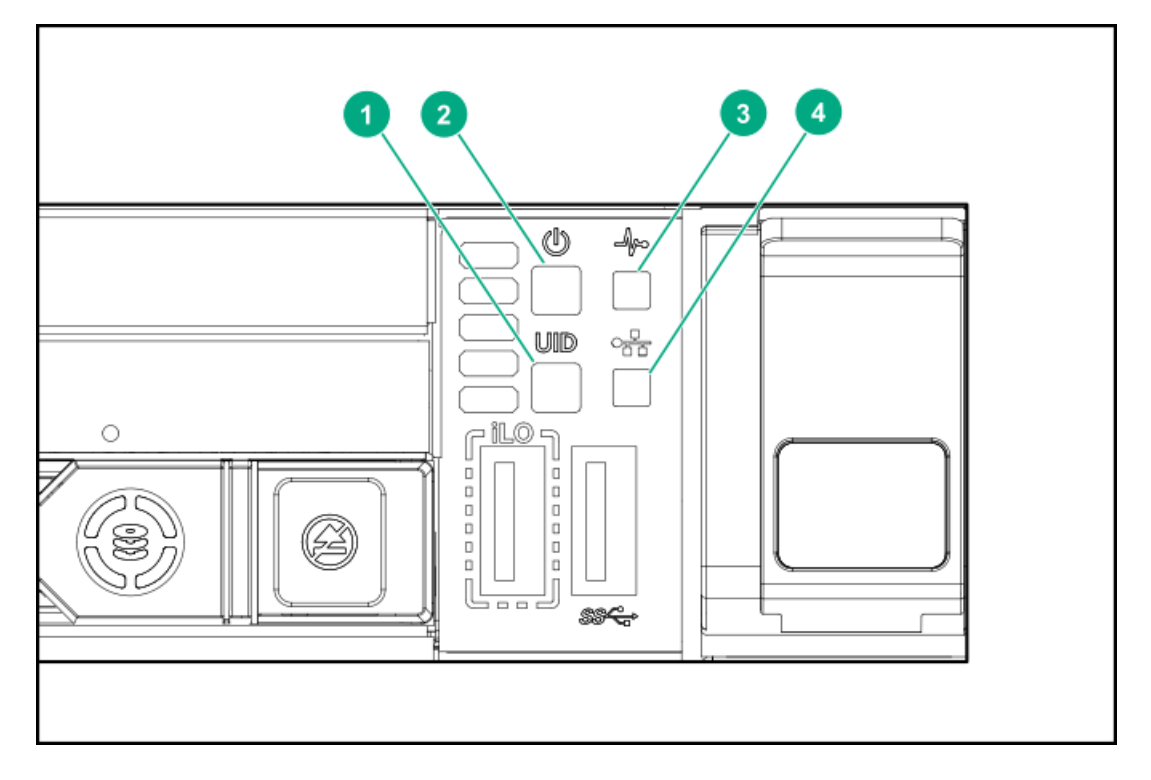

<span id="page-208-4"></span><span id="page-208-3"></span>

| <b>Item</b>    | <b>Description</b>                               | <b>Status</b>                                                                                                    |
|----------------|--------------------------------------------------|----------------------------------------------------------------------------------------------------|
| 1              | UID button/LED $\frac{1}{2}$                     | Solid blue = Activated                                                                                                    |
|                |                                                  | Flashing blue:                                                                                                    |
|                |                                                  | 1 Hz = Remote management or firmware<br>$\bullet$<br>upgrade in progress<br>4 Hz = iLO manual reboot sequence initiated<br>$\bullet$<br>8 Hz = iLO manual reboot sequence in progress<br>$\bullet$<br>Off = Deactivated |
| $\overline{2}$ | Power On/Standby button<br>and system power LED1 | Solid green = System on                                                                                                    |
|                |                                                  | Flashing green = Performing power on sequence                                                                                                    |
|                |                                                  | Solid amber = System in standby                                                                                                    |
|                |                                                  | Off = No power present $\frac{2}{3}$                                                                                                    |
| 3              | Health LED <sub>1</sub>                          | Solid green = Normal                                                                                                    |
|                |                                                  | Flashing green = iLO is rebooting.                                                                                                    |
|                |                                                  | Flashing amber = System degraded                                                                                                    |
|                |                                                  | Flashing red = System critical $\frac{3}{2}$                                                                                                    |
| 4              | NIC status LED 1                                 | Solid green = Link to network                                                                                                    |
|                |                                                  | Flashing green = Network active                                                                                                    |
|                |                                                  | Off = No network activity                                                                                                    |

<span id="page-208-5"></span><span id="page-208-0"></span>When all four LEDs described in this table flash simultaneously, a power fault has occurred. [1](#page-208-3) [2](#page-208-4)

<span id="page-208-1"></span>Facility power is not present, power cord is not attached, no power supplies are installed, power supply failure has occurred, or the power button cable is disconnected. [3](#page-208-5)

<span id="page-208-2"></span>If the health LED indicates a degraded or critical state, review the system IML or use iLO to review the system health status.

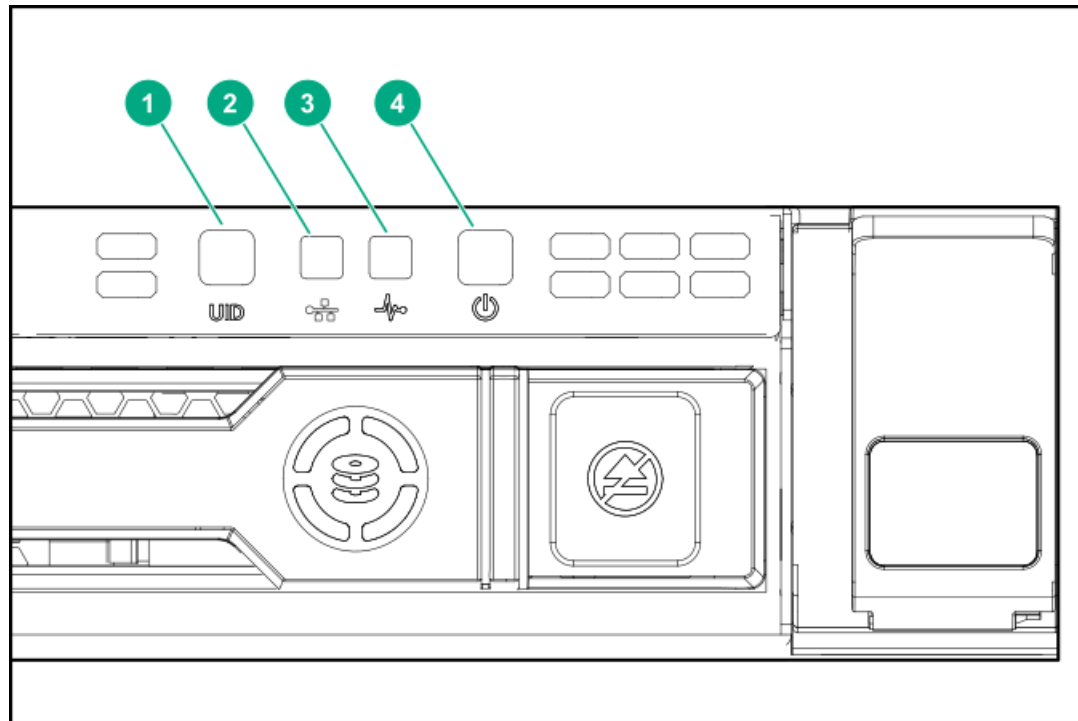

<span id="page-209-3"></span>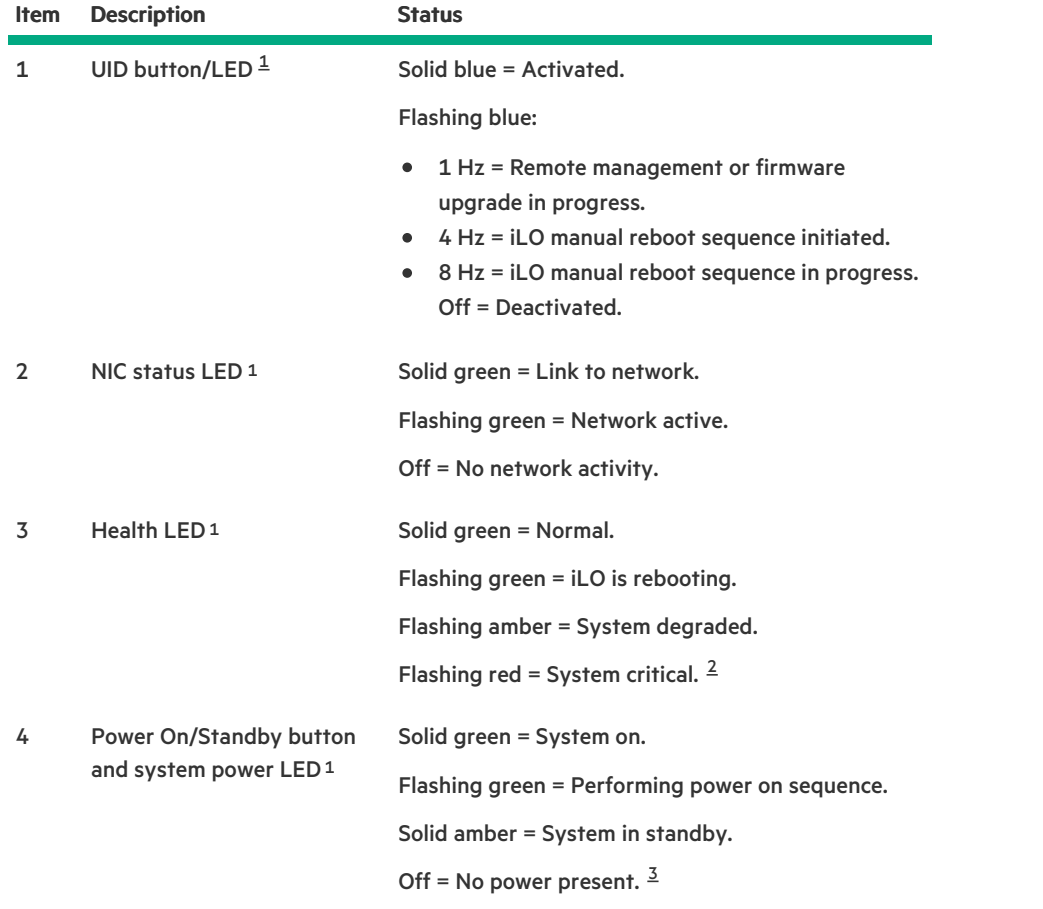

<span id="page-209-5"></span><span id="page-209-4"></span>[1](#page-209-3)

<span id="page-209-0"></span>When all four LEDs described in this table flash simultaneously, a power fault has occurred. [2](#page-209-4)

<span id="page-209-1"></span>To identify components in a degraded or critical state, see the Systems Insight Display LEDs, check iLO/BIOS logs, and reference the  $\frac{3}{2}$  $\frac{3}{2}$  $\frac{3}{2}$  server troubleshooting guide.

<span id="page-209-2"></span>Facility power is not present, power cord is not attached, no power supplies are installed, power supply failure has occurred, or the power button cable is disconnected.

# UID button functionality

 $\overline{\phantom{0}}$ 

The UID button can be used to display the Server Health Summary when the server will not power on. For more information, see the latest HPE iLO 5 User Guide on the Hewlett Packard [Enterprise](https://www.hpe.com/support/ilo-docs) website.

# Front panel LED power fault codes

 $\sim$ 

The following table provides a list of power fault codes, and the subsystems that are affected. Not all power faults are used by all servers.

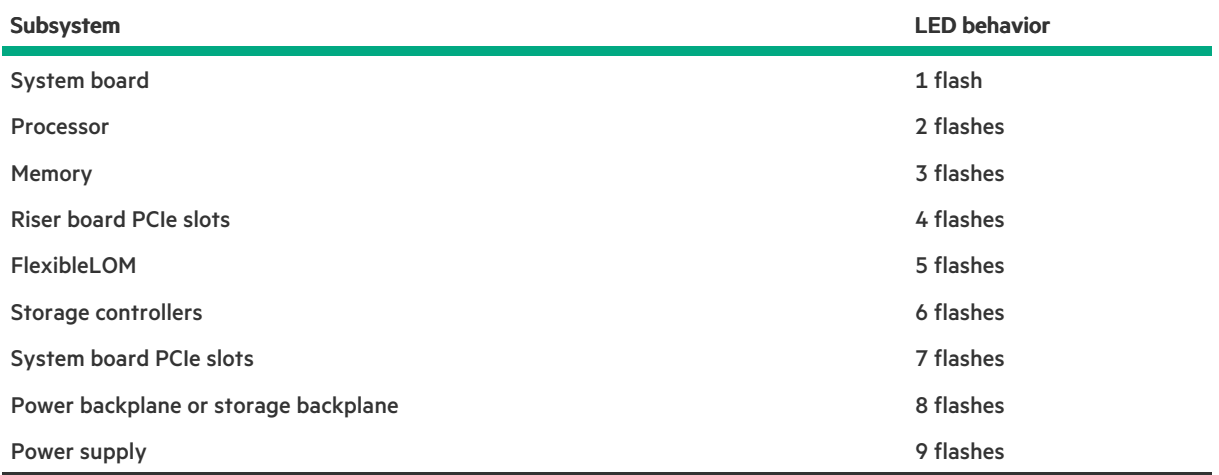

# Systems Insight Display LEDs

The Systems Insight Display LEDs represent the system board layout. The display enables diagnosis with the access panel installed.

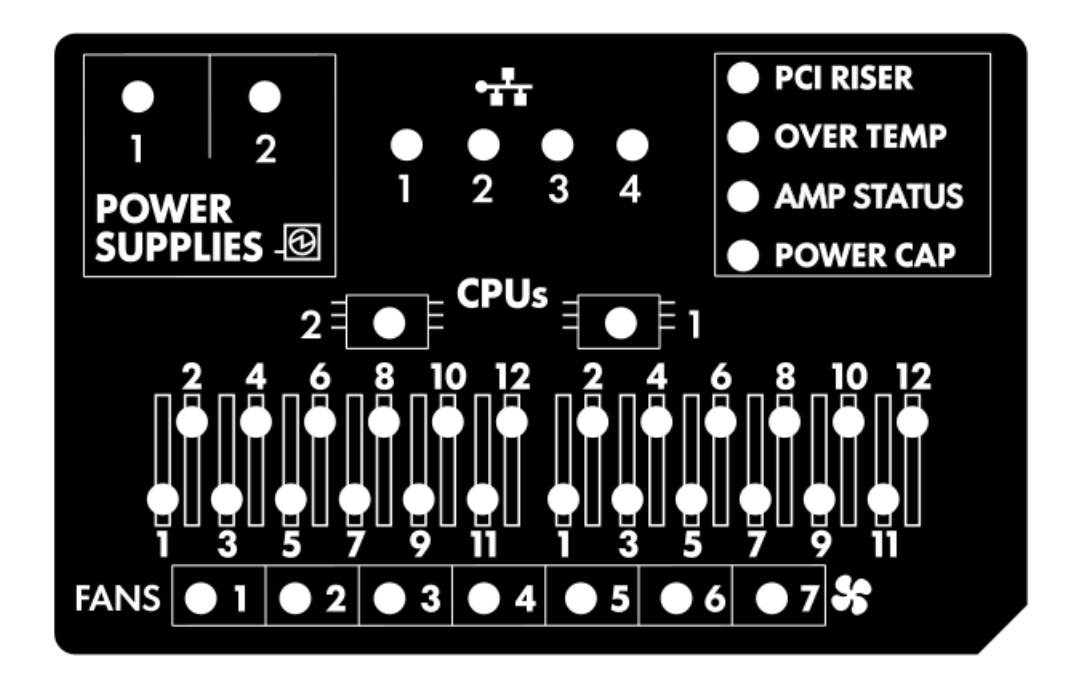

<span id="page-212-0"></span>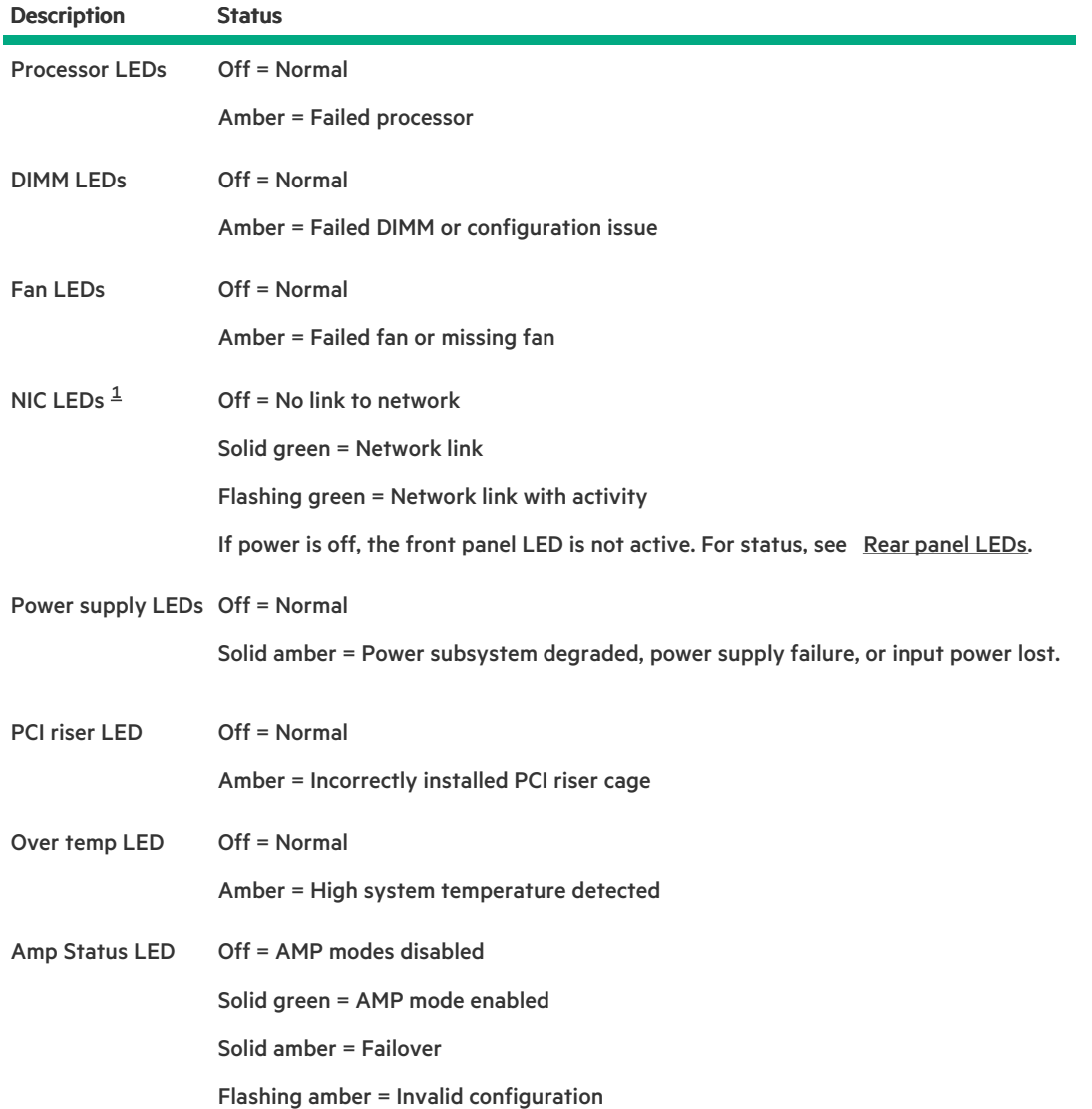

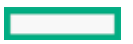

[1](#page-212-0)

<span id="page-213-0"></span>For Networking Choice (NC) server models, the embedded NIC ports are not equipped on the server. Therefore, the NIC LEDs on the Systems Insight Display will flash based on the FlexibleLOM network port activity. In the case of a dual-port FlexibleLOM, only NIC LED 1 and 2 will illuminate to correspond with the activity of the respective network ports.

When the health LED on the front panel illuminates either amber or red, the server is experiencing a health event. For more information on the combination of these LEDs, see Systems Insight Display combined LED [descriptions](#page-214-0)).

# <span id="page-214-0"></span>Systems Insight Display combined LED descriptions

The combined illumination of the following LEDs indicates a system condition:

- Systems Insight Display LEDs  $\bullet$
- System power LED  $\bullet$
- Health LED

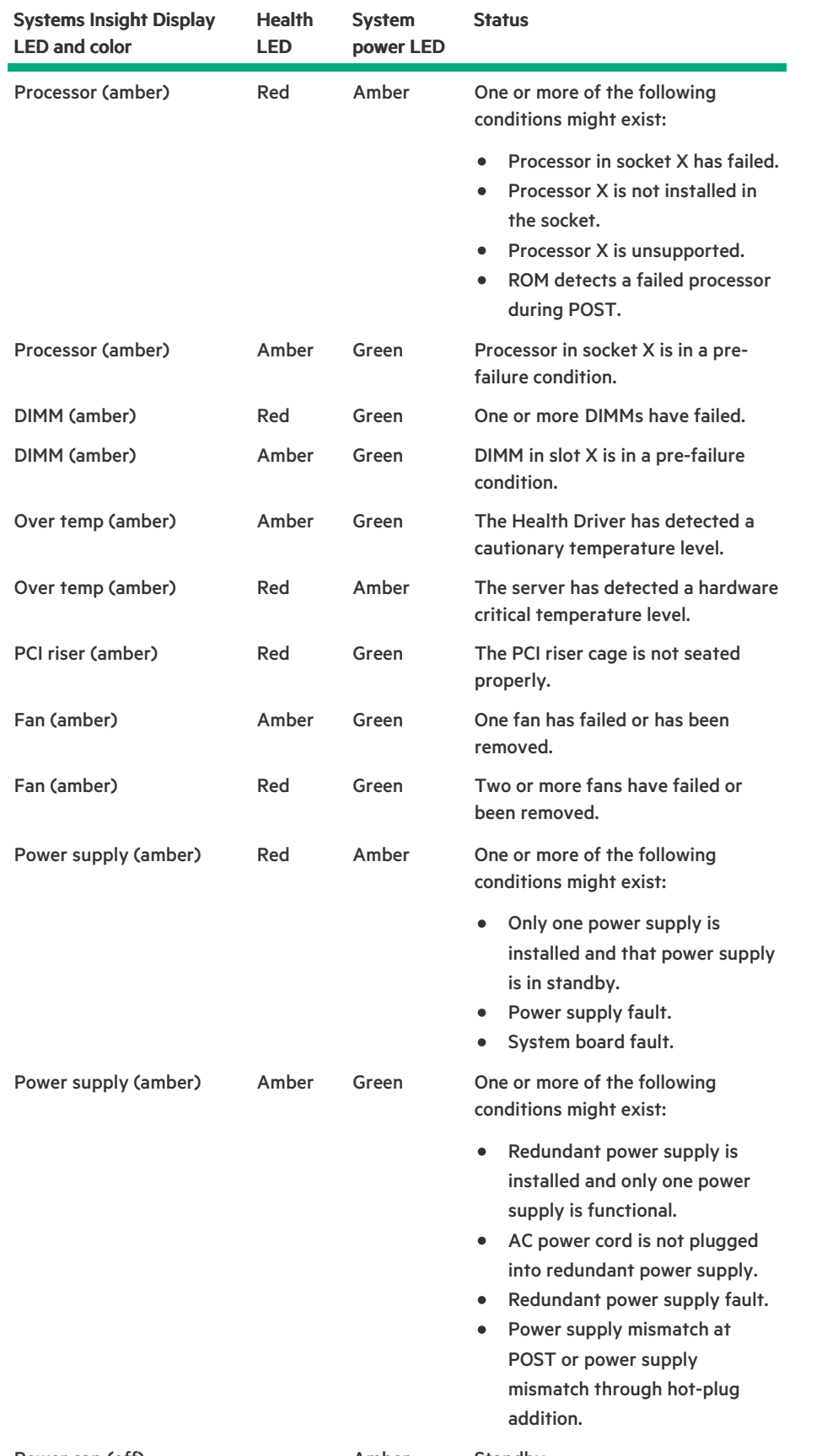

Power cap (off)  $-$  Amber Standby.

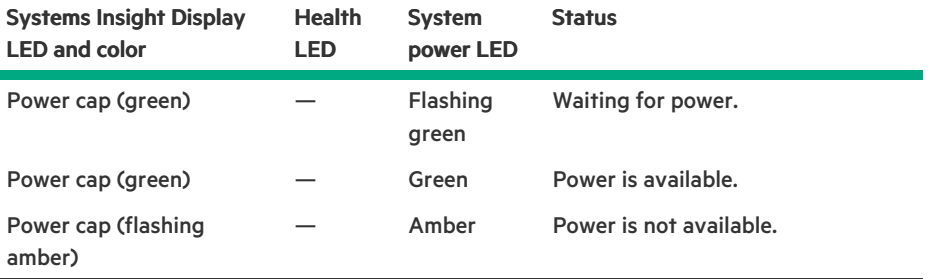

IMPORTANT: If more than one DIMM slot LED is illuminated, further troubleshooting is required. Test each bank of DIMMs by removing all other DIMMs. Isolate the failed DIMM by replacing each DIMM in a bank with a known working DIMM.
# Rear panel components

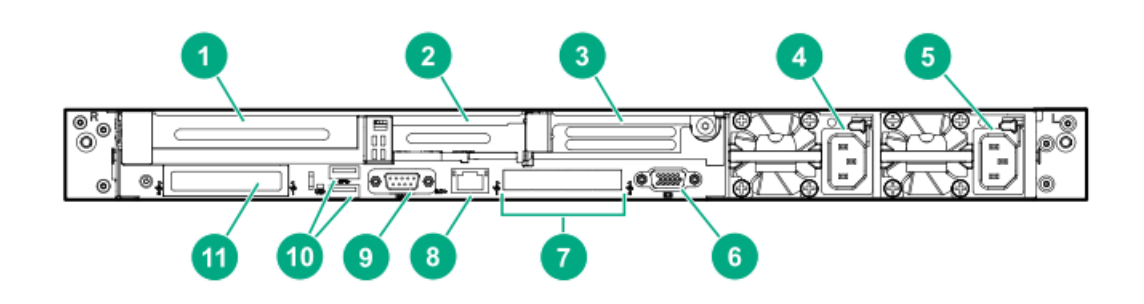

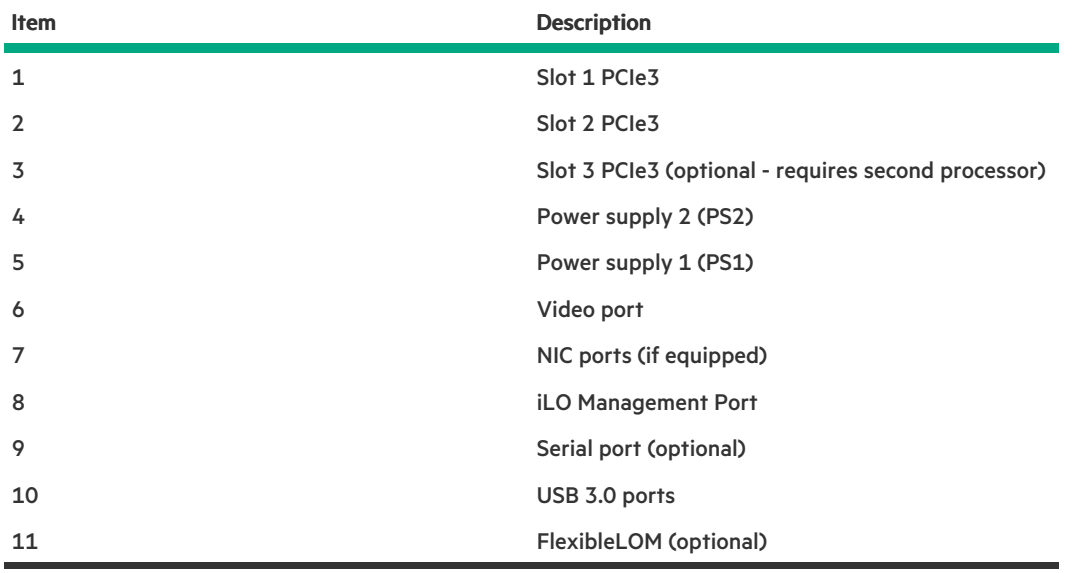

# Rear panel LEDs

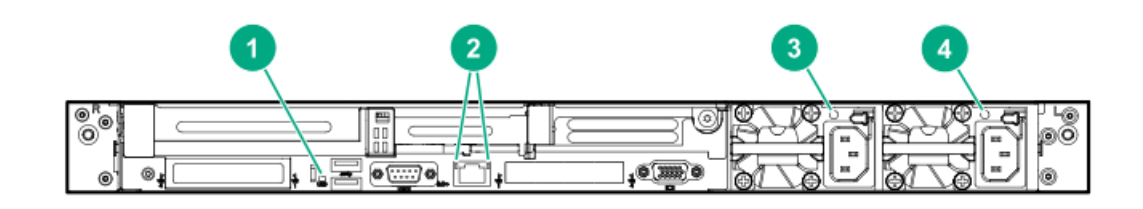

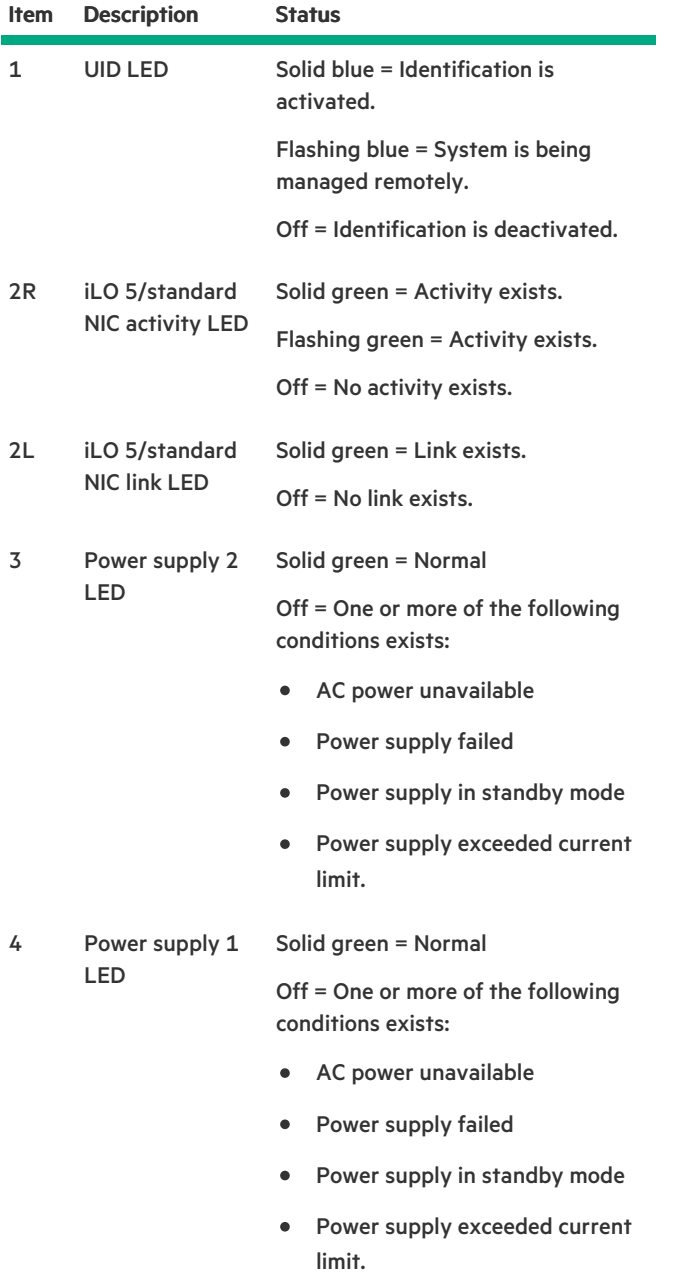

# System board components

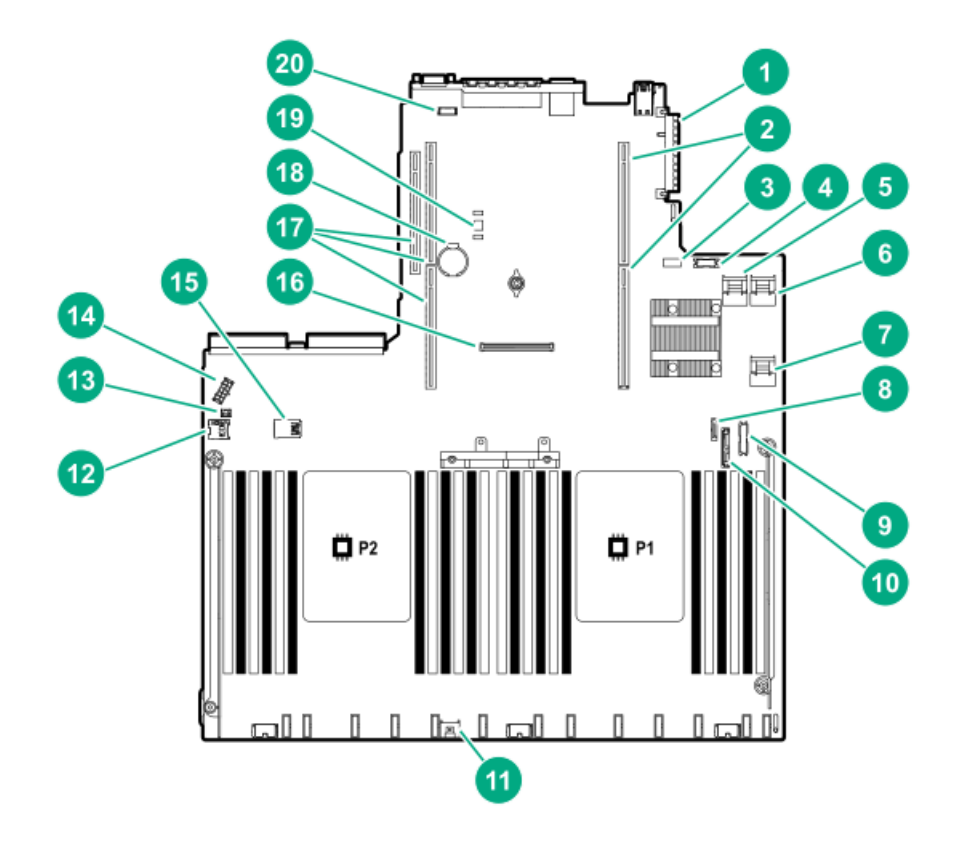

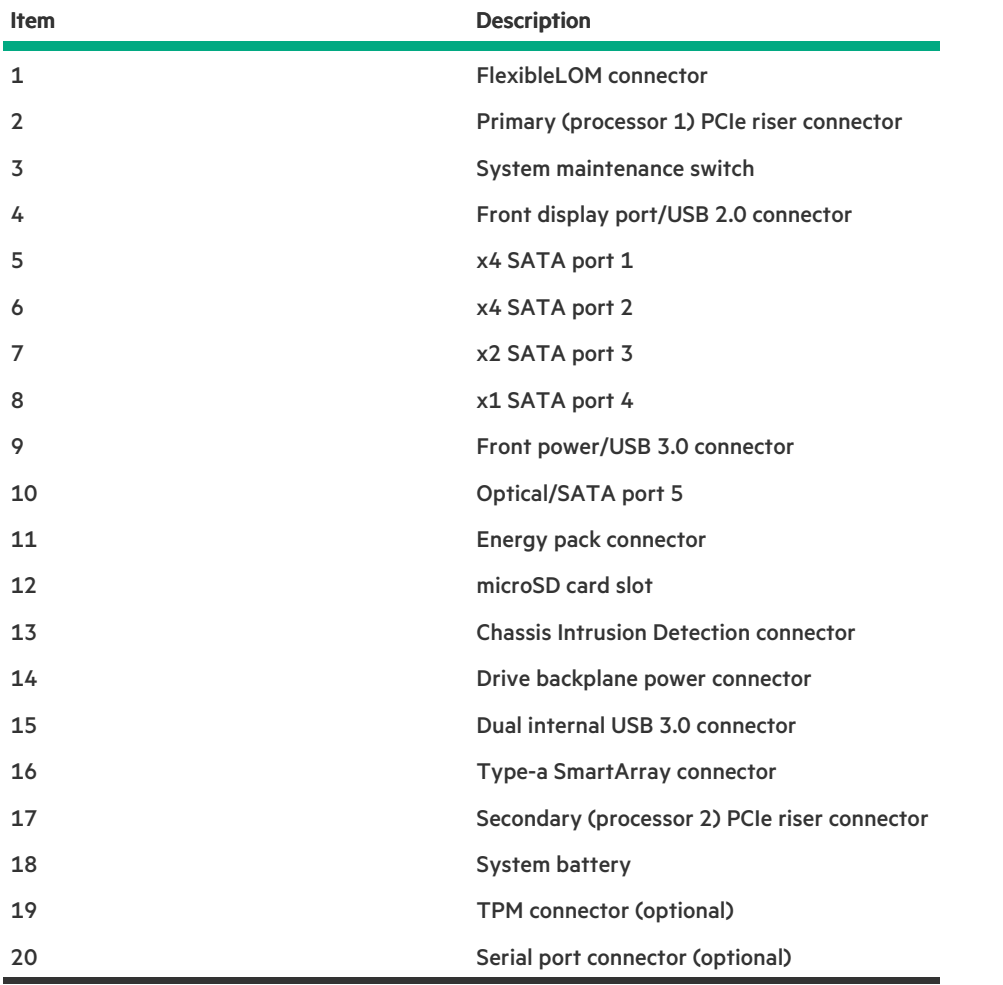

## System maintenance switch descriptions

<span id="page-219-5"></span><span id="page-219-4"></span><span id="page-219-3"></span>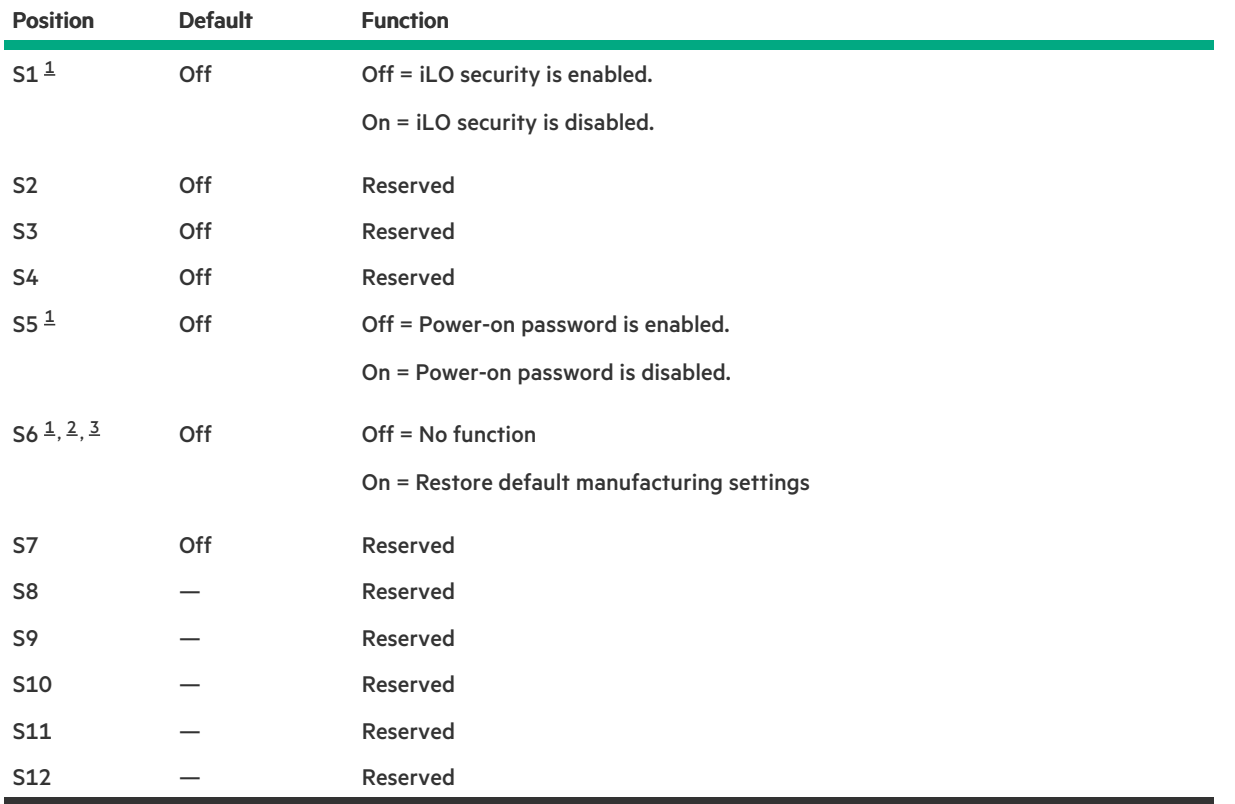

[1](#page-219-3)

<span id="page-219-0"></span>To access the redundant ROM, set S1, S5, and S6 to On. [2](#page-219-4)

<span id="page-219-1"></span>When the system maintenance switch position 6 is set to the On position, the system is prepared to restore all configuration settings  $\frac{3}{2}$  $\frac{3}{2}$  $\frac{3}{2}$  to their manufacturing defaults.

<span id="page-219-2"></span>When the system maintenance switch position 6 is set to the On position and Secure Boot is enabled, some configurations cannot be restored.

For more information, see [Secure](#page-196-0) Boot.

## NMI functionality

An NMI crash dump enables administrators to create crash dump files when a system is hung and not responding to traditional debugging methods.

An analysis of the crash dump log is an essential part of diagnosing reliability problems, such as hanging operating systems, device drivers, and applications. Many crashes freeze a system, and the only available action for administrators is to cycle the system power. Resetting the system erases any information that could support problem analysis, but the NMI feature preserves that information by performing a memory dump before a hard reset.

To force the OS to initiate the NMI handler and generate a crash dump log, the administrator can use the iLO Generate NMI feature.

## DIMM slot locations

DIMM slots are numbered sequentially (1 through 12) for each processor.

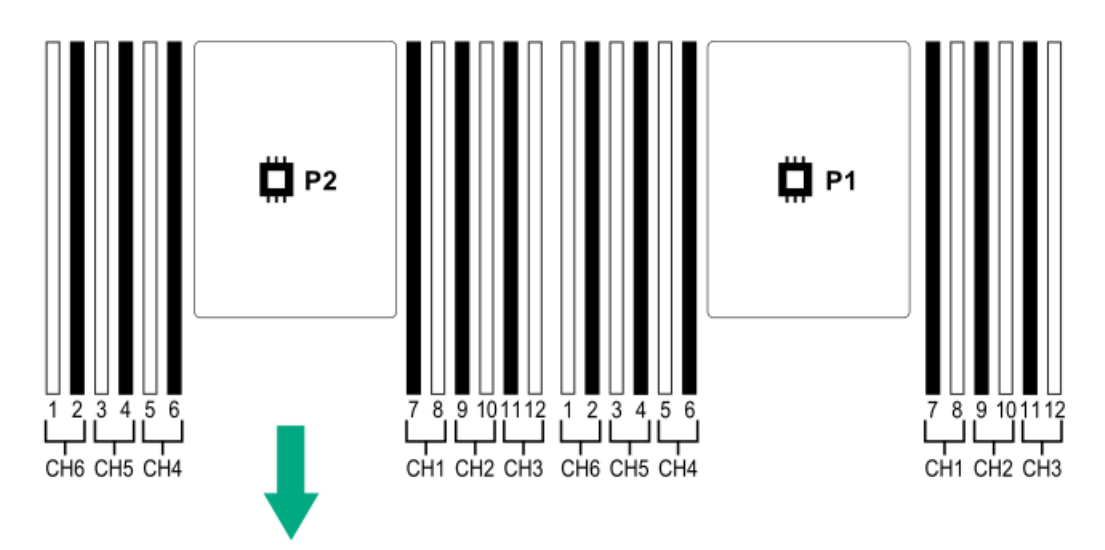

## DIMM label identification

To determine DIMM characteristics, see the label attached to the DIMM. The information in this section helps you to use the label to locate specific information about the DIMM.

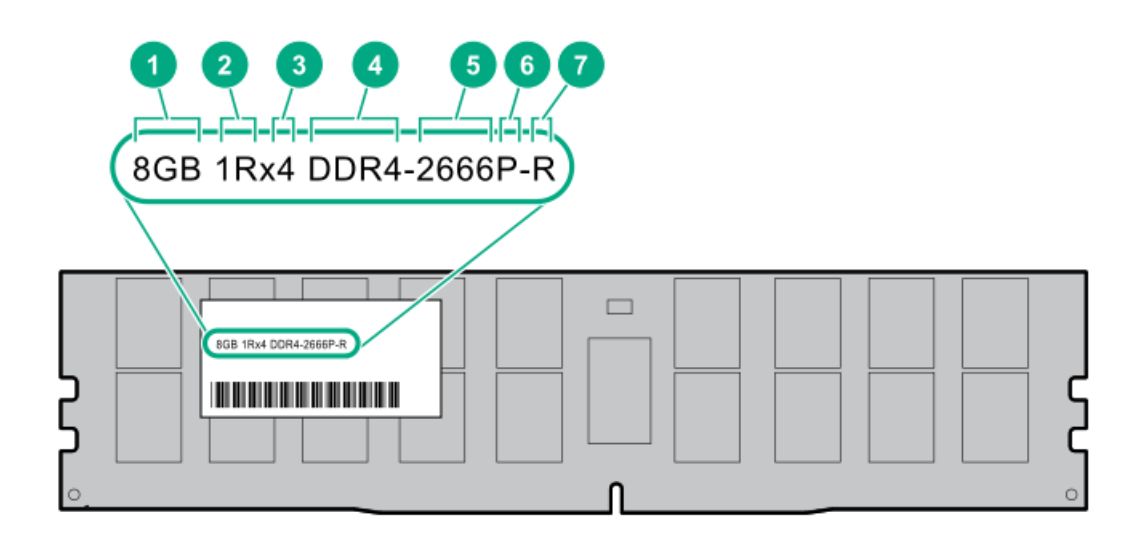

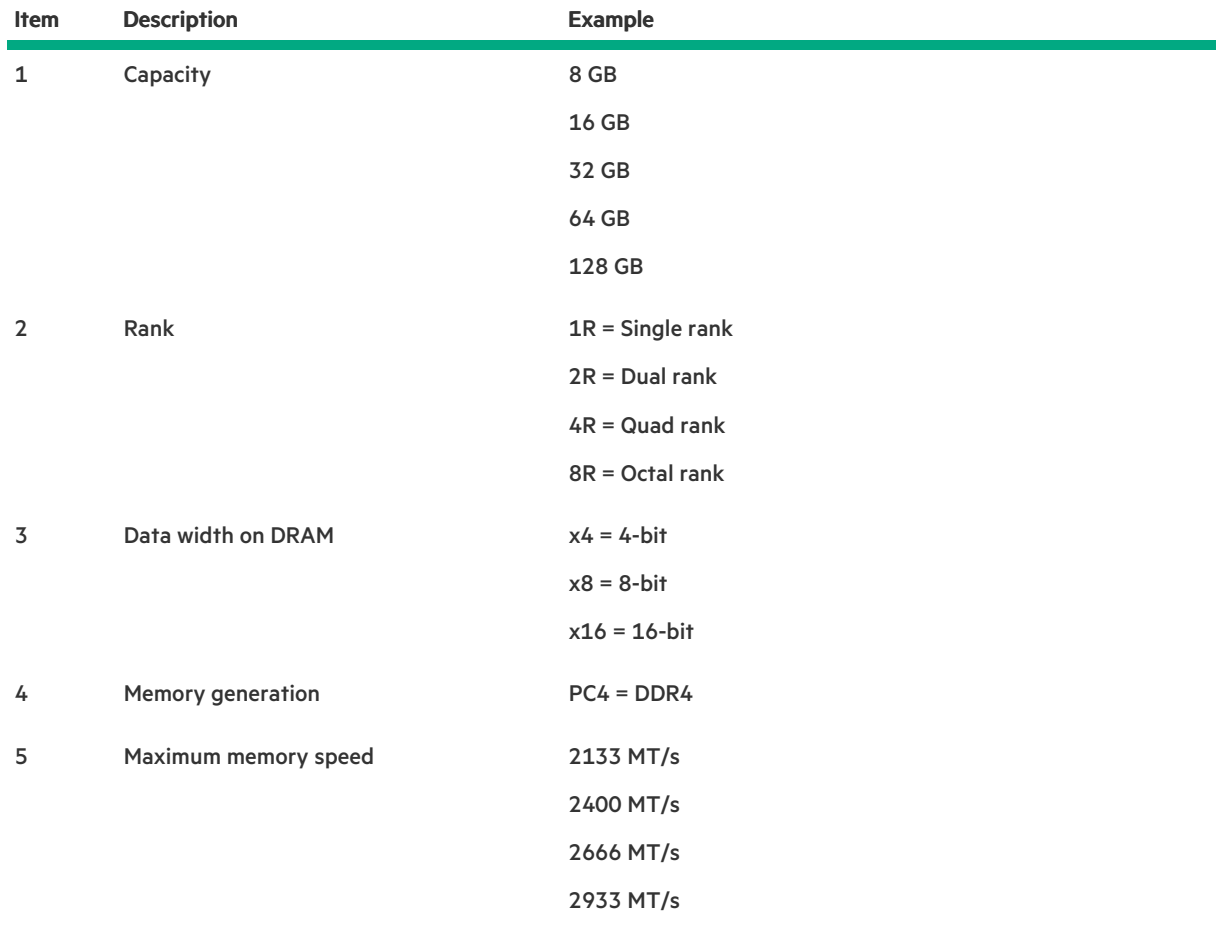

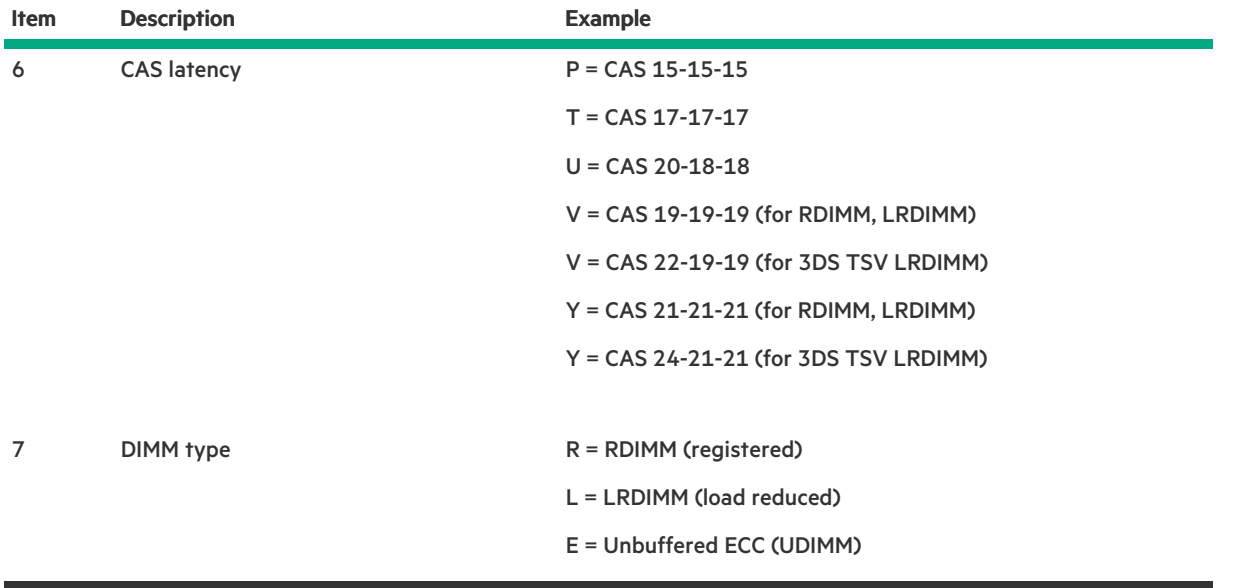

For more information about product features, specifications, options, configurations, and compatibility, see the HPE DDR4 SmartMemory QuickSpecs on the Hewlett Packard Enterprise website (<https://www.hpe.com/support/DDR4SmartMemoryQS>).

## NVDIMM identification

NVDIMMs are supported only when first-generation Intel Xeon Scalable processors are installed on the server.

NVDIMM boards are blue instead of green. This change to the color makes it easier to distinguish NVDIMMs from DIMMs.

To determine NVDIMM characteristics, see the full product description as shown in the following example:

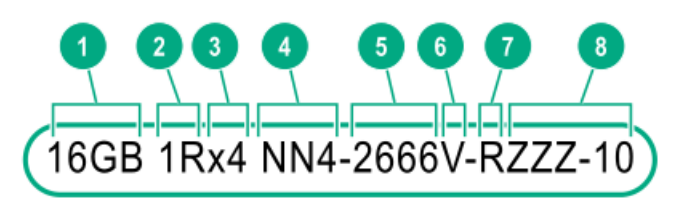

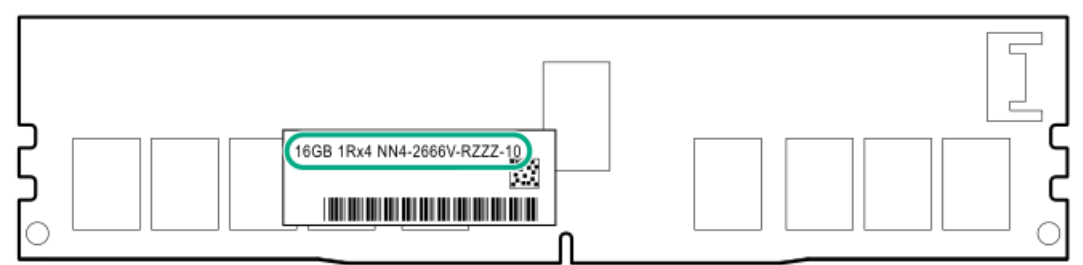

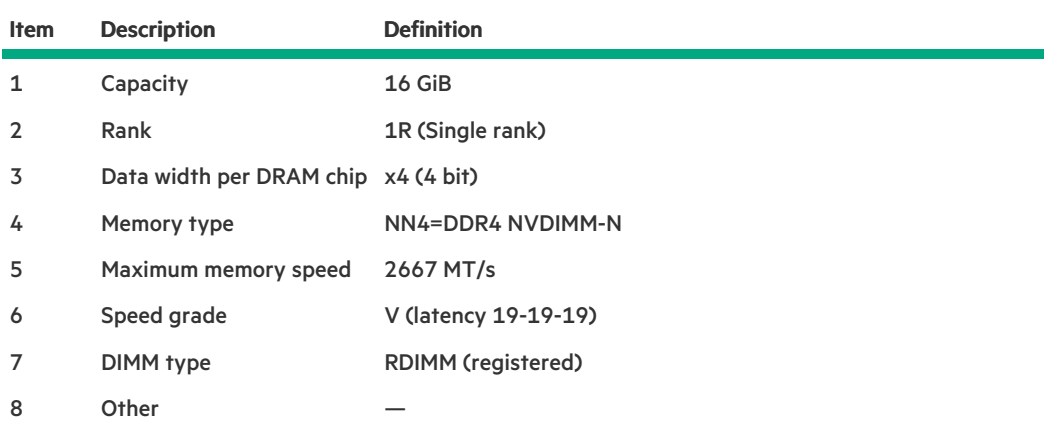

For more information about NVDIMMs, see the product QuickSpecs on the Hewlett Packard Enterprise website [\(https://www.hpe.com/info/qs](https://www.hpe.com/info/qs)).

## NVDIMM 2D Data Matrix barcode

The 2D Data Matrix barcode is on the right side of the NVDIMM label and can be scanned by a cell phone or other device.

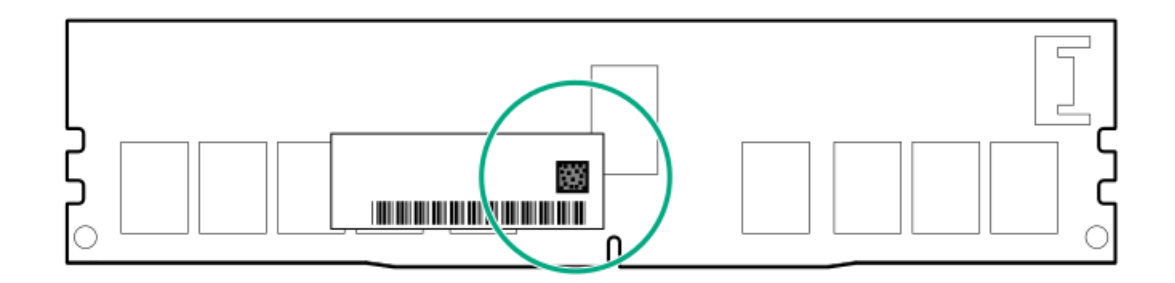

When scanned, the following information from the label can be copied to your cell phone or device:

- $\bullet$ (P) is the module part number.
- (L) is the technical details shown on the label.  $\bullet$
- (S) is the module serial number.  $\bullet$

Example: (P)HMN82GR7AFR4N-VK (L)16GB 1Rx4 NN4-2666V-RZZZ-10(S)80AD-01-1742-11AED5C2

## NVDIMM LED identification

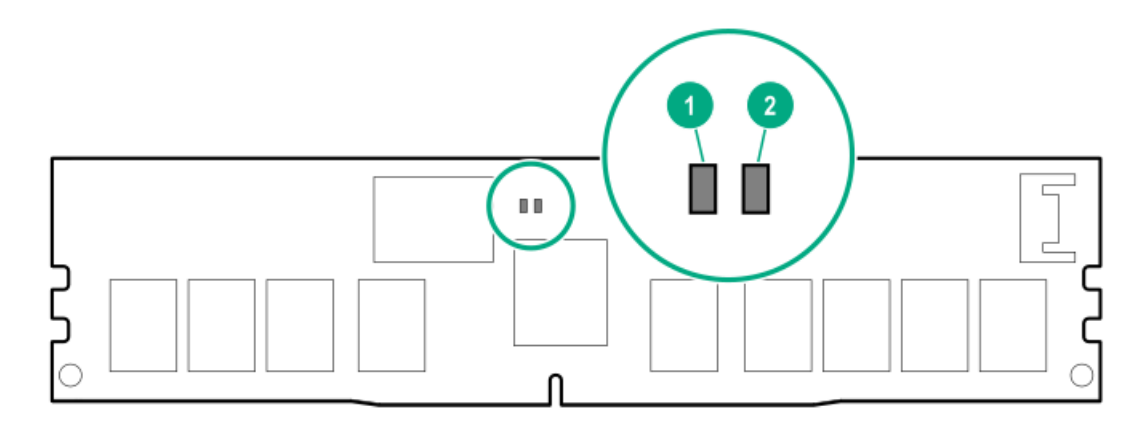

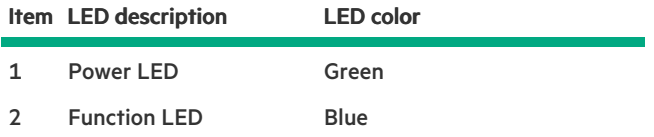

## NVDIMM-N LED combinations

 $\overline{\phantom{0}}$ 

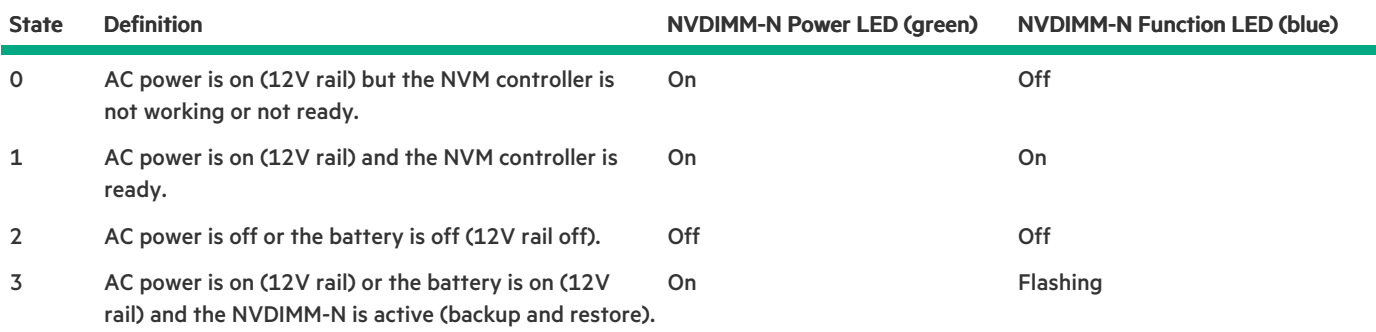

## NVDIMM Function LED patterns

For the purpose of this table, the NVDIMM-N LED operates as follows:

- Solid indicates that the LED remains in the on state.
- Flashing indicates that the LED is on for 2 seconds and off for 1 second.  $\bullet$  .
- Fast-flashing indicates that the LED is on for 300 ms and off for 300 ms.

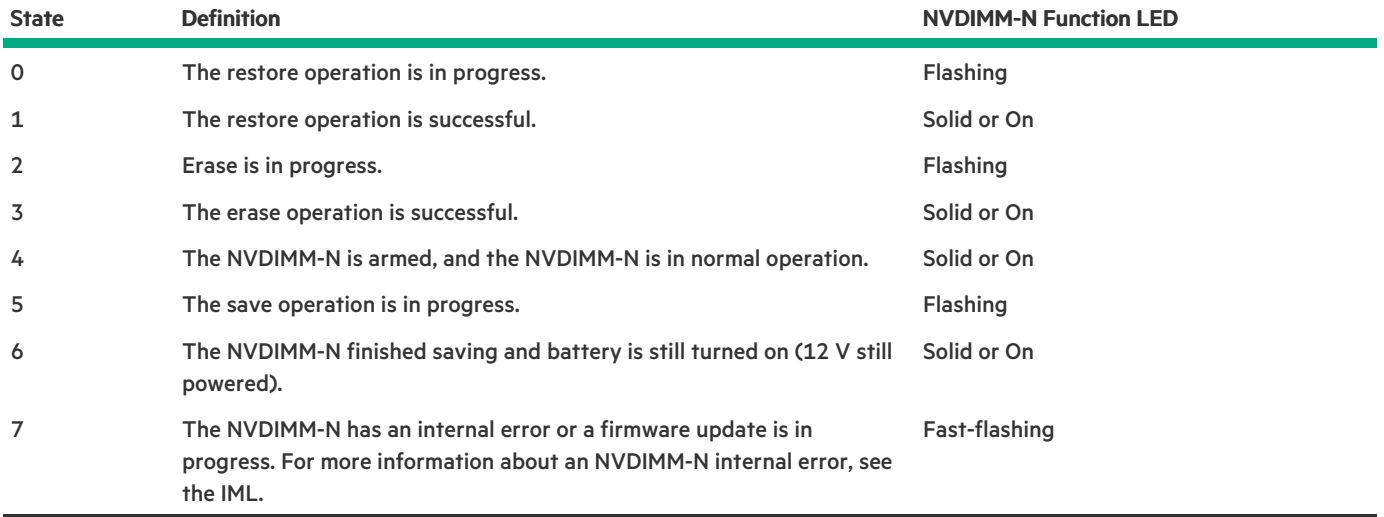

## Intel Optane persistent memory 100 series for HPE label identification

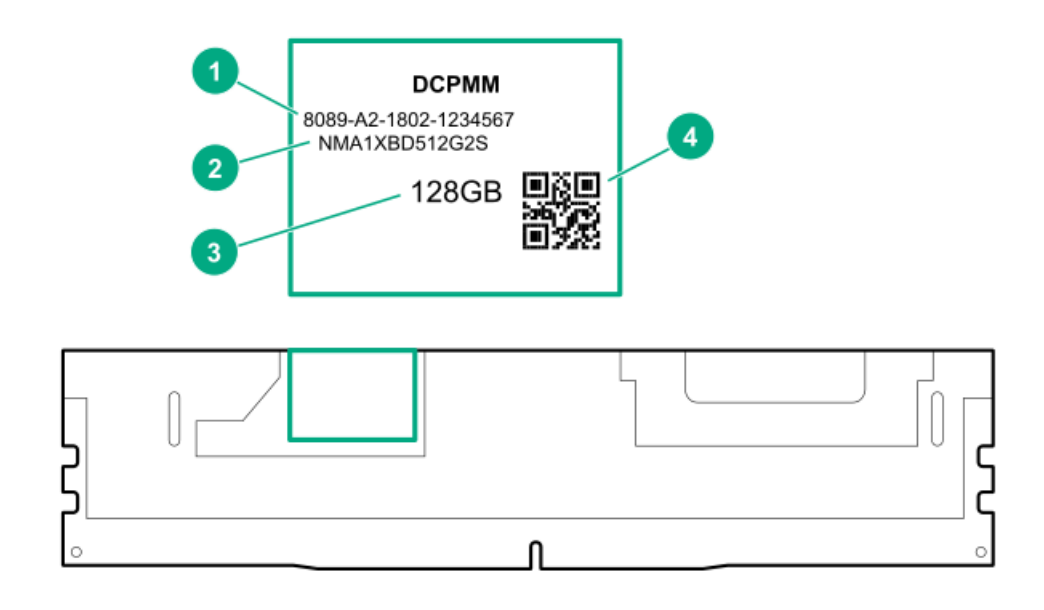

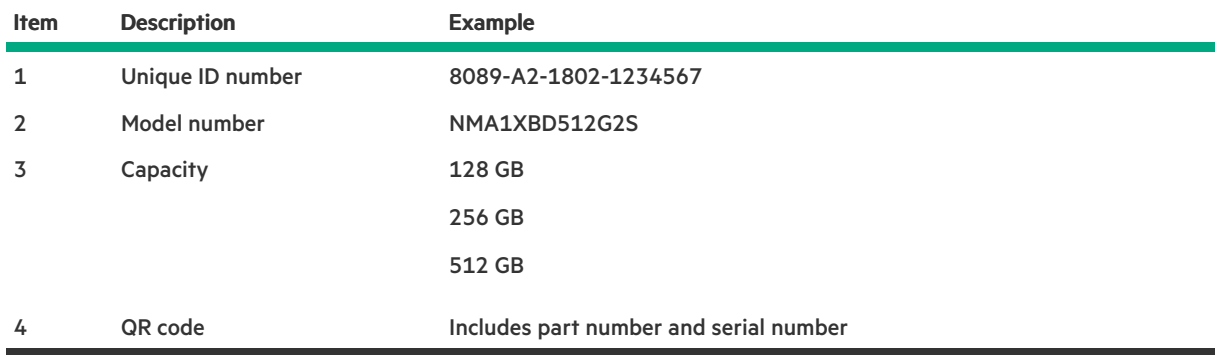

For more information about product features, specifications, options, configurations, and compatibility, see the product QuickSpecs on the Hewlett Packard Enterprise website (<https://www.hpe.com/support/persistentmemoryQS>).

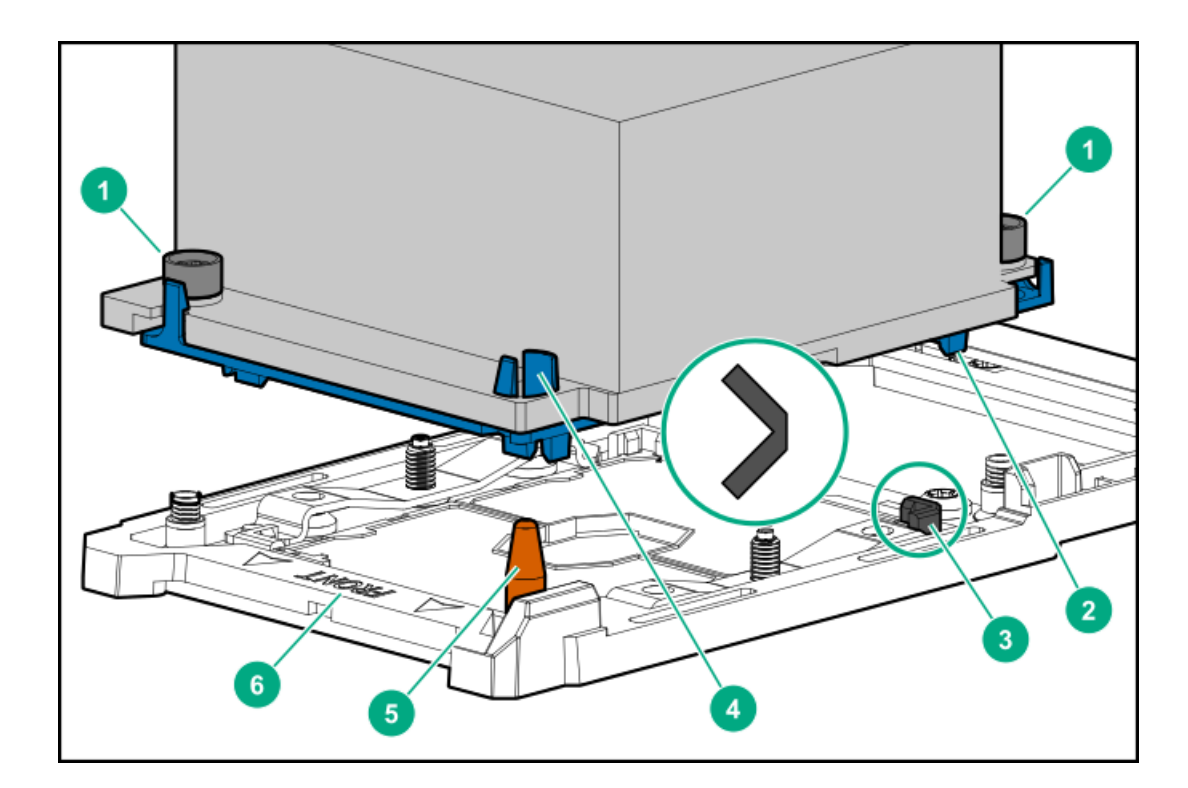

#### Item Description

- 1 Heatsink nuts
- 2 Processor carrier
- <span id="page-230-1"></span>3 Pin [1](#page-230-0) indicator  $\frac{1}{2}$
- 4 Heatsink guide/keying feature
- 5 Alignment post
- 6 Heatsink keying frame

<span id="page-230-0"></span>[1](#page-230-1)

Symbol also on the processor and frame.

8 SFF device bay numbering

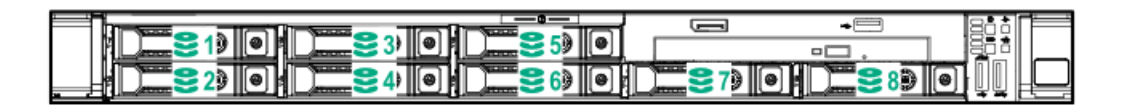

### 8 SFF + 2 SFF device bay numbering

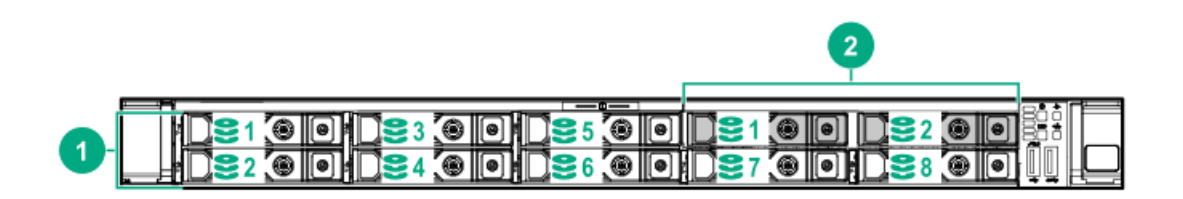

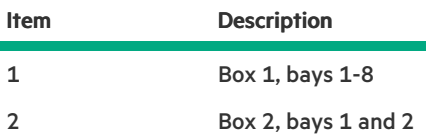

### 4 LFF device bay numbering

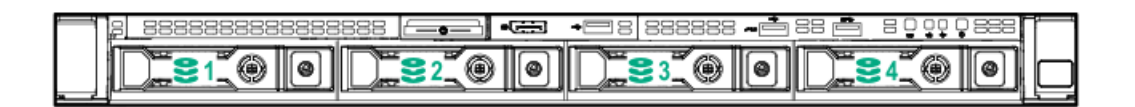

### 10 SFF NVMe/SAS backplane option device bay numbering

When the 10 SFF NVMe/SAS backplane option is installed, NVMe drives must be installed in bays 9 and 10.The other bays support a mix of NVMe and SAS drives.

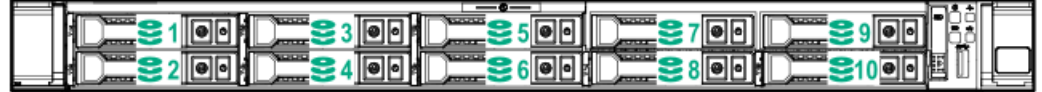

## Optional rear device bay numbering

The optional rear device bay supports either 1 SFF drive in a SmartDrive carrier, or 2 uFF M.2 drives in an HPE Smart Carrier M.2 (SCM).

When the HPE SFF Flash Adapter is installed, the uFF drives are recognized as 1 and 101.

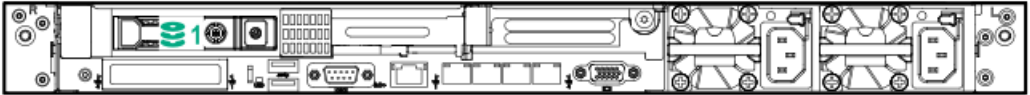

# Hot-plug drive LED definitions

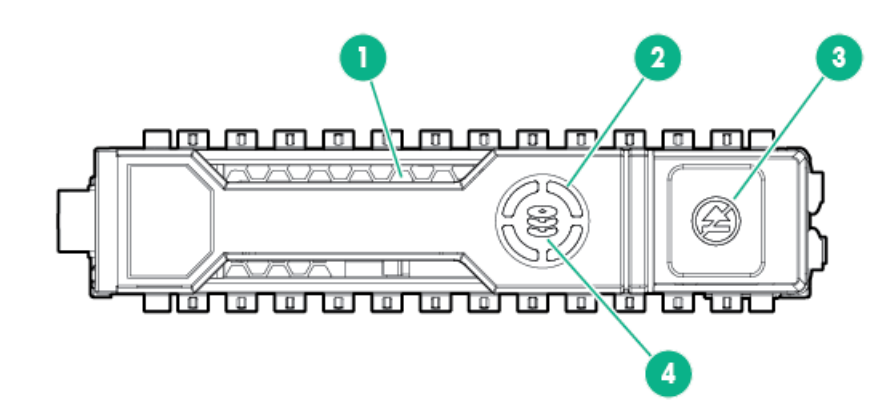

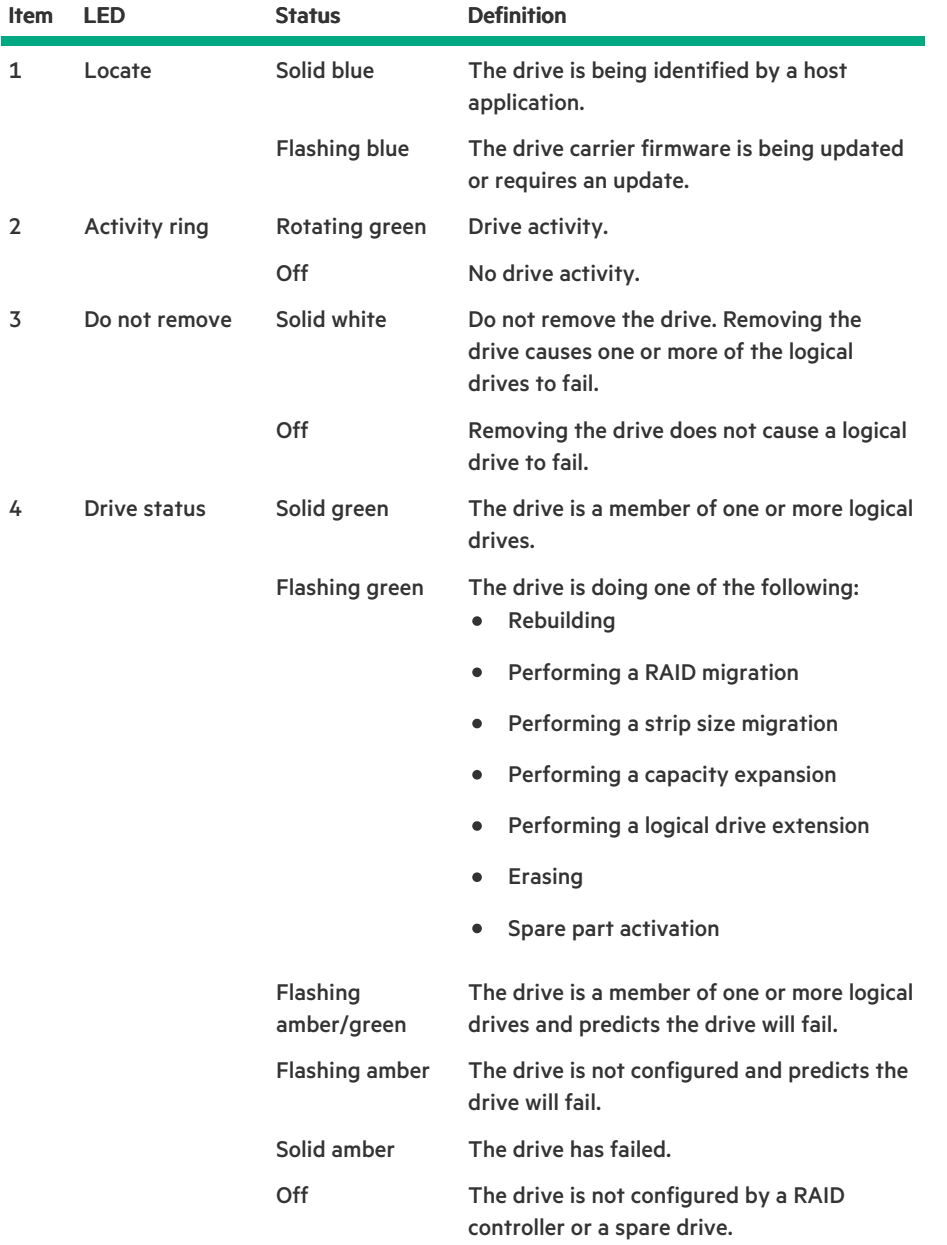

## Smart Carrier NVMe (SCN) drive LED definitions

The NVMe drive is a PCIe bus device. A device attached to a PCIe bus cannot be removed without allowing the device and bus to complete and cease the signal/traffic flow.

△ CAUTION: Do not remove an NVMe drive from the drive bay while the Do not remove LED is flashing. The Do not remove LED flashes to indicate that the device is still in use. Removing the NVMe drive before the device has completed and ceased signal/traffic flow can cause loss of data.

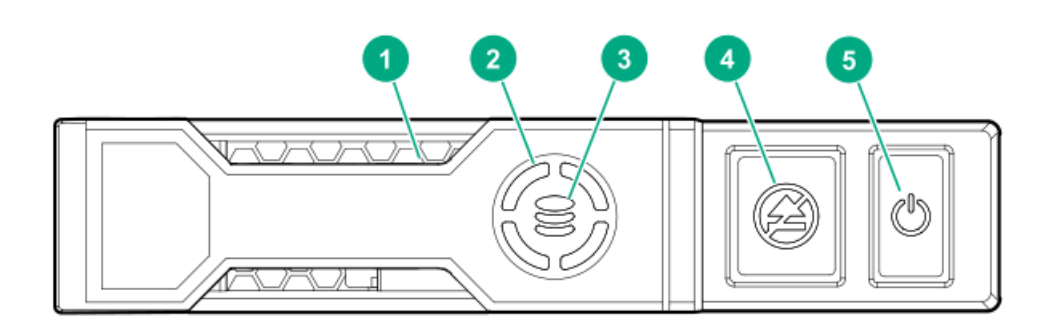

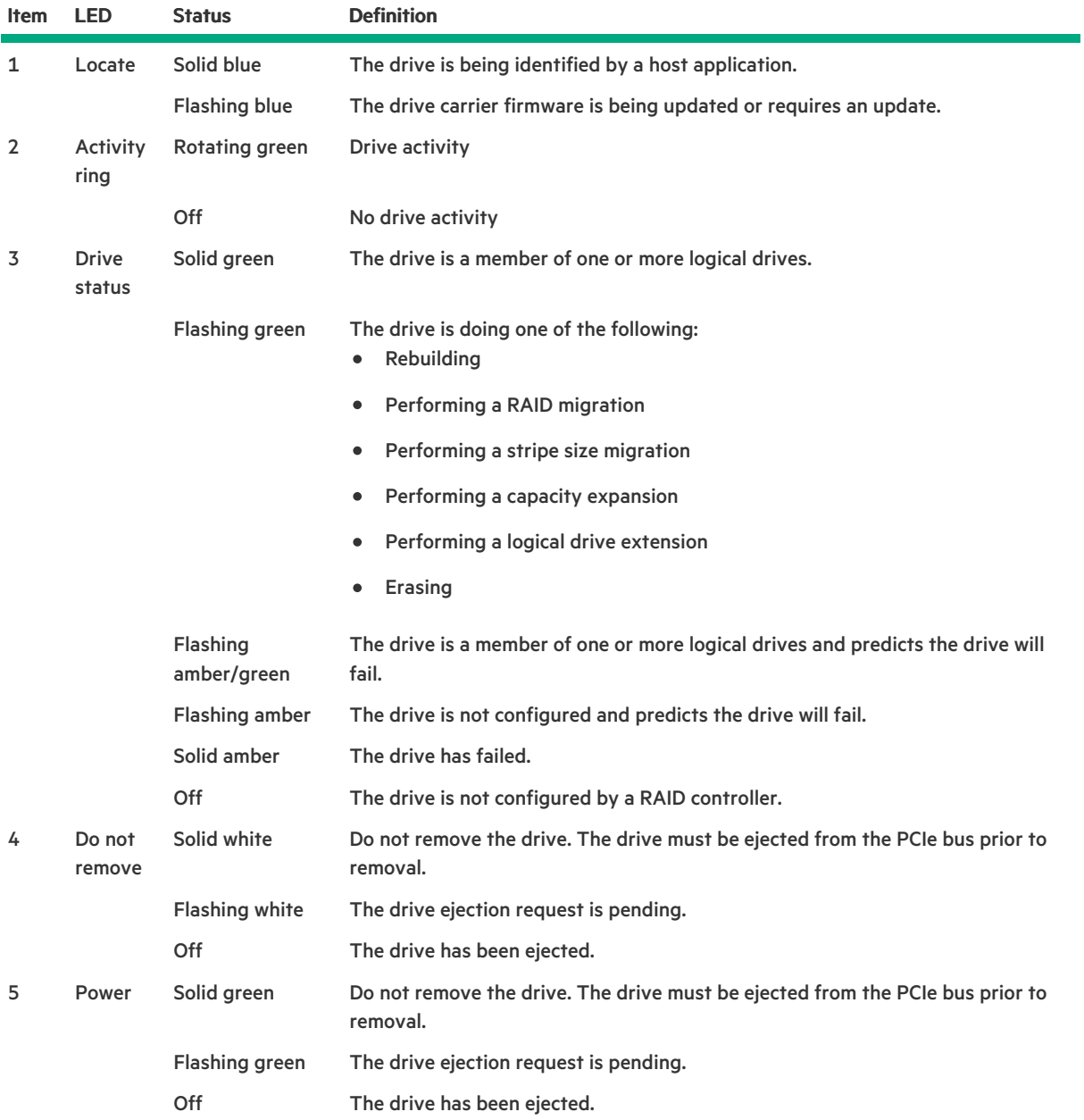

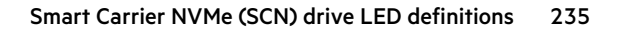

 $\overline{\phantom{a}}$ 

### HPE Basic Drive LED definitions

### LFF low-profile drive carrier

The LFF low-profile drive carrier supports hot-plug SAS and SATA drives.

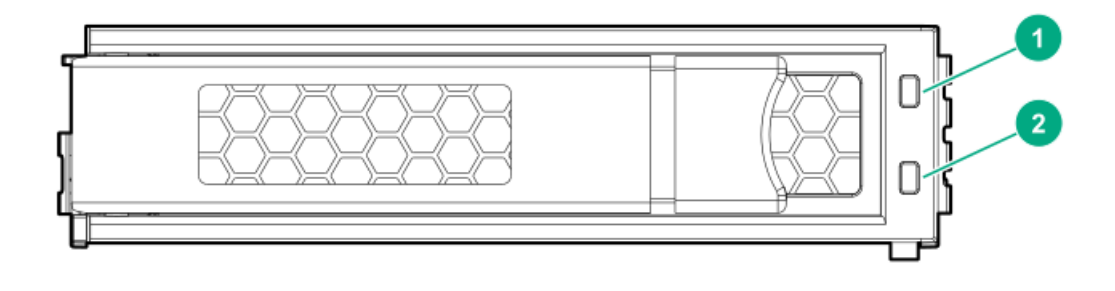

### SFF basic drive carrier

The SFF basic drive carrier supports hot-plug SAS, SATA, and NVMe drives.

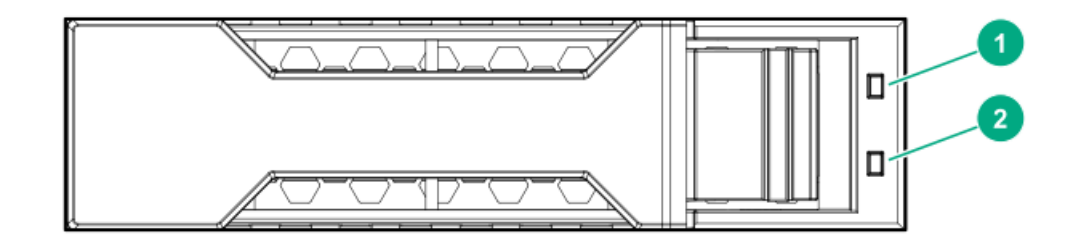

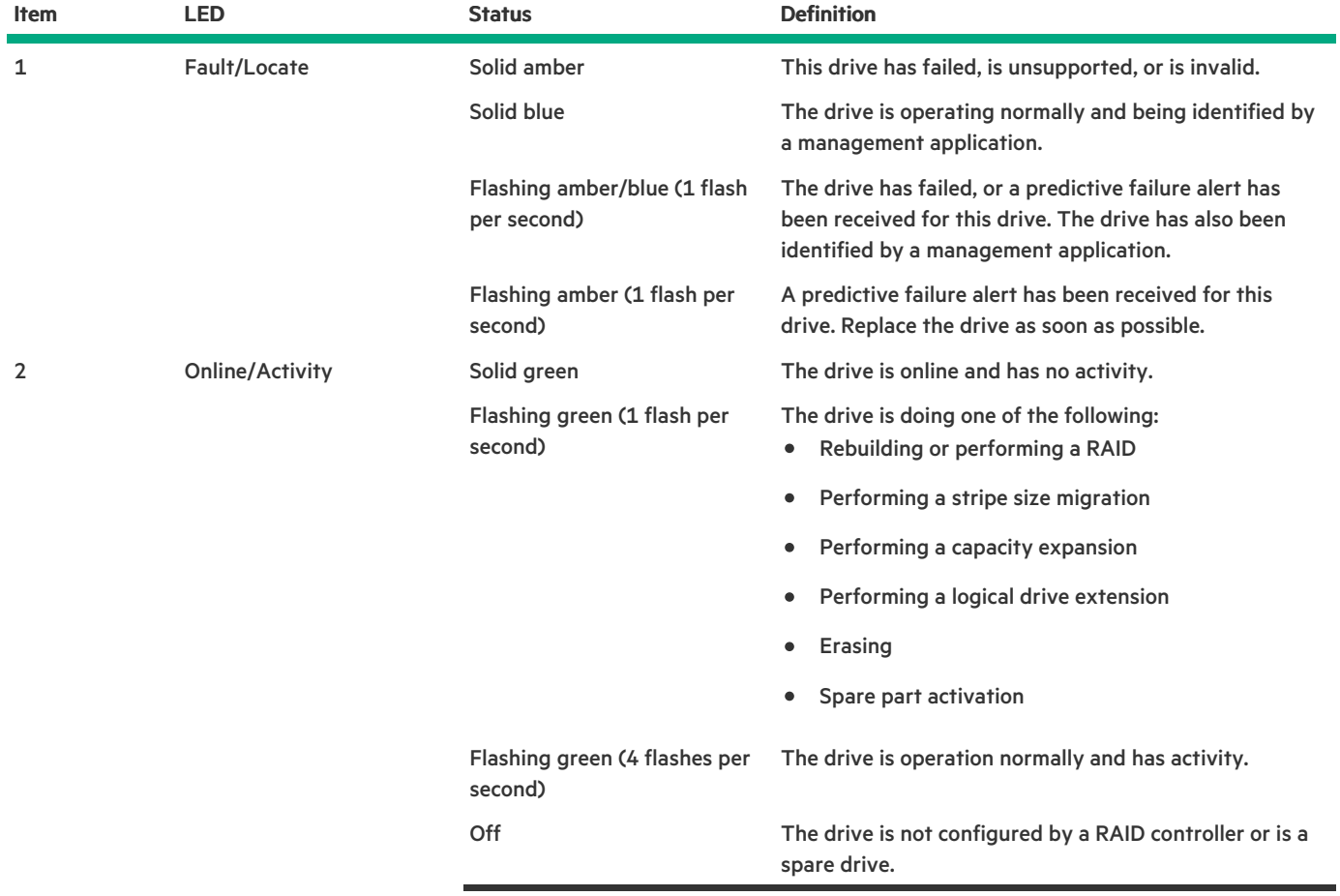

 $\overline{\phantom{a}}$ 

# uFF drive components and LEDs

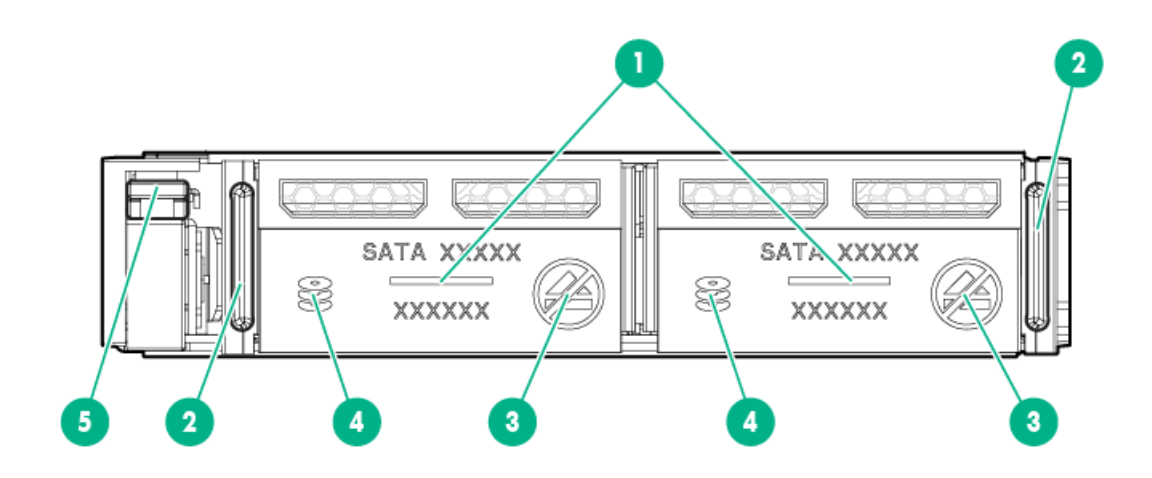

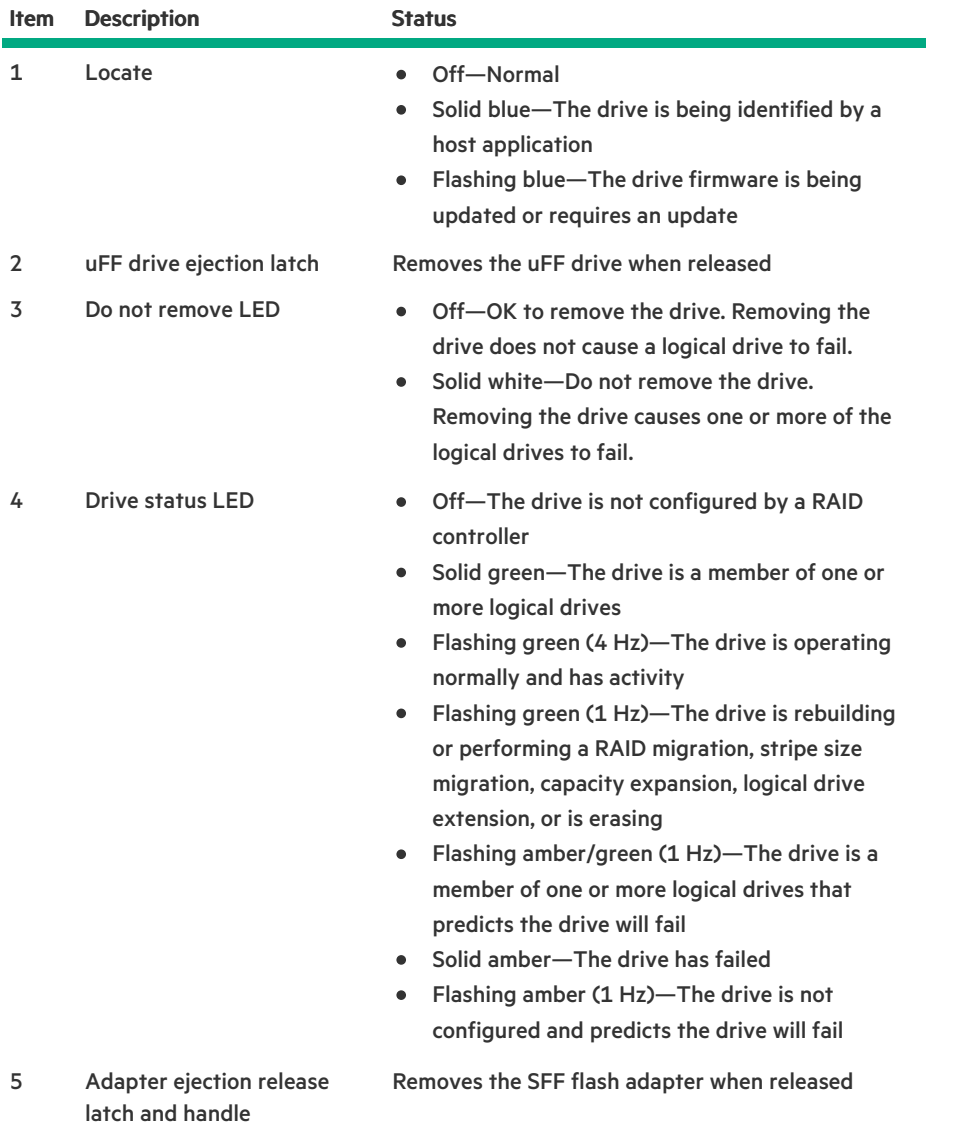

## Hot-plug fans

CAUTION: To avoid damage to server components, fan blanks must be installed in fan bays 1 and 2 in a single-processor  $\wedge$ configuration.

 $\triangle~$  CAUTION: To avoid damage to the equipment, do not operate the server for extended periods of time if the server does not have the optimal number of fans installed. Although the server might boot, Hewlett Packard Enterprise does not recommend operating the server without the required fans installed and operating.

The valid fan configurations are listed in the following tables.

#### One-processor configuration

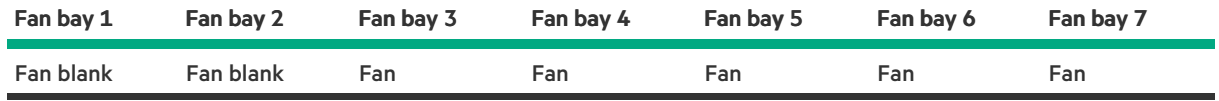

#### Two-processor configuration

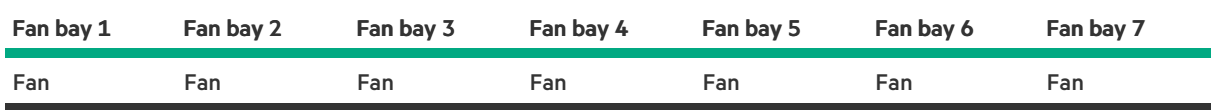

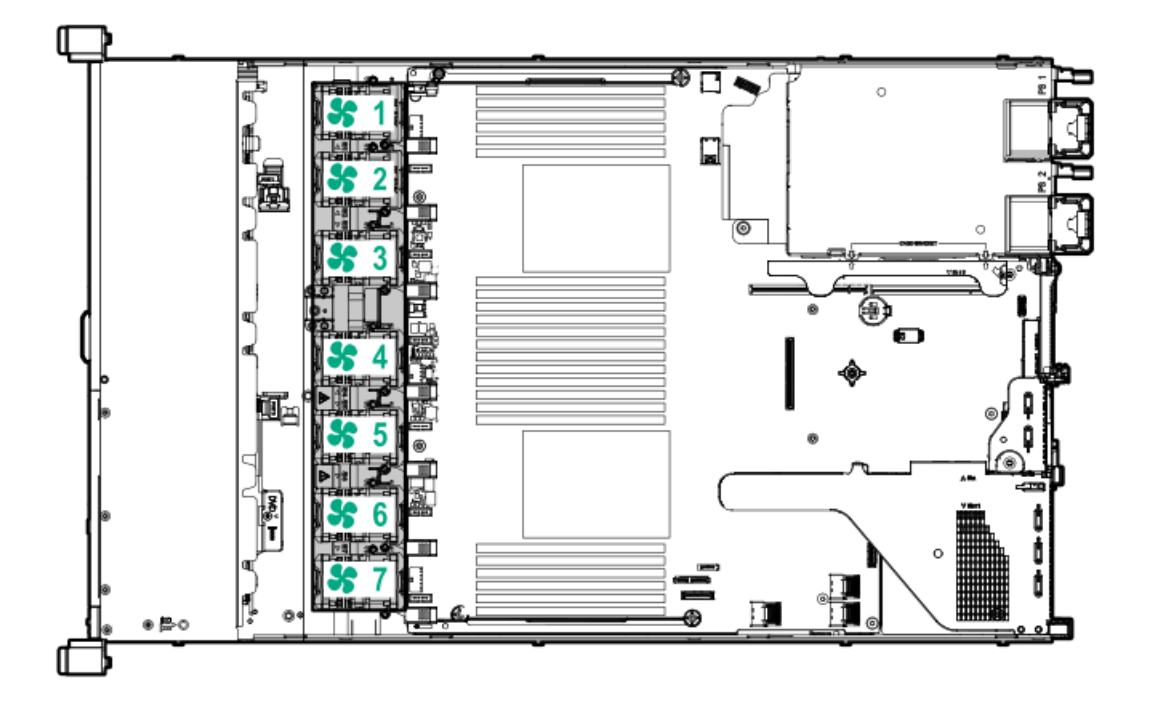

The loss of a single fan rotor (one standard fan) causes loss of redundancy. The loss of two fan rotors (two standard fans or one high performance fan) causes the server to initiate a shutdown.

The high performance fans are used for 8 SFF +2 SFF NVMe and 10 SFF drive configurations when NVMe drives are installed in the server. They are also required for ASHRAE-compliant configurations. For more information on ASHRAE-compliant configurations, see the Hewlett Packard Enterprise website <https://www.hpe.com/servers/ASHRAE>.

The server supports variable fan speeds. The fans operate at minimum speed until a temperature change requires a fan speed increase to cool the server. The server shuts down during the following temperature-related scenarios:

- At POST and in the OS, iLO performs an orderly shutdown if a cautionary temperature level is detected. If the server hardware detects a critical temperature level before an orderly shutdown occurs, the server performs an immediate shutdown.
- When the Thermal Shutdown feature is disabled in the BIOS/Platform Configuration (RBSU), iLO does not perform an orderly shutdown when a cautionary temperature level is detected. Disabling this feature does not disable the server hardware from performing an immediate shutdown when a critical temperature level is detected.
	- CAUTION: A thermal event can damage server components when the Thermal Shutdown feature is disabled in the  $\wedge$

 $\mathcal{L}(\mathcal{A})$ 

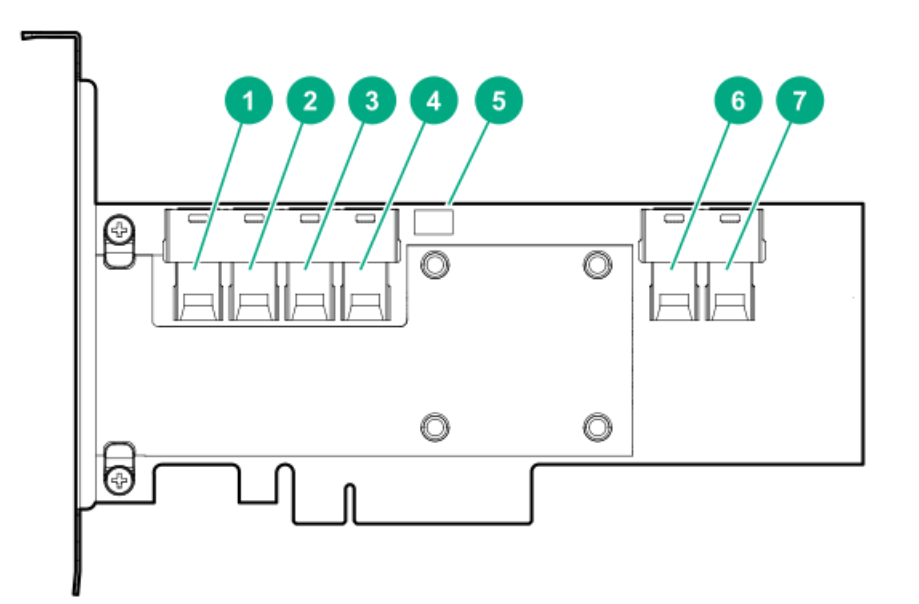

#### **Components**

#### Item Description

- 1 Internal SAS port 1i
- 2 Internal SAS port 2i
- 3 Internal SAS port 3i
- 4 Internal SAS port 4i
- 5 Controller backup power cable connector
- 6 Internal SAS port 5i
- 7 Internal SAS port 6i

## HPE NS204i-p NVMe OS Boot Device components

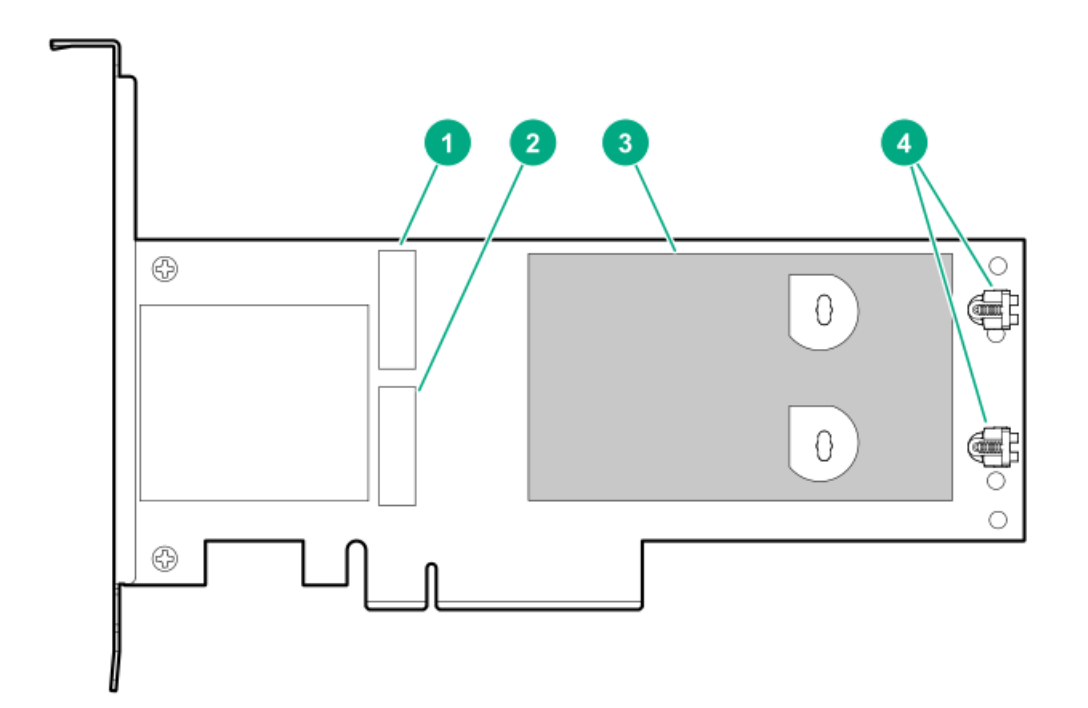

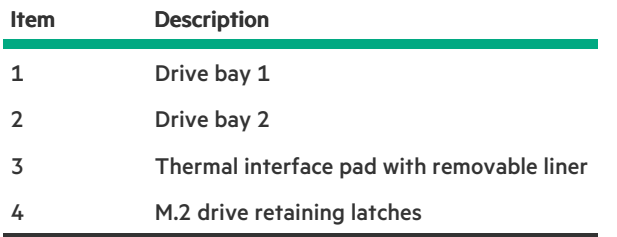

# HPE NS204i-p NVMe OS Boot Device LED definitions

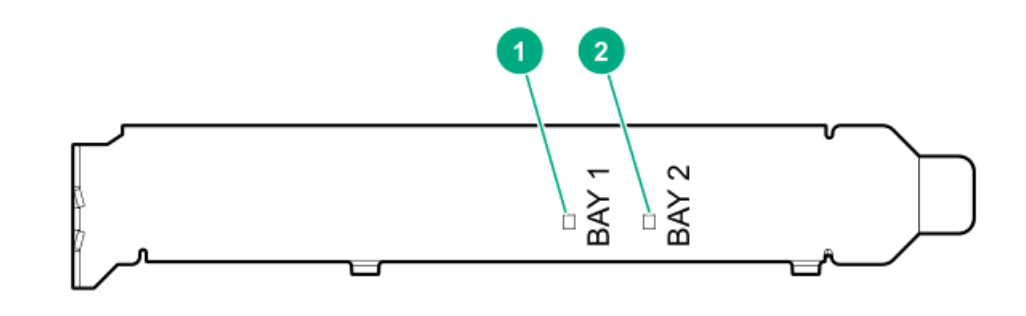

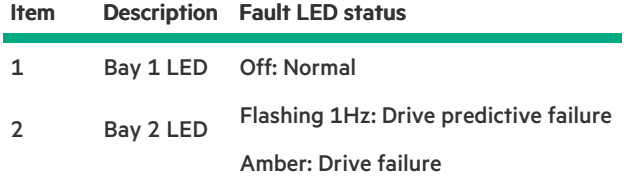

# HPE InfiniBand HDR/Ethernet 940QSFP 56x16 adapter LEDs

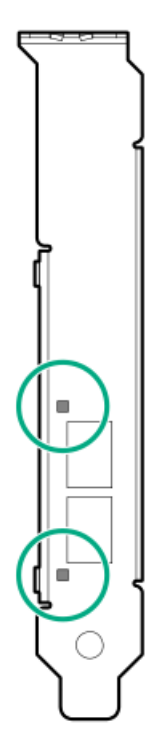

<span id="page-244-1"></span>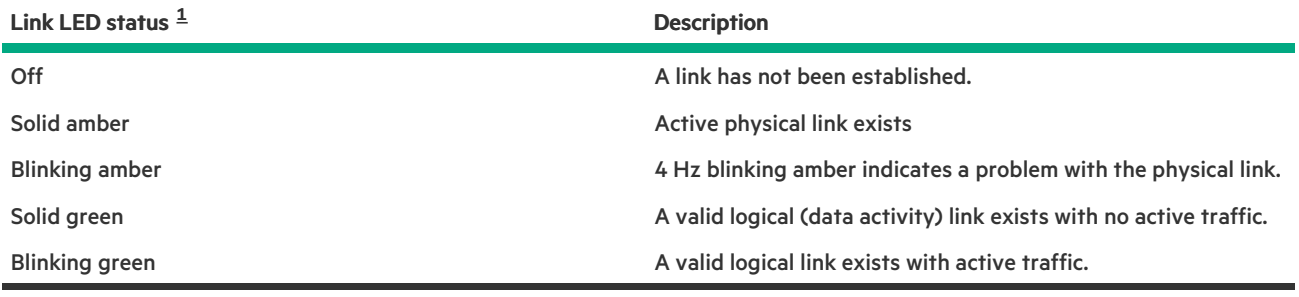

<span id="page-244-0"></span>[1](#page-244-1)

2-port adapter LEDs are shown. The 1-port adapters have only a single LED.

### **Ports**

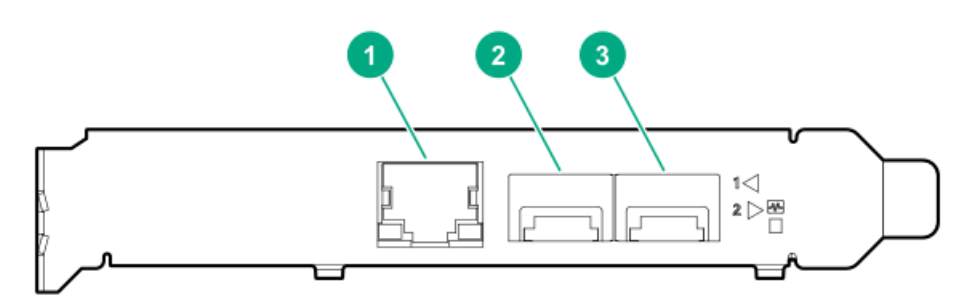

#### Table 3: Ports

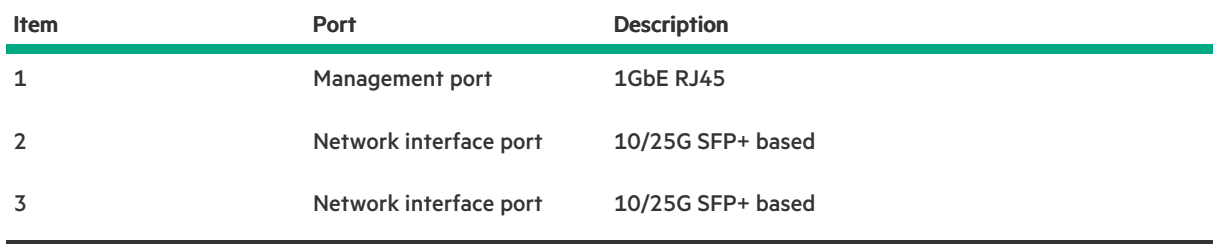

### LEDs

The HPE for Pensando DSP DSC-25 2p SFP28 card is a dual-port, single-slot, half-height, half-length (HHHL) SFP28 network adapter. It has LEDs for Link (L) and Activity (A) for each port. A half-height bracket is shown in the following illustration with SFP28 ports and LEDs.

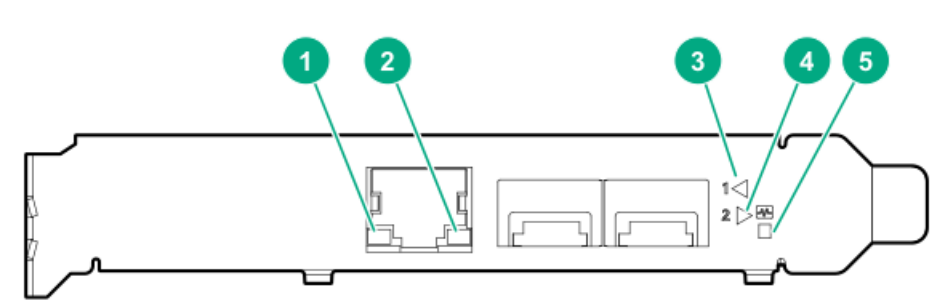

#### Table 4: LED indicators

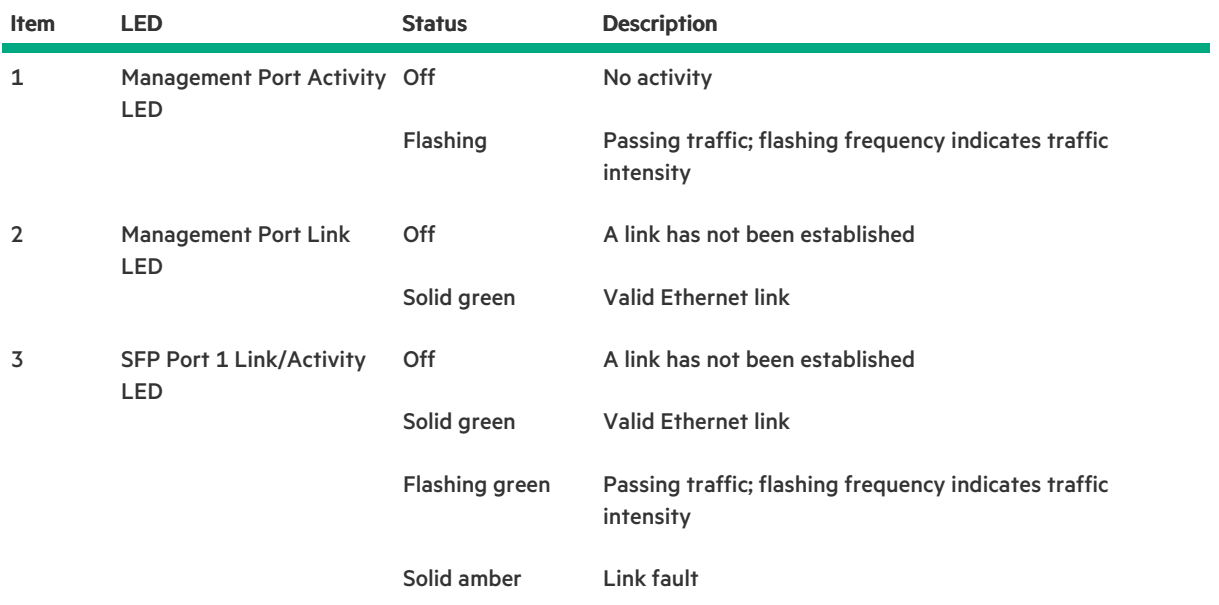

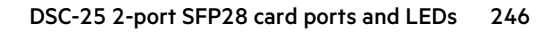

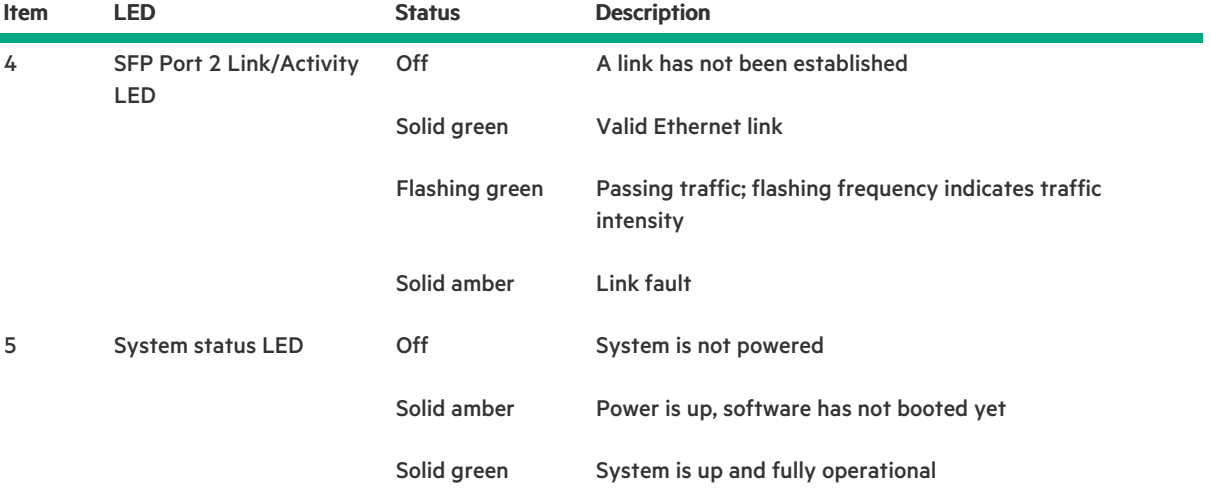

 $\overline{\phantom{a}}$ 

# Cabling

 $\mathcal{L}(\mathcal{L})$ 

## Cabling overview

This section provides guidelines that help you make informed decisions about cabling the server and hardware options to optimize performance.

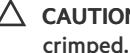

 $\triangle~$  CAUTION: When routing cables, always be sure that the cables are not in a position where they can be pinched or crimped.

### SFF cables

 $\overline{\phantom{a}}$ 

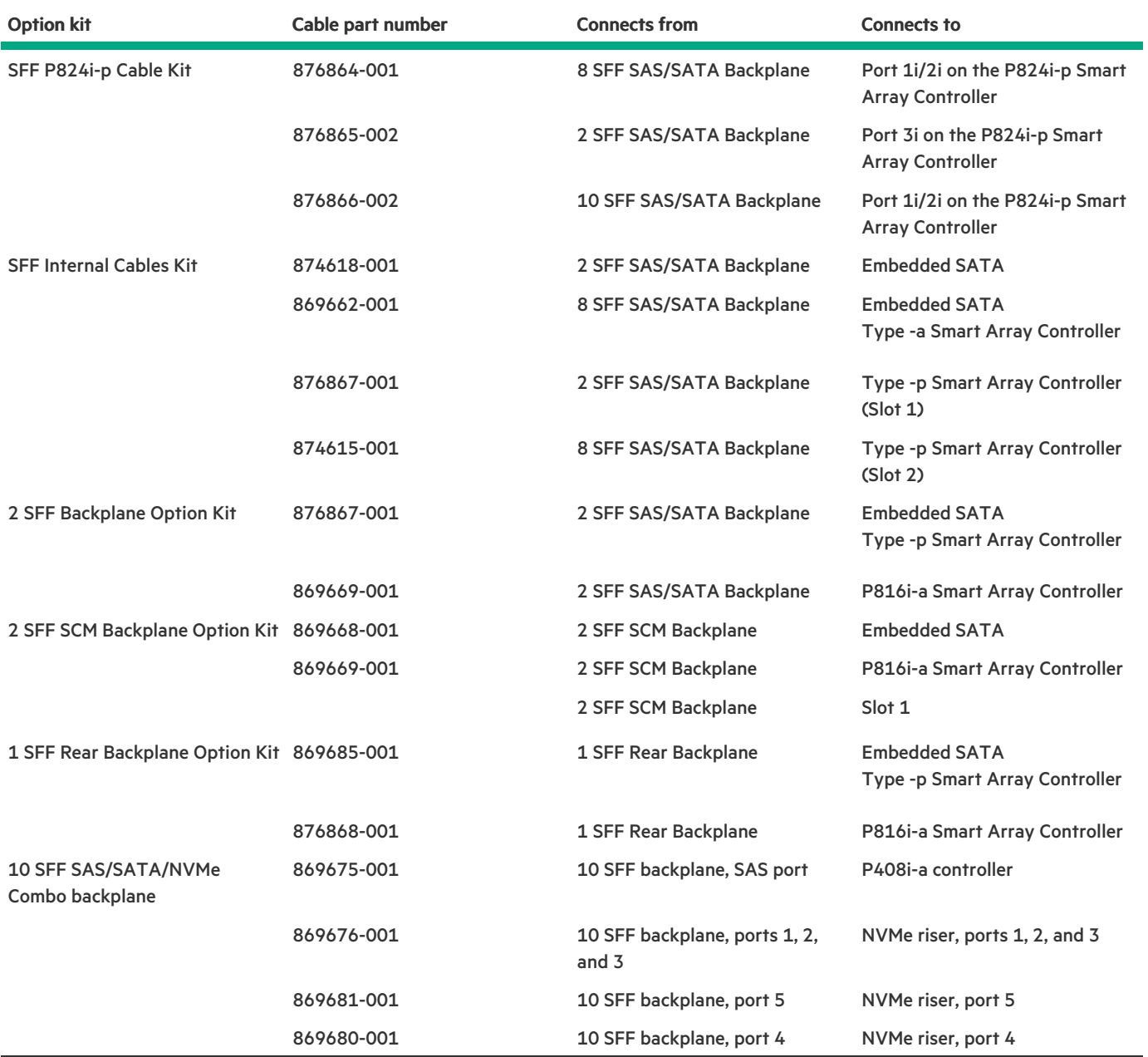

## $\boxed{=}$  NOTE:

The following information describes the standard cable routing for this component. For more information on optional cable routing, see the HPE ProLiant DL380 Gen10 Servercabling matrix on the Hewlett Packard Enterprise website [\(https://www.hpe.com/info/CablingMatrixGen10](https://www.hpe.com/info/CablingMatrixGen10)).

## SFF backplane to P824i-p controller

8 SFF to ports 1i/2i in the primary

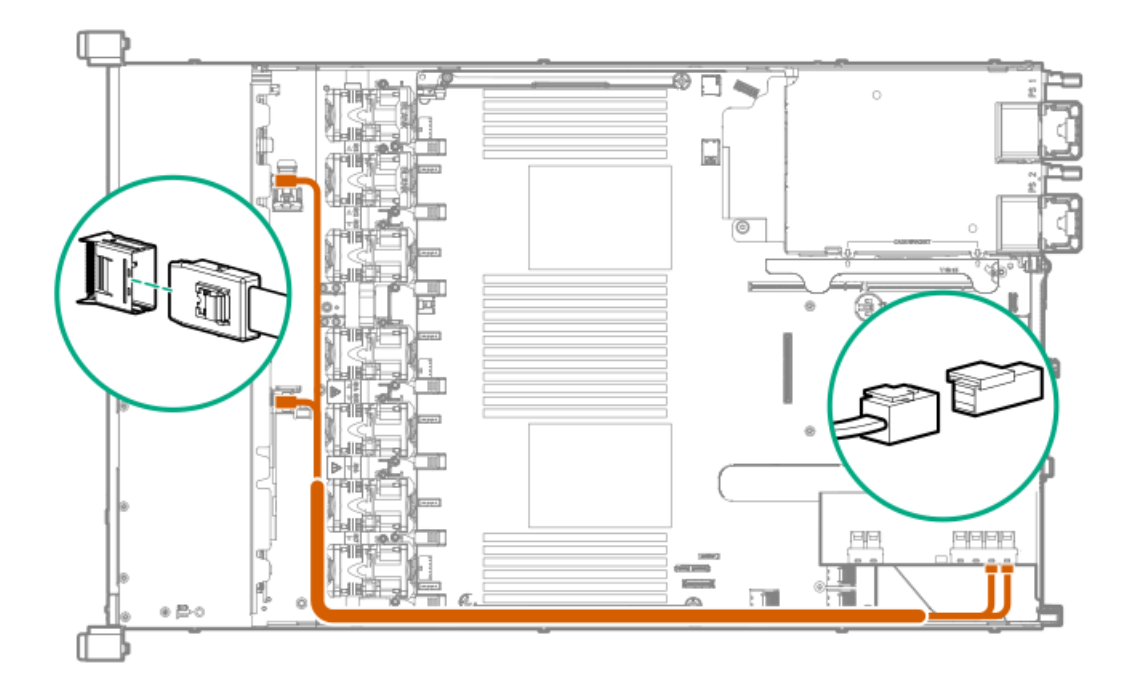

8 SFF to ports 1i/2i + 2 SFF to port 3i in the primary

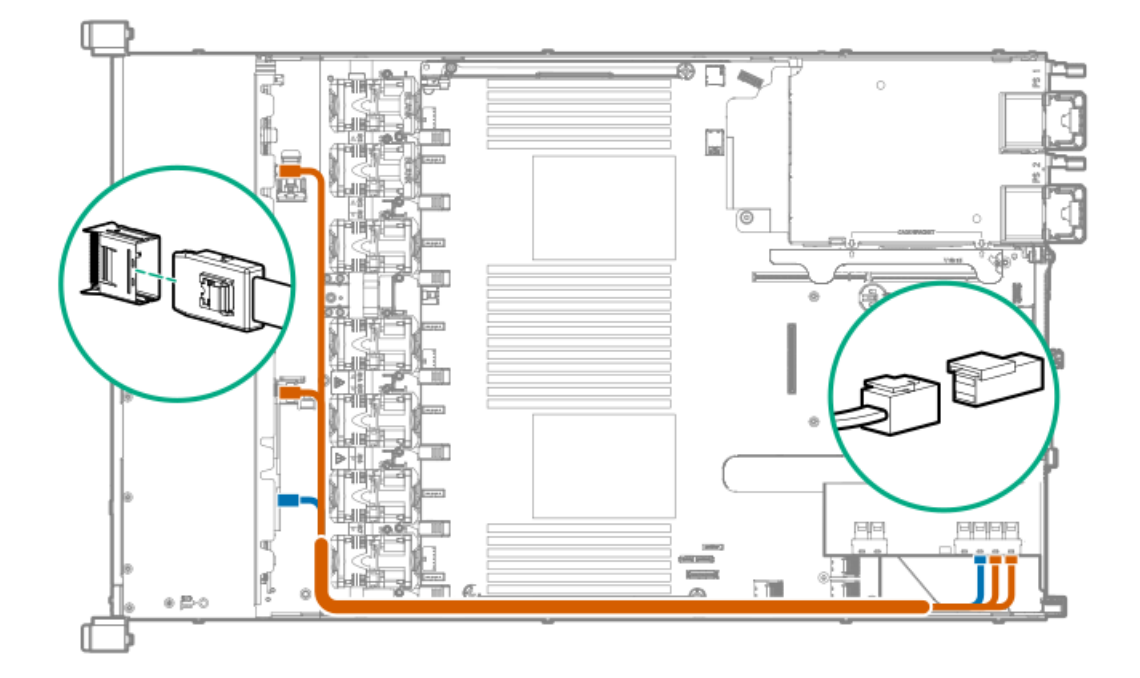

10 SFF premium backplane to ports 1i/2i in the primary
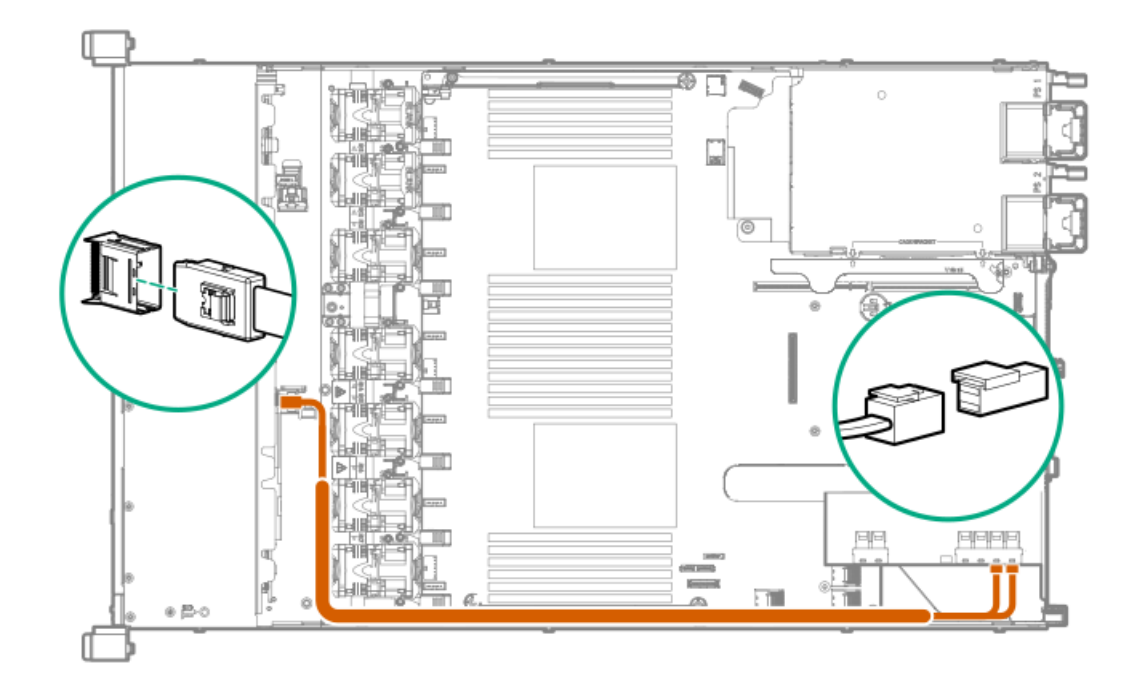

 $\mathcal{L}(\mathcal{L})$ 

## SFF backplane to a P408i-a/P816i-a controller

A P408i-a controller is shown, but the routing is the same for the P816i-a.

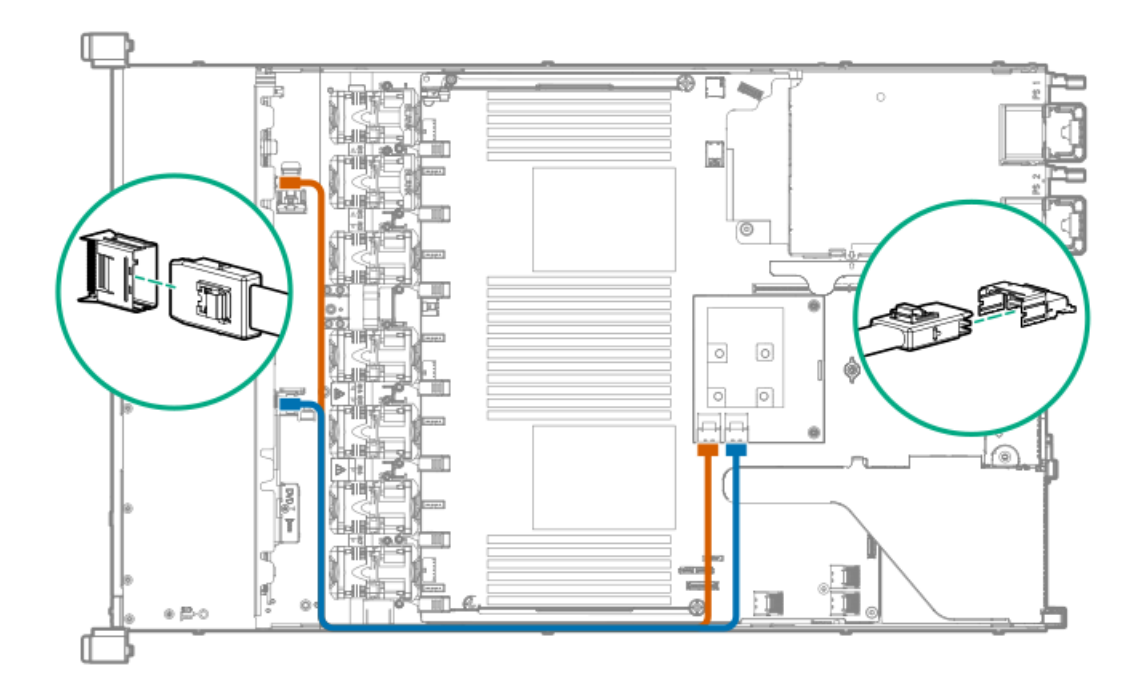

# SFF backplane to P816i-a controller

 $\overline{\phantom{a}}$ 

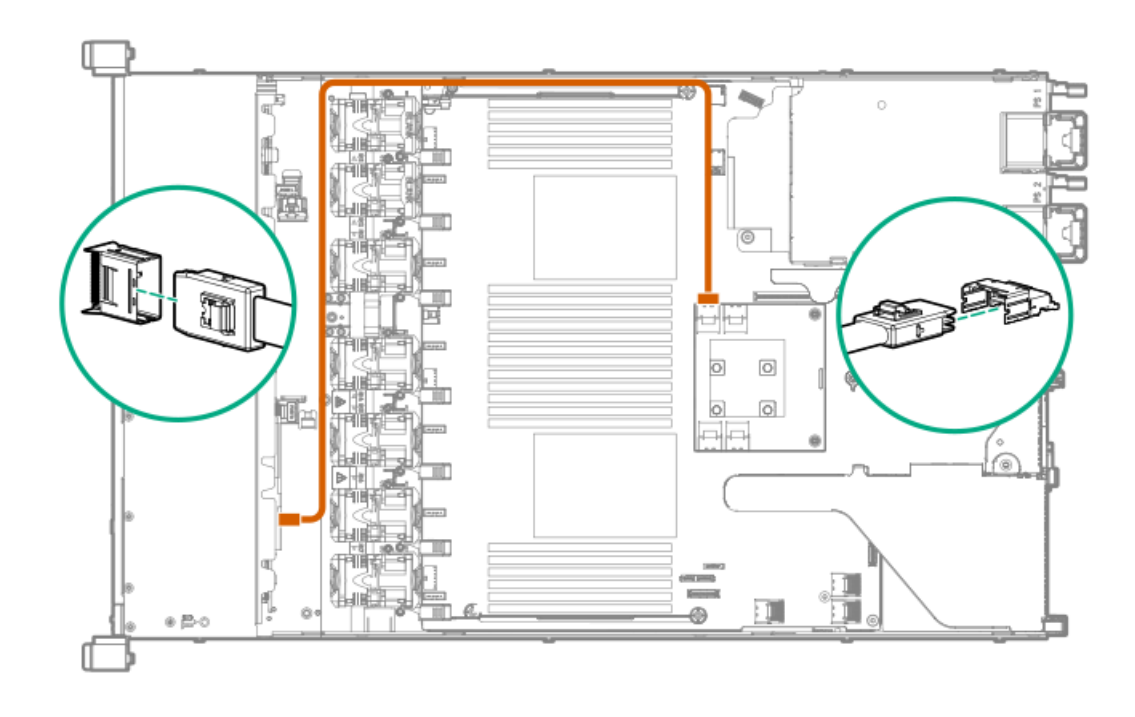

# SFF NVMe backplane to NVMe riser

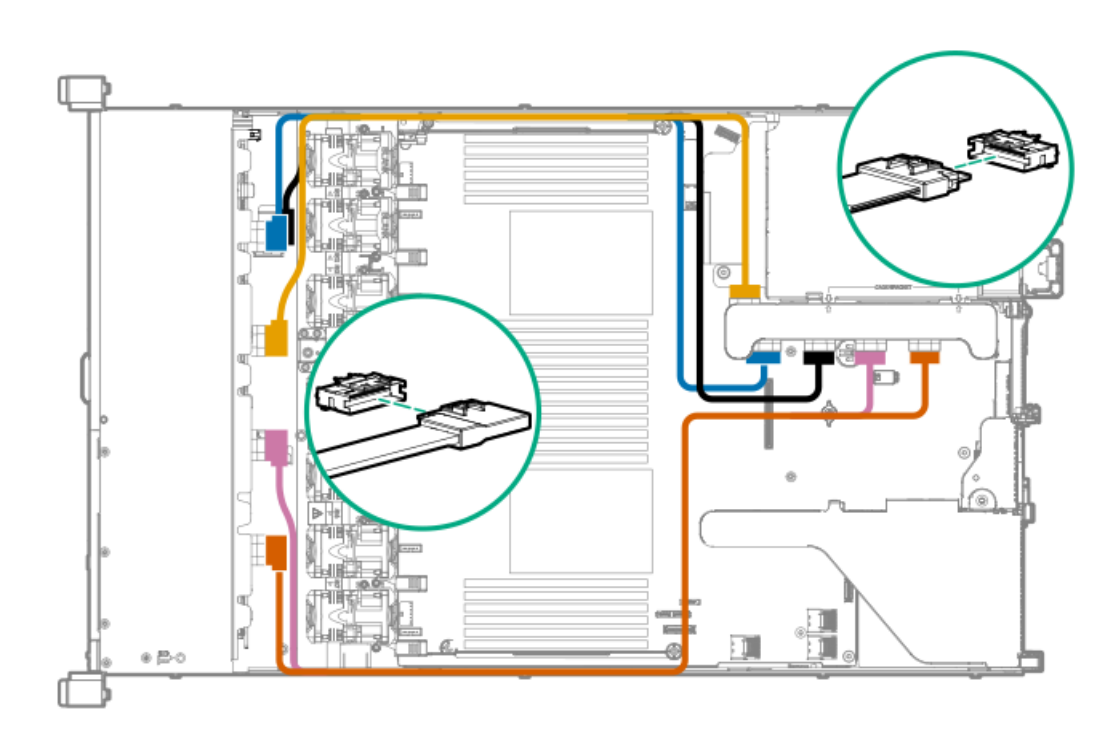

# SFF NVMe backplane to primary riser

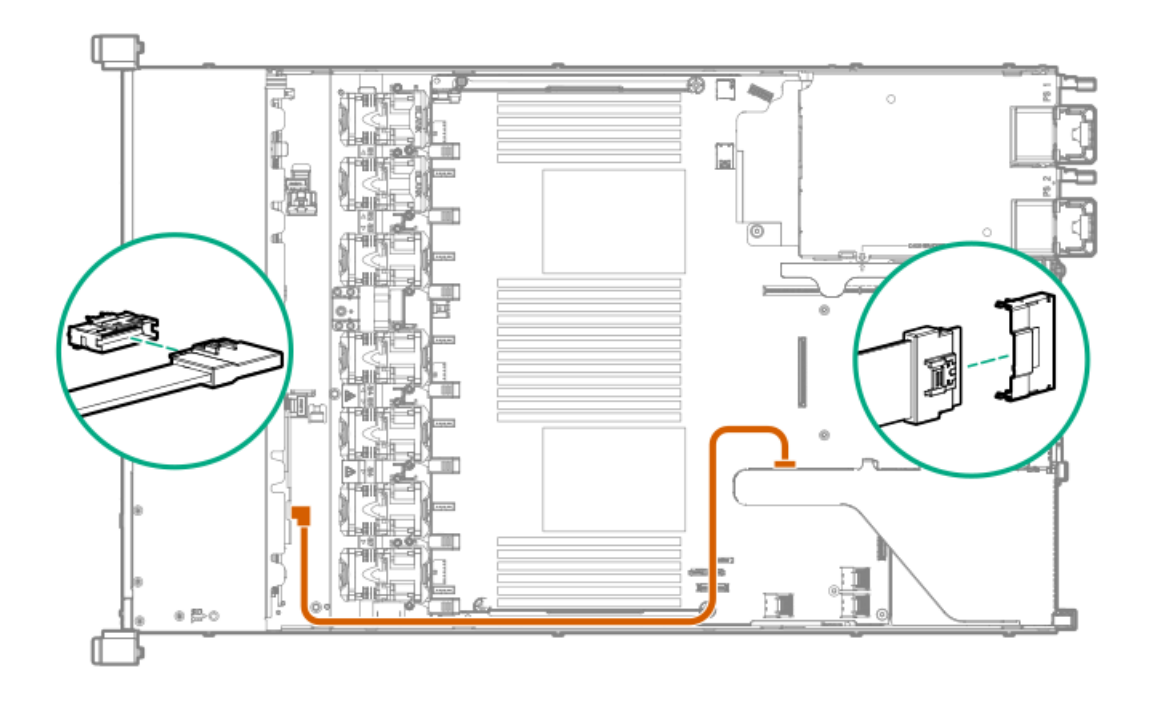

# SFF rear backplane to system board SATA

 $\overline{\phantom{a}}$ 

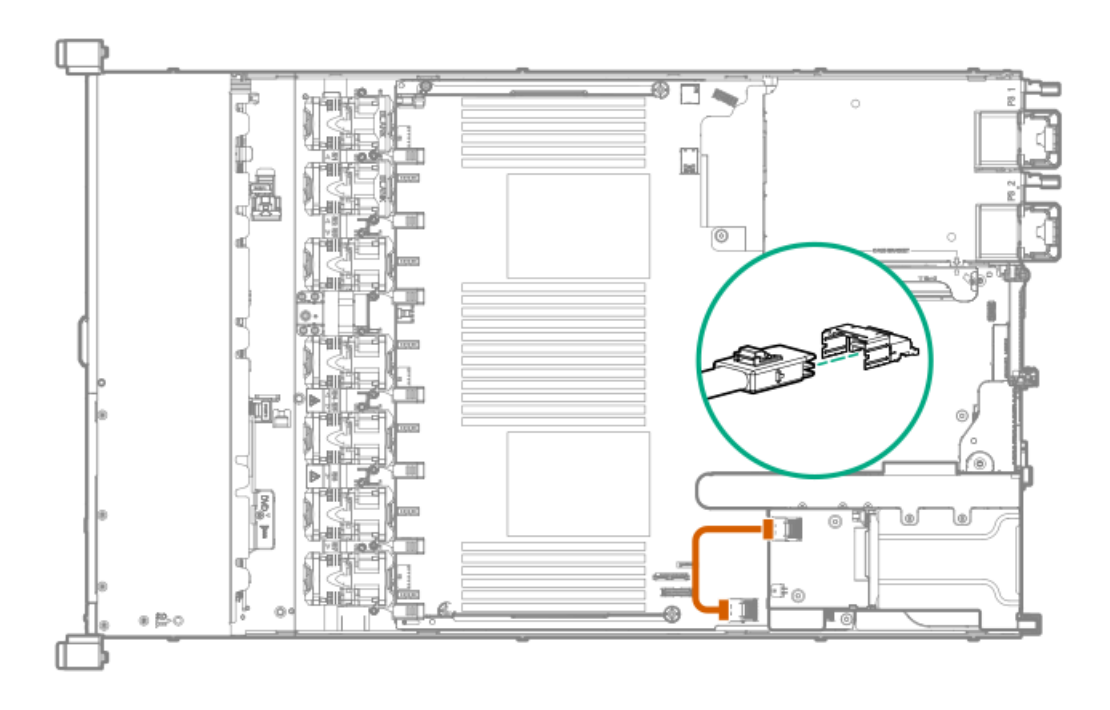

# SFF backplane to P408i-a controller

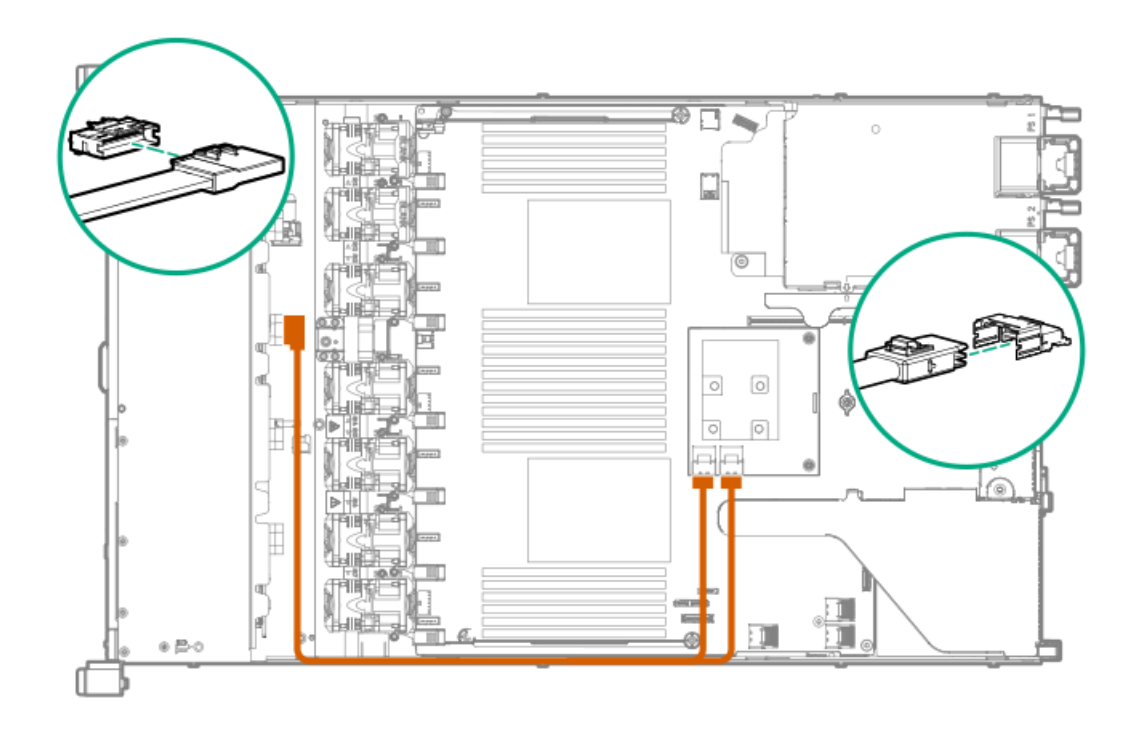

## Additional SFF cabling

For more information on the following cables and cabling configurations, see the HPE DL360 Gen10 Server cabling matrix on the Hewlett Packard Enterprise website [\(https://www.hpe.com/info/CablingMatrixGen10](https://www.hpe.com/info/CablingMatrixGen10)):

- 8 SFF backplane to P408i-p controller
- 8 SFF backplane to system board SATA
- 8 SFF backplane power cable  $\bullet$
- $\bullet$ 2 SFF backplane to P408i-p controller
- 2 SFF backplane to system board SATA
- 2 SFF to 8 SFF power cable  $\bullet$
- 1 SFF rear backplane to P816i-a controller
- SFF system power/USB cable

## LFF cables

<u>a sa Ba</u>

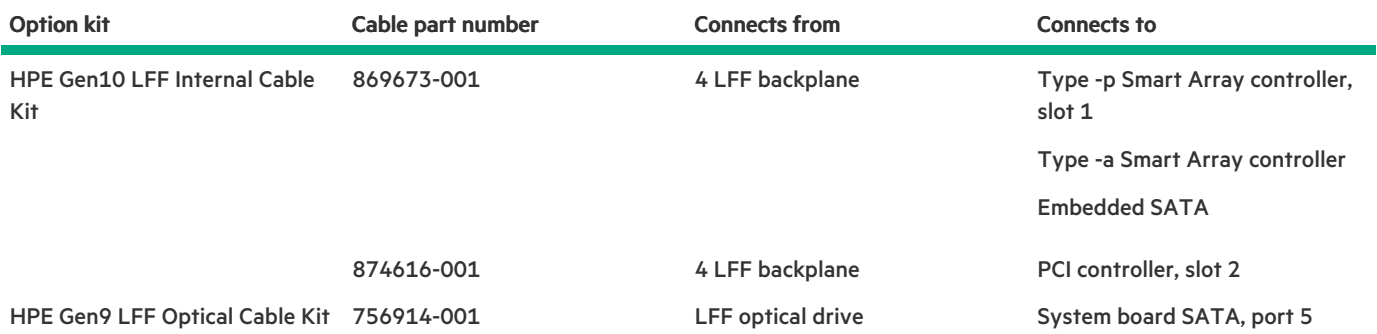

## LFF configuration cable routing

### $\boxed{\equiv}$  NOTE:

The following information describes the standard cable routing for this component. For more information on optional cable routing, see the HPE ProLiant DL380 Gen10 Servercabling matrix on the Hewlett Packard Enterprise website [\(https://www.hpe.com/info/CablingMatrixGen10](https://www.hpe.com/info/CablingMatrixGen10)).

# LFF backplane to P408i-a controller

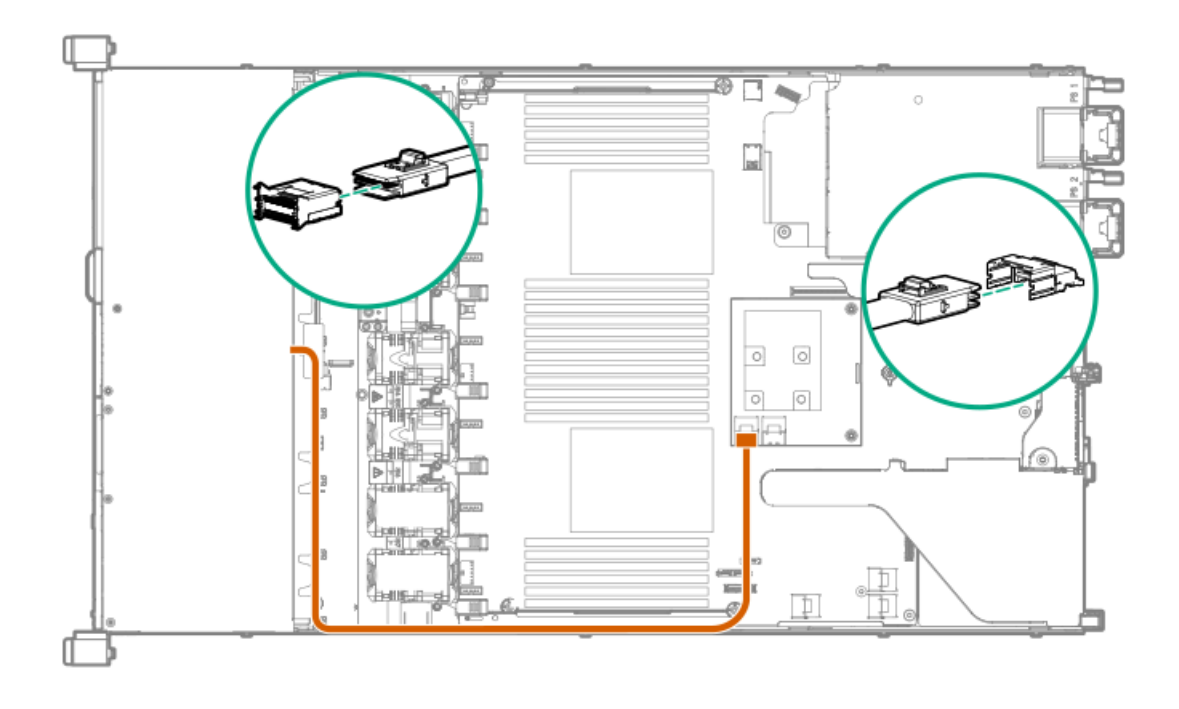

## Additional LFF cabling

For more information on the following cables and cabling configurations, see the HPE DL360 Gen10 Server cabling matrix on the Hewlett Packard Enterprise website ([https://www.hpe.com/info/CablingMatrixGen10\)](https://www.hpe.com/info/CablingMatrixGen10):

- 4 LFF backplane to P408i-p controller
- 4 LFF backplane to system board SATA

## Specifications

<u>a sa Ba</u>

## Environmental specifications

<span id="page-265-1"></span>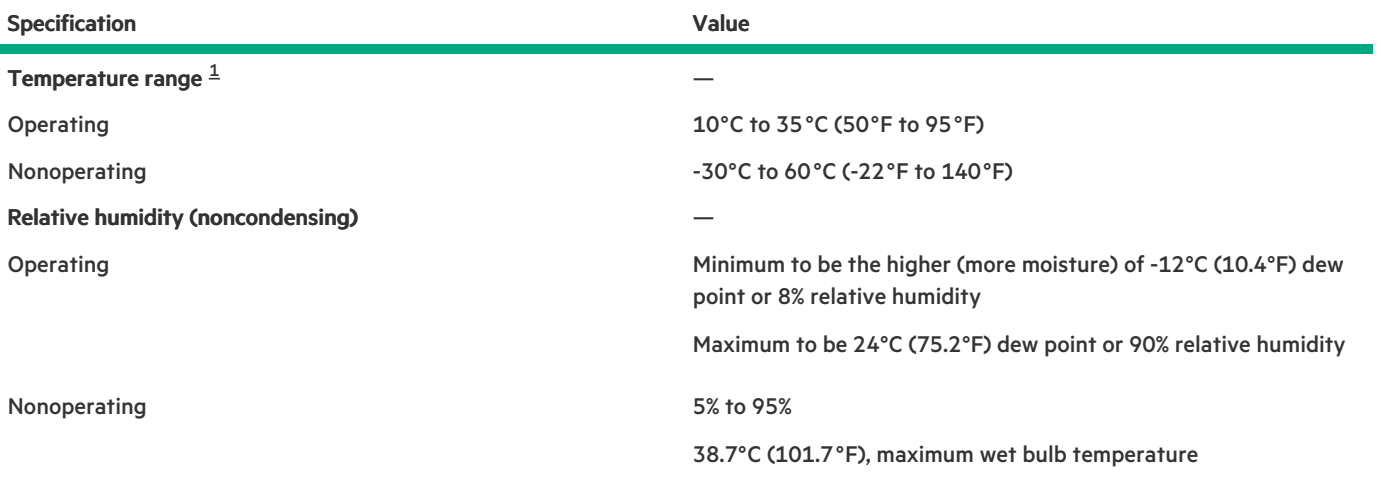

<span id="page-265-0"></span>[1](#page-265-1)

All temperature ratings shown are for sea level. An altitude derating of 1.0°C per 304.8 m (1.8°F per 1000 ft) to 3048 m (10,000 ft) is applicable. No direct sunlight allowed. Maximum rate of change is 20°C per hour (36°F per hour). The upper limit and rate of change might be limited by the type and number of options installed.

For certain approved hardware configurations, the supported system inlet temperature range is extended:

- 5°C to 10°C (41°F to 50°F) and 35°C to 40°C (95°F to 104°F) at sea level with an altitude derating of 1.0°C per every 175 m (1.8°F per every 574 ft) above 900 m (2953 ft) to a maximum of 3048 m (10,000 ft).
- $\bullet$ 40°C to 45°C (104°F to 113°F) at sea level with an altitude derating of 1.0°C per every 125 m (1.8°F per every 410 ft) above 900 m (2953 ft) to a maximum of 3048 m (10,000 ft).

The approved hardware configurations for this system are listed on the Hewlett Packard [Enterprise](http://www.hpe.com/servers/ASHRAE) website.

## Server specifications

**The Contract of Contract of State** 

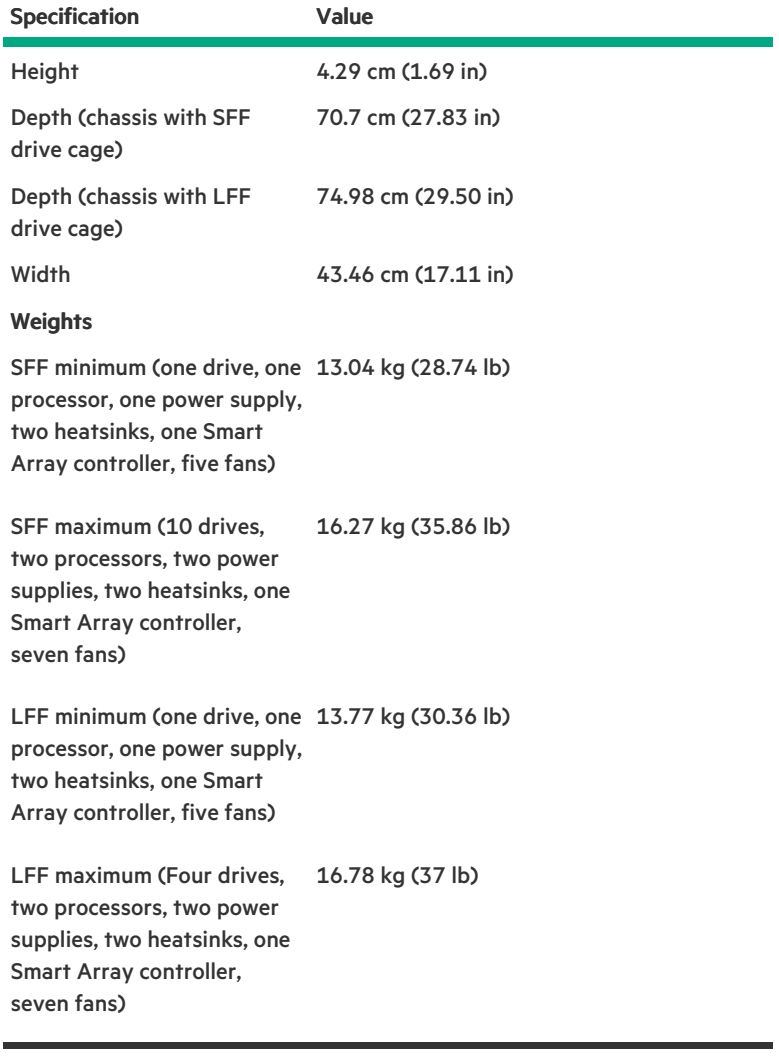

## Power supply specifications

Depending on the installed options and the regional location where the server was purchased, the server can be configured with one of the following power supplies:

- HPE 500W Flex Slot Platinum [Hot-plug](#page-268-0) Low Halogen Power Supply  $\bullet$
- HPE 800W Flex Slot Platinum [Hot-plug](#page-269-0) Low Halogen Power Supply  $\bullet$
- HPE 800W Flex Slot Titanium [Hot-plug](#page-270-0) Low Halogen Power Supply  $\bullet$
- HPE 800W Flex Slot [Universal](#page-271-0) Hot-plug Low Halogen Power Supply  $\bullet$
- HPE 800W Flex Slot -48VDC [Hot-plug](#page-272-0) Low Halogen Power Supply  $\bullet$
- HPE 1600 W Flex Slot Platinum [Hot-plug](#page-273-0) Low Halogen Power Supply  $\bullet$

For detailed power supply specifications, see the QuickSpecs on the Hewlett Packard Enterprise website [\(https://www.hpe.com/info/proliant/powersupply](https://www.hpe.com/info/proliant/powersupply)).

# <span id="page-268-0"></span>HPE 500W Flex Slot Platinum Hot-plug Low Halogen Power Supply

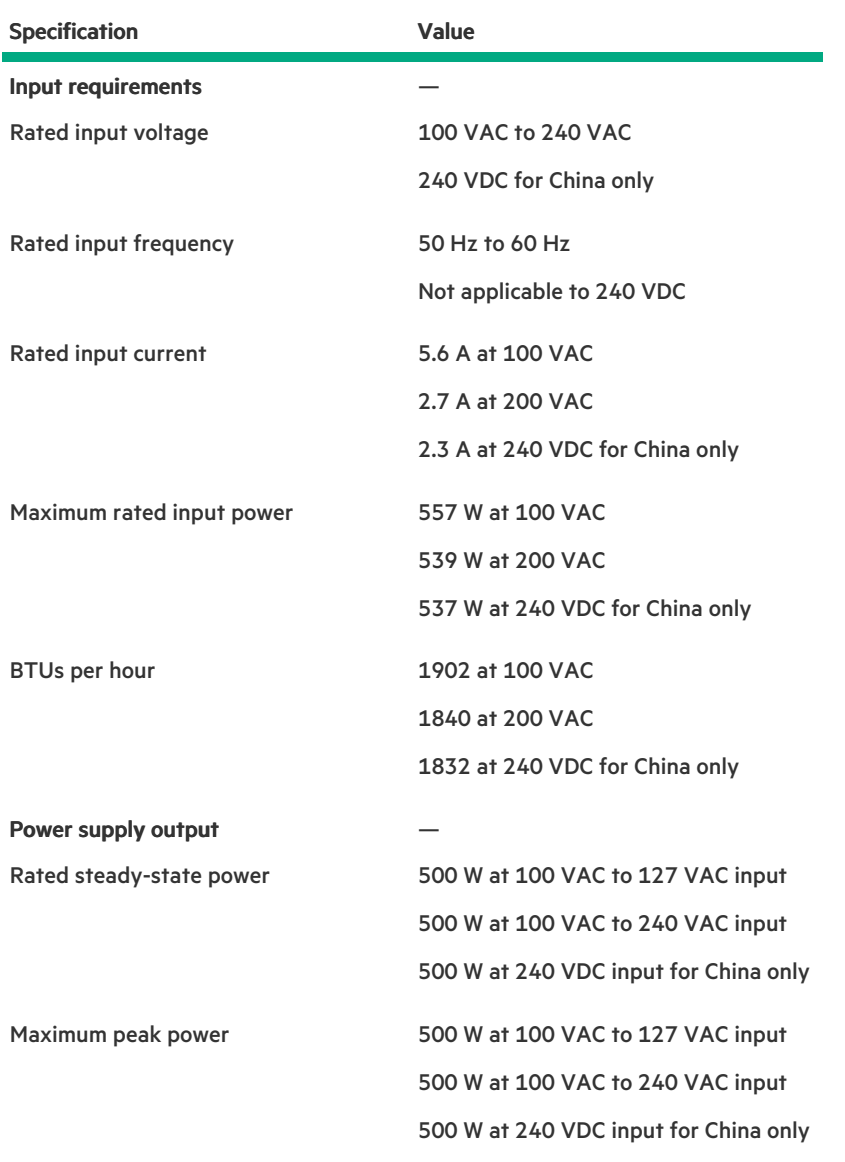

# <span id="page-269-0"></span>HPE 800W Flex Slot Platinum Hot-plug Low Halogen Power Supply

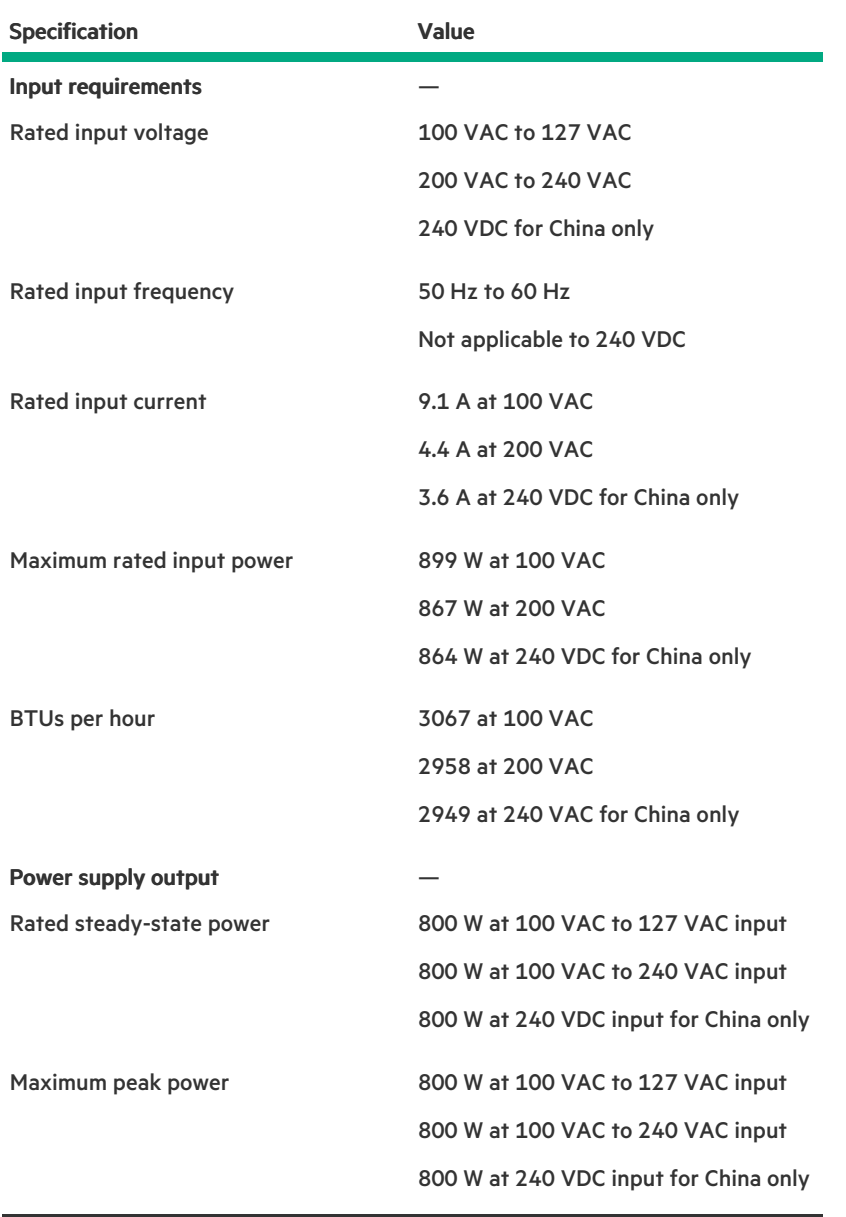

 $\sim$ 

# <span id="page-270-0"></span>HPE 800W Flex Slot Titanium Hot-plug Low Halogen Power Supply

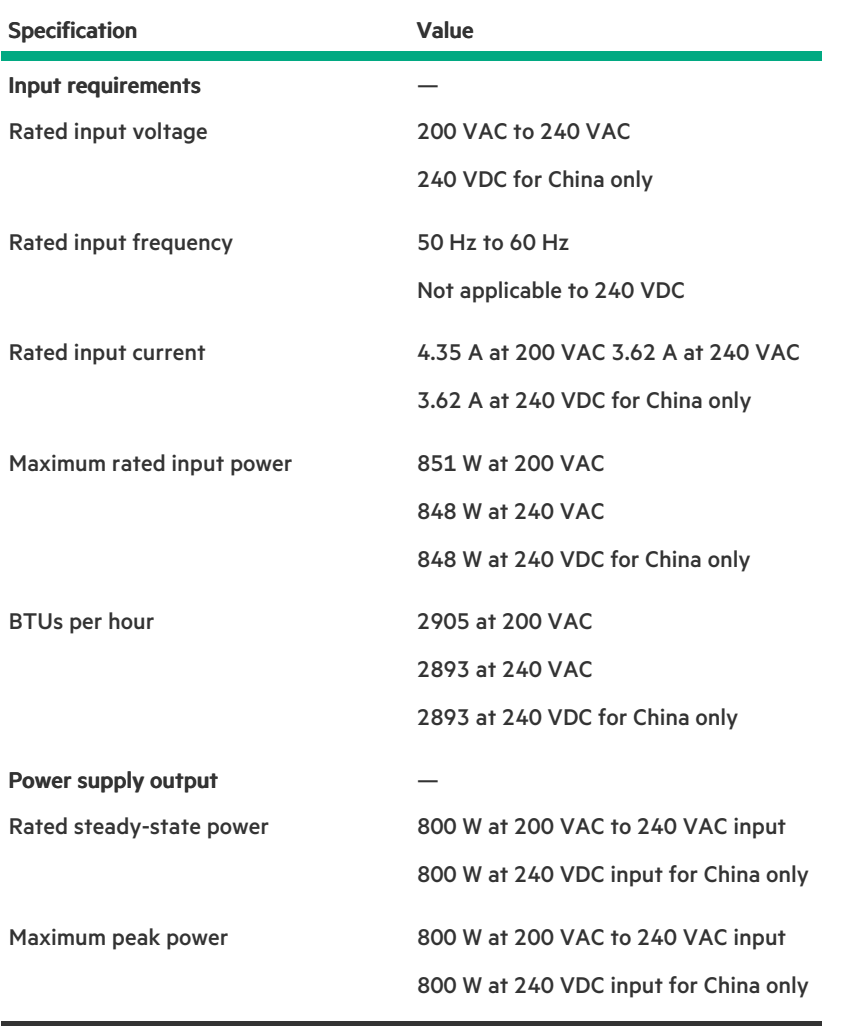

 $\overline{\phantom{a}}$ 

# <span id="page-271-0"></span>HPE 800W Flex Slot Universal Hot-plug Low Halogen Power Supply

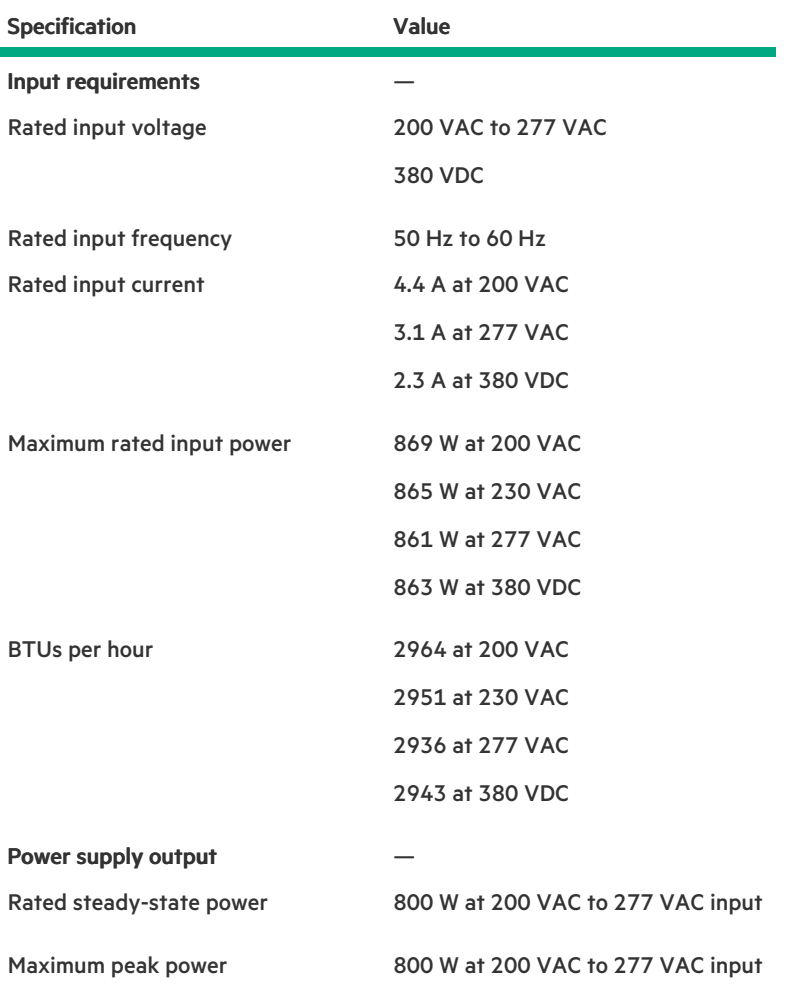

### <span id="page-272-0"></span>HPE 800W Flex Slot -48VDC Hot-plug Low Halogen Power Supply

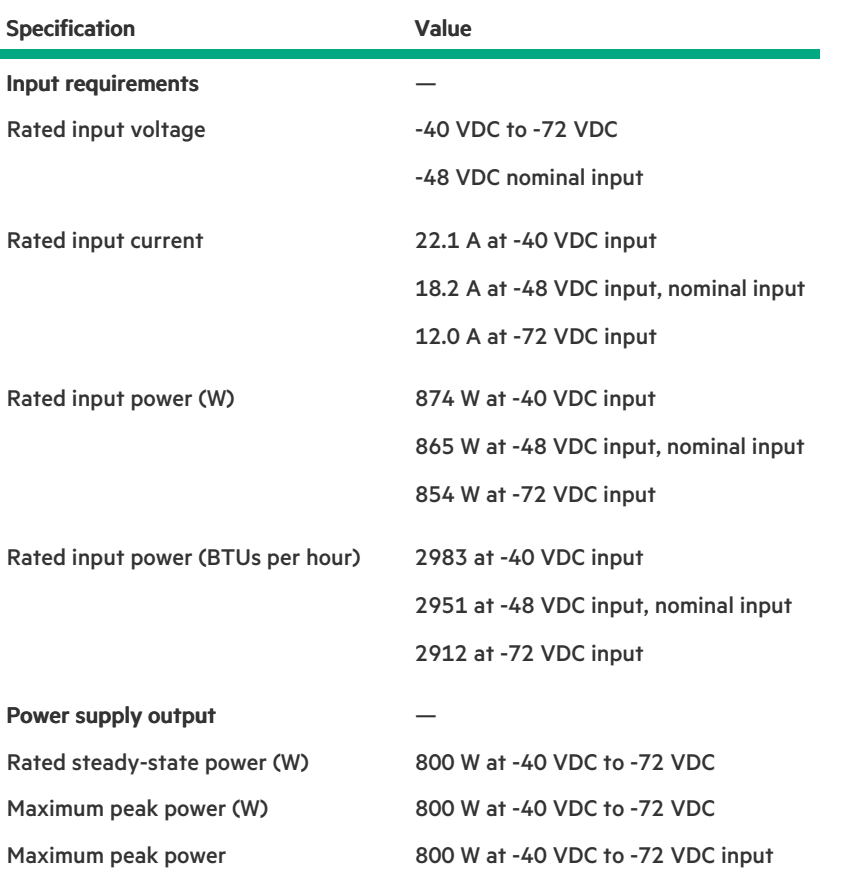

 $\triangle$  WARNING: To reduce the risk of electric shock or energy hazards:

- This equipment must be installed by trained service personnel.
- Connect the equipment to a reliably grounded secondary circuit source. A secondary circuit has no direct connection to a primary circuit and derives its power from a transformer, converter, or equivalent isolation device.
- The branch circuit overcurrent protection must be rated 27 A.  $\bullet$

 $\triangle$  CAUTION: This equipment is designed to permit the connection of the earthed conductor of the DC supply circuit to the earthing conductor at the equipment.

If this connection is made, all of the following must be met:

- This equipment must be connected directly to the DC supply system earthing electrode conductor or to a bonding jumper from an earthing terminal bar or bus to which the DC supply system earthing electrode conductor is connected.
- This equipment must be located in the same immediate area (such as adjacent cabinets) as any other equipment that has a connection between the earthed conductor of the same DC supply circuit and the earthing conductor, and also the point of earthing of the DC system. The DC system must be earthed elsewhere.
- The DC supply source is to be located within the same premises as the equipment.
- Switching or disconnecting devices must not be in the earthed circuit conductor between the DC source and the point of connection of the earthing electrode conductor.

# <span id="page-273-0"></span>HPE 1600 W Flex Slot Platinum Hot-plug Low Halogen Power Supply

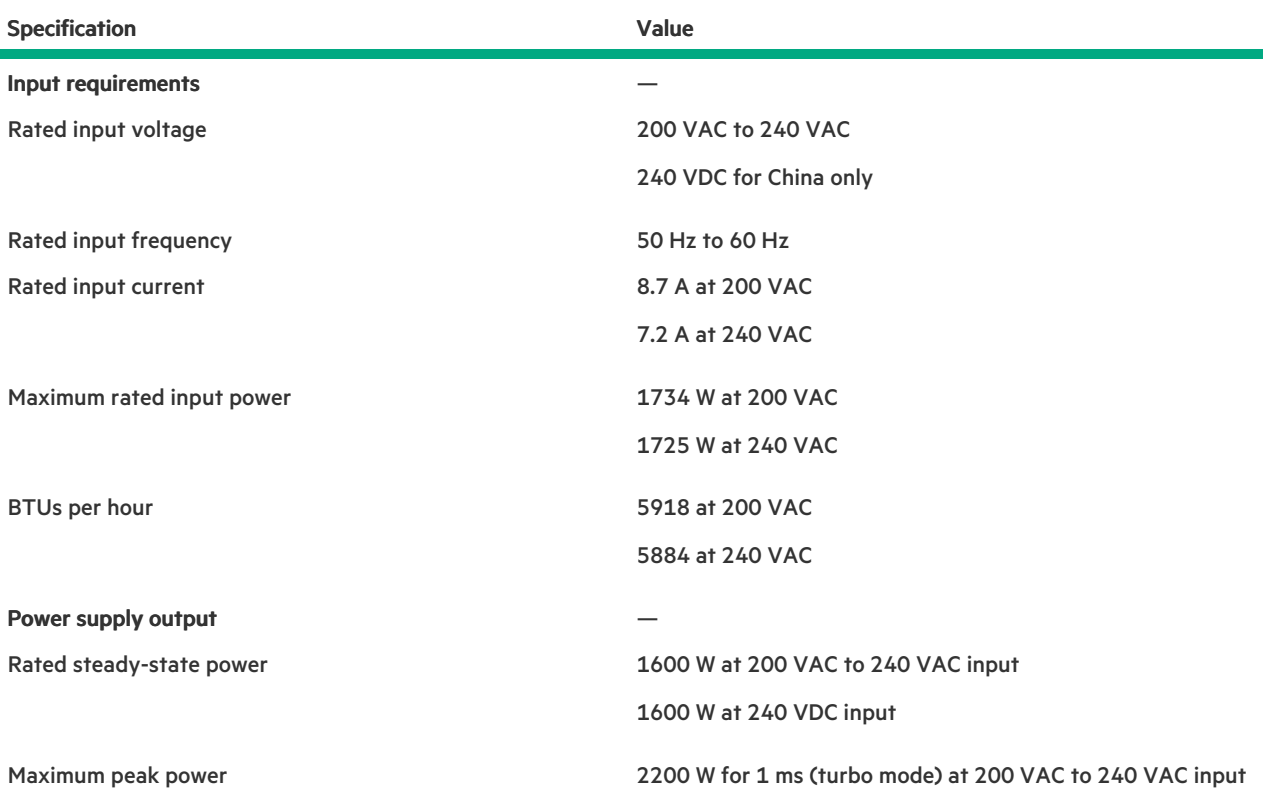

## Hot-plug power supply calculations

 $\overline{\phantom{a}}$ 

For hot-plug power supply specifications and calculators to determine electrical and heat loading for the server, see the Hewlett Packard Enterprise Power Advisor website [\(https://www.hpe.com/info/poweradvisor/online](https://www.hpe.com/info/poweradvisor/online)).

### **Websites**

### General websites

Hewlett Packard Enterprise Information Library

### <https://www.hpe.com/info/EIL>

Single Point of Connectivity Knowledge (SPOCK) Storage compatibility matrix

### <https://www.hpe.com/storage/spock>

Storage white papers and analyst reports

### <https://www.hpe.com/storage/whitepapers>

For additional websites, see Support and other [resources](#page-276-0).

<span id="page-276-0"></span>Support and other resources

**The Common** 

### Accessing Hewlett Packard Enterprise Support

For live assistance, go to the Contact Hewlett Packard Enterprise Worldwide website:

### <https://www.hpe.com/info/assistance>

To access documentation and support services, go to the Hewlett Packard Enterprise Support Center website:  $\bullet$ <https://www.hpe.com/support/hpesc>

### Information to collect

- $\bullet$ Technical support registration number (if applicable)
- Product name, model or version, and serial number  $\bullet$
- Operating system name and version  $\bullet$
- Firmware version  $\bullet$
- Error messages  $\bullet$
- Product-specific reports and logs
- Add-on products or components  $\bullet$
- Third-party products or components  $\bullet$

## Accessing updates

- Some software products provide a mechanism for accessing software updates through the product interface. Review your product  $\bullet$ documentation to identify the recommended software update method.
- To download product updates:

Hewlett Packard Enterprise Support Center

<https://www.hpe.com/support/hpesc> Hewlett Packard Enterprise Support Center: Software downloads

### <https://www.hpe.com/support/downloads>

My HPE Software Center

#### <https://www.hpe.com/software/hpesoftwarecenter>

To subscribe to eNewsletters and alerts:  $\bullet$ 

#### <https://www.hpe.com/support/e-updates>

To view and update your entitlements, and to link your contracts and warranties with your profile, go to the Hewlett Packard  $\bullet$ Enterprise Support Center More Information on Access to Support Materials page:

#### <https://www.hpe.com/support/AccessToSupportMaterials>

#### IMPORTANT:

Access to some updates might require product entitlement when accessed through the Hewlett Packard Enterprise Support Center. You must have an HPE Passport set up with relevant entitlements.

### Remote support

Remote support is available with supported devices as part of your warranty or contractual support agreement. It provides intelligent event diagnosis, and automatic, secure submission of hardware event notifications to Hewlett Packard Enterprise, which will initiate a fast and accurate resolution based on your product's service level. Hewlett Packard Enterprise strongly recommends that you register your device for remote support.

If your product includes additional remote support details, use search to locate that information.

### Remote support and Proactive Care information

HPE Get Connected

<https://www.hpe.com/services/getconnected>

HPE Proactive Care services

<https://www.hpe.com/services/proactivecare>

HPE Datacenter Care services

<https://www.hpe.com/services/datacentercare> HPE Proactive Care service: Supported products list

<https://www.hpe.com/services/proactivecaresupportedproducts> HPE Proactive Care advanced service: Supported products list

<https://www.hpe.com/services/proactivecareadvancedsupportedproducts>

### Proactive Care customer information

Proactive Care central

<https://www.hpe.com/services/proactivecarecentral>

Proactive Care service activation

<https://www.hpe.com/services/proactivecarecentralgetstarted>

## Warranty information

To view the warranty information for your product, see the links provided below:

HPE ProLiant and IA-32 Servers and Options

<https://www.hpe.com/support/ProLiantServers-Warranties> HPE Enterprise and Cloudline Servers

<https://www.hpe.com/support/EnterpriseServers-Warranties> HPE Storage Products

<https://www.hpe.com/support/Storage-Warranties> HPE Networking Products

<https://www.hpe.com/support/Networking-Warranties>

## Regulatory information

To view the regulatory information for your product, view the Safety and Compliance Information for Server, Storage, Power, Networking, and Rack Products, available at the Hewlett Packard Enterprise Support Center:

#### <https://www.hpe.com/support/Safety-Compliance-EnterpriseProducts>

### Additional regulatory information

Hewlett Packard Enterprise is committed to providing our customers with information about the chemical substances in our products as needed to comply with legal requirements such as REACH (Regulation EC No 1907/2006 of the European Parliament and the Council). A chemical information report for this product can be found at:

#### <https://www.hpe.com/info/reach>

For Hewlett Packard Enterprise product environmental and safety information and compliance data, including RoHS and REACH, see:

#### <https://www.hpe.com/info/ecodata>

For Hewlett Packard Enterprise environmental information, including company programs, product recycling, and energy efficiency, see:

#### <https://www.hpe.com/info/environment>

## Documentation feedback

 $\overline{\phantom{0}}$ 

Hewlett Packard Enterprise is committed to providing documentation that meets your needs. To help us improve the documentation, send any errors, suggestions, or comments to Documentation Feedback [\(docsfeedback@hpe.com](mailto:docsfeedback@hpe.com)). When submitting your feedback, include the document title, part number, edition, and publication date located on the front cover of the document. For online help content, include the product name, product version, help edition, and publication date located on the legal notices page.